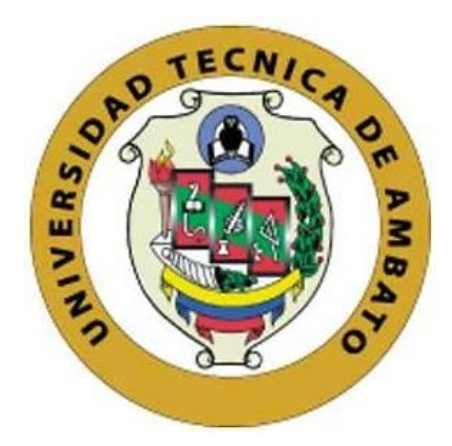

# **UNIVERSIDAD TÉCNICA DE AMBATO**

# **FACULTAD DE INGENIERÍA EN SISTEMAS, ELECTRÓNICA E INDUSTRIAL**

# **CARRERA DE TECNOLOGÍAS DE LA INFORMACIÓN**

### **Tema:**

**ANÁLISIS DE LA CAPACIDAD DE LAS FRECUENCIAS 2.4GHZ Y 5GHZ UTILIZANDO INTELIGENCIA ARTIFICIAL PARA LA CORRECCIÓN DE FALLOS EN EL SERVICIO DE INTERNET DOMÉSTICO PROPORCIONADO POR LA EMPRESA FIBER STORE.** 

Trabajo de titulación modalidad Proyecto de Investigación, presentado previo a la

obtención del título de Ingeniero en Tecnologías de la información

**ÁREA:** Administración de redes

# **LÍNEA DE INVESTIGACIÓN:**

Tecnología de la información y Sistemas de control

**AUTOR:** Bryann Sebastian Silva Segura

**TUTOR:** Ing. Santiago David Jara Moya, Mg.

**Ambato - Ecuador febrero – 2024**

### **APROBACIÓN DEL TUTOR**

<span id="page-1-0"></span>En calidad de tutor del trabajo de titulación con el tema: ANÁLISIS DE LA CAPACIDAD DE LAS FRECUENCIAS 2.4GHZ Y 5GHZ UTILIZANDO INTELIGENCIA ARTIFICIAL PARA LA CORRECCIÓN DE FALLOS EN EL SERVICIO DE INTERNET DOMÉSTICO PROPORCIONADO POR LA EMPRESA FIBER STORE, desarrollado bajo la modalidad Proyecto de Investigación por el señor Bryann Sebastian Silva Segura, estudiante de la Carrera de Tecnologías de la Información, de la Facultad de Ingeniería en Sistemas, Electrónica e Industrial, de la Universidad Técnica de Ambato, me permito indicar que el estudiante ha sido tutorado durante todo el desarrollo del trabajo hasta su conclusión, de acuerdo a lo dispuesto en el Artículo 17 del Reglamento para la Titulación de Grado en la Universidad Técnica de Ambato y el numeral 6.3 del instructivo del reglamento referido.

Ambato, febrero 2024.

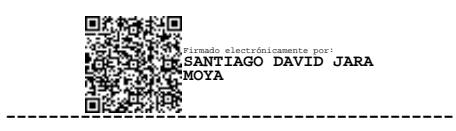

Ing. Santiago David Jara Moya, Mg. TUTOR

## **AUTORÍA**

El presente trabajo de titulación con el tema: ANÁLISIS DE LA CAPACIDAD DE LAS FRECUENCIAS 2.4GHZ Y 5GHZ UTILIZANDO INTELIGENCIA ARTIFICIAL PARA LA CORRECCIÓN DE FALLOS EN EL SERVICIO DE INTERNET DOMÉSTICO PROPORCIONADO POR LA EMPRESA FIBER STORE es absolutamente original, auténtico y personal y ha observado los preceptos establecidos en la Disposición General Quinta del Reglamento para la Titulación de Grado en la Universidad Técnica de Ambato. En tal virtud, el contenido, efectos legales y académicos que se desprenden del mismo son de exclusiva responsabilidad del autor.

Ambato, febrero 2024.

Bryann Sebastian Silva Segura C.C. 1803869922 **AUTOR** 

#### **DERECHOS DE AUTOR**

Autorizo a la Universidad Técnica de Ambato para que reproduzca total o parcialmente este trabajo de titulación dentro de las regulaciones legales e institucionales correspondientes. Además, cedo todos mis derechos de autor a favor de la institución con el propósito de su difusión pública, por lo tanto, autorizo su publicación en el repositorio virtual institucional como un documento disponible para la lectura y uso con fines académicos e investigativos de acuerdo con la Disposición General Cuarta del Reglamento para la Titulación de Grado en la Universidad Técnica de Ambato.

Ambato, febrero 2024.

Bryann Sebastian Silva Segura C.C. 1803869922 **AUTOR** 

### **APROBACIÓN DEL TRIBUNAL DE GRADO**

<span id="page-4-0"></span>En calidad de par calificador del informe final del trabajo de titulación presentado por el señor Bryann Sebastian Silva Segura, estudiante de la Carrera de Tecnologías de la Información, de la Facultad de Ingeniería en Sistemas, Electrónica e Industrial, bajo la Modalidad Proyecto de Investigación, titulado ANÁLISIS DE LA CAPACIDAD DE LAS FRECUENCIAS 2.4GHZ Y 5GHZ UTILIZANDO INTELIGENCIA ARTIFICIAL PARA LA CORRECCIÓN DE FALLOS EN EL SERVICIO DE INTERNET DOMÉSTICO PROPORCIONADO POR LA EMPRESA FIBER STORE, nos permitimos informar que el trabajo ha sido revisado y calificado de acuerdo al Artículo 19 del Reglamento para la Titulación de Grado en la Universidad Técnica de Ambato y el numeral 6.4 del instructivo del reglamento referido. Para cuya constancia suscribimos, conjuntamente con la señora Presidente del Tribunal.

Ambato, febrero 2024.

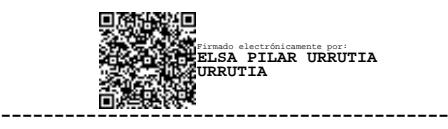

Ing. Elsa Pilar Urrutia Urrutia, Mg. PRESIDENTE DEL TRIBUNAL

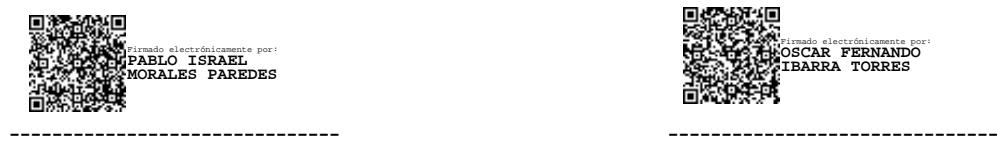

PROFESOR CALIFICADOR PROFESOR CALIFICADOR

Firmado electrónicamente por: **OSCAR FERNANDO IBARRA TORRES**

Ing. Pablo Israel Morales Paredes, Mg Ing. Oscar Fernando Ibarra Torres, Mg

#### **DEDICATORIA**

<span id="page-5-0"></span>Este trabajo esta dedicado a mis padres Holguer y Patricia que con su amor y apoyo incondicional me motivan a ser una mejor persona y profesional cada día son mi mayor fuente de motivación y perseverancia, mis hermanos Domenica y Paul que junto a mis primos Karen, Erick, Mateo, Jhosue, Steve, Anthony y Cristian por estar siempre presentes cada día con una palabra de aliento.

A mis tíos: Margarita, Galo, Fabian, Mercedes y Ninoshka sus consejos y amor me permitieron salir adelante en los momentos de mayor adversidad sus palabras sabias me ayudar a tomar decisiones sabias.

A mis amigos: y seres queridos, quienes con su cariño, consejos y palabras de aliento, han hecho más ligera esta travesía y han enriquecido mi vida de formas inimaginable.

A mis profesores y mentores, Ing. Andrea Patricia Sánchez Zumba, Mg y Santiago David Jara Moya, Mg por su guía experta, su sabiduría y su apoyo incondicional. Su influencia ha dejado una huella indeleble en mi desarrollo profesional y personal.

Una especial dedicatoria a mi abuelito Saul Cherres quien ha sido llamado por el ser celestial este logro se lo dedico ya que aunque no me pueda acompañar físicamente en mi alma y mente esta siempre presente y sus enseñanzas y palabras nunca me permitieron darme por vencido.

A todas las personas que, de una forma u otra, han contribuido a mi crecimiento y desarrollo, les dedico este trabajo con profundo agradecimiento y cariño.

¡Gracias por formar parte de este viaje!

Bryann Sebastian Silva Segura.

#### **AGRADECIMIENTO**

<span id="page-7-0"></span>En primer lugar agradezco a Dios por guiarme y bendecirme en este proceso de aprendizaje, él fue la fuerza de voluntad y mi pilar durante varias noches de desvelo, en momentos de angustia y oscuridad fue claridad para mantener la fe en un sí se puede! y el autor que me ha permitido escribir estas líneas.

Agradezco a mis padres :Holguer y Patricia por ser el soporte que me sostuvo y me brindaron todas las facilidades para que pueda salir adelante y cumplir cada día las metas planteadas a ellos les entrego cada una de mis victorias , a mis hermanos : Domenica y Paul ,mis primos: Karen , Erick , Mateo ,Jhosue ,Steve, Anthony y Cristian que me sacaron una sonrisa y con un abrazo de apoyo me impulsaron a seguir en el proceso ,pero en especial les agradezco desde lo mas profundo de mi corazón a mis tíos : Margarita , Galo , Fabian ,Mercedes y Ninoshka por siempre estar para mi con una sonrisa y los brazos abiertos en un momento difícil en mi vida..

Así mismo quiero agradecer a mis tutores el Ing. Santiago David Jara Moya, Mg y a la Ing. Andrea Patricia Sánchez Zumba, Mg por creer y permitir que este proyecto de titulación se materialice, por el apoyo y la dedicación entregados a varias horas de trabajo investigativo dedicado al desarrollo del presente proyecto.

No puedo dejar de mencionar el apoyo brindado por la empresa Fiber Store y a su gerente Ing. Abel Guaita al permitirme desarrollar el proyecto de investigación al facilitar los recursos existentes y las instalaciones de la institución ,un especial agradecimiento al departamento de soporte técnico en el cual fue generado y aplicado el trabajo de titulación en colaboración de mis colegas : Diego Carrillo y Javier Lozada quienes aportaron con su conocimiento y experiencia brindando pautas claves necesarias en el éxito del trabajo de investigación realizado.

Por último pero no menos importante quiero expresar mi agradecimiento a cada uno de mis amigos y familiares que día a día fueron parte de este proceso. Dé todo corazón mil gracias!

Bryann Sebastian Silva Segura.

# ÍNDICE GENERAL DE CONTENIDOS

<span id="page-8-0"></span>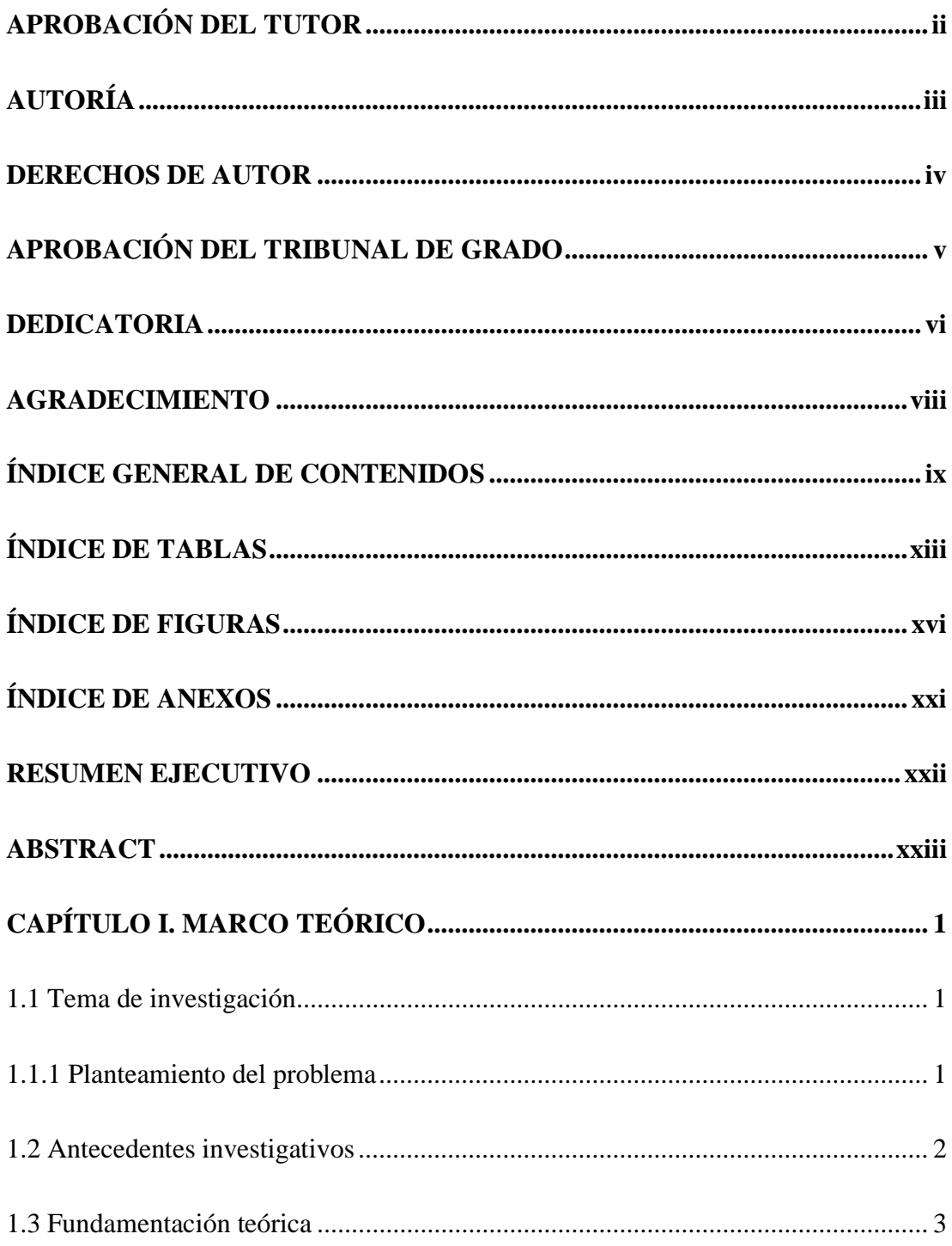

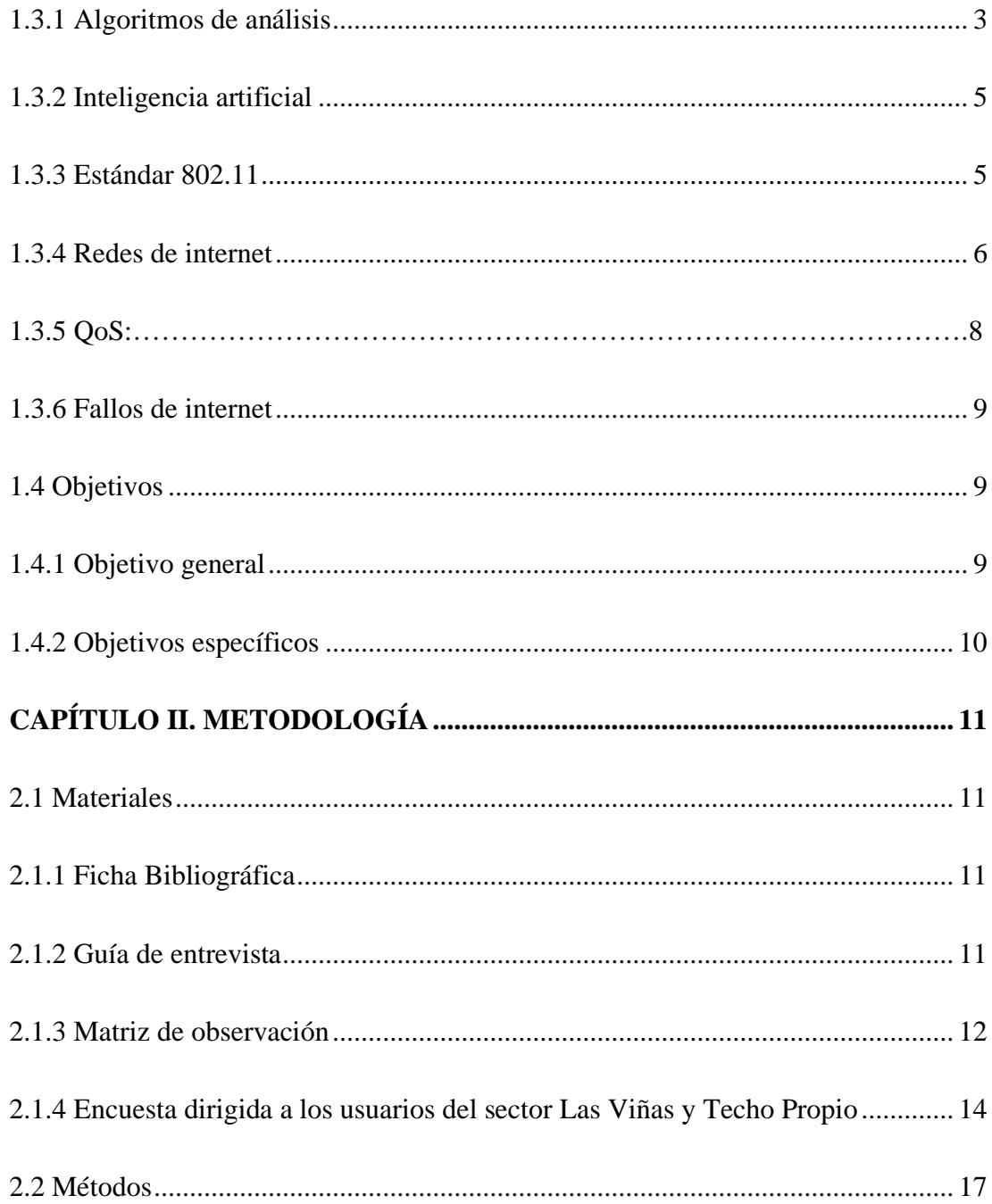

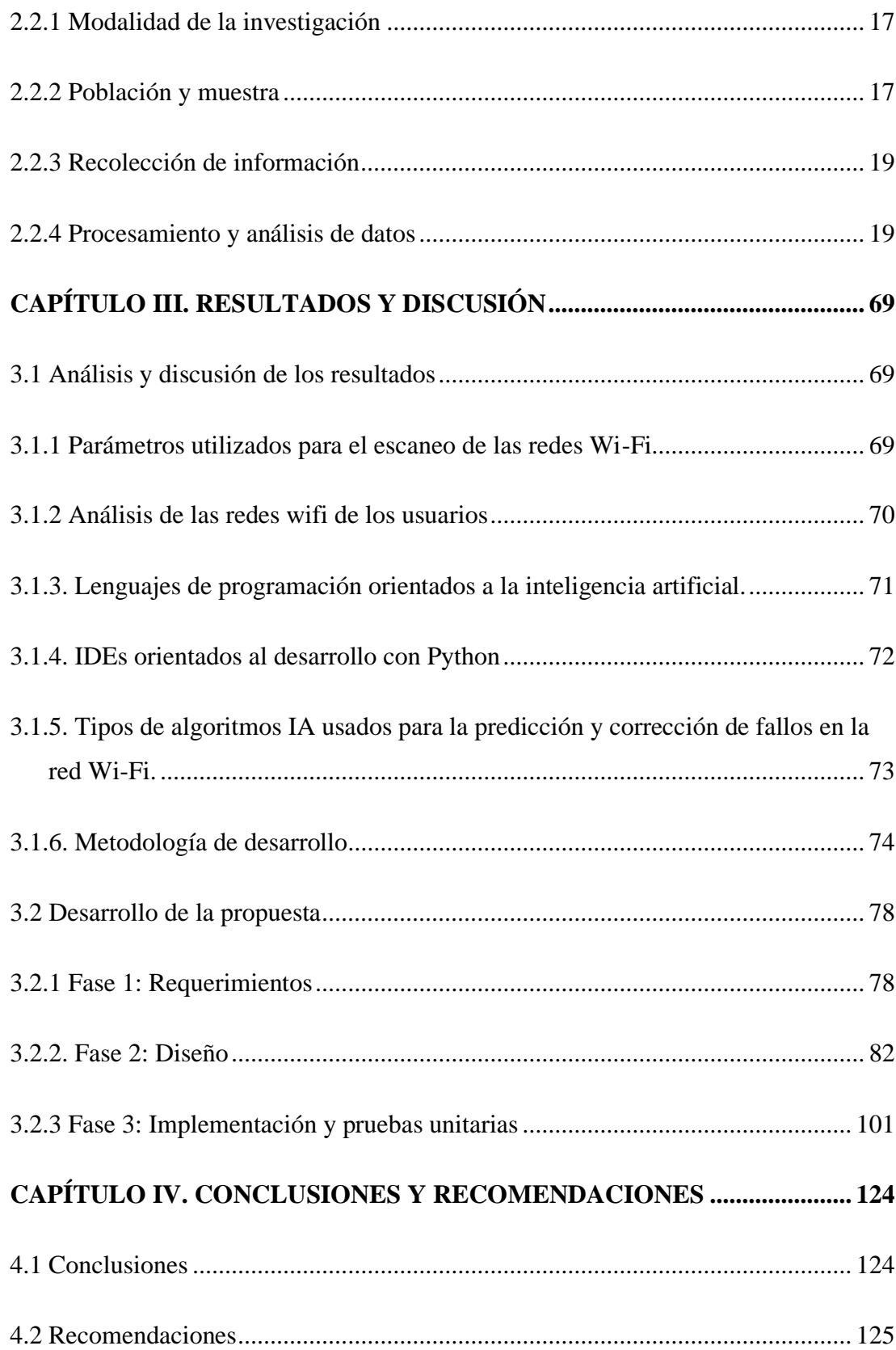

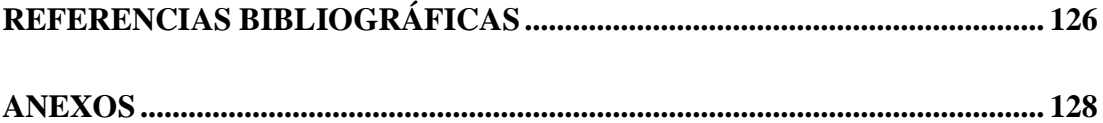

# **ÍNDICE DE TABLAS**

<span id="page-12-0"></span>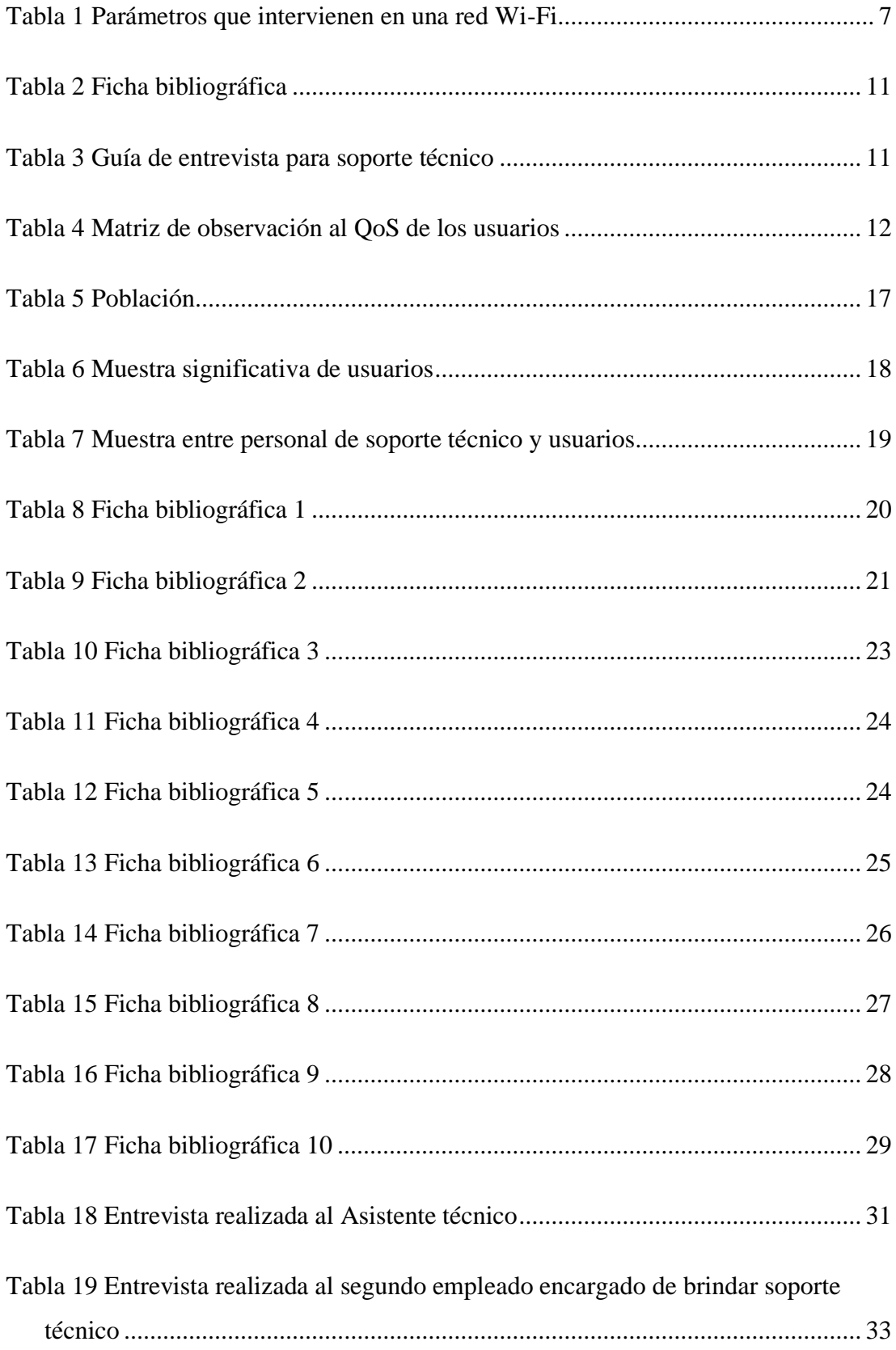

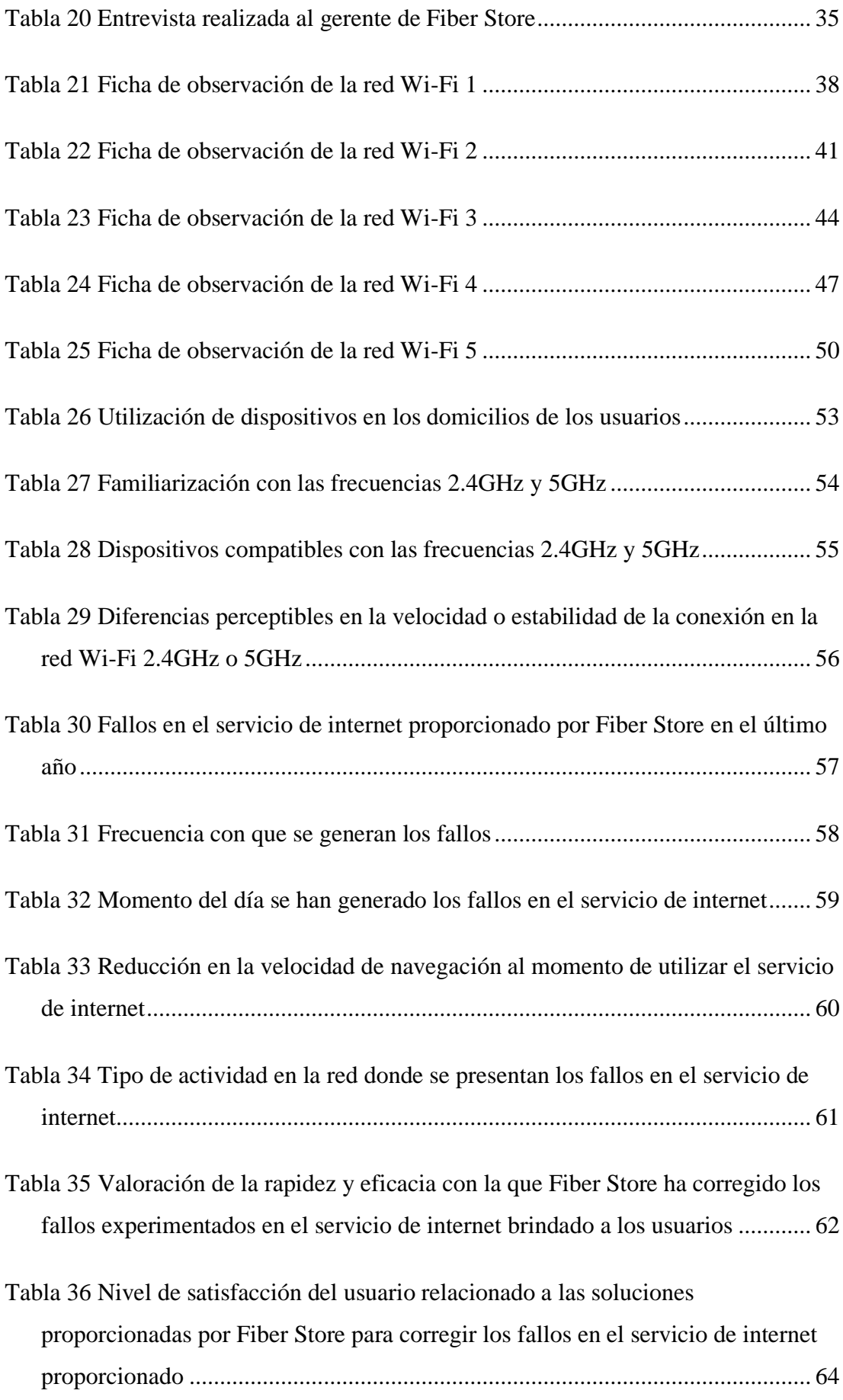

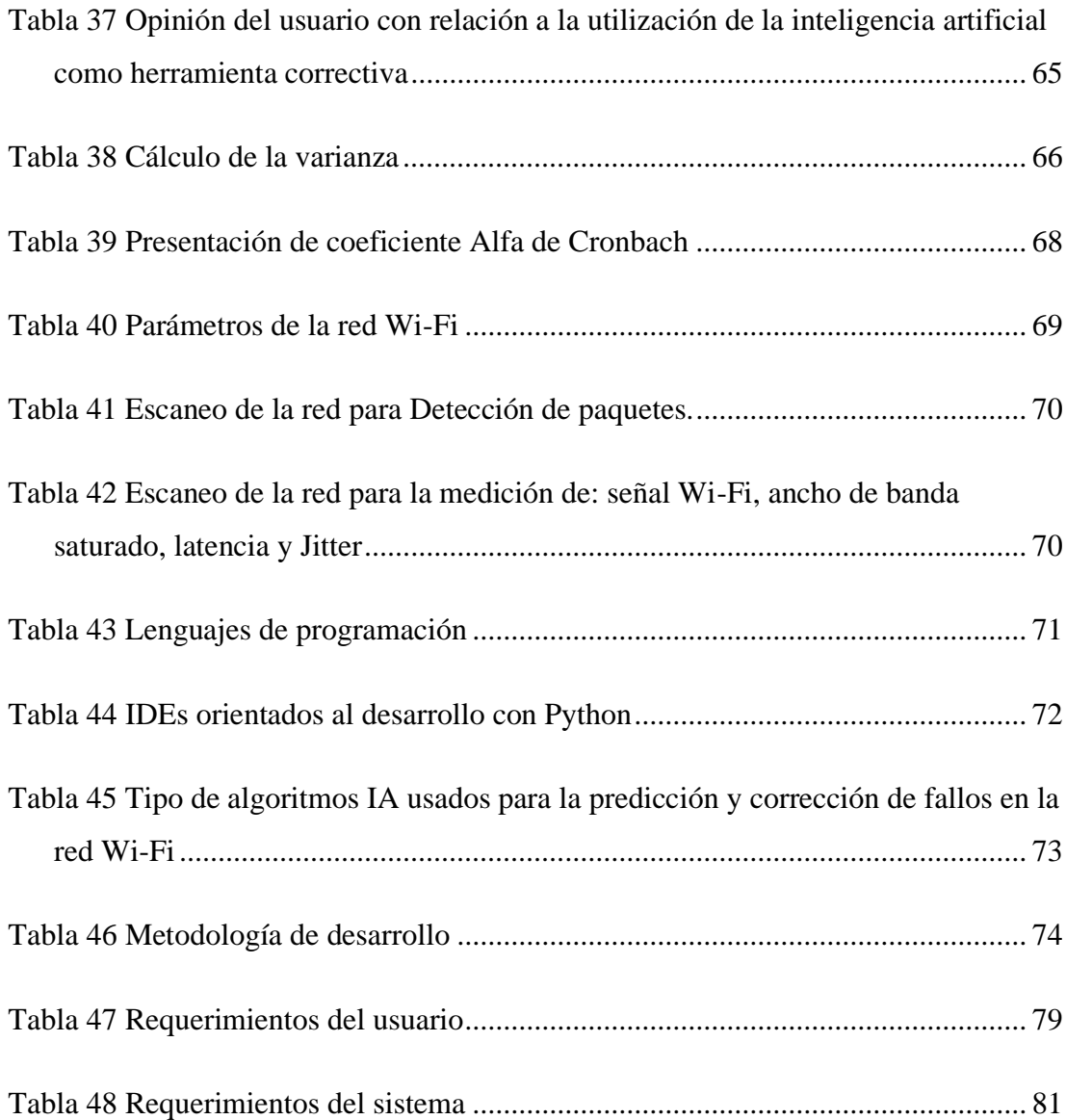

# <span id="page-15-0"></span>**ÍNDICE DE FIGURAS**

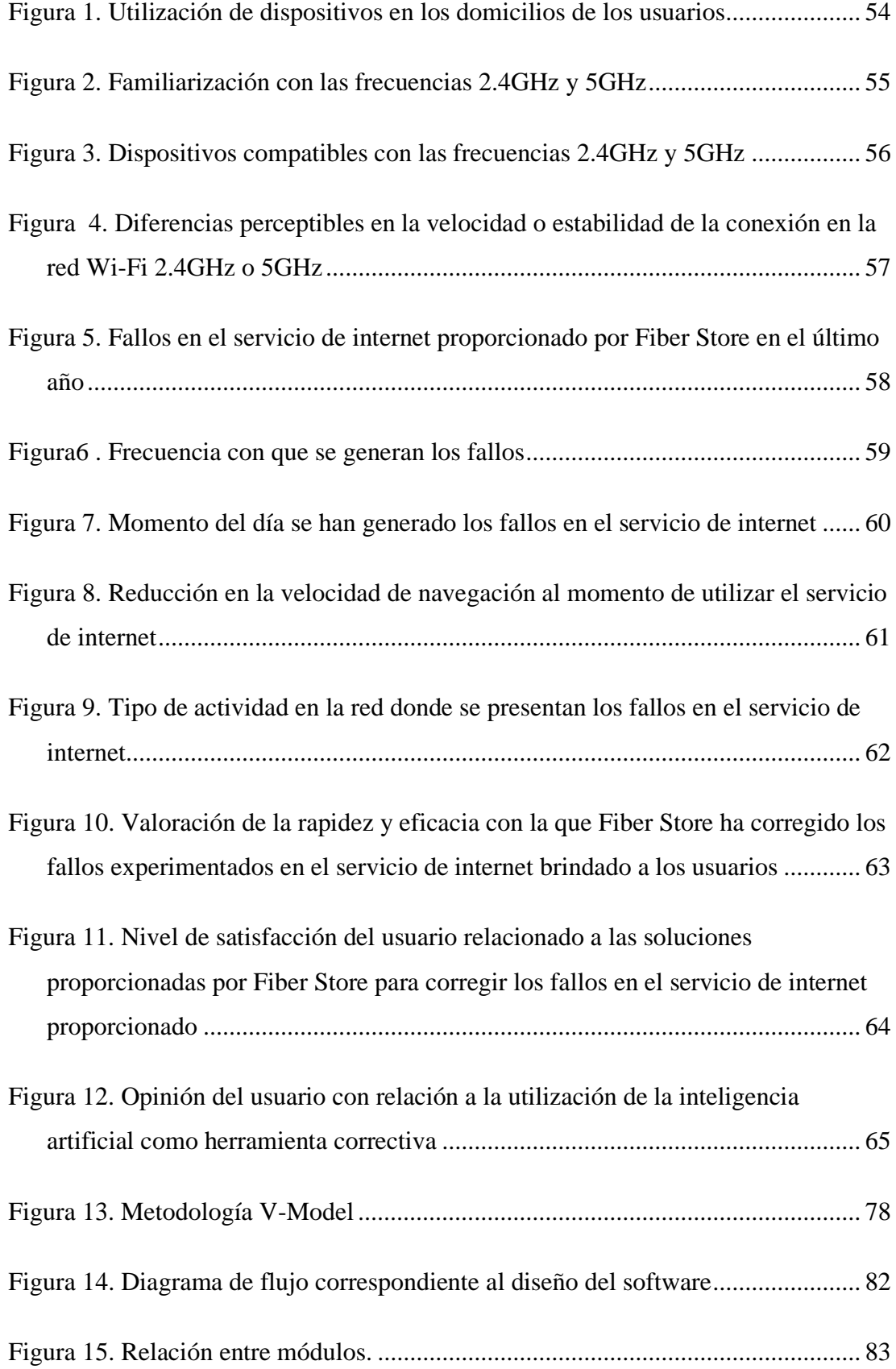

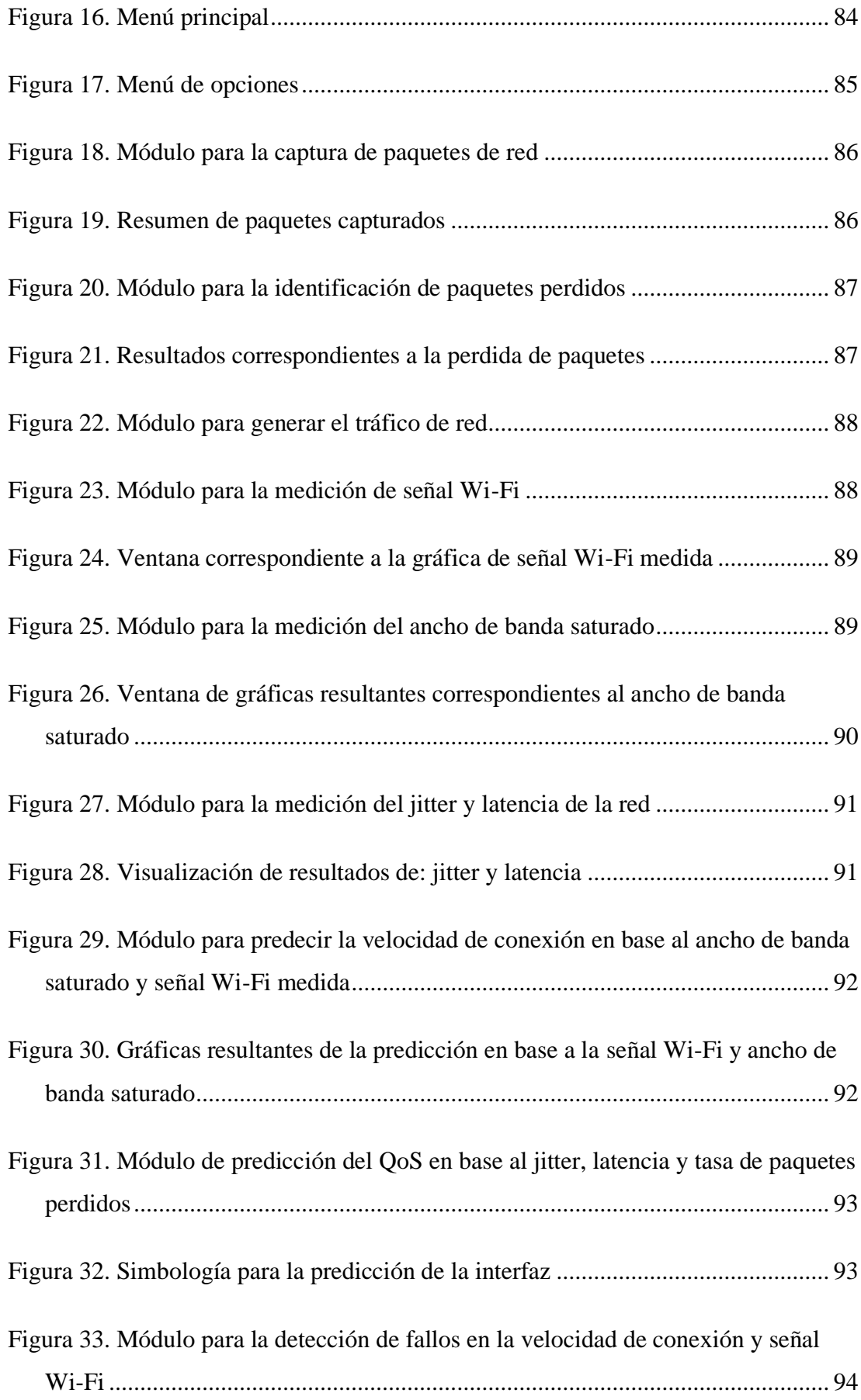

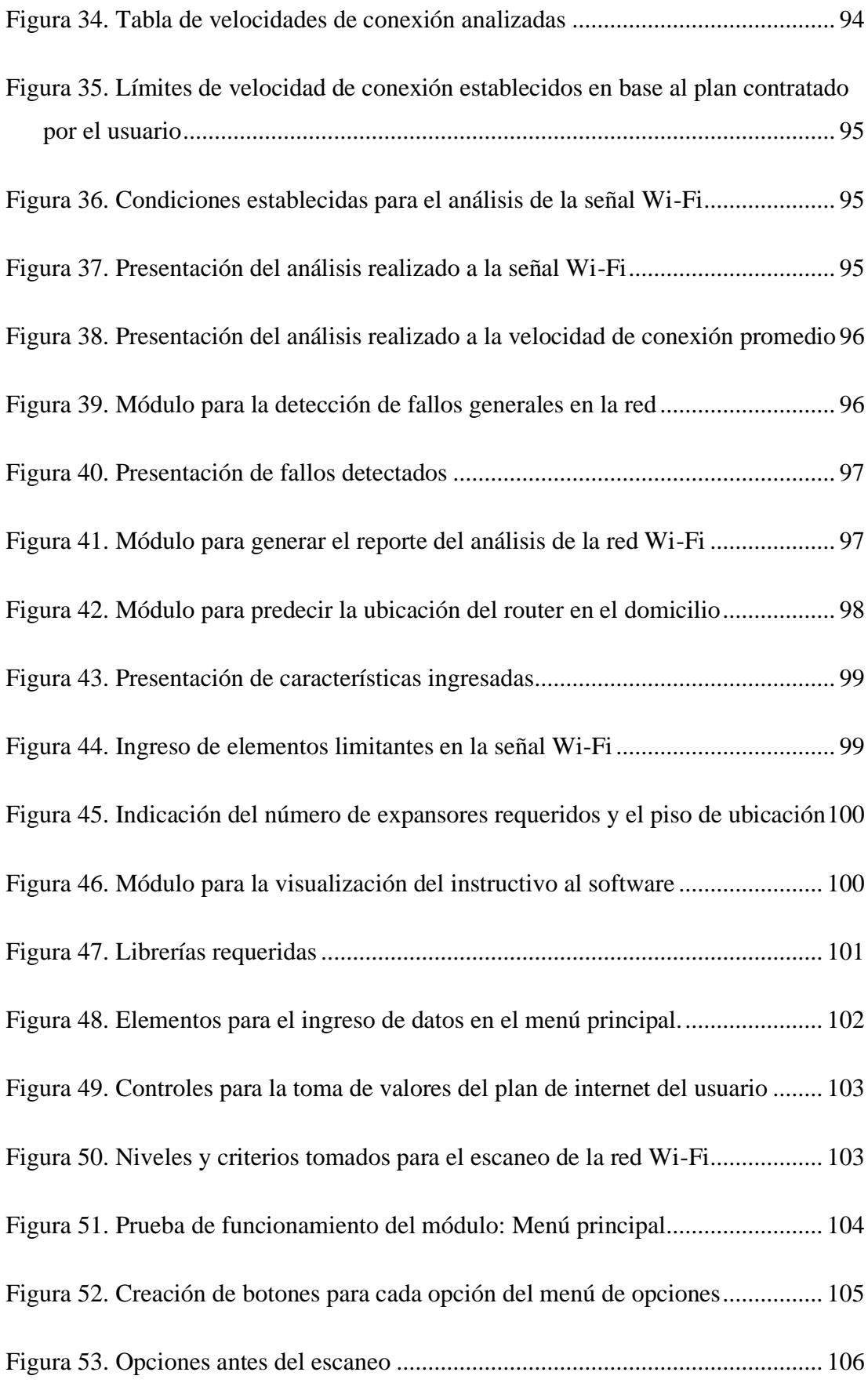

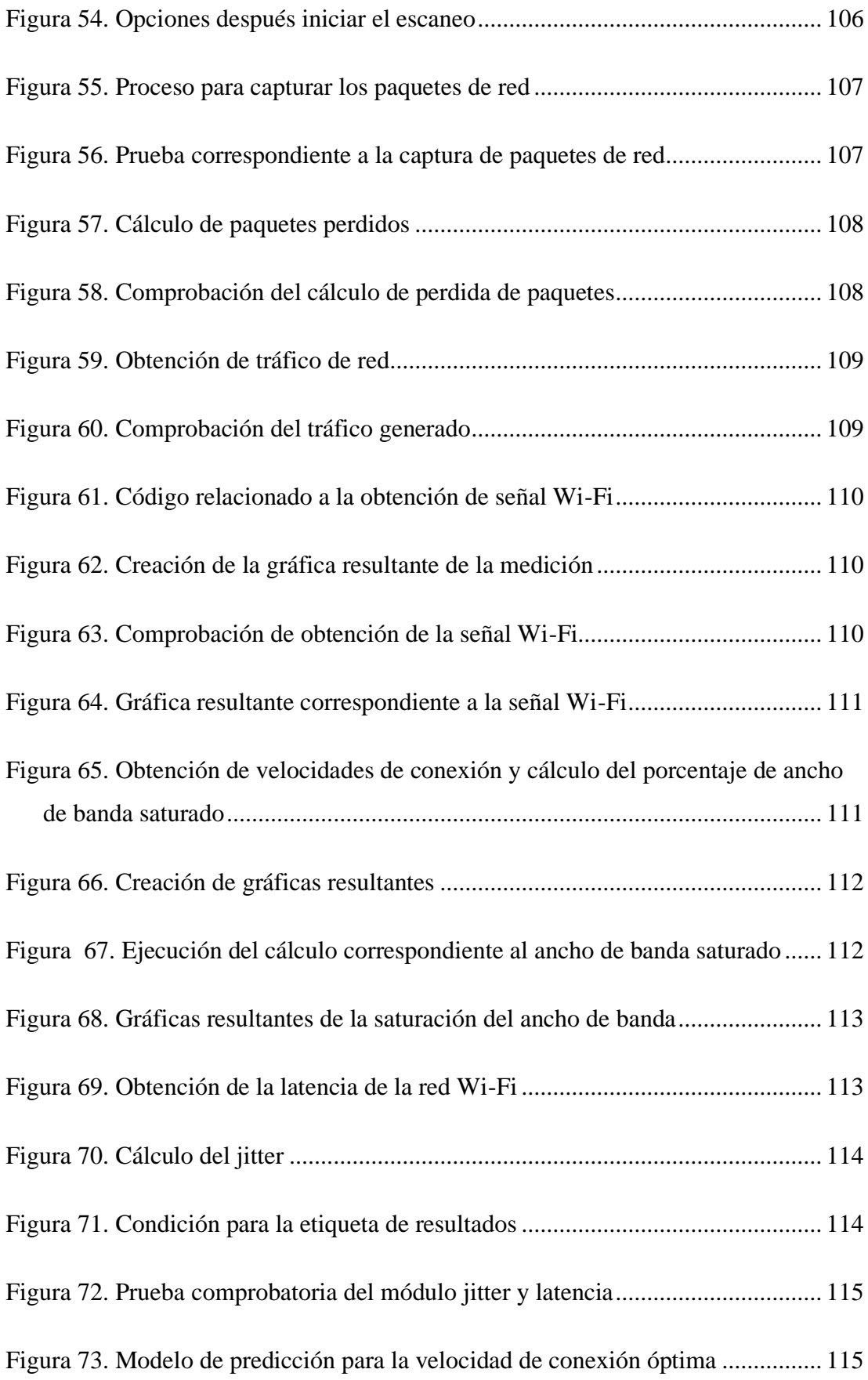

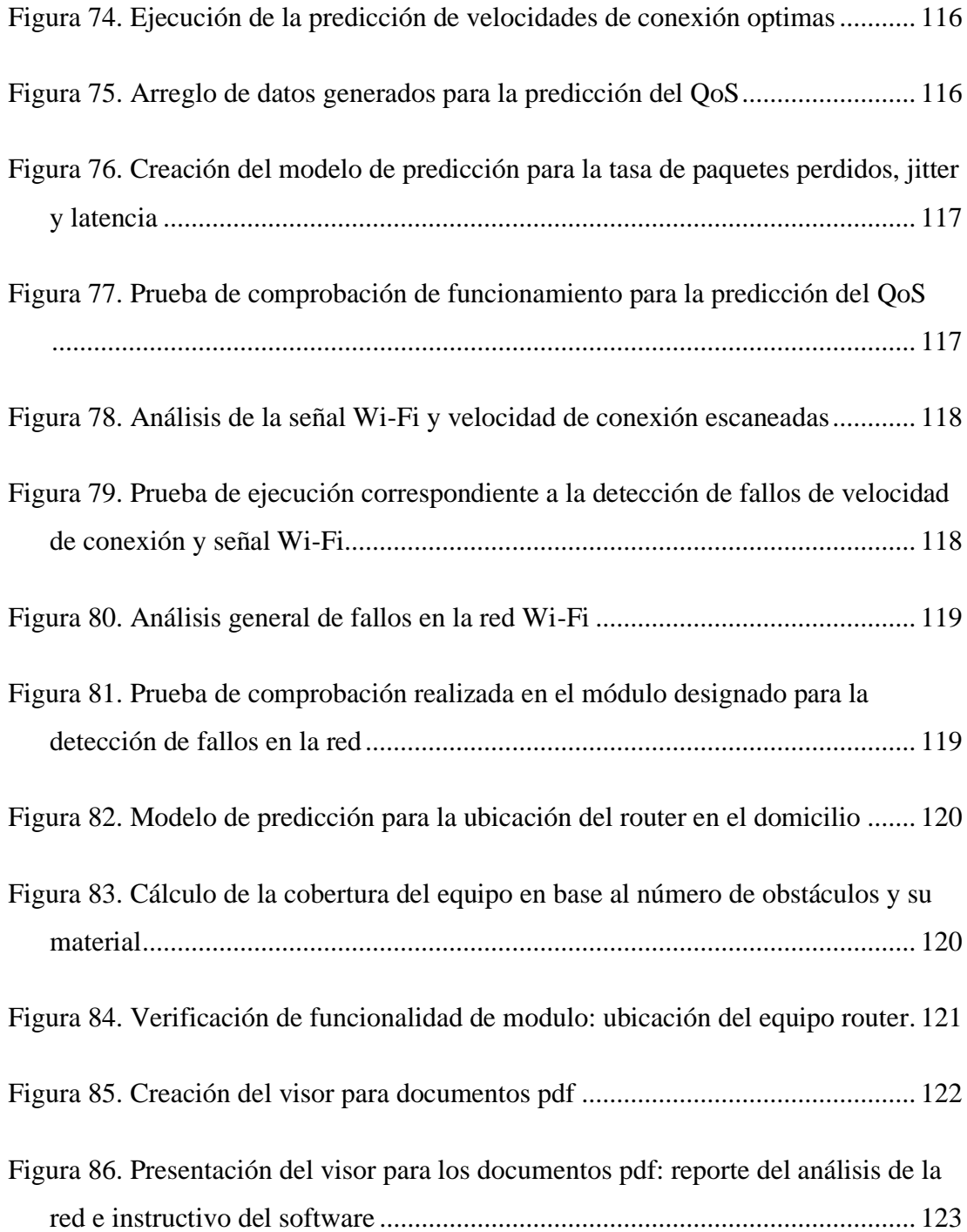

# **ÍNDICE DE ANEXOS**

<span id="page-20-0"></span>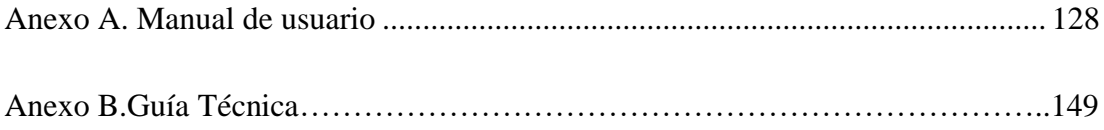

#### **RESUMEN EJECUTIVO**

<span id="page-21-0"></span>En el presente proyecto se establece la relación entre las redes Wi-Fi e inteligencia artificial, después de analizar la información obtenida de la revisión de trabajos de investigación previos y de los instrumentos de recolección aplicados a clientes y personal técnico, se detectaron problemas en las redes domésticas, como señal Wi-Fi intermitente, velocidad de conexión baja, alta tasa de paquetes perdidos, ancho de banda saturado, jitter y latencia altos para la frecuencia de 2.4 GHz y la de 5 GHz.

Se utiliza el modelo de predicción "Algoritmo Árboles de Decisión para Regresión y Clasificación", porque se adaptó a los requerimientos del software, este modelo permite realizar las mediciones, el análisis de la red, las predicciones de valores óptimos , la detección de fallos a través de la comparación de datos obtenidos en la medición y los valores predichos por el algoritmo, considerando las condiciones y límites establecidos en base a la frecuencia utilizada junto con el plan de velocidad contratado por el cliente.

La herramienta desarrollada brinda la opción de obtener un reporte una vez finalizado el escaneo y predice la ubicación correcta del router en el domicilio del cliente. Se incluye la guía técnica, que contiene métodos para mitigar los fallos detectados en redes Wi-Fi, entre las correcciones planteadas se detallan el cambio de canal, la gestión de dispositivos y el balanceo de carga, lo que permite realizar la revisión de la red de forma técnica, reduciendo los tiempos tomados en cada soporte técnico brindado a los clientes.

**Palabras clave:** Wi-Fi, inteligencia artificial, fallos, ancho de banda, jitter, latencia.

### **ABSTRACT**

<span id="page-22-0"></span>This project establishes the relationship between Wi-Fi networks and artificial intelligence, after analyzing the information collected from the review of previous research works and the instruments of data acquisition applied to customers and technicians, some problems in the home networks were detected such as intermittent Wi-Fi signal, low connection speed, high packages loss rate, saturated bandwidth, high jitter and latency for the 2.4 GHz and 5 GHz frequency.

The prediction model "Decision Tree Algorithm for Regression and Classification" is used because it was the model that best fitted the software requirements. This model allows measurements, network analysis, optimal values predictions, and failure detection carried out through the comparison of data obtained in the measurement and the values predicted by the algorithm, contemplating the conditions and limits established based on the frequency used and the speed plan contracted by the customers together.

The developed tool provides an option to gather reports once the scan is completed and it predicts the correct location of the router in the customer's home. A technical guide is included, which contains methods to mitigate the failures detected on Wi-Fi networks. Among the proposed corrections there are change of channel, device management and load balancing, which allows the network to be supervised in a technical way, reducing the time used by each technical support provided to customers.

**Keywords:** Wi-Fi, artificial intelligence, failures, bandwidth, jitter, latency

### **CAPÍTULO I. MARCO TEÓRICO**

#### <span id="page-23-1"></span><span id="page-23-0"></span>**1.1 Tema de investigación**

Análisis de la capacidad de las frecuencias 2.4GHz y 5GHz utilizando inteligencia artificial para la corrección de fallos en el servicio de internet doméstico proporcionado por la empresa Fiber store.

#### <span id="page-23-2"></span>**1.1.1 Planteamiento del problema**

El ámbito de las redes de internet computacionales surge en los años 60's como consecuencia del trabajo de investigación realizado por Leonard Kleinrock, en el cual se establece una comunicación múltiple entre ordenadores dentro de una red la cual se le denomino conmutación por paquetes ,dándose así el año de 1969 el primer enlace entre computadores "Advanced Research Projects Agency" ARPANET, el protocolo usado para la comunicación entre ordenadores denominado "Transmission Control Protocol" (TCP) evoluciona a partir del año 1988 hasta el año 2004 , dentro de las principales mejoras instauradas dentro del protocolo TCP se encuentran la reducción de congestión en el tráfico de red y disminución en la pérdida de paquetes. [1] [2]

Con la llegada del nuevo milenio se presenta carencias en el QoS proporcionado por las redes de internet ya existentes debido a la incorporación del protocolo IEEE 802.11(WIFI) creado en el año 1997, el mismo trabaja con las frecuencias 2.4 GHz y 5 GHz. [2]

En Ecuador inicia el proceso de incorporación de redes de internet computacionales en el año de 1991 a través del primer nodo de internet instalado por la Corporación Ecuatoriana de información (Intercom), para el año de 1992 Ecuanex en convenio con Intercom instalan en el país el segundo nodo de internet para brindar sus servicios mediante las redes de internet a empresas e instituciones gubernamentales ,en el año 2000 se incorpora al país el protocolo de red inalámbrica, con la llegada de la tecnología inalámbrica inicia el uso de la frecuencias de red 2.4 GHz y posteriormente la frecuencia de red 5GHz [2] .

En la ciudad de Ambato el desinterés por parte de las empresas proveedoras de internet frente a los constantes fallos de frecuencias 2.4Ghz y 5Ghz en redes domésticas ha generado malestar en los usuarios que disponen del servicio, en zonas residenciales como rurales donde el servicio es distribuido se alega por parte de los clientes que se presenta latencias en la cobertura de red ,frente a esto los proveedores de internet ofrecen a los usuarios soluciones temporales las cuales no reflejan una eficacia en la corrección del problema presente .

#### <span id="page-24-0"></span>**1.2 Antecedentes investigativos**

Del proceso de investigación realizado en los repositorios de las diferentes Universidades Nacionales e Internacionales, así como en artículos científicos publicados en diferentes revistas, se encontró proyectos de investigación relacionados con el Análisis de las capacidades que presentan las frecuencias de red 2.4GHz - 5GHz y la corrección de fallos en redes de internet.

El trabajo de titulación realizado por C. Palacios [3], para el desarrollo del proyecto utilizó la metodología deductiva la cual se planteó por 3 fases. Este proyecto llegó a la conclusión de que la utilización de redundancia en la red optimiza el funcionamiento de esta.

Considerando el proyecto realizado por C.Jiménez [4],el trabajo de investigación tuvo como finalidad determinar cuál es la ubicación correcta que deben tener los dispositivos router utilizando IA, para lo cual se utilizó como mecanismo de análisis de los datos el algoritmo no supervisado K-means balanceado, una vez realizado el análisis a través de la inteligencia artificial se realizó una agrupación de los datos , el software dedicado a la inteligencia artificial para el proyecto descrito fue Matlab.

Basándose en el trabajo de investigación realizado por C.Apaza [5], la investigación realizada fue de tipo exploratoria y tuvo como objetivo principal el análisis de los factores que ocasionan interferencias en la frecuencia de red 2.4GHz en la ciudad de Puno-Perú en el cual se planteó como una de las causas predominantes la interferencia electromagnética que generan los distintos dispositivos encargados de distribuir la red

de internet en su frecuencia 2.4 GHz , para la realización del estudio se tomaron datos estadísticos en los cuatro puntos cardinales de la ciudad de Puno , identificando en que zonas y cuál era el porcentaje con el cual se presentaba la interferencia en la frecuencia de red.

Tomando en cuenta la tesis realizada por F.Troya [6], se planteó el análisis en cuanto a capacidad , seguridad y calidad del servicio prestado por una red con el estándar IEEE 802.11ax , la finalidad de la investigación realizada fue determinar si el protocolo IEEE 802.11ax optimiza las capacidades de conectividad presentes en la frecuencia 2.4Ghz en relación a dispositivos que requieren un ancho de banda considerable y una notable reducción en las latencias presentes en la red, para determinar los parámetros antes mencionados el autor utilizo la investigación aplicada como método de obtención de datos .

#### <span id="page-25-0"></span>**1.3 Fundamentación teórica**

#### <span id="page-25-1"></span>**1.3.1 Algoritmos de análisis**

#### **IA Supervisados:**

Realizar un aprendizaje supervisado consiste en proporcionarle a la máquina datos etiquetados y propicios para el aprendizaje, según la finalidad del análisis se clasificarán en algoritmos de regresión o clasificación [7] .

#### **Supervisados de clasificación:**

Un algoritmo de clasificación es utilizado para obtener la predicción de porcentajes, es decir no arroja un valor exacto [7].

#### • **Árboles de decisión:**

Se construye a partir de un conjunto de datos de entrenamiento y se representa como un árbol con nodos internos que representan pruebas sobre las características y ramas que representan los resultados de las pruebas [7].

### • **Clasificación de Naive Bayes:**

El algoritmo de clasificación Naive Bayes utiliza un conjunto de datos de entrenamiento para aprender la relación entre las características y las clases a las que pertenecen. Una vez que se ha construido el modelo, se puede utilizar para predecir la clase de una nueva observación [7].

## • **Regresión por mínimos cuadrados**:

Método de aprendizaje supervisado utilizado para predecir una variable continua o de salida en función de una o más variables predictoras o, de entrada [7].

## • **Regresión Logística:**

Utilizado para predecir la probabilidad de que una observación pertenezca a una de dos clases posibles [7].

## • **Support Vector Machines (SVM):**

En SVM, cada objeto de datos se representa como un punto en un espacio de n características donde cada característica representa una dimensión. Luego, se busca el hiperplano que mejor separe los puntos de diferentes clases maximizando la distancia entre el hiperplano y los puntos más cercanos de cada clase [7].

## • **Métodos "Ensemble" (Conjuntos de clasificadores):**

Es un enfoque en el aprendizaje automático en el que se combinan múltiples modelos de clasificación para mejorar la precisión de las predicciones [7].

### **Supervisados de regresión:**

Un algoritmo de regresión es utilizado para predecir la clase o categoría a la que pertenece una observación o instancia de un conjunto de datos [7].

### • **Regresión lineal simple:**

Este algoritmo busca establecer, en la forma de una recta, una relación entre una variable explicada y una variable explicativa [7].

### **• Regresión lineal múltiple:**

Es un método utilizado en el aprendizaje automático para modelar la relación entre una variable dependiente y múltiples variables independientes a través de una ecuación lineal [7].

### • **Regresión polinomial:**

En la regresión polinomial, se ajusta un polinomio de grado n a los datos mediante el uso de un método de mínimos cuadrados. El grado del polinomio se elige según la complejidad de los datos y se puede ajustar para obtener un mejor ajuste a los datos [7].

### **• Regresión logística:**

El algoritmo de regresión logística utiliza el método de máxima verosimilitud para encontrar los coeficientes de regresión que maximizan la probabilidad de observar los datos. Una vez que se han encontrado los coeficientes, se puede utilizar el modelo para predecir la probabilidad de que una nueva observación pertenezca a la clase 1 o 0 [7].

### **No Supervisados:**

Es un aprendizaje automático en el cual el sistema debe aprender a partir de datos sin etiquetar en otras palabras sin información sobre cuál es la salida correcta para cada entrada de datos [7].

## <span id="page-27-0"></span>**1.3.2 Inteligencia artificial**

La inteligencia artificial es un campo de la ciencia relacionado con la creación de computadoras y máquinas que pueden razonar, aprender y actuar de una manera que normalmente requeriría inteligencia humana o que involucre datos cuya escala exceda lo que los humanos pueden analizar.

## <span id="page-27-1"></span>**1.3.3 Estándar 802.11**

El estándar 802.11 es una especificación técnica desarrollada por el Instituto de Ingenieros Eléctricos y Electrónicos (IEEE) que define los protocolos para redes inalámbricas de área local (WLAN) [8] [9].

### **Tipos de estándares 802**

• **802.11a:**

Estándar de comunicación inalámbrica que opera en la banda de frecuencia de 5 GHz, proporciona una mayor capacidad de transmisión con menor interferencia en comparación con el estándar 802.11b, tiene un alcance limitado[8] [9].

• **802.11b:**

Estándar de comunicación inalámbrica que opera en la banda de frecuencia de 2.4 GHz, ofrece una velocidad máxima de 11 Mbps [8] [9].

• **802.11g:** 

Extensión del estándar 802.11b que opera en la banda de frecuencia de 2.4 GHz, proporciona una mayor velocidad de transmisión, llegando hasta 54 Mbps, y es retro compatible con dispositivos 802.11b [8] [9].

• **802.11n:** 

Estándar que introduce mejoras significativas en la velocidad, alcance y fiabilidad en comparación con los estándares anteriores. Puede operar en las bandas de 2.4 GHz o 5 GHz, ofreciendo velocidades de hasta varios cientos de Mbps [8] [9].

• **802.11ac:**

Denominado Wi-Fi 5, es una evolución del estándar 802.11n y opera solo en la banda de 5 GHz, proporciona velocidades más altas, mejor rendimiento y mayor capacidad para manejar múltiples dispositivos conectados a la red [8] [9].

• **802.11ax:** 

Denominado Wi-Fi 6, es la última generación de estándares Wi-Fi. Ofrece mejoras significativas en la eficiencia y el rendimiento, permitiendo velocidades aún más rápidas y una mejor gestión de la congestión en entornos densos con muchos dispositivos conectados [8] [9].

#### <span id="page-28-0"></span>**1.3.4 Redes de internet**

Es un conjunto de redes interconectadas que utilizan el protocolo de comunicación estándar de Internet (TCP/IP) para intercambiar información y datos.

#### **Tipos redes de internet**

#### • **Redes de área local (LAN):**

Estas redes se utilizan para conectar dispositivos informáticos en una ubicación específica, como una oficina o una casa. Permiten la comunicación entre los dispositivos conectados a la red y la compartición de recursos, como impresoras y archivos [9] [10].

### • **Redes de área amplia (WAN):**

Estas redes se utilizan para conectar dispositivos informáticos en diferentes ubicaciones geográficas. Las WAN se utilizan comúnmente para interconectar redes LAN y permiten la comunicación entre ellas [9] [10].

#### • **Redes de área extensa (WWAN):**

Estas redes se utilizan para proporcionar conectividad a Internet a dispositivos móviles, como teléfonos inteligentes y tabletas. Se basan en tecnologías como 3GHz, 4GHz y 5GHz para proporcionar conectividad de alta velocidad [9] [10].

#### • **Redes inalámbricas (Wi-Fi):**

Estas redes utilizan tecnología inalámbrica para proporcionar conectividad a dispositivos informáticos. Las redes Wi-Fi se utilizan comúnmente en hogares, empresas y espacios públicos, como cafeterías y aeropuertos [9] [10].

<span id="page-29-0"></span>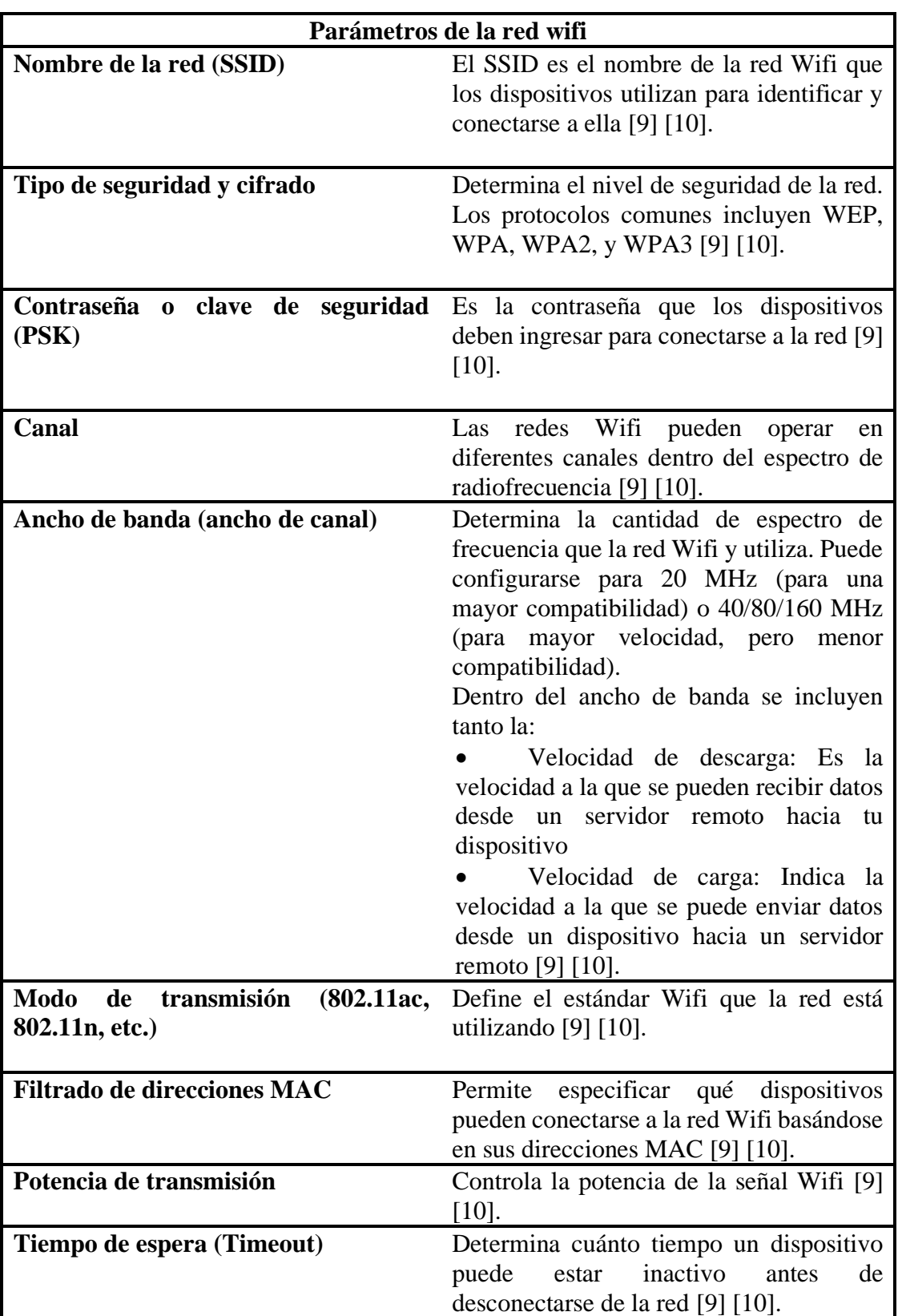

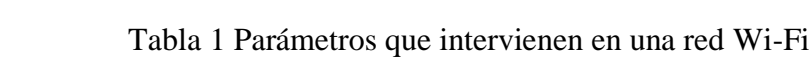

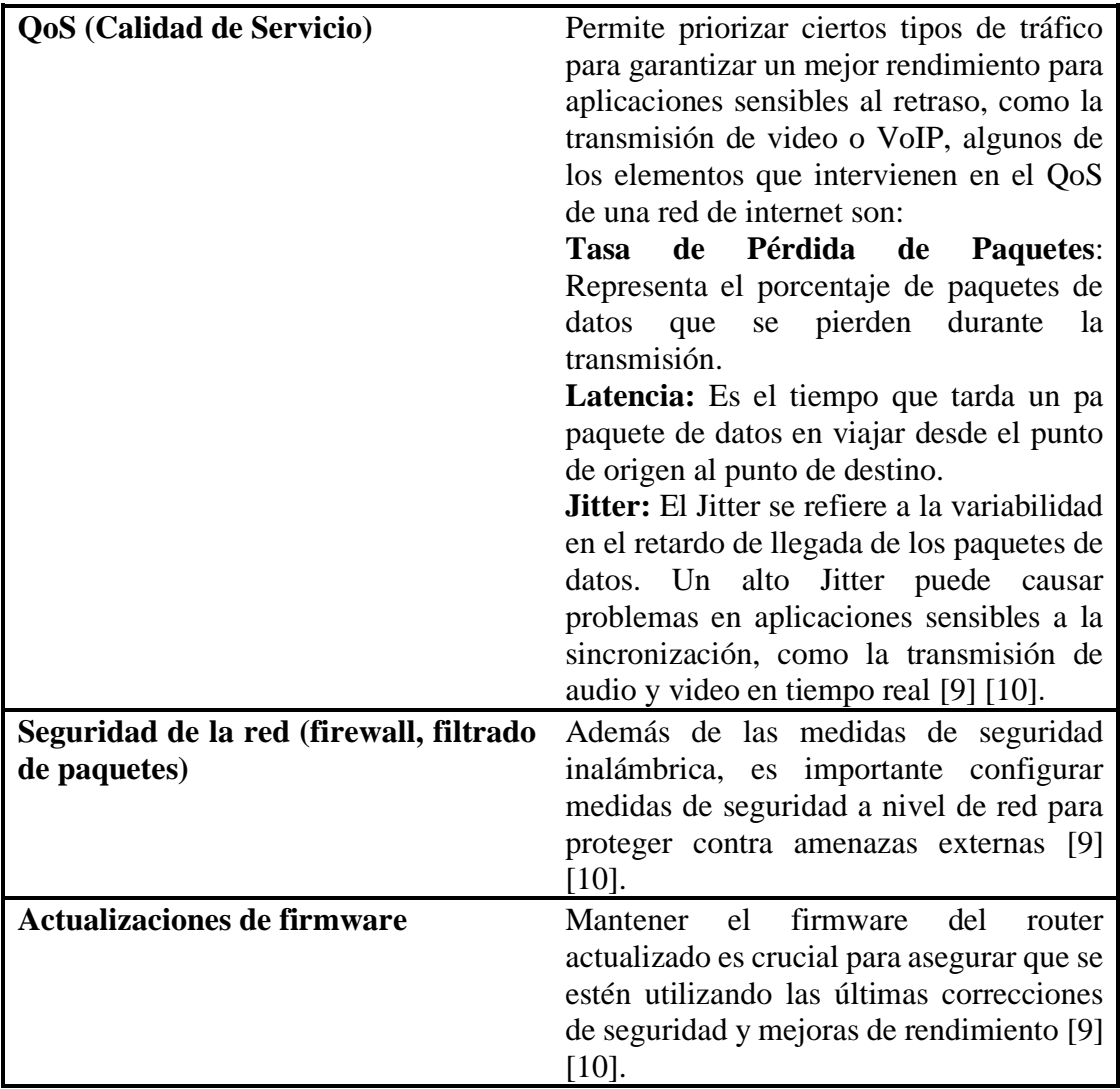

• **Redes de área de almacenamiento (SAN):** Estas redes se utilizan para conectar dispositivos de almacenamiento, como unidades de disco duro y dispositivos de almacenamiento en red (NAS), a los servidores de una organización [9] [10].

### <span id="page-30-0"></span>**1.3.5 QoS:**

Permite priorizar el tráfico de red y asignar recursos de manera efectiva para garantizar que las aplicaciones críticas, como la voz y el video, tengan un ancho de banda adecuado y una latencia y jitter mínimos, la implementación de QoS en redes de internet es importante porque el tráfico de red puede variar en términos de prioridad y requerimientos de ancho de banda [10].

### <span id="page-31-1"></span>**1.3.6 Fallos de internet**

### • **Fallos en el cableado:**

El cableado defectuoso puede provocar problemas de conexión, latencia y pérdida de paquetes en la red [10].

## • **Problemas de configuración:**

Una configuración incorrecta de los routers, switches y otros dispositivos de red puede provocar fallos en la conectividad y en el tráfico de red [10].

## • **Problemas de congestión:**

Si la red se sobrecarga con demasiado tráfico, puede haber un retraso en la transmisión de datos, latencia y pérdida de paquetes [10].

## • **Interrupciones de energía:**

La falta de energía en los dispositivos de red o en los servidores puede provocar interrupciones en la conectividad y pérdida de datos [10].

### • **Fallos en los dispositivos de red:**

Los fallos en los dispositivos de red, como routers y switches, pueden causar problemas de conectividad y de tráfico de red [10].

### • **Problemas de seguridad:**

Los ataques de virus, malware y otras formas de ciberataques pueden causar problemas en la red, como la interrupción de servicios y la pérdida de datos [10].

## <span id="page-31-0"></span>**1.4 Objetivos**

## <span id="page-31-2"></span>**1.4.1 Objetivo general**

Analizar la capacidad en frecuencias 2.4GHz y 5GHz utilizando inteligencia artificial para la corrección de fallos en redes de Internet domesticas en la empresa Fiber Store.

#### <span id="page-32-0"></span>**1.4.2 Objetivos específicos**

- Recopilar información sobre redes de internet y su estrecha relación con la Inteligencia Artificial (IA).
- Analizar las redes de internet domésticas distribuidas por la empresa Fiber Store en función de las frecuencias 2.4GHz y 5GHz para determinar posibles fallos.
- Aplicar IA para identificar los parámetros críticos para el funcionamiento óptimo de la red.
- Elaborar una guía de configuraciones para corregir los problemas identificados en las redes de internet domésticas.

# **CAPÍTULO II. METODOLOGÍA**

<span id="page-33-1"></span><span id="page-33-0"></span>**2.1 Materiales**

# <span id="page-33-2"></span>**2.1.1 Ficha Bibliográfica**

# Tabla 2 Ficha bibliográfica

<span id="page-33-4"></span>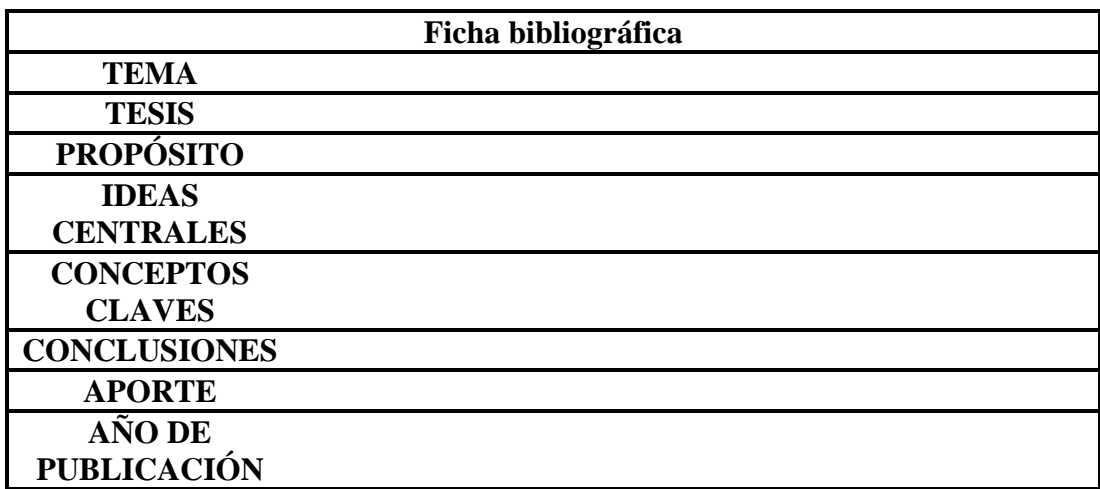

## <span id="page-33-3"></span>**2.1.2 Guía de entrevista**

Tabla 3 Guía de entrevista para soporte técnico

<span id="page-33-5"></span>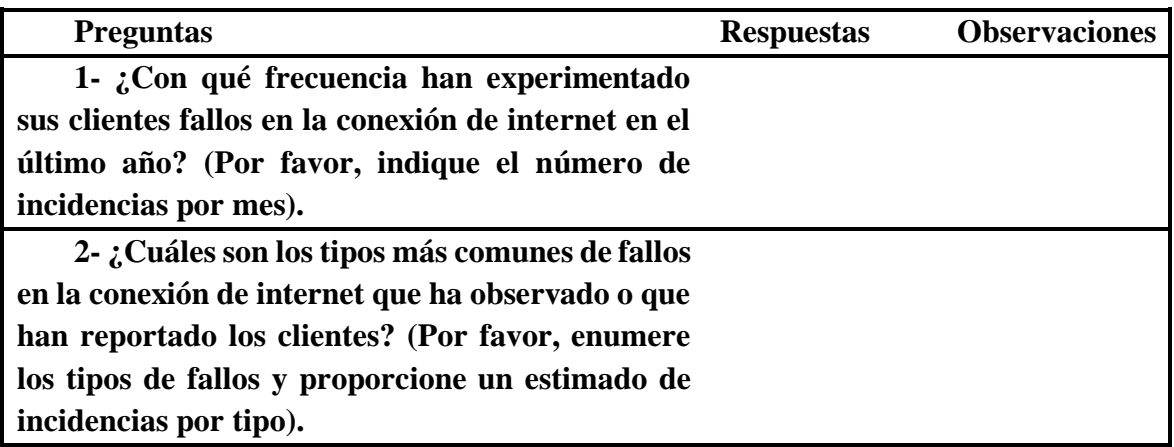

**3- ¿Qué medidas correctivas implementa el departamento de soporte técnico de Fiber Store para abordar los fallos en la conexión de internet de sus clientes? (Por favor, indique el número de casos en los que se aplicaron cada una de las medidas)**

**4- ¿Cuáles son las causas más frecuentes de los fallos en las redes de internet domésticas que ha identificado? (Por favor, enumere las causas y proporcione un estimado de incidencias por causa)**

**5- ¿Cuáles han sido las principales consecuencias de los fallos en la conexión de internet para los usuarios? (Por favor, enumere las consecuencias y proporcione un estimado de incidencias por consecuencia)**

**6- ¿Cuáles son las soluciones más efectivas que se han aplicado para mitigar los fallos en la conexión de internet en redes domésticas? (Por favor, indique el número de casos en los que se implementaron cada una de las soluciones)**

**Conclusiones:** 

### <span id="page-34-0"></span>**2.1.3 Matriz de observación**

La siguiente matriz de observación se realizó en conjunto con el personal de soporte técnico para la recolección de información sobre el estado actual de los parámetros que influyen en el QoS del servicio de internet proporcionado por el proveedor de internet a los usuarios.

Tabla 4 Matriz de observación al QoS de los usuarios

<span id="page-34-1"></span>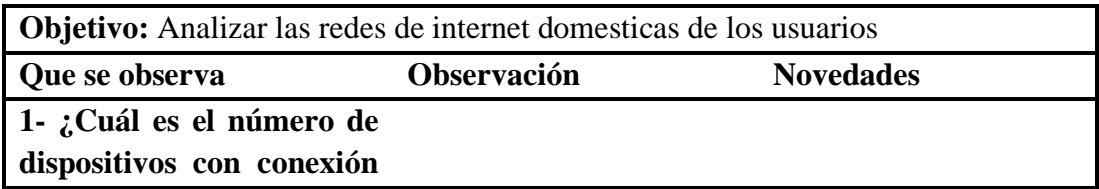

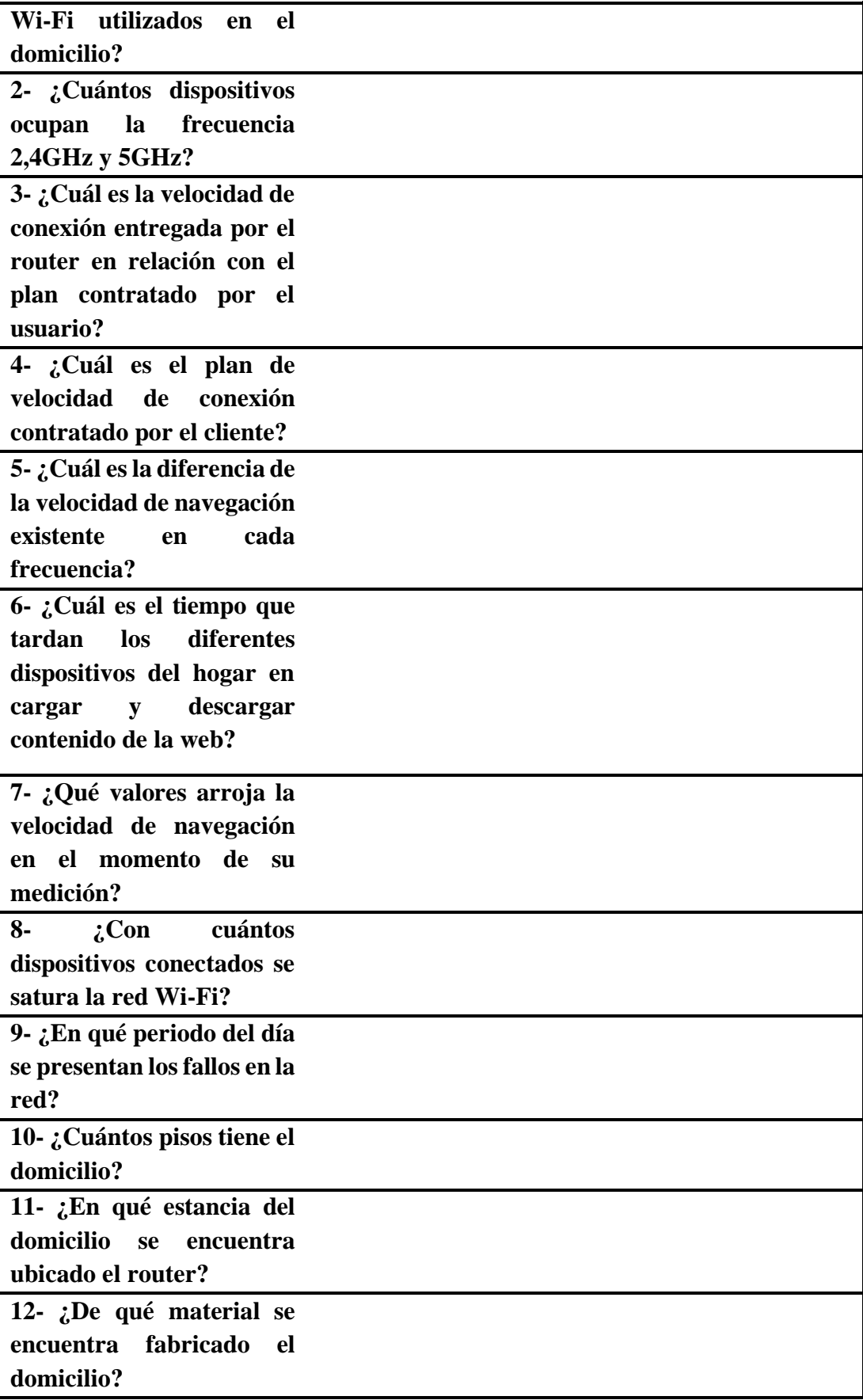
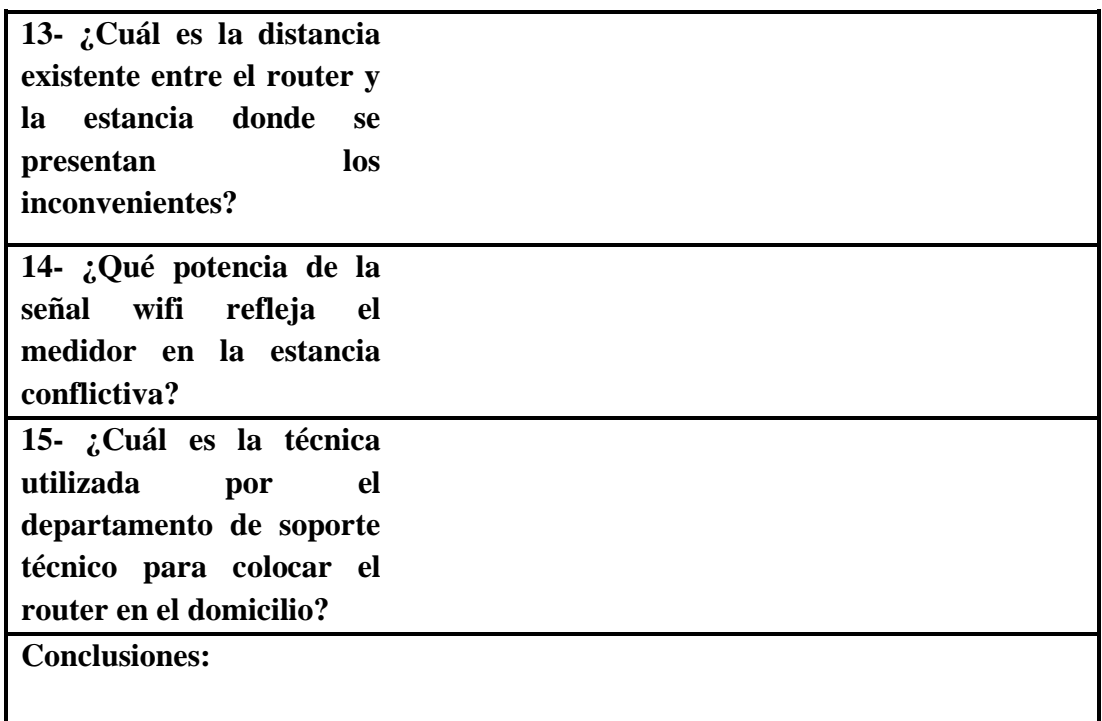

# **2.1.4 Encuesta dirigida a los usuarios del sector Las Viñas y Techo Propio**

## **ENCUESTA DIRIGIDA A LOS USUARIOS DE FIBER STORE**

**Objetivo:** Determinar los factores que afectan al servicio de internet proporcionado por la empresa Fiber Store desde la perspectiva del usuario consumidor del servicio prestado.

¿Con qué frecuencia utiliza dispositivos que se conectan a redes Wi-Fi en su hogar u oficina?

- $\square$  Diariamente
- $\Box$  Ocasionalmente
- □ Nunca

¿Está familiarizado con las diferencias entre las frecuencias de 2.4G y 5G en las redes Wi-Fi?

 $\square$  Sí  $\square$  No ¿Sabe si sus dispositivos son compatibles con ambas frecuencias (2.4 Gy 5G)?

- $\Box$  Todos mis dispositivos son compatibles
- $\Box$  Algunos de mis dispositivos son compatibles con ambas frecuencias
- $\Box$  Ninguno de mis dispositivos es compatible

¿Ha experimentado diferencias perceptibles en la velocidad o estabilidad de la conexión en su red Wi-Fi 2.4GHz o 5GHz?

 $\Box$  Si

- $\Box$  Las diferencias son mínimas
- $\square$  No

¿Ha experimentado algún fallo en el servicio de internet proporcionado por Fiber Store en el último año?

- $\Box$  Sí
- $\Box$  No

En caso de haber experimentado fallos en el servicio de internet dotado por Fiber Store ¿Con qué frecuencia ha experimentado estos fallos? (Por favor, seleccione una opción)

- $\Box$  Ocasionalmente (1-2 veces al año)
- $\Box$  Regularmente (3-6 veces al año)
- $\Box$  Frecuentemente (más de 6 veces al año)

¿En qué momento del día se han generado los fallos en su servicio de internet?

Mañana (6:00 AM - 12:00 PM)

 $\Box$  Tarde (12:00 PM - 6:00 PM)

- $\Box$  Noche (6:00 PM 12:00 AM)
- $\Box$  Madrugada (12:00 AM 6:00 AM)
- $\square$  Durante todo el día

¿Ha experimentado una reducción en la velocidad de navegación al momento de utilizar el servicio de internet?

### **Sí, he experimentado una reducción en la velocidad de navegación.**

Tipo de Navegación:

Navegación web estándar (búsqueda de información en navegadores)

- $\Box$  Transmisión de video en tiempo real (YouTube, Netflix, Prime video, etc)
- Videoconferencia o llamadas en línea (Zoom, Skype, Microsoft Teams)
- $\Box$  Juegos en línea
- $\Box$  Descarga de archivos de gran tamaño (actualizaciones de software, películas, etc)

### **No, no he experimentado una reducción en la velocidad de navegación.**

En una escala del 1 al 5, ¿cómo calificaría la rapidez y eficacia con la que Fiber Store ha corregido los fallos experimentados en su servicio de internet doméstico?

(1 = Muy Rápida ,2=Rápida ,3=Regular,4=Lenta, 5 =Muy Lenta).

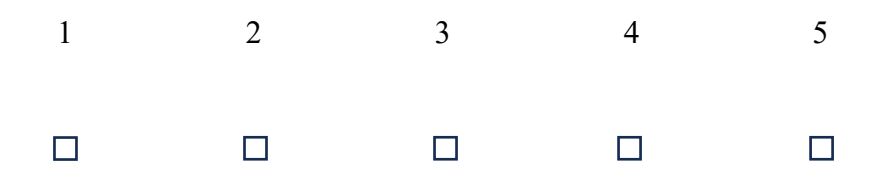

¿Está satisfecho/a con las soluciones proporcionadas por Fiber Store para corregir los fallos en su servicio de internet doméstico?

Satisfecho

 $\Box$  Insatisfecho

¿Según su criterio, cómo calificaría usted la utilización de la inteligencia artificial por parte de Fiber Store como herramienta que permita agilitar y mejorar el servicio de soporte técnico brindado a los usuarios en la corrección de fallos presentes en el servicio de internet prestado?

 $\Box$  Eficaz

 $\Box$  Ineficaz

## **2.2 Métodos**

# **2.2.1 Modalidad de la investigación**

## **Investigación de campo**

Investigación de campo ya que se realizó la recopilación de datos dentro de la empresa, lugar donde se analizó las razones por la cual se da la problemática presente.

## **Investigación Bibliográfica – documental**

Investigación bibliográfica – documental la cual se utilizó para la obtención de información la cual permitió sustentar el proyecto, mediante la indagación de problemas similares y sus respectivas propuestas de solución planteadas en trabajos de investigación previamente analizados.

# **2.2.2 Población y muestra**

La población con la cual se trabajó fue el personal encargado de brindar soporte técnico a los clientes, el gerente de la empresa el cual conoce todos los procesos que se llevan a cabo con la finalidad de brindar el servicio y finalmente los usuarios del servicio de internet.

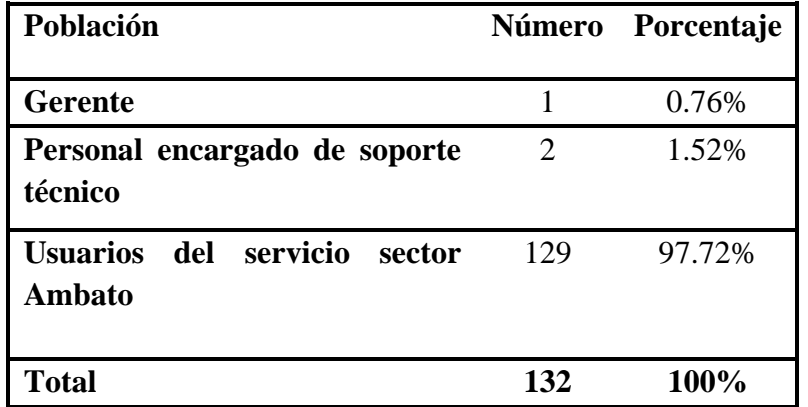

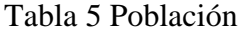

Considerando que la población de usuarios calculada es mayor de 100, como resultado se realizó el cálculo del tamaño de muestra.

Se utilizó la fórmula con muestra finita con una población de 129 clientes, el tipo de muestreo es probabilístico debido a que la selección será al azar. Por tanto, la fórmula busca encontrar la muestra de cierta población. Cálculo mediante la presente fórmula:

 $NZ2PO$  $n = Ne2 + Z2PO$ 

Para la muestra significativa de usuarios a los cuales presta servicios la empresa en el sector de Ambato:

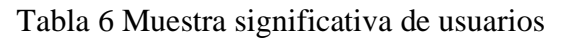

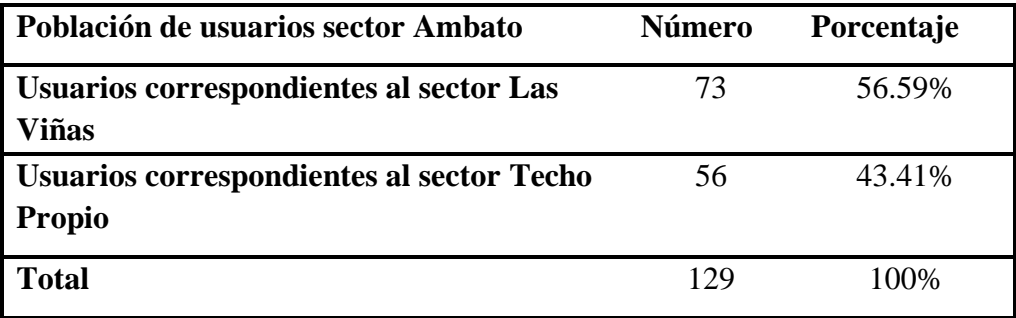

En donde:

N= Tamaño de la población de usuarios sector Ambato equivalente a 129

- e= Error estándar 9% equivalente a 0,09
- Z= Nivel de confianza 95% equivalente a 1,96
- P= Probabilidad de éxito equivalente a 0,5
- Q= Probabilidad de fracaso equivalente a 0,5
- n= Tamaño de la muestra

$$
n = \frac{(129) * (1.96) * 2(5) * (0.5)}{(129)(0.09) * 2 + (1.96) * 2(0.5)(0.5)}
$$

El tamaño de la muestra corresponde a 62 usuarios del sector Ambato.

En el caso de los técnicos encargados de brindar soporte técnico se trabajó con 2 personas, al no ser mayor de 100 se trabajará con la población total correspondiente a soporte técnico. Mientras que el gerente de la empresa al no pasar su población de 100 se trabajará con el total establecido. Por lo tanto, el total del tamaño de la muestra corresponde a 3 personas, los cuales se entrevistaron.

$$
n = \frac{(62) * (1.96) * 2(5) * (0.5)}{(62)(0.09) * 2 + (1.96) * 2(0.5)(0.5)}
$$

| Población                     | Número | Porcentaje |
|-------------------------------|--------|------------|
| Gerente                       |        | 1.54%      |
| Soporte técnico               |        | 3.08%      |
| <b>Usuarios sector Ambato</b> | 62     | 95.38%     |
| <b>Total</b>                  | 65     | 100%       |

Tabla 7 Muestra entre personal de soporte técnico y usuarios

### **2.2.3 Recolección de información**

Una vez completado el análisis y recopilación de la información de los trabajos de investigación relacionados al tema propuesto se llevó a cabo una encuesta dirigida a los usuarios del servicio de internet proporcionado por la empresa Fiber Store. Además, se realizaron entrevistas al personal de soporte técnico y al gerente general de la empresa. Finalmente se culminó el proceso de recolección de la información con el análisis de las redes de los usuarios mediante la observación directa, este proceso permitió la generación de las matrices de observación correspondientes.

## **2.2.4 Procesamiento y análisis de datos**

#### *a. Ficha bibliográfica*

Se presentan las siguientes fichas bibliográficas las cuales fueron de gran ayuda en la recolección de la información necesaria para la sustentación y desarrollo del presente proyecto de investigación, la información presentada fue recolecta de documentos como: tesis de pregrado, artículos científicos y tesis doctorales, se estableció un periodo máximo de 3 años para la selección de los artículos científicos y tesis tomadas. Tabla 8 Ficha bibliográfica 1

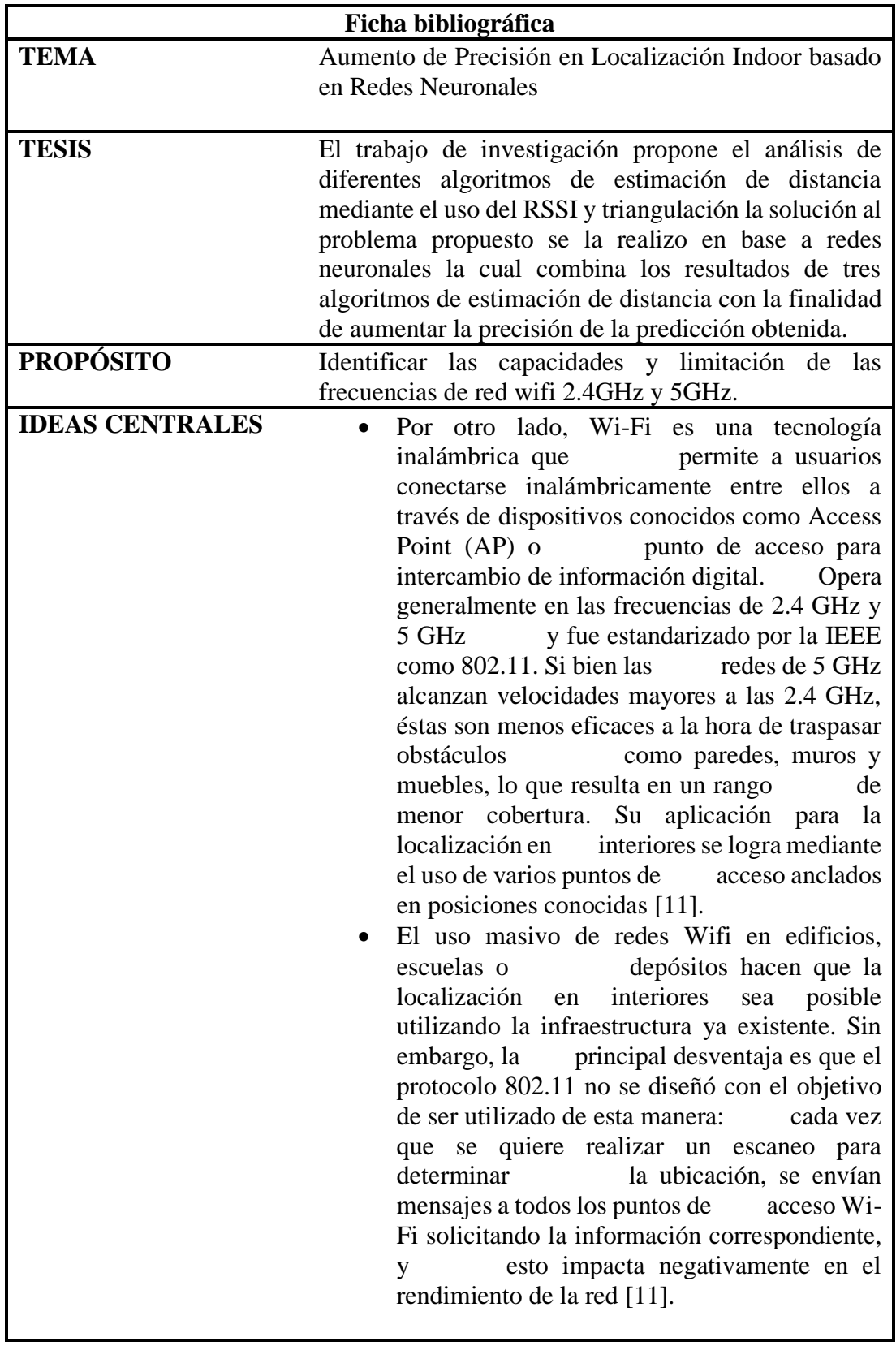

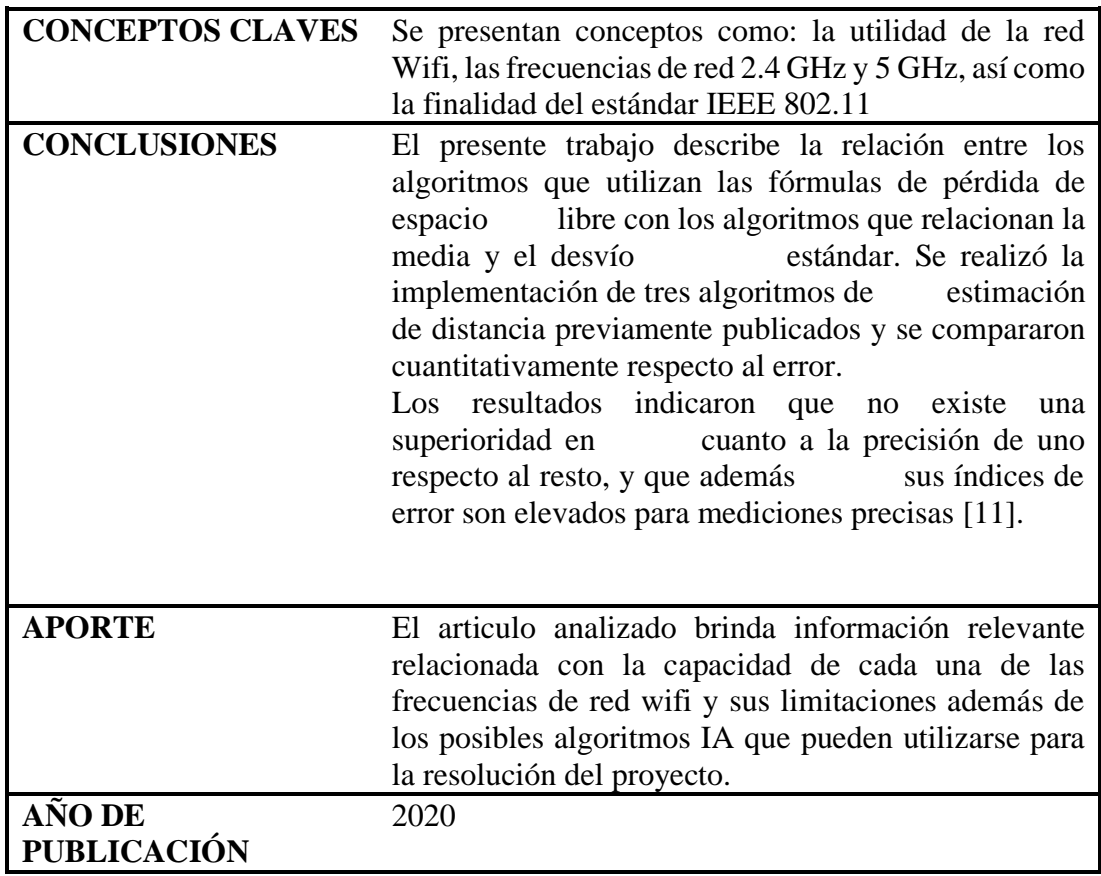

# Tabla 9 Ficha bibliográfica 2

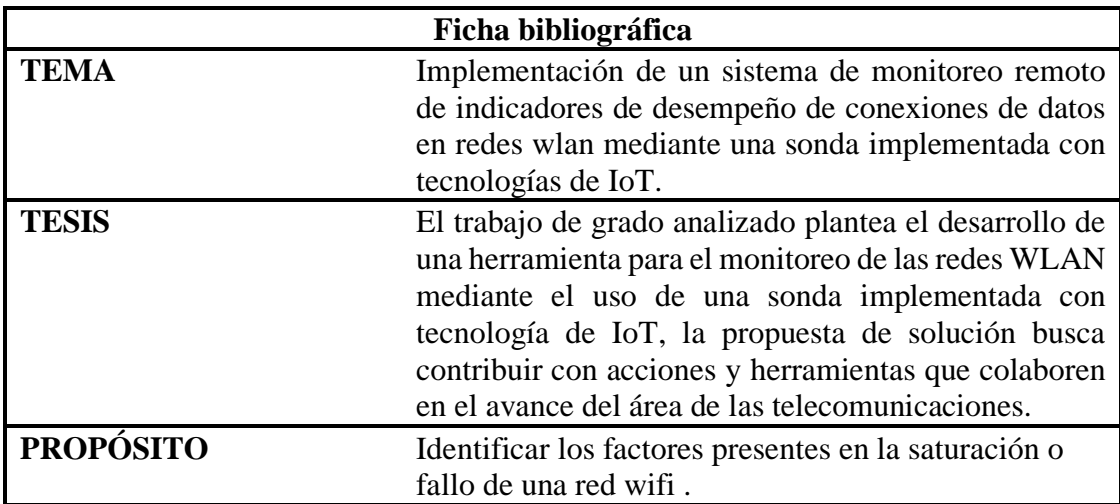

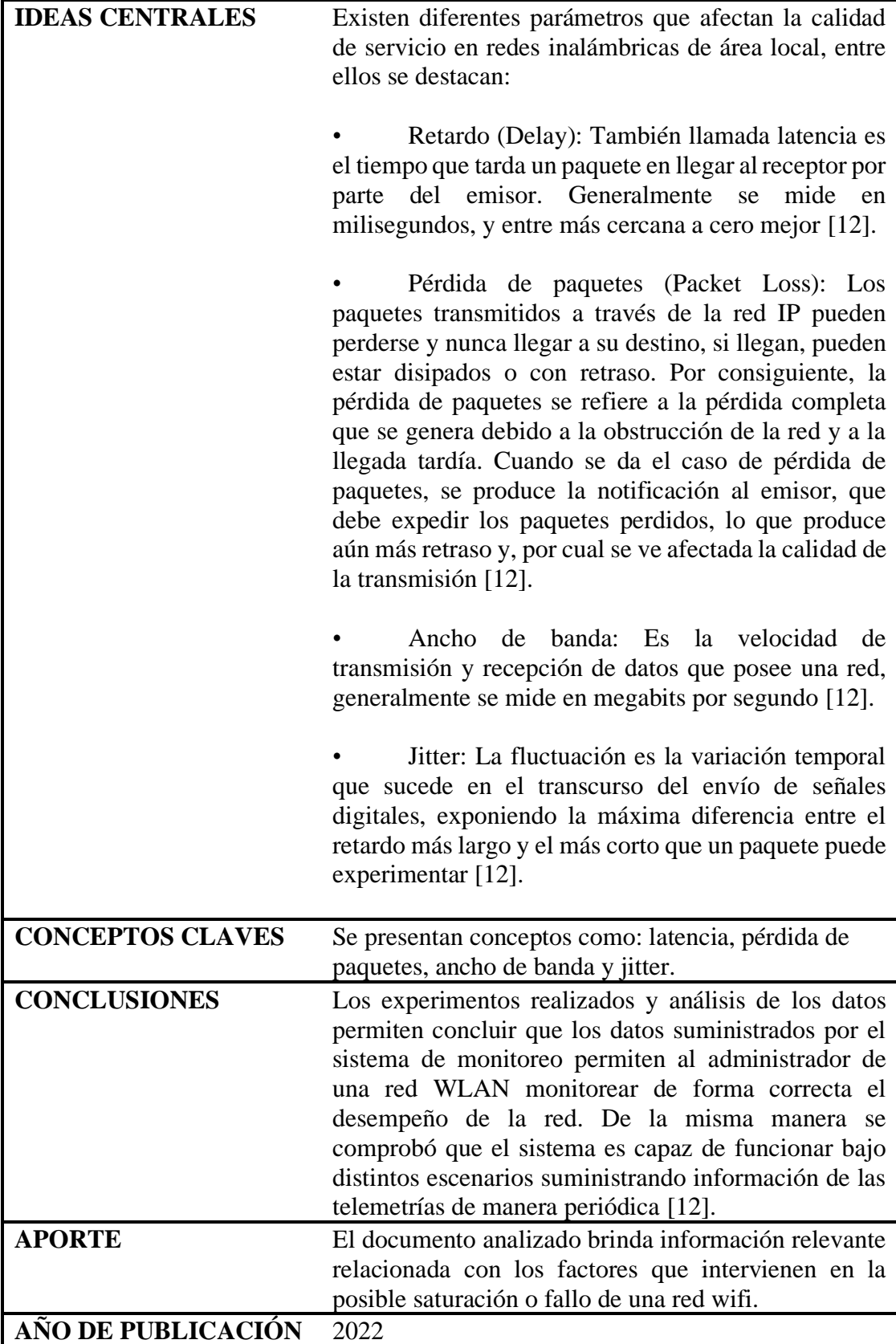

Tabla 10 Ficha bibliográfica 3

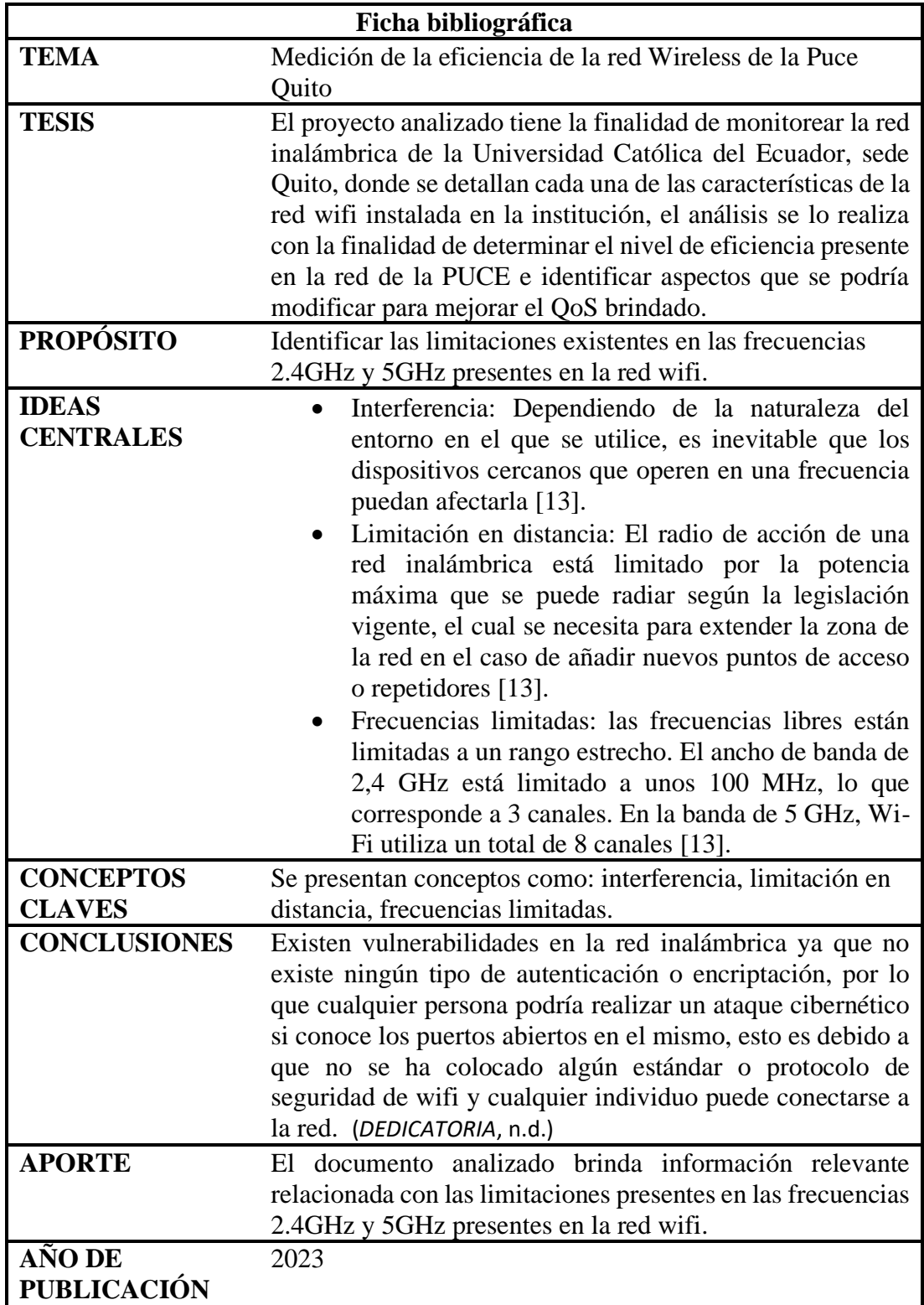

Tabla 11 Ficha bibliográfica 4

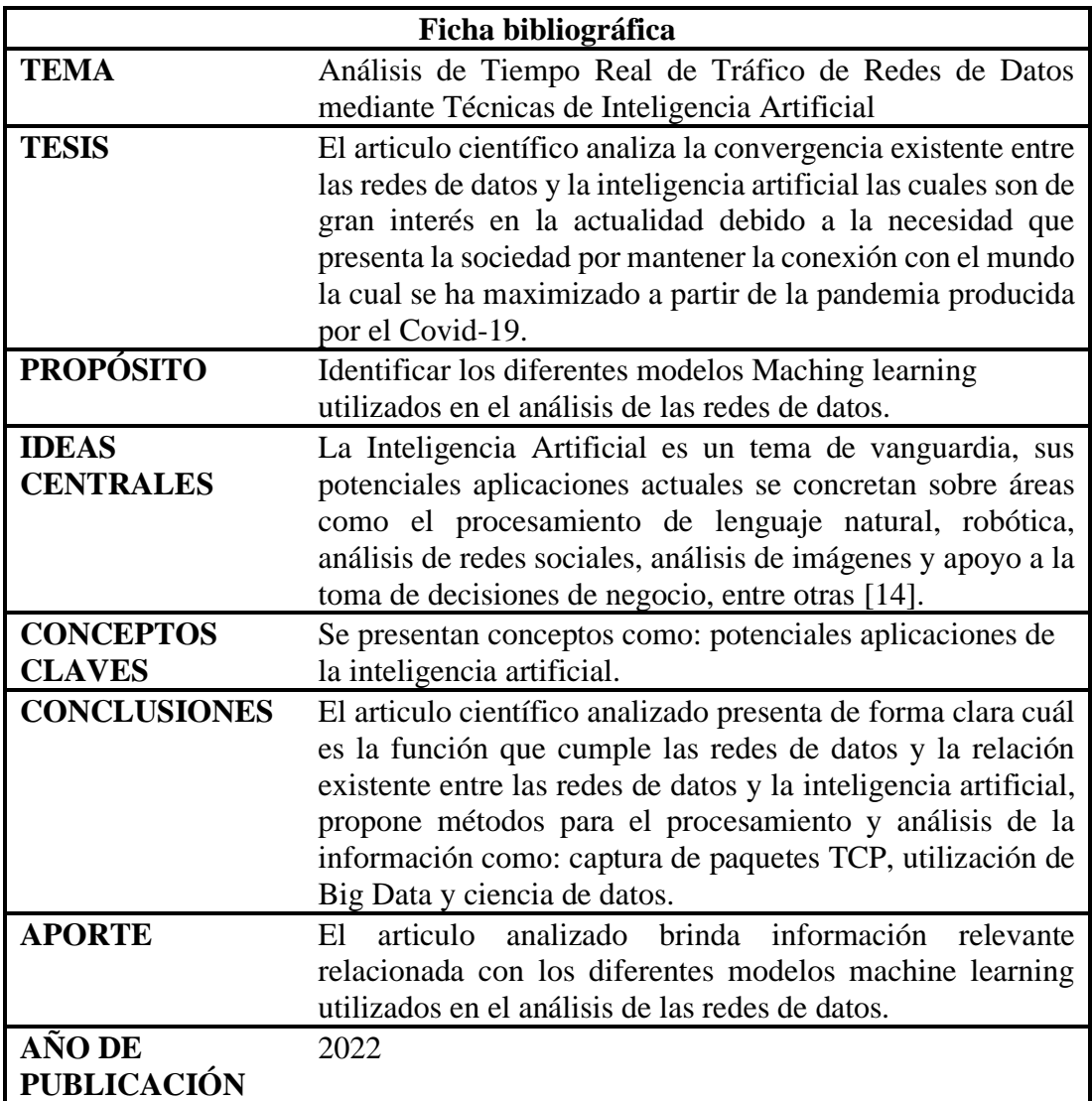

# Tabla 12 Ficha bibliográfica 5

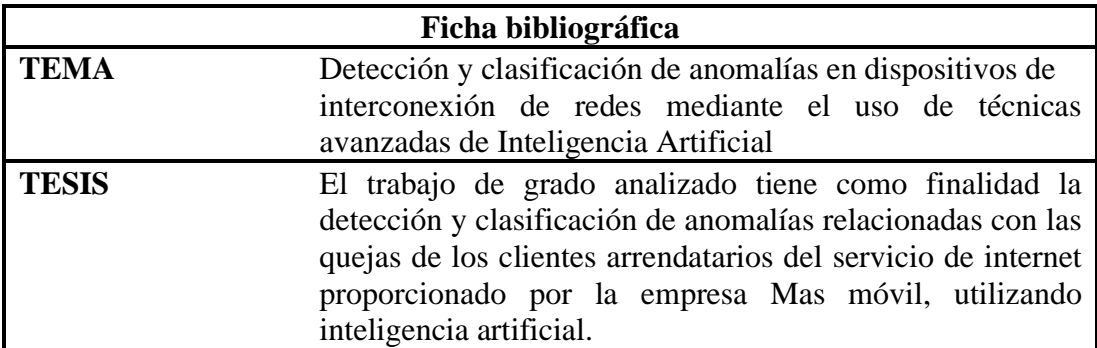

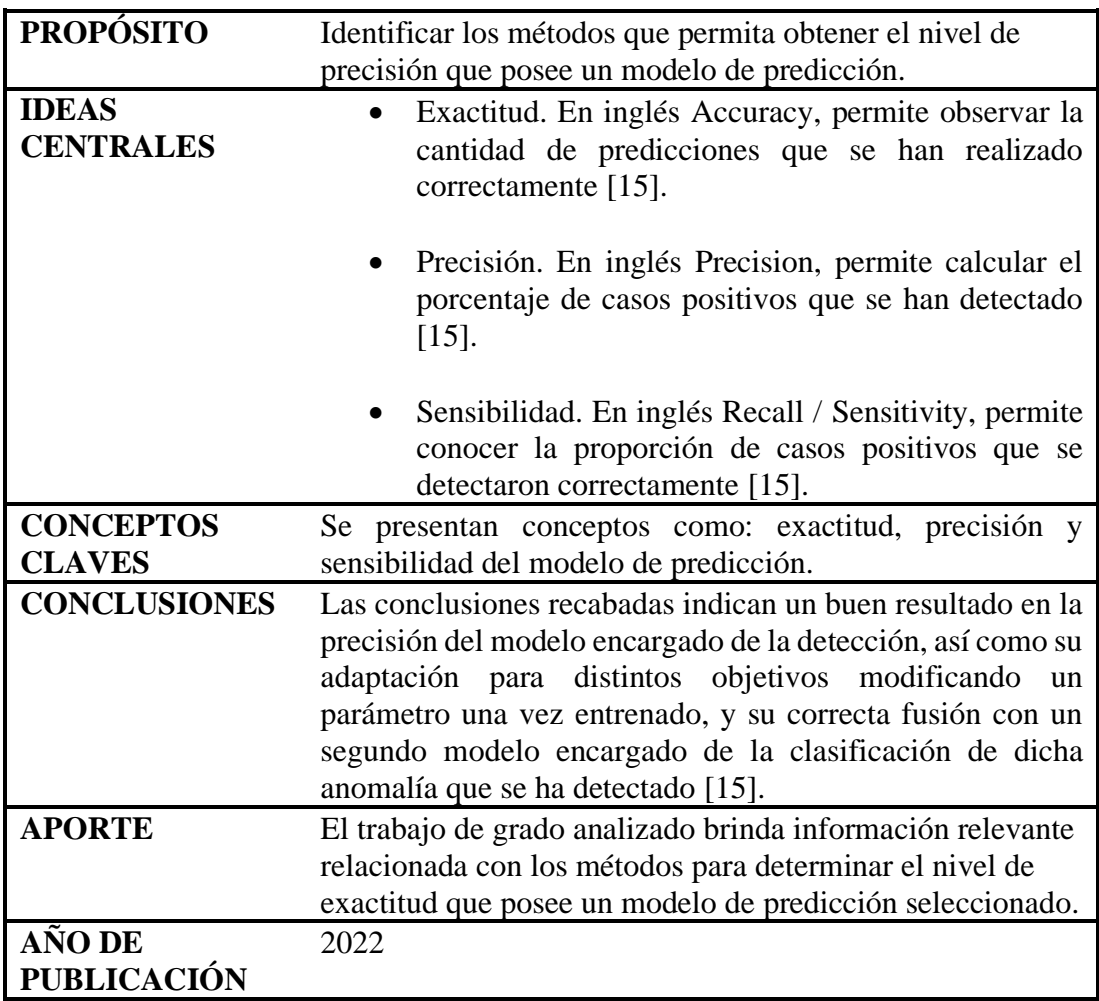

# Tabla 13 Ficha bibliográfica 6

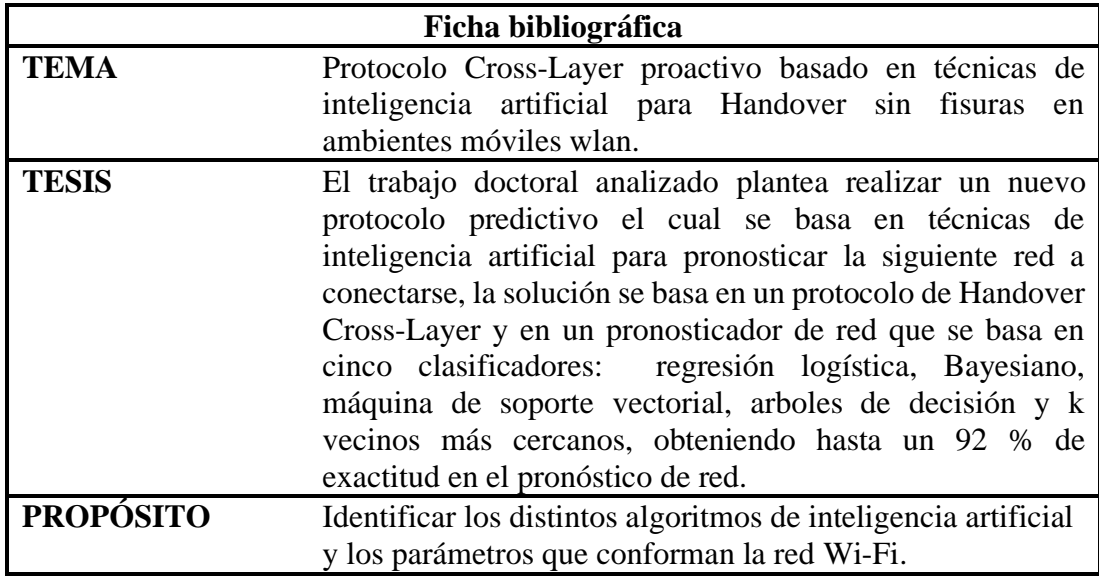

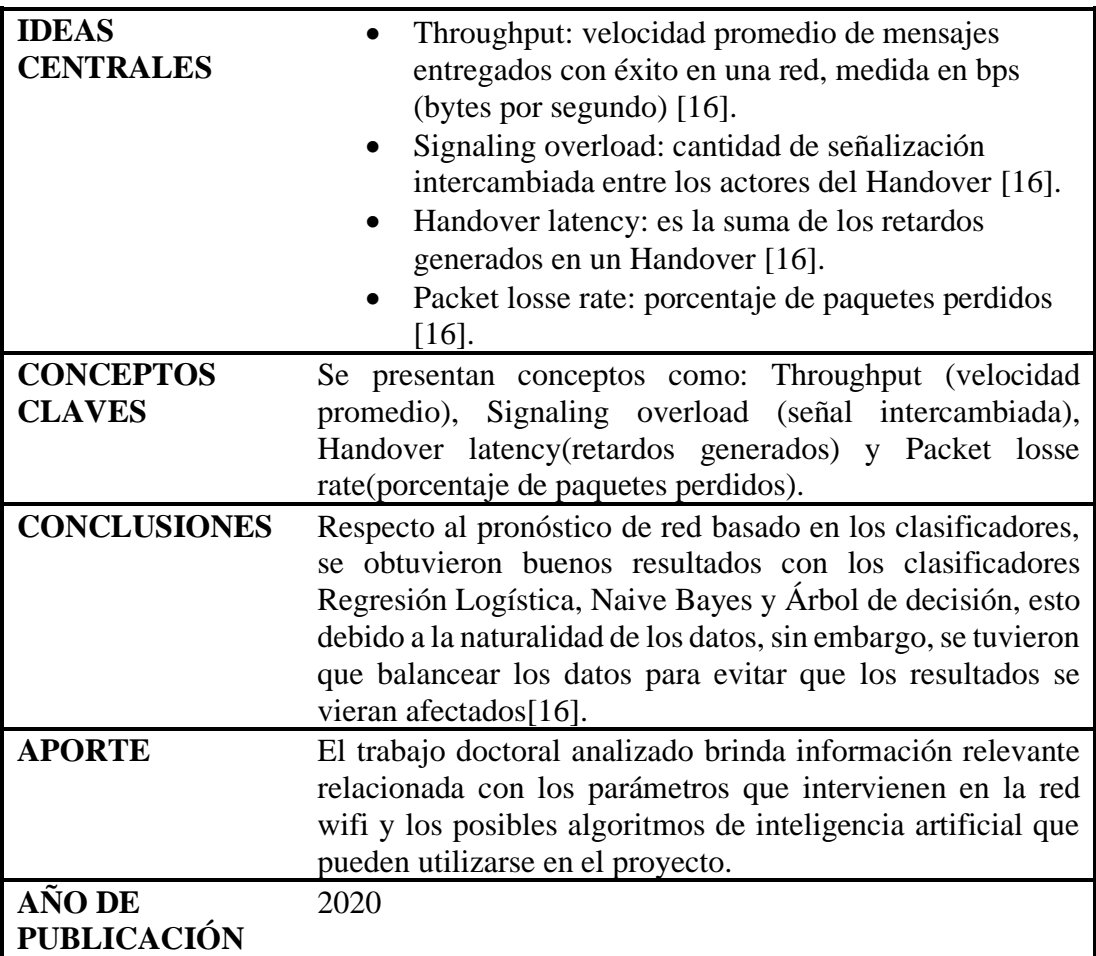

# Tabla 14 Ficha bibliográfica 7

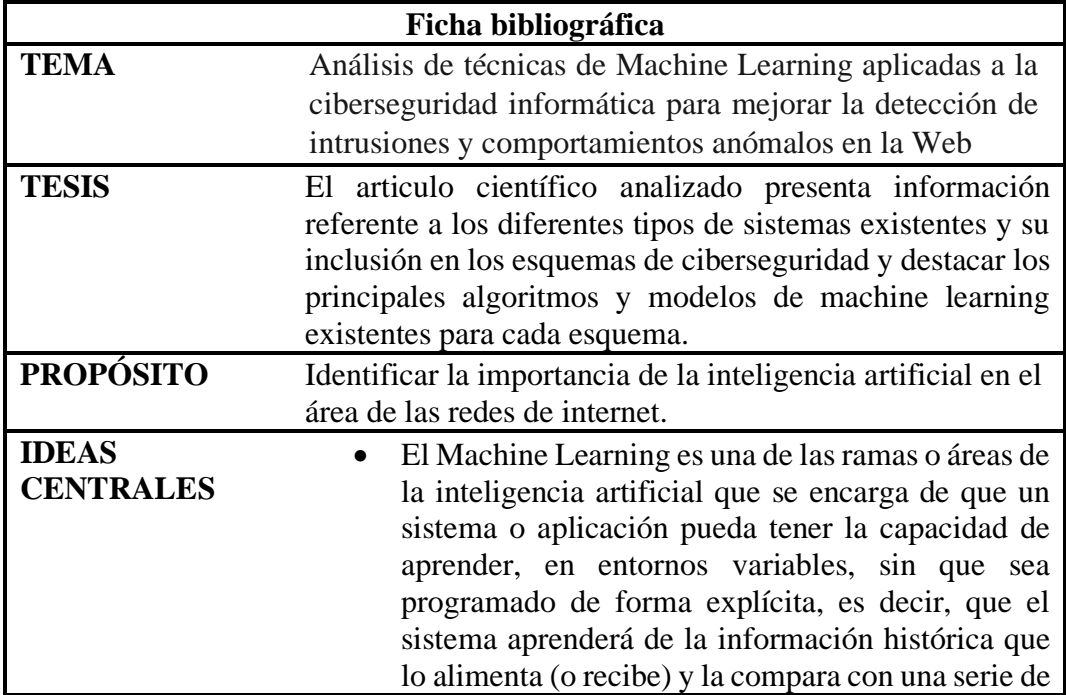

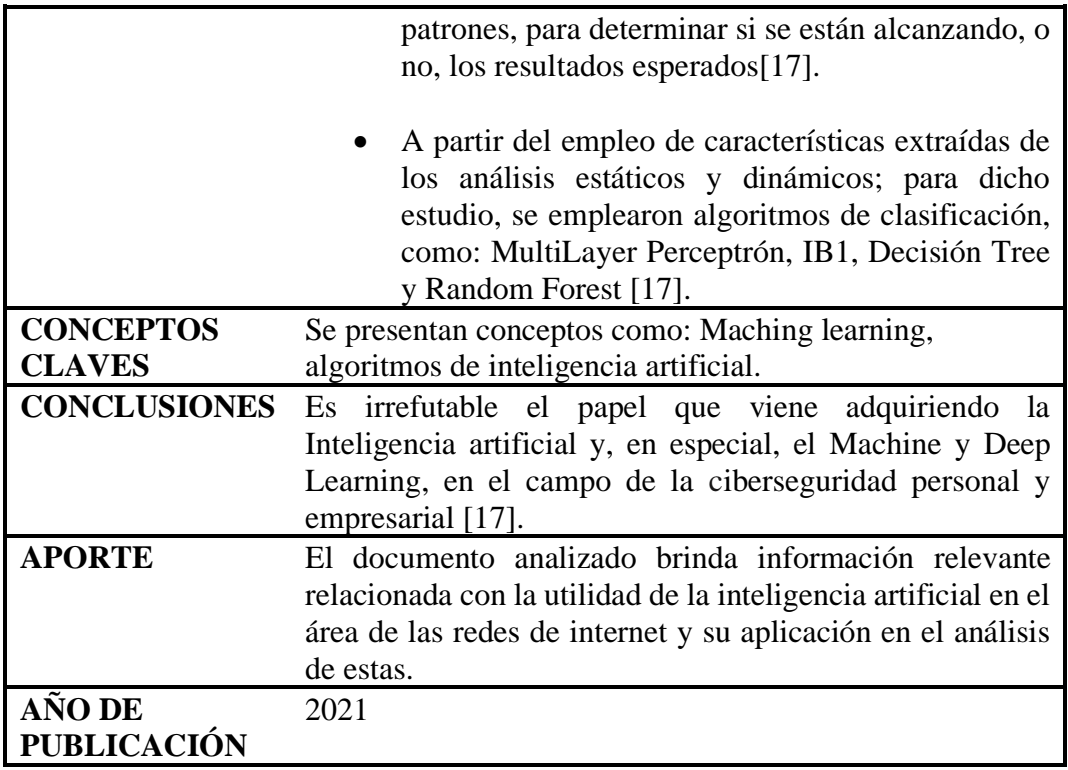

# Tabla 15 Ficha bibliográfica 8

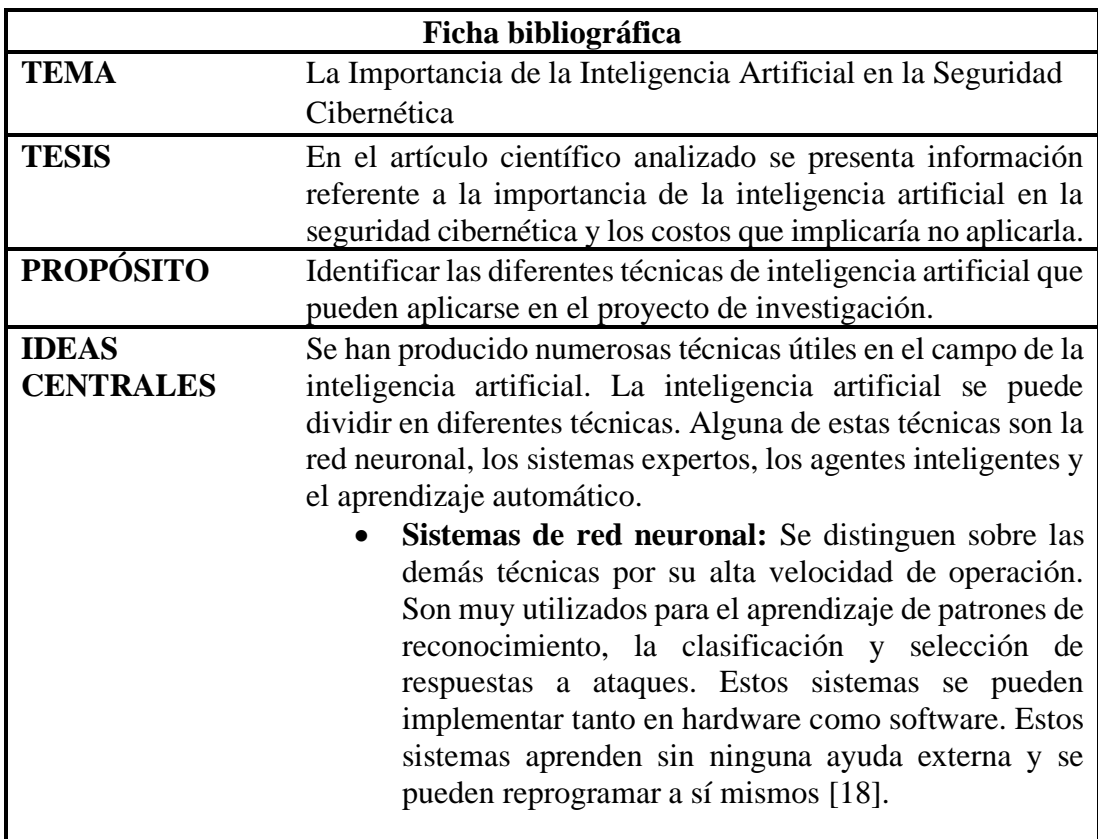

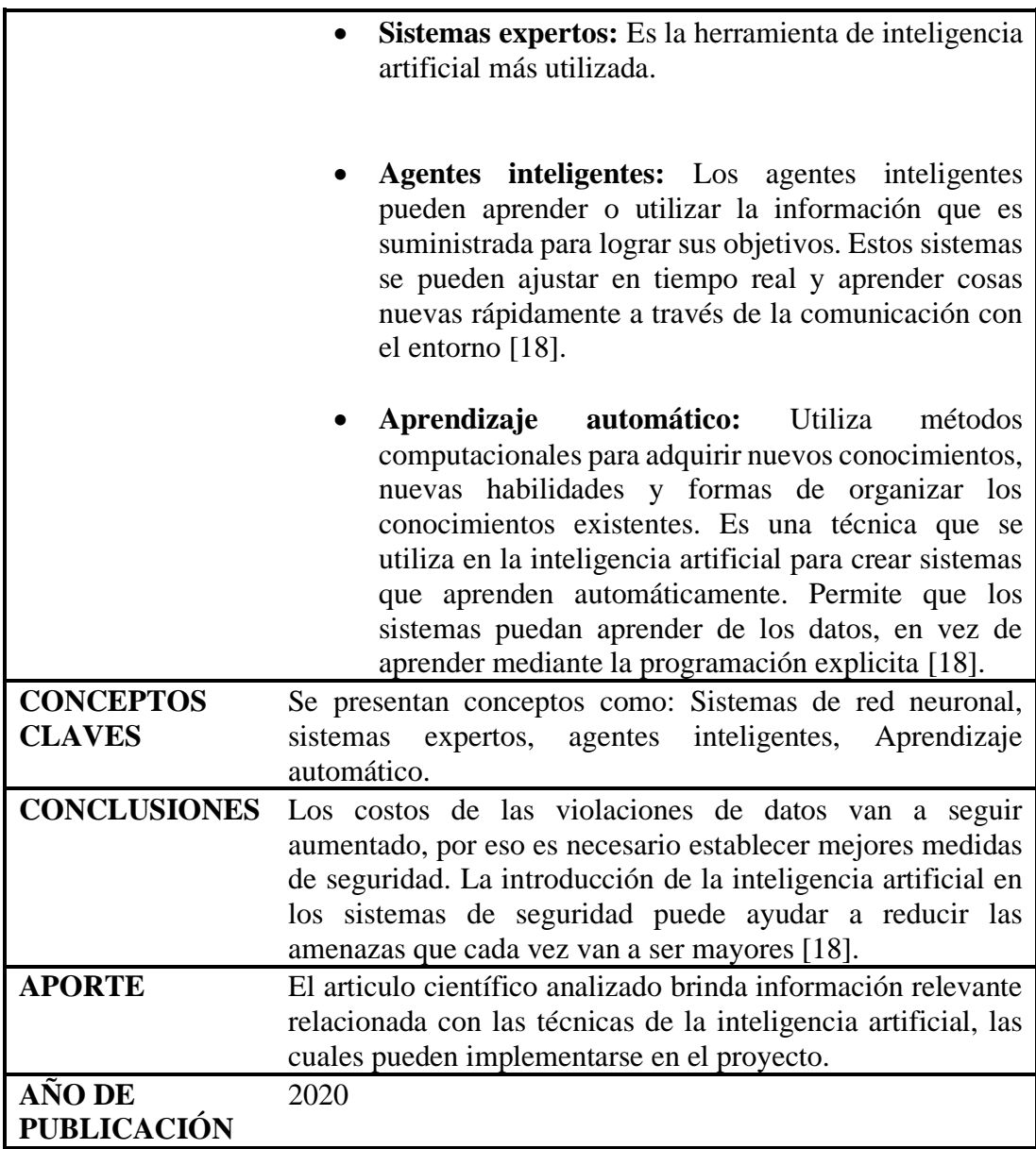

# Tabla 16 Ficha bibliográfica 9

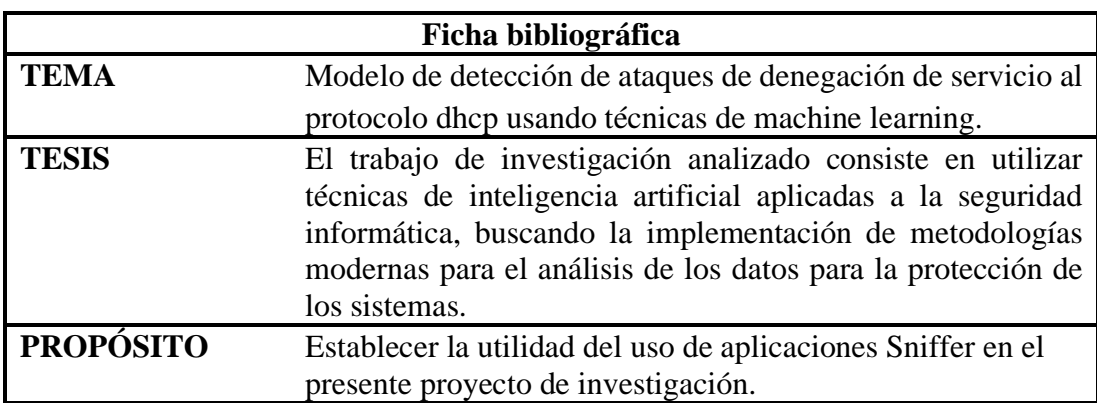

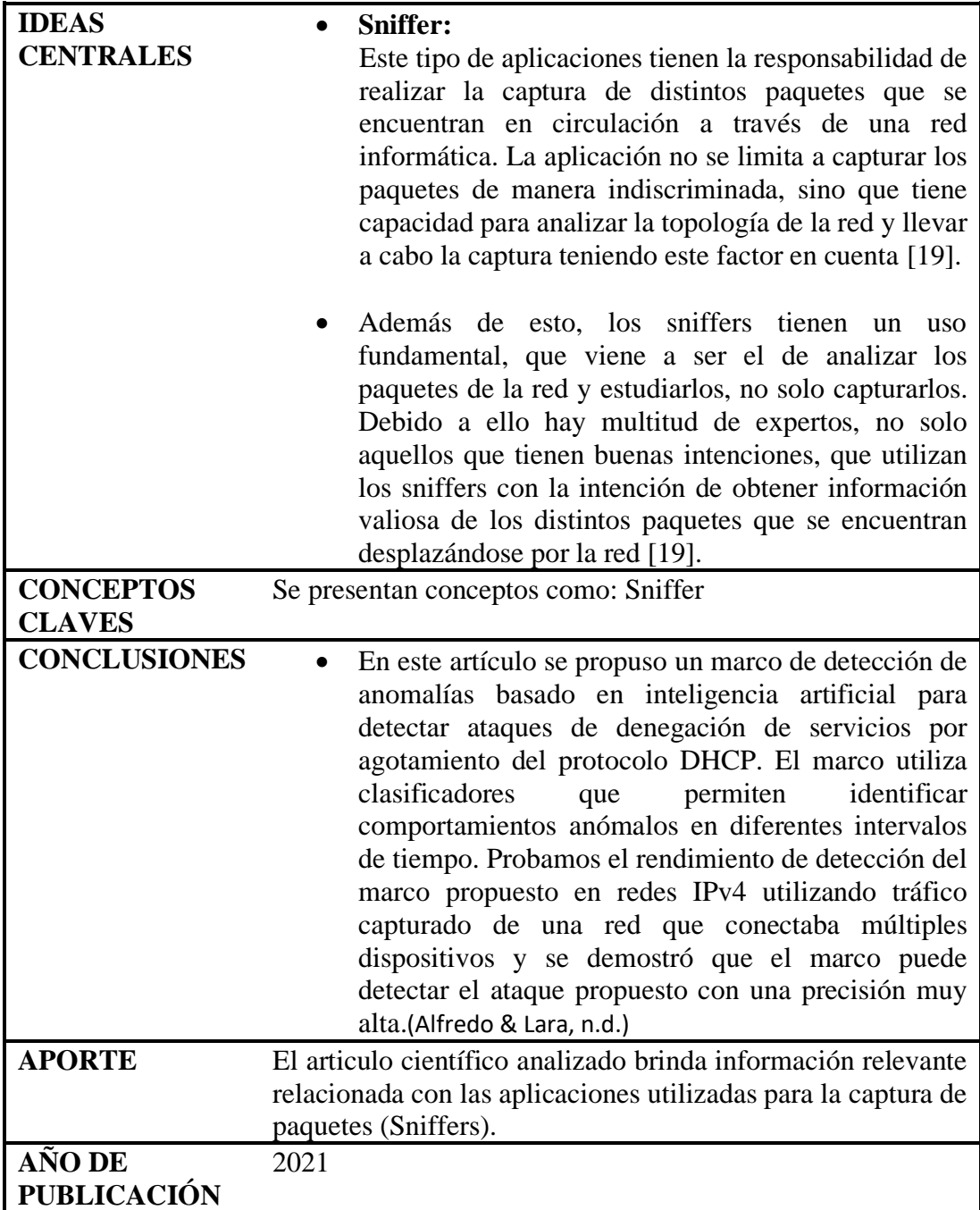

# Tabla 17 Ficha bibliográfica 10

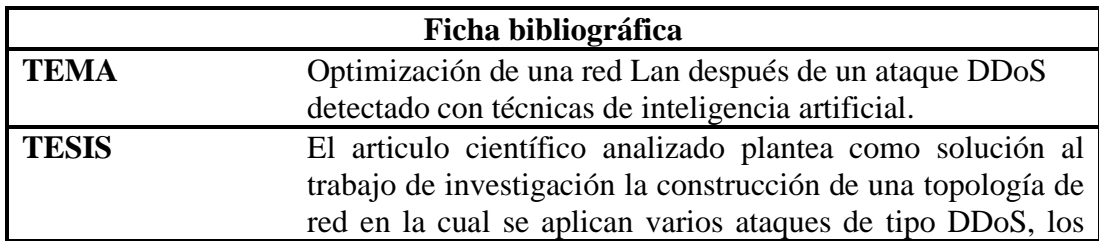

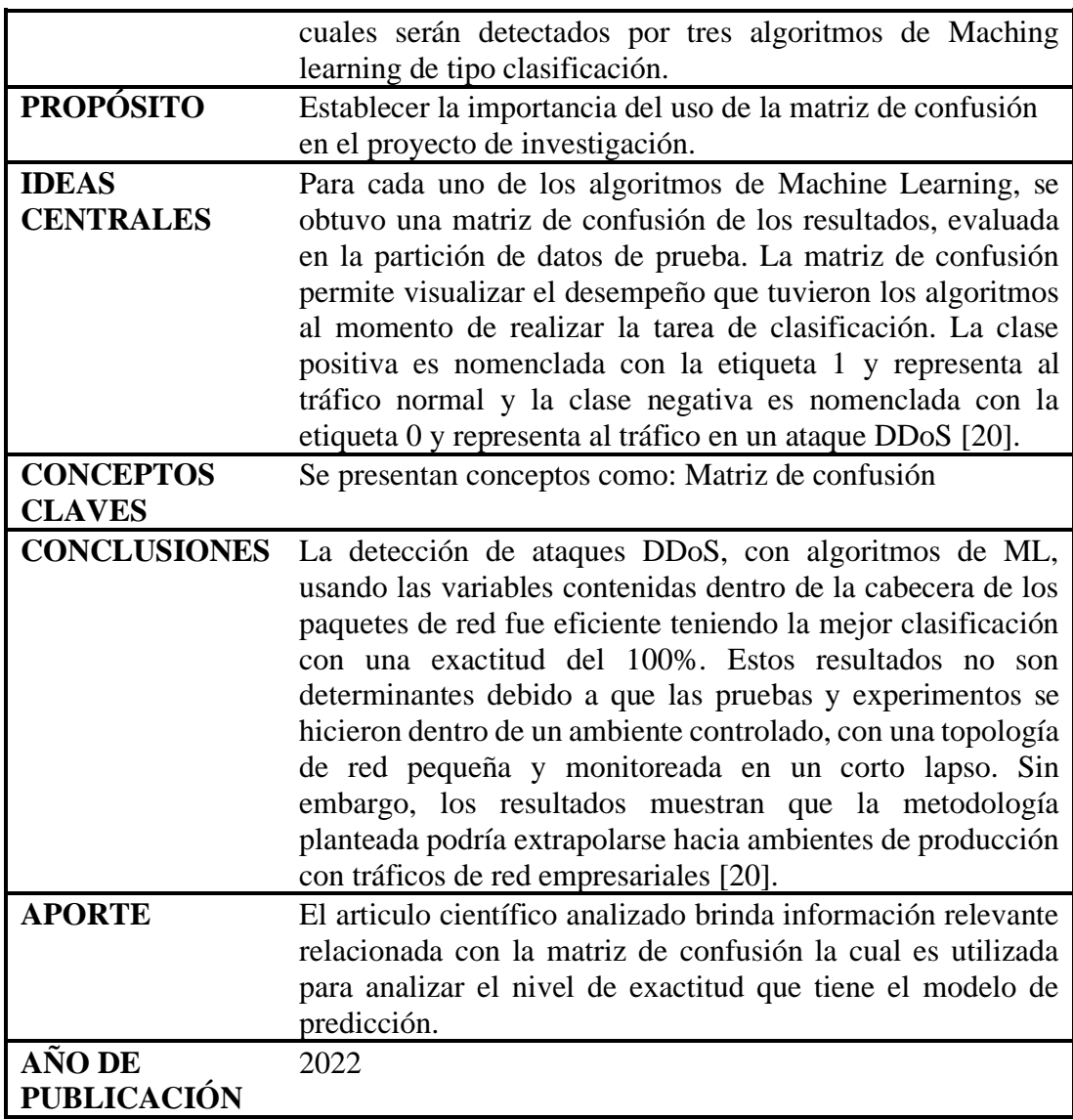

# **Analisis e interpretación de resultados**

Una vez realizado el análisis de los trabajos de investigación se evidencia la utilización de la inteligencia artificial como mecanismo efectivo en la resolución de problemas presentados en las redes de internet wifi, además se pudo identificar con precisión los factores y patrones que intervienen en los fallos presentes en las redes de internet tanto en la frecuencia 2.4 GHz como en la 5GHz.

# Tabla 18 Entrevista realizada al Asistente técnico

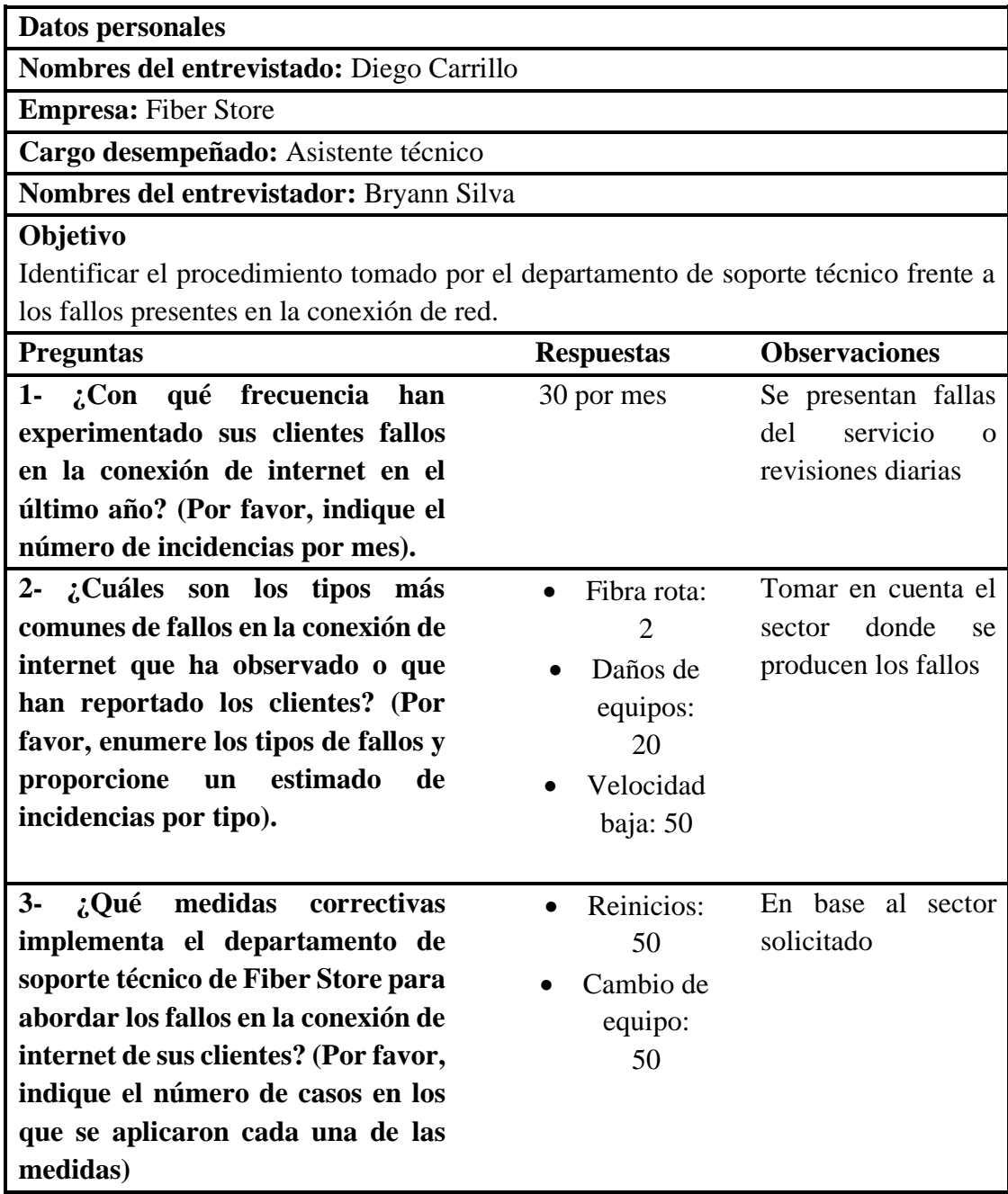

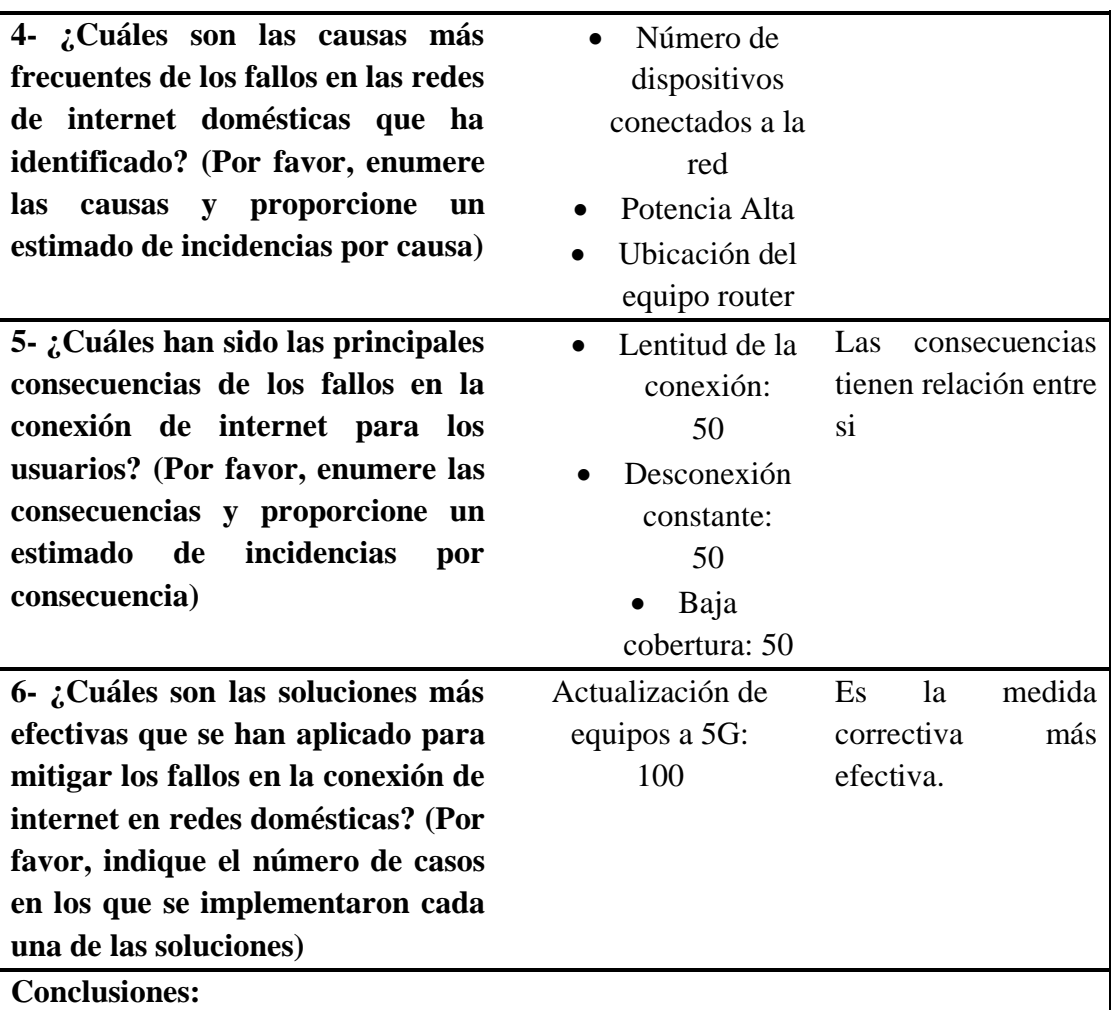

- Los fallos en la red se presentan 30 veces por mes ocasionando un mayor número de revisiones que soporte técnico debe realizar.
- El fallo que se presenta de manera recurrente es la velocidad de conexión limitada, esta puede ser ocasionada por factores externos como fibra rota en un 10% aproximadamente y por equipos defectuosos en un 50%
- Una de las medidas tomadas por soporte técnico es el cambio de equipo, dando lugar a su medida correctiva con mayor efectividad: actualización de equipos a 5GHz.

Tabla 19 Entrevista realizada al segundo empleado encargado de brindar soporte

técnico

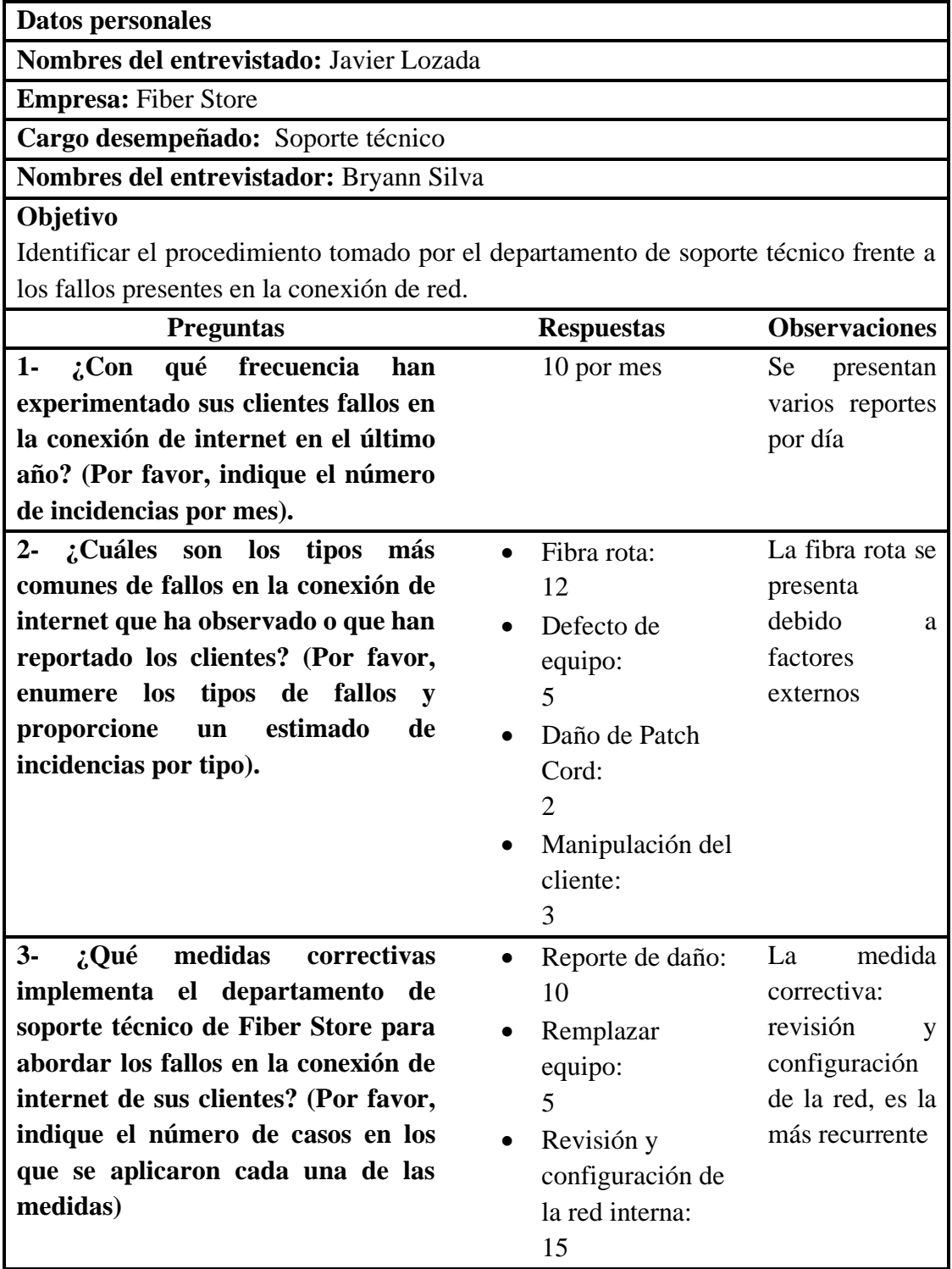

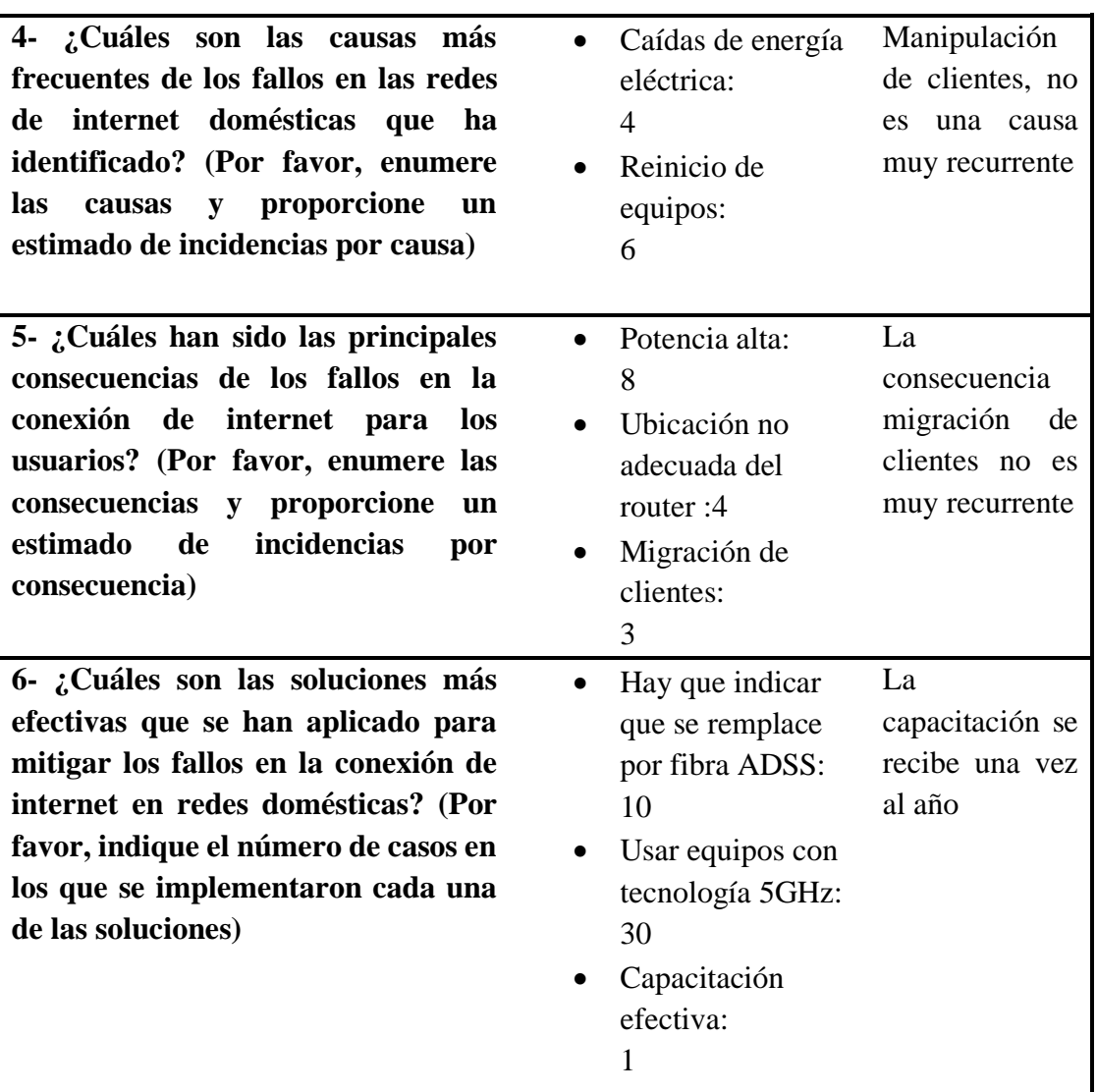

# **Conclusiones:**

- Los fallos en la red se presentan 10 veces por mes ocasionando un mayor número de revisiones que soporte técnico debe realizar.
- El fallo que se presenta de manera recurrente es la fibra rota, esta puede ser ocasionada por factores externos como: caídas de objeto de gran tamaño o de manera intensional, se reporta 12 casos por día aproximadamente, por equipos defectuosos se reportan un aproximado de 5 casos por día.
- Una de las medidas tomadas por soporte técnico es el cambio de equipo, dando lugar a su medida correctiva con mayor efectividad: actualización de equipos a 5GHz.
- Adicionalmente el técnico de soporte técnico informa que se notifica a infraestructura el cambio de fibra a ADSS y se brinda a toda la personal capacitación efectiva una vez al año.

# *c. Entrevista realizada al gerente de Fiber Store*

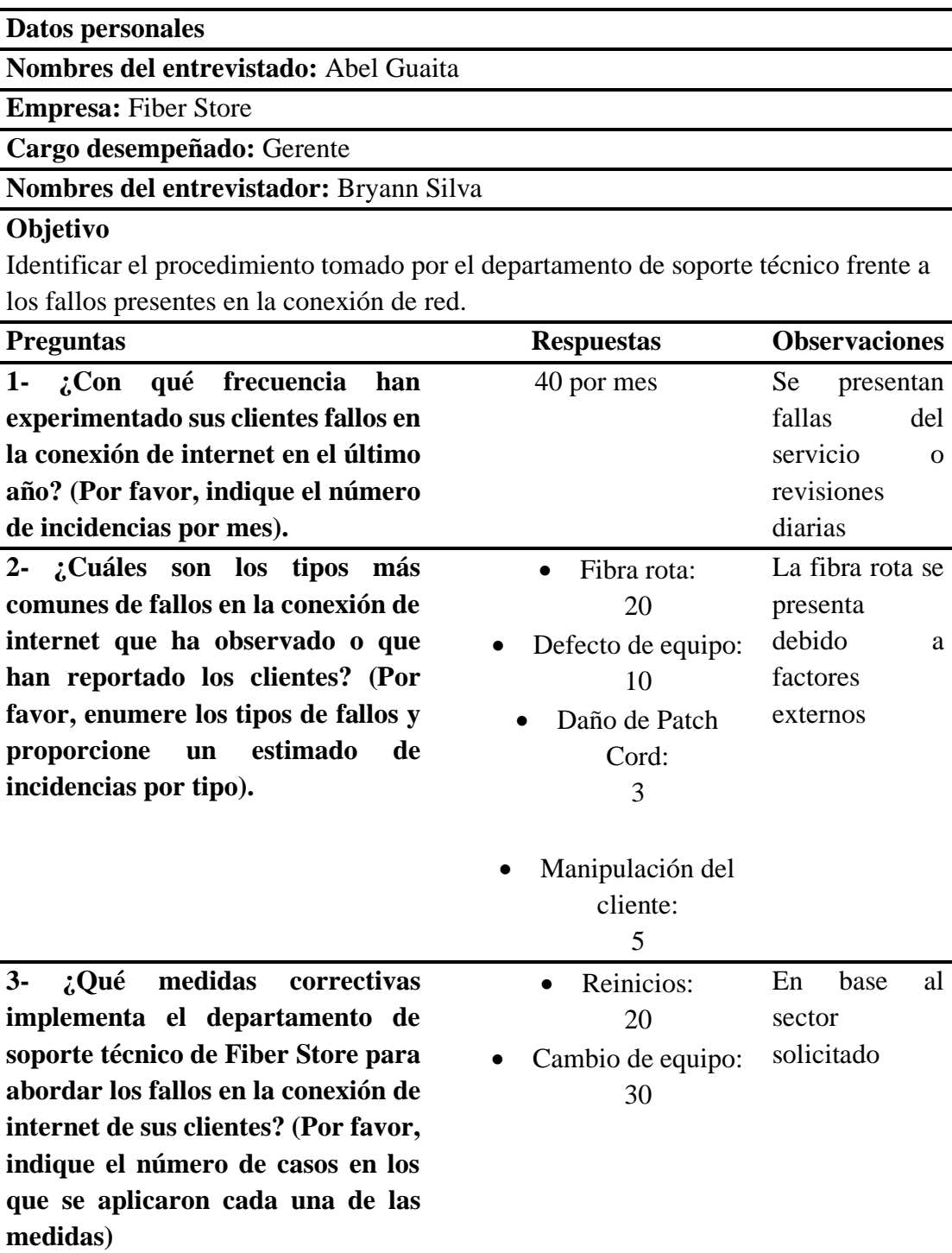

Tabla 20 Entrevista realizada al gerente de Fiber Store

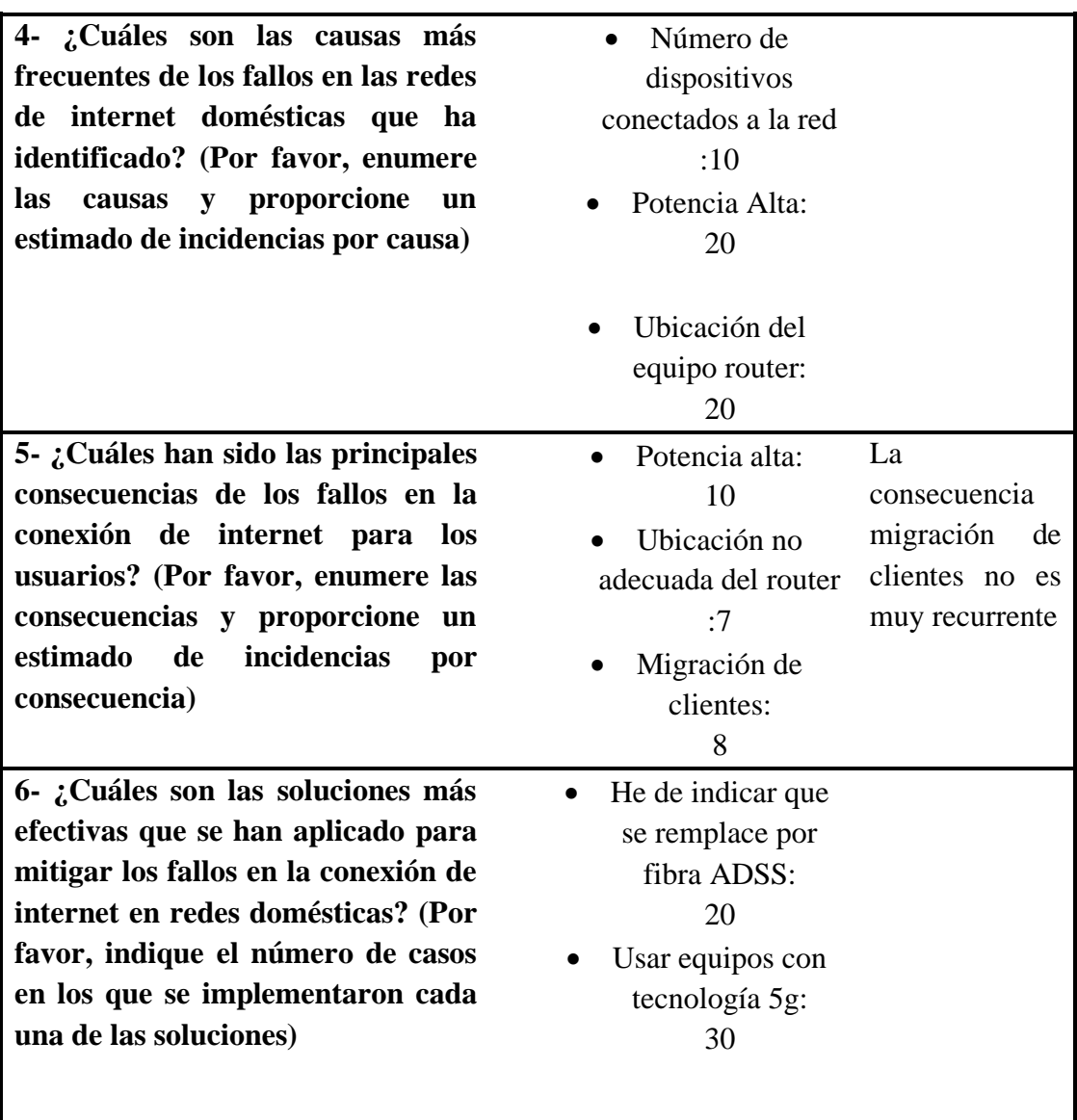

## **Conclusiones:**

- Los fallos en la red se presentan 40 veces por mes ocasionando un mayor número de revisiones que soporte técnico debe realizar.
- El fallo que se presenta de manera recurrente es la fibra rota, esta puede ser ocasionada por factores externos como: caídas de objeto de gran tamaño o de manera intensional, se reporta 20 casos por día aproximadamente, por equipos defectuosos se reportan un aproximado de 10 casos por día.
- Una de las medidas tomadas por soporte técnico es el cambio de equipo, dando lugar a su medida correctiva con mayor efectividad: actualización de equipos a 5GHz.

### **Analisis e interpretación de resultados**

Se puede evidenciar una persistente problemática en el servicio de internet proporcionado a los usuarios de Fiber Store, los clientes expresan su insatisfacción de manera recurrente, argumentando una disminución en la velocidad de conexión o incluso la pérdida completa de la misma. La mayoría de los fallos reportados al soporte técnico se atribuyen a la ruptura de la fibra óptica en sectores específicos, con un promedio de 20 a 40 casos diarios. Cabe mencionar que parte de los incidentes se originan por equipos defectuosos o manipulación intencionada por parte de los usuarios. El incremento en el número de fallos diarios conlleva una mayor carga de trabajo para el departamento encargado de su resolución, lo que impacta en la efectividad de las soluciones proporcionadas a diario.

## *d. Resultados de la matriz de observación en base al estado actual del QoS proporcionado a los usuarios.*

Las matrices de observación presentadas se generaron en base al análisis de las redes wifi de 5 clientes tomados de manera aleatoria , el presente instrumento permite adquirir información relevante relacionada con los parámetros que intervienen en las redes de internet domesticas proporcionadas por Fiber Store a sus usuarios , las redes de internet seleccionadas y analizadas han sido elegidas de acuerdo a la gravedad de los fallos presentados y las quejas de los usuarios recibidas por soporte técnico.

| Tipo: directa                                                       |                    |                  |  |
|---------------------------------------------------------------------|--------------------|------------------|--|
| Fecha de observación: 10/10/2023                                    |                    |                  |  |
| Lugar: Techo propio                                                 |                    |                  |  |
| <b>Observador: Bryann Silva</b>                                     |                    |                  |  |
| Objetivo: Analizar las redes de internet domesticas de los usuarios |                    |                  |  |
|                                                                     |                    |                  |  |
| Que se observa                                                      | <b>Observación</b> | <b>Novedades</b> |  |
| 1- ¿Cuál es el número de dispositivos con conexión                  |                    |                  |  |
| Wi-Fi utilizados en el domicilio?                                   |                    |                  |  |
| 2- ¿Cuántos dispositivos ocupan la frecuencia                       |                    |                  |  |

Tabla 21 Ficha de observación de la red Wi-Fi 1

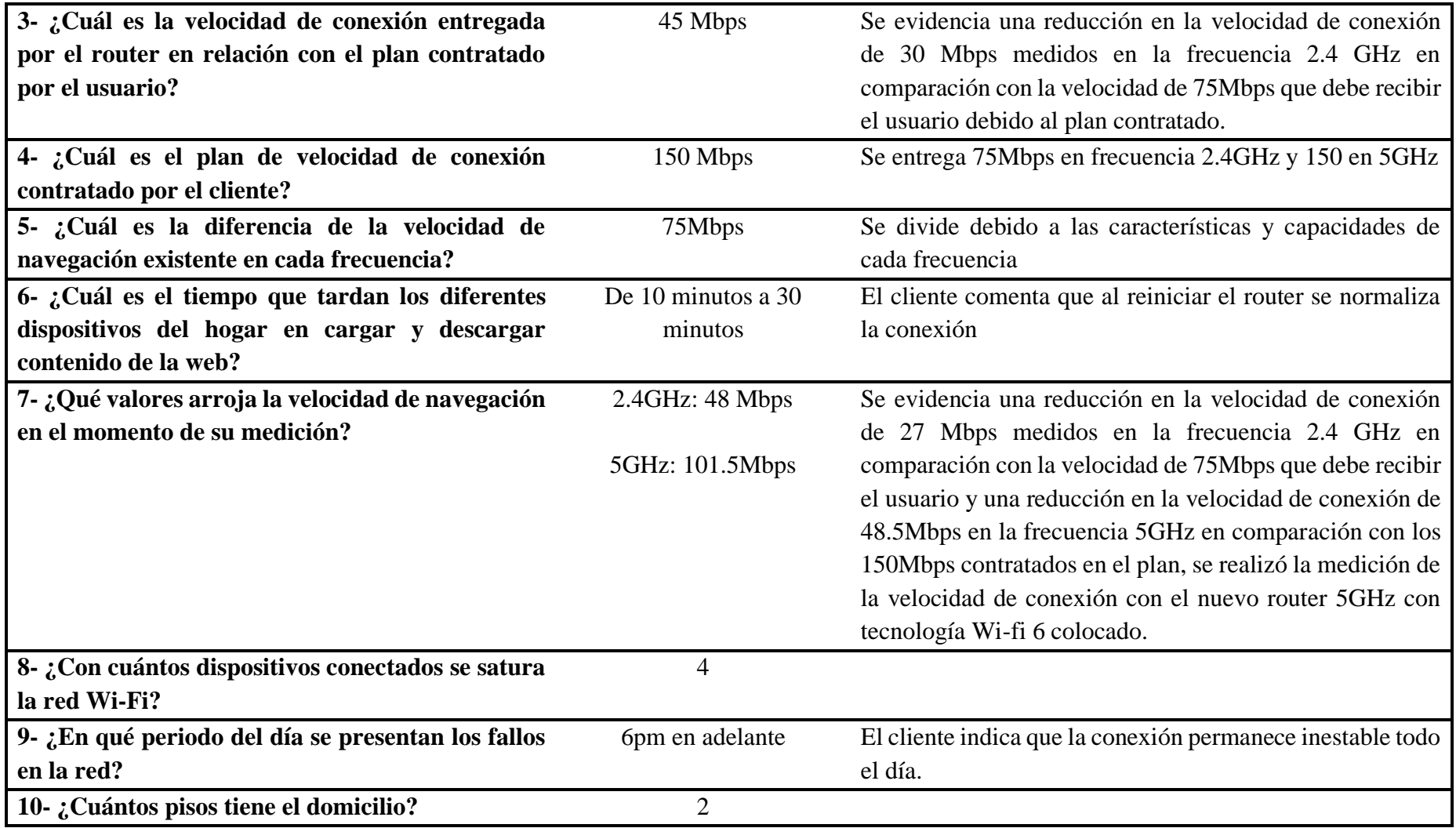

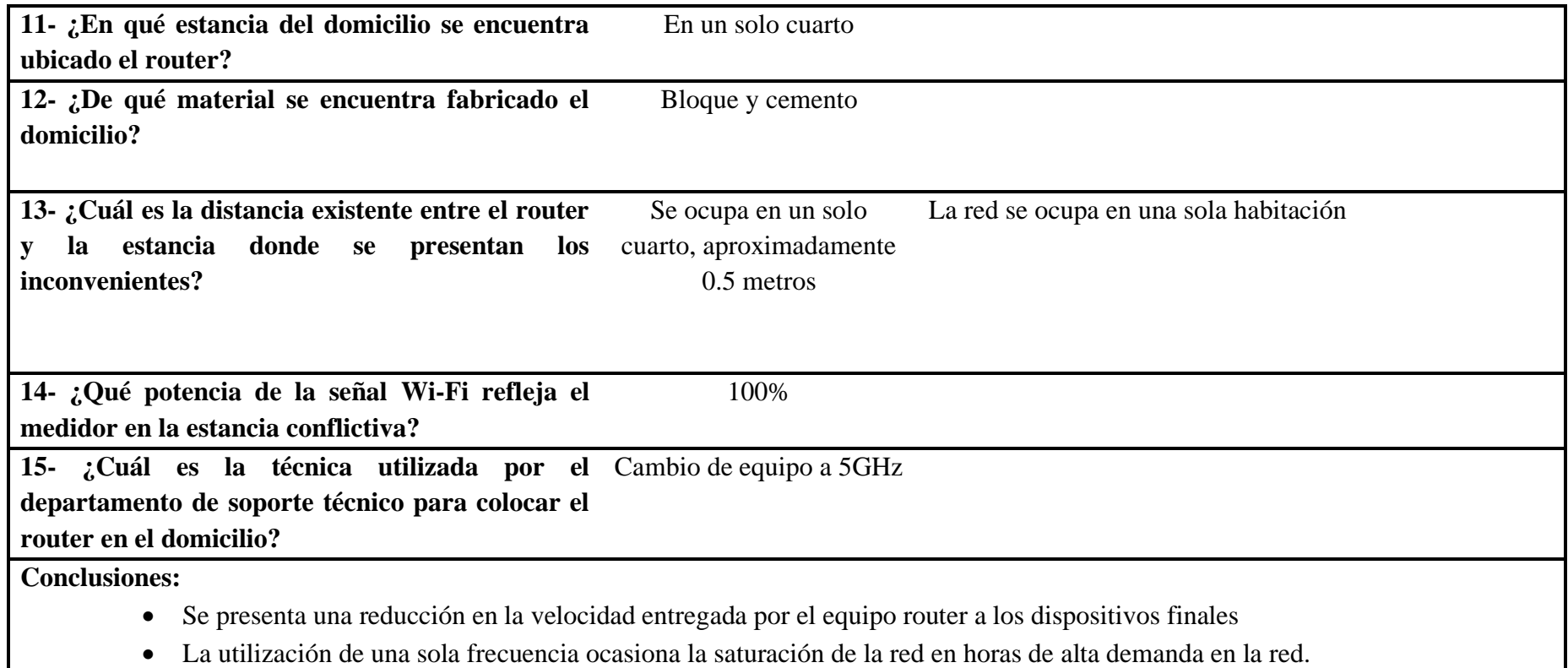

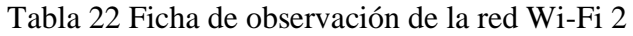

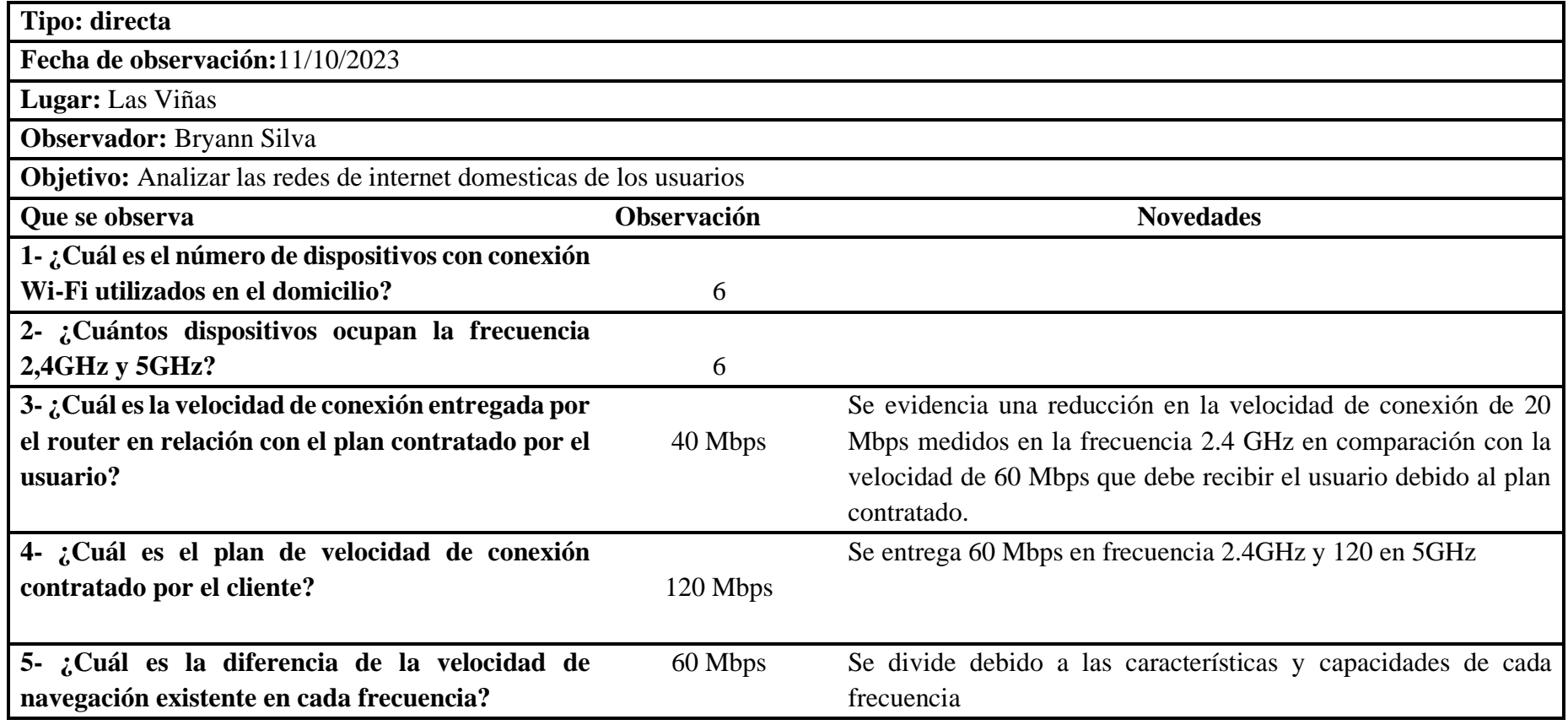

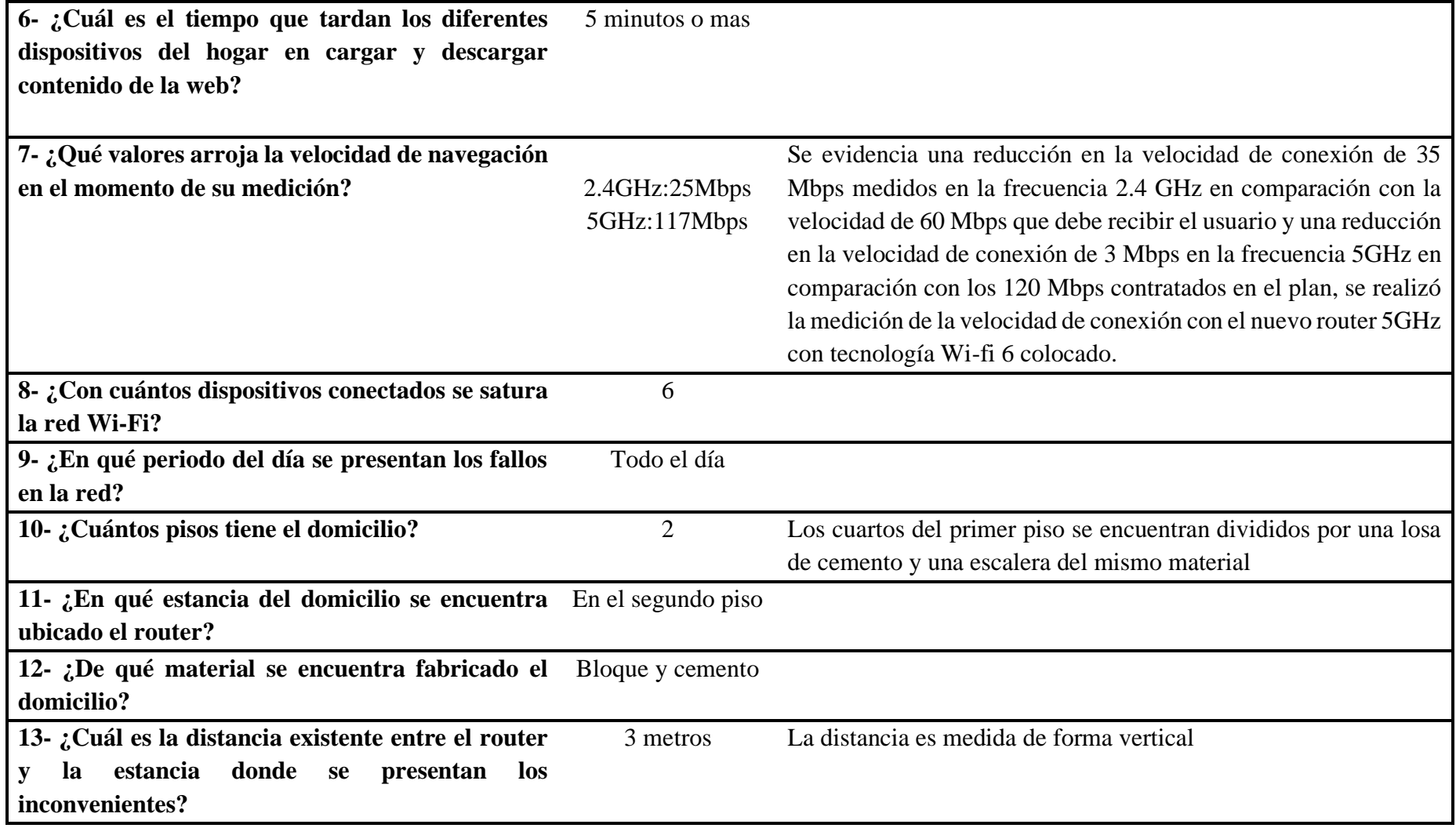

**14- ¿Qué potencia de la señal Wi-Fi refleja el medidor en la estancia conflictiva?** 60%

**15- ¿Cuál es la técnica utilizada por el departamento de soporte técnico para colocar el router en el domicilio?** Cambio de equipo a 5 GHz

# **Conclusiones:**

- La ubicación del equipo router en conjunto con el material de fabricación del domicilio reduce las ondas emitidas por el router, en consecuencia, se limita la señal recibida por los dispositivos finales.
- Existe una reducción considerable de la velocidad de conexión otorgada por el proveedor en la red domestica analizada, en consecuencia, se genera una saturación de la red Wi-Fi en horas de alta demanda del servicio de internet.

# Tabla 23 Ficha de observación de la red Wi-Fi 3

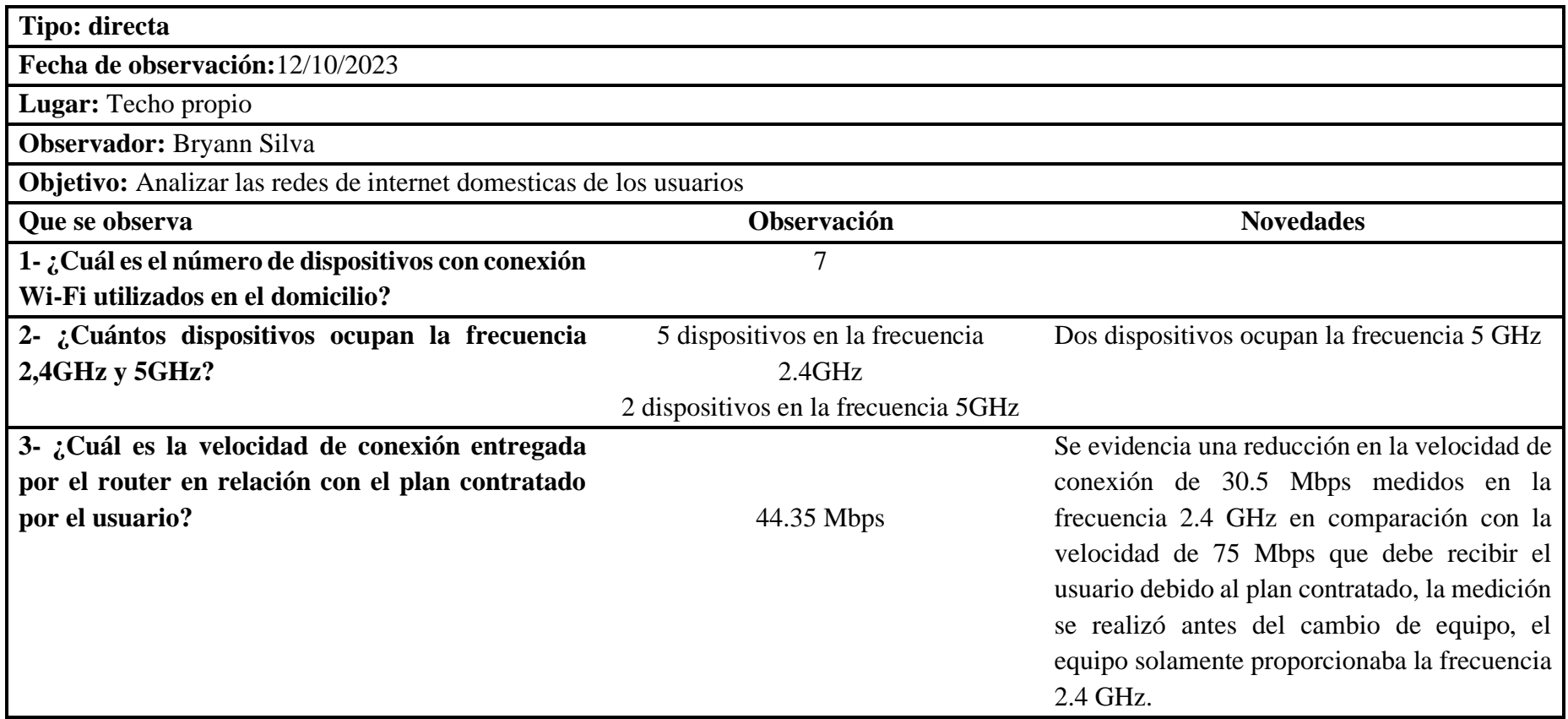

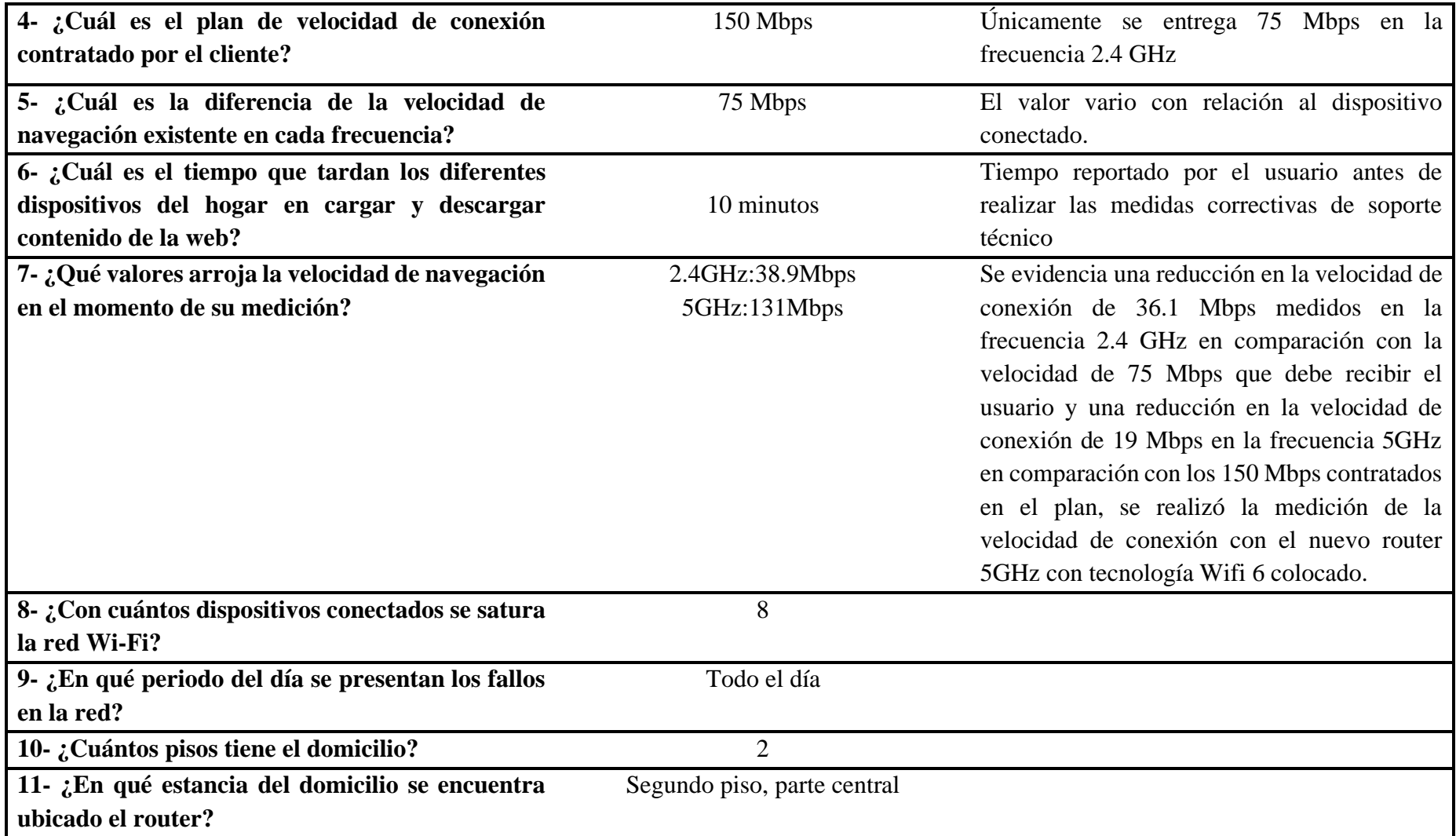

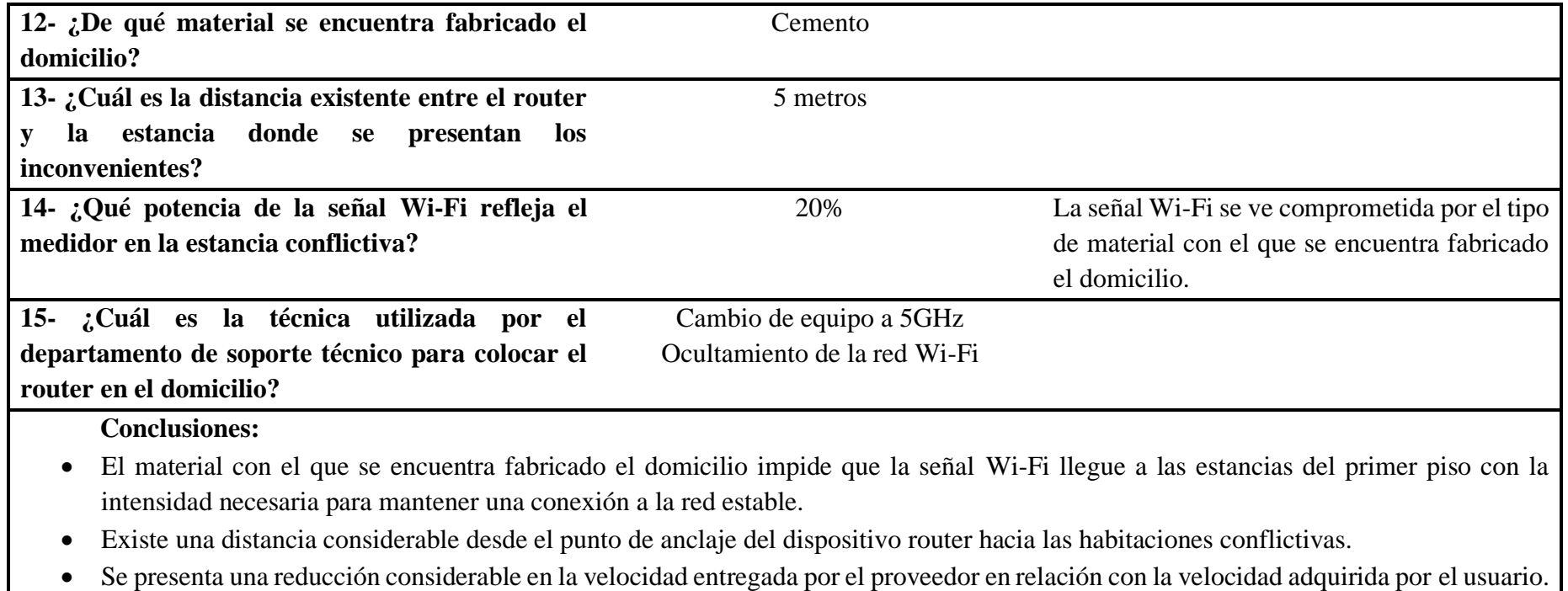

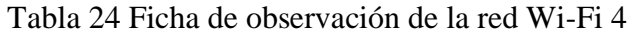

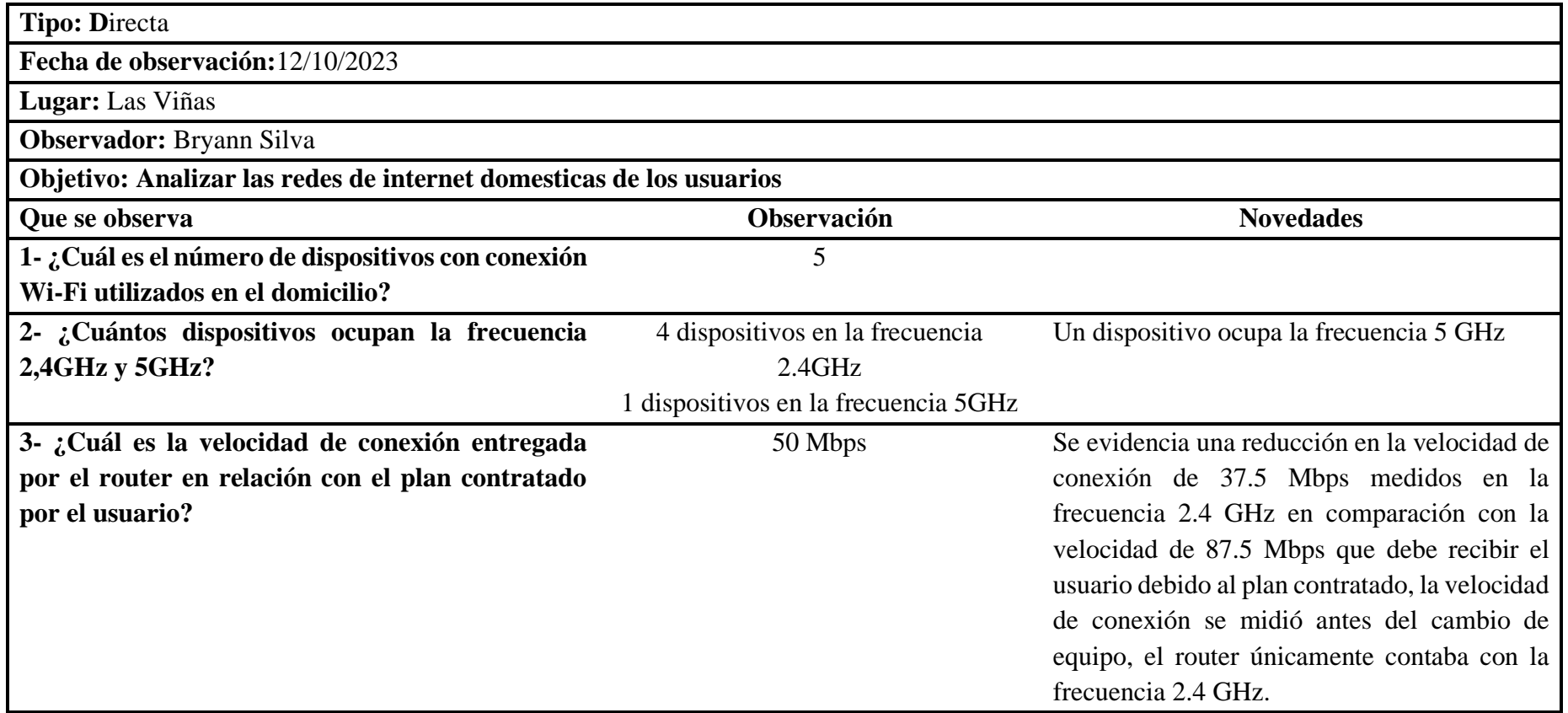

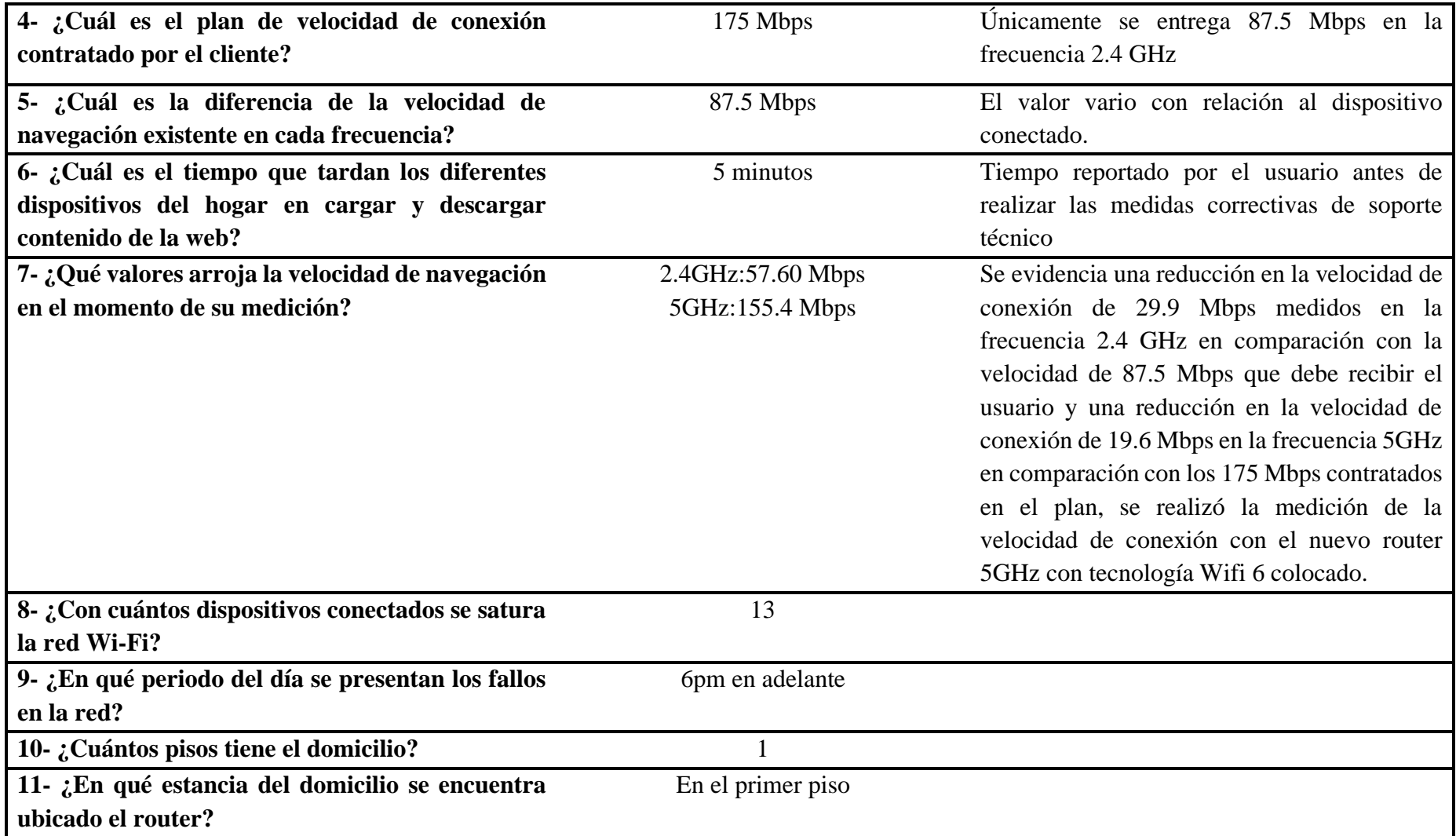

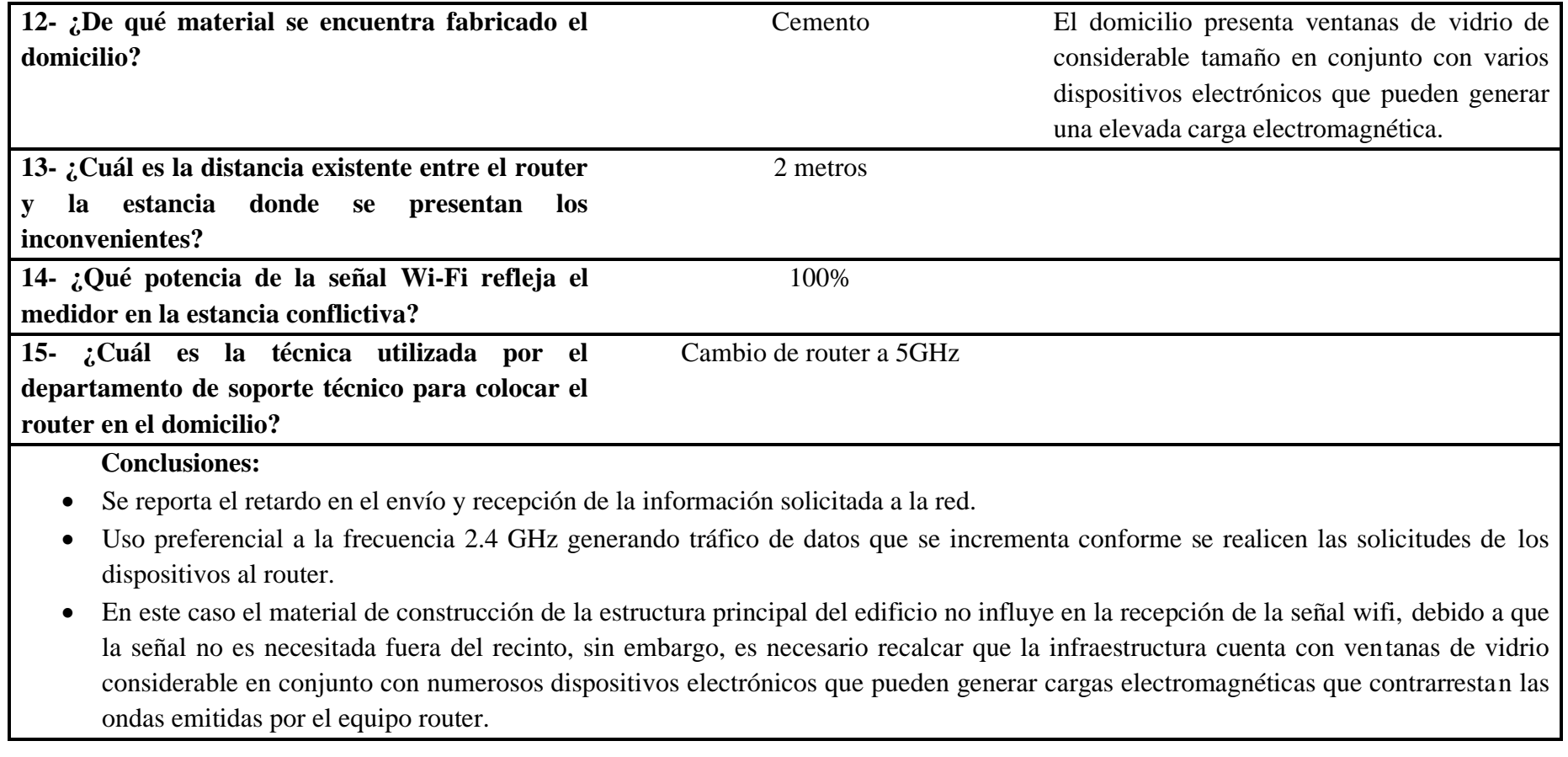
## Tabla 25 Ficha de observación de la red Wi-Fi 5

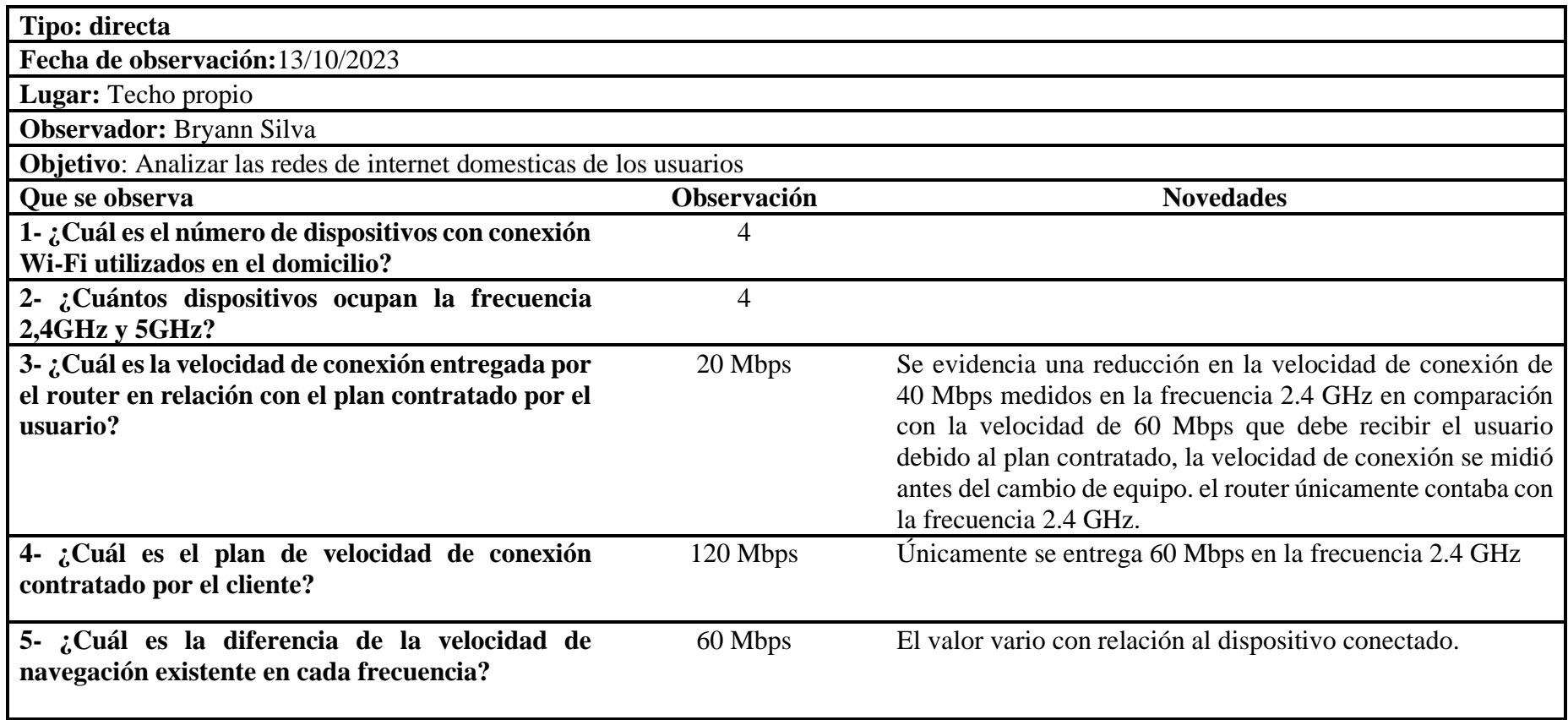

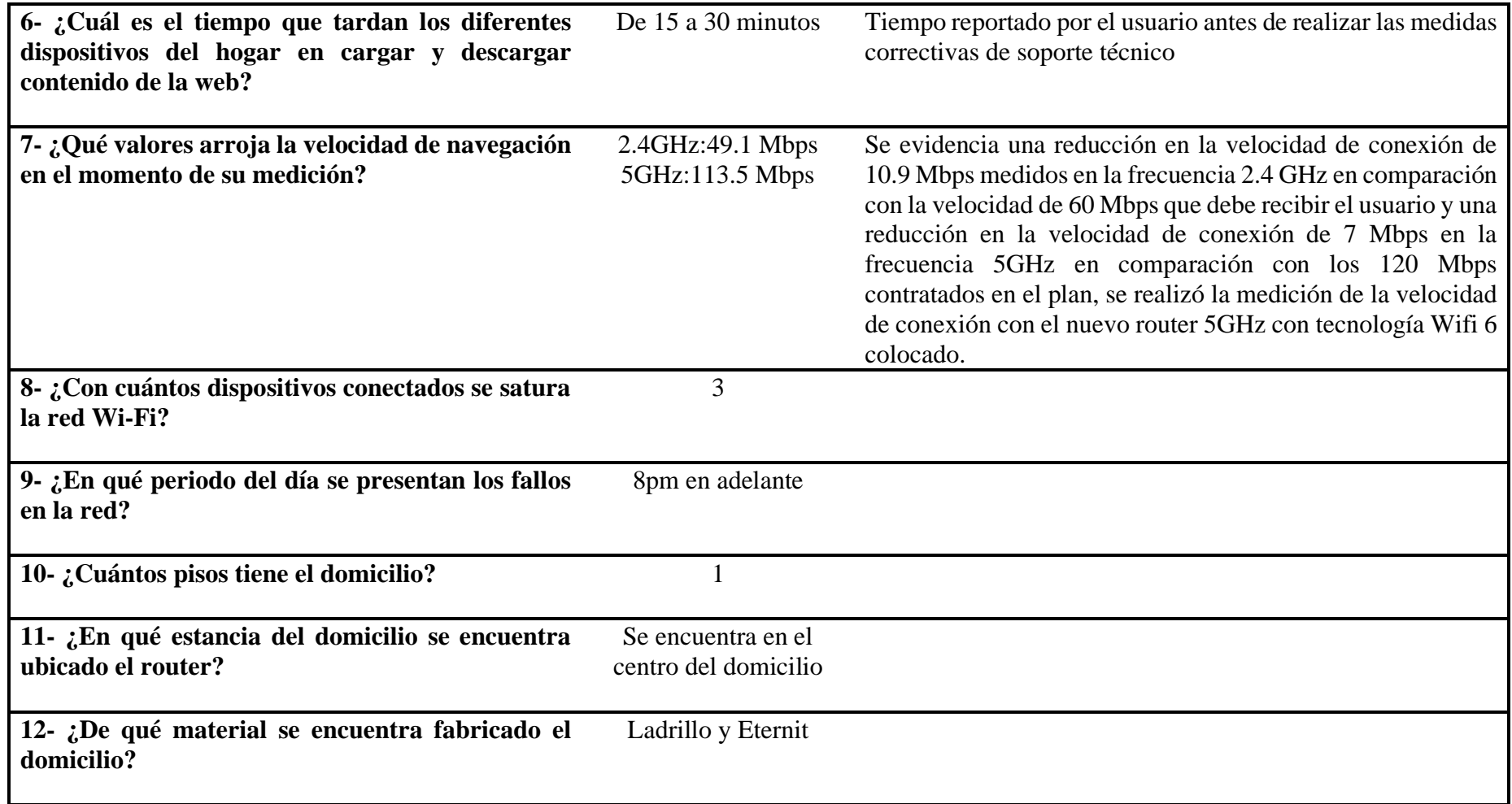

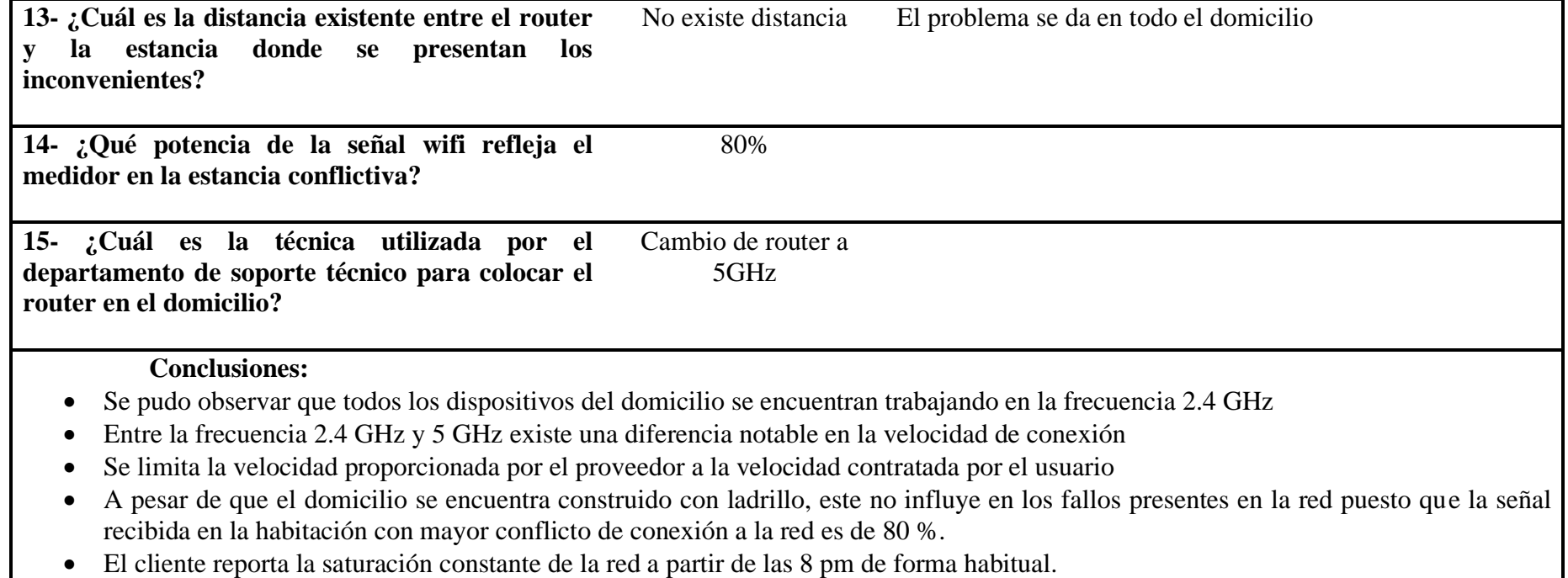

Los fallos recurrentes identificados mediante una observación directa en el servicio de internet de los usuarios son generados debido a diversos factores , entre estos se encuentran: el tipo de material con el cual fue construido el domicilio , la ubicación en la que se encuentra el equipo router en la infraestructura , la distancia existente entre el router y cada una de las estancias del domicilio , la capacidad y limitaciones presentes de cada dispositivo usado en el hogar para navegar en la web , entre otros.

Con las observaciones y el respectivo análisis realizado es clave resaltar que el QoS del servicio prestado por Fiber Store a los usuarios depende en parte de la utilización de las frecuencias 2.4GHz y 5GHz, es necesario generar esta argumentación ya que se ha evidenciado que en la mayoría de los casos una de las frecuencias se encuentra saturada mientras que la frecuencia disponible se encuentra subutilizada.

Adicionalmente se debe indicar que se evidencio la reducción de la velocidad de conexión entregada por la empresa Fiber Store en al menos 40 Mbps en relación con la velocidad de conexión deseada por el cliente y contratado por el mismo en el plan mensual facturado.

## *e. Recolección de la información obtenida de la encuesta aplicada a los usuarios.*

El análisis y la interpretación de resultados se llevaron a cabo con una población de 113 personas encuestadas. Esta selección se basó en la precaución de algunos usuarios, quienes mostraron reticencia a completar el formulario por preocupaciones legítimas sobre la protección de sus datos y el riesgo de posibles estafas. Esta consideración garantizó la integridad y confidencialidad de la información recopilada, permitiendo así una evaluación precisa y representativa de las respuestas obtenidas.

## **Pregunta 1. ¿Con qué frecuencia utiliza dispositivos que se conectan a redes Wi-Fi en su hogar u oficina?**

Tabla 26 Utilización de dispositivos en los domicilios de los usuarios

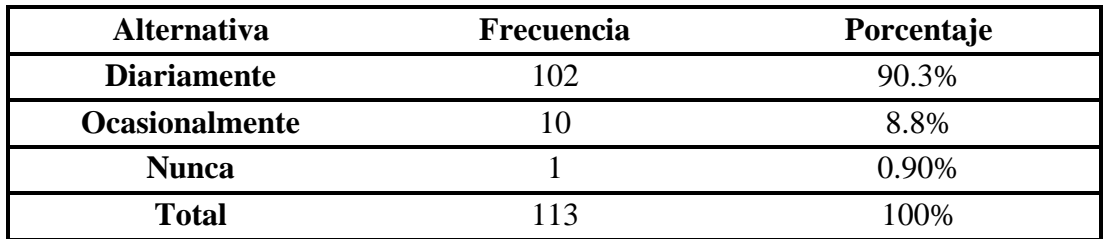

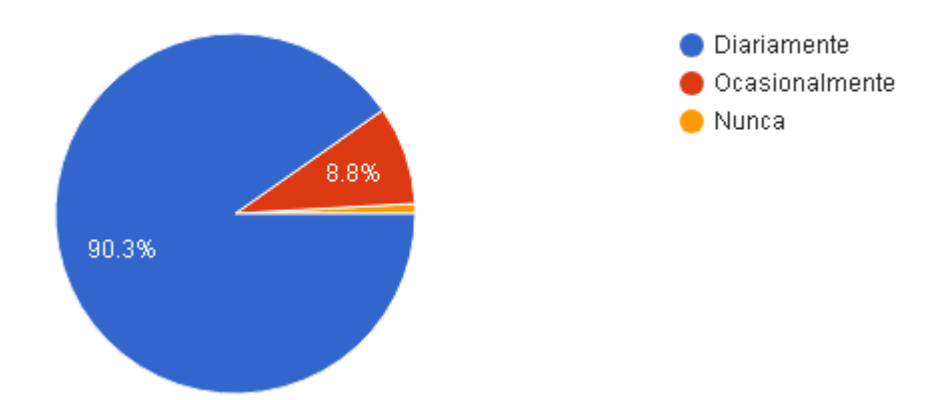

Figura 1. Utilización de dispositivos en los domicilios de los usuarios

Según la **Figura 1,** se puede apreciar que el 90.3% de los encuestados utilizan sus dispositivos para conectarse diariamente a la red wifi de su domicilio u oficina en comparación con el 8.8% de los clientes que los utilizan para conectarse ocasionalmente a la red wifi, mediante los resultados obtenidos se puede afirmar que las redes wifi que la empresa Fiber Store brinda a los usuarios permanece activa permanentemente.

## **Pregunta 2. ¿Está familiarizado con las diferencias entre las frecuencias de 2.4G y 5G en las redes Wi-Fi?**

|       | Alternativa Frecuencia Porcentaje |       |
|-------|-----------------------------------|-------|
| Si    | 73                                | 64.6% |
| N0    | 40                                | 35.4% |
| Total | 113                               | 100\% |

Tabla 27 Familiarización con las frecuencias 2.4GHz y 5GHz

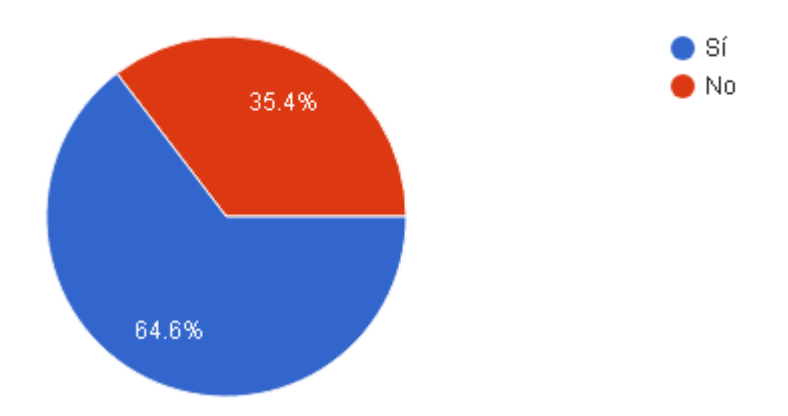

Figura 2. Familiarización con las frecuencias 2.4GHz y 5GHz

En Base a la **Figura 2,** se puede apreciar que el 64.6% de los usuarios están familiarizados con las frecuencias 2.4GHz y 5GHz en comparación con el 35.4% de usuarios que desconocen la utilización de una o ambas frecuencias como mecanismo de conexión a la red wifi, mediante los resultados obtenidos se puede afirmar que la mayoría de los encuestados propietarios del servicio de internet proporcionado por la empresa Fiber Store poseen un conocimiento básico sobre el uso de las frecuencias de red wifi 2.4GHz y 5GHz.

## **Pregunta 3. ¿Sabe si sus dispositivos son compatibles con ambas frecuencias (2.4 GHz y 5GHz)?**

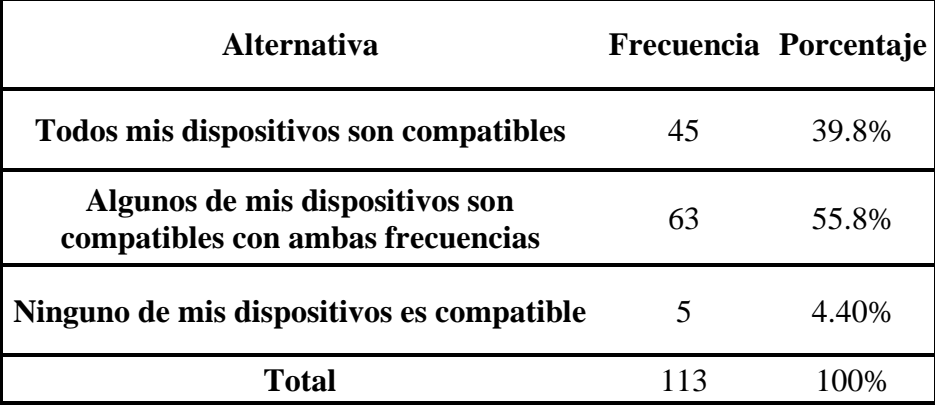

Tabla 28 Dispositivos compatibles con las frecuencias 2.4GHz y 5GHz

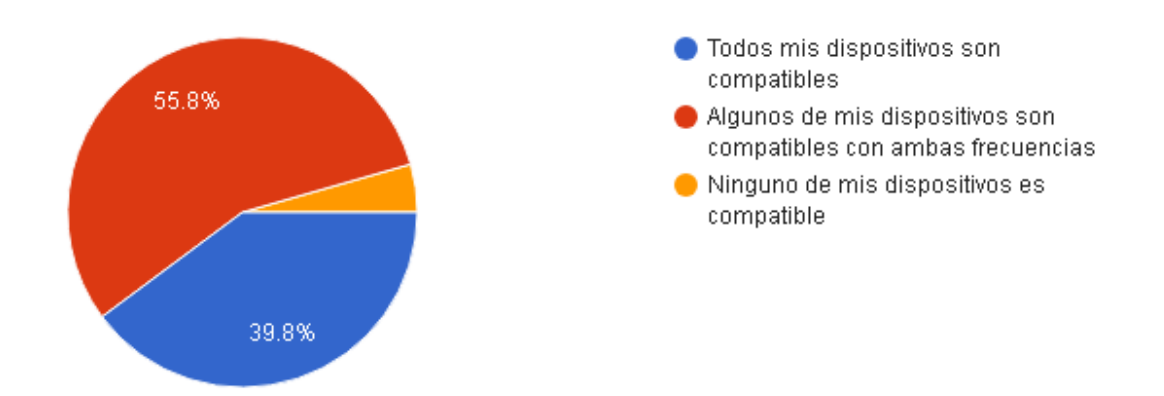

Figura 3. Dispositivos compatibles con las frecuencias 2.4GHz y 5GHz

Tomando como referencia la **Figura 3,** se puede apreciar que el 55.8% de los usuarios cuenta con dispositivos que son compatibles únicamente con la frecuencias wifi 5GHz en comparación con el 39.8% de los encuestados que poseen dispositivos compatibles con ambas frecuencias ,existe un tercer análisis correspondiente a casos aislados de clientes que cuentan con dispositivos incompatibles con ambas frecuencias con el 4.40% , mediante los resultados obtenidos se puede afirmar que la mayoría de las personas propietarias del servicio de internet brindado por la empresa Fiber Store se conectan a la red wifi a través de dispositivos capaces de trabajar en una o ambas frecuencias wifi , excepto por casos excepcionales en los cuales los dispositivos se enlazan a la red wifi mediante cable LAN para establecer su conexión con la web.

### **Pregunta 4. ¿Ha experimentado diferencias perceptibles en la velocidad o estabilidad de la conexión en su red Wi-Fi 2.4GHz o 5GHz?**

Tabla 29 Diferencias perceptibles en la velocidad o estabilidad de la conexión en la red Wi-Fi 2.4GHz o 5GHz

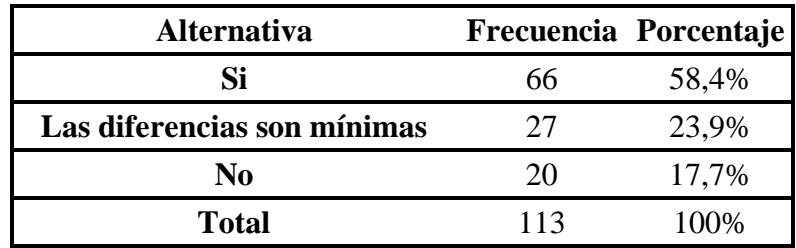

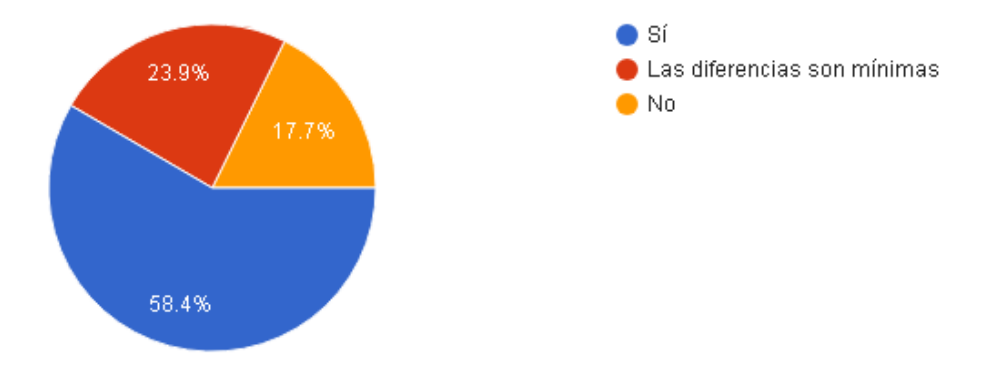

Figura 4. Diferencias perceptibles en la velocidad o estabilidad de la conexión en la red Wi-Fi 2.4GHz o 5GHz

En base al análisis realizado a la **Figura 4,** se puede apreciar que el 58.% de los usuarios han notado diferencias perceptibles en la velocidad o estabilidad de la conexión entre ambas frecuencias ,en comparación con el 23.9% de los clientes del servicio han percibido una diferencia mínima entre las frecuencias de su red wifi ,existe un tercer análisis con el 17.7% correspondiente a los encuestados que no han percibido cambios notables en su red wifi, mediante los resultados obtenidos se puede afirmar que la mayoría de los usuarios propietarios del servicio de internet brindado por la empresa Fiber Store experimentan diferencias notables en relación a velocidad o calidad de conexión al cambiar de la frecuencia 2.4GHz a 5GHz o viceversa.

## **Pregunta 5. ¿Ha experimentado algún fallo en el servicio de internet proporcionado por Fiber Store en el último año?**

Tabla 30 Fallos en el servicio de internet proporcionado por Fiber Store en el último

**Alternativa Frecuencia Porcentaje Si** 68 60,2% **No** 45 39,8% **Total** 113 100,00%

año

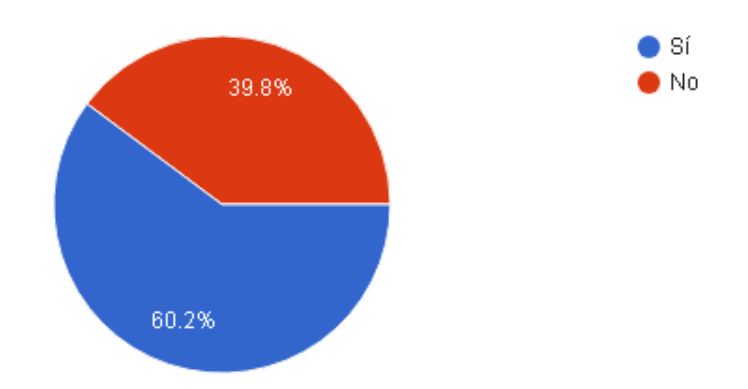

Figura 5. Fallos en el servicio de internet proporcionado por Fiber Store en el último año

Según la **Figura 5,** se puede apreciar que el 60.2% de los usuarios han experimentado fallos en su servicio de internet ocasionados en el último año en comparación con el 39.8% de las personas encuestadas del servicio las cuales no se han presentado fallos en su servicio de internet durante el mismo periodo, mediante los resultados obtenidos se puede afirmar que la mayoría de los clientes propietarios del servicio de internet brindado por la empresa Fiber Store experimentan fallos ocasionados en el servicio de internet lo cual produce malestar en el usuario involucrado.

**Pregunta 6. En caso de haber experimentado fallos en el servicio de internet dotado por Fiber Store ¿Con qué frecuencia ha experimentado estos fallos?**

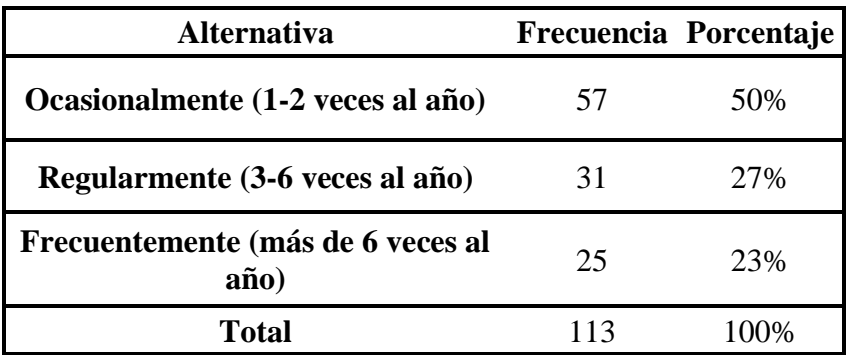

Tabla 31 Frecuencia con que se generan los fallos

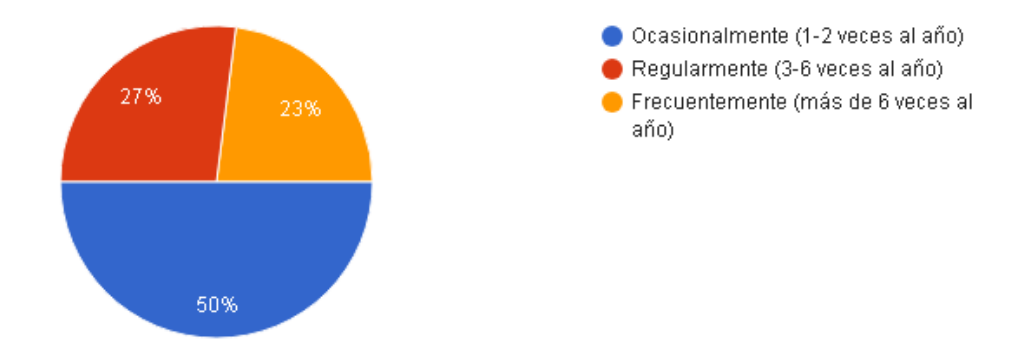

Figura6 . Frecuencia con que se generan los fallos

Tomando como referencia la **Figura 6,** se puede apreciar que el 50%de los usuarios han reportado de manera ocasional los fallos presentados en el servicio de internet en comparación con el 27.23% de los encuestados los cuales reportan los fallos generados en su red de internet de manera frecuente, un tercer grupo de clientes correspondiente al 23% reportan fallos en el servicio contratado de forma regular ,mediante los resultados obtenidos se puede afirmar que la mayoría de las personas propietarias del servicio de internet brindado por la empresa Fiber Store reportan a soporte técnico los fallos ocasionados en la red de internet de forma ocasional (1-2 veces en el año ).

## **Pregunta 7. ¿En qué momento del día se han generado los fallos en su servicio de internet?**

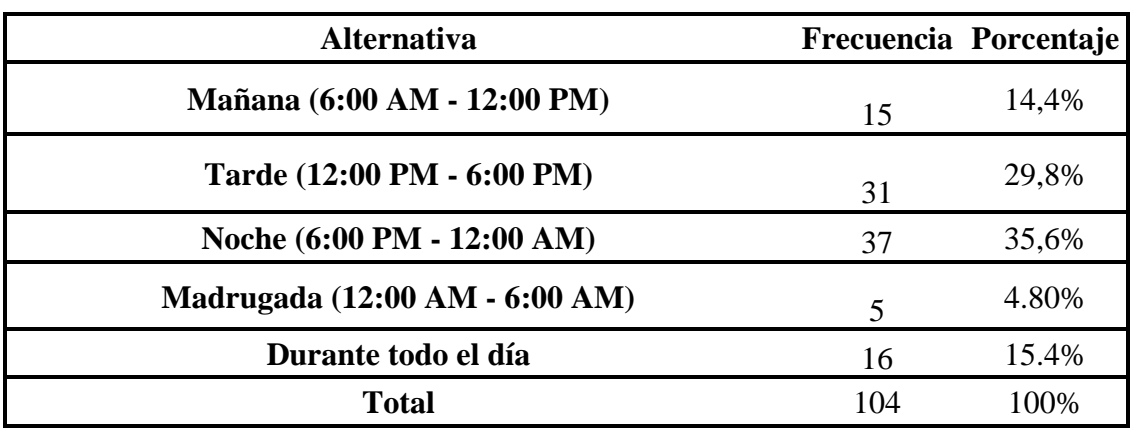

Tabla 32 Momento del día se han generado los fallos en el servicio de internet

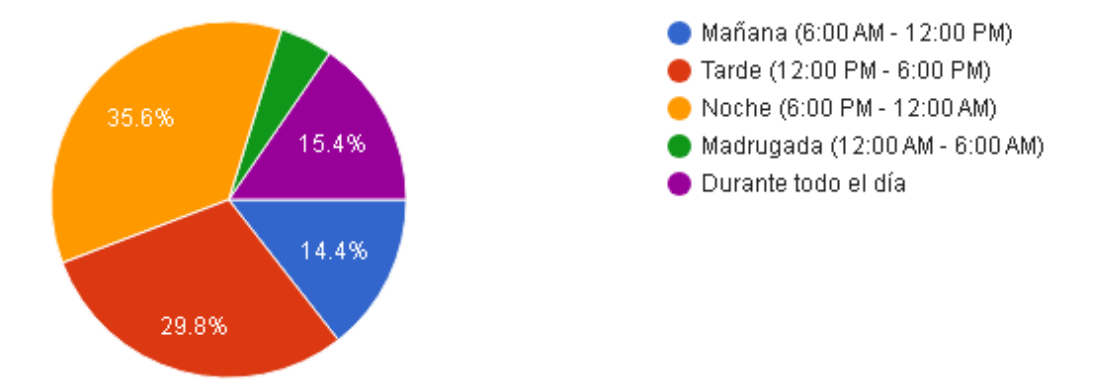

Figura 7. Momento del día se han generado los fallos en el servicio de internet

En base al análisis realizado a la **Figura 7,**se puede apreciar que la noche es el periodo del día que presenta la mayor incidencia de fallos registrados con el 35.6% ,en la tarde se registran el 29.8% de los fallos reportados a soporte técnico , en el transcurso del día se presentan el 15.4% de los fallos percibidos por los encuestados , en la maña se presentan el 14.4% de fallos notificados por los clientes del servicio, finalmente el menor número de incidencias se presentan en la madrugada con el 4.80%.

## **Pregunta 8. ¿Ha experimentado una reducción en la velocidad de navegación al momento de utilizar el servicio de internet?**

Tabla 33 Reducción en la velocidad de navegación al momento de utilizar el servicio

#### de internet

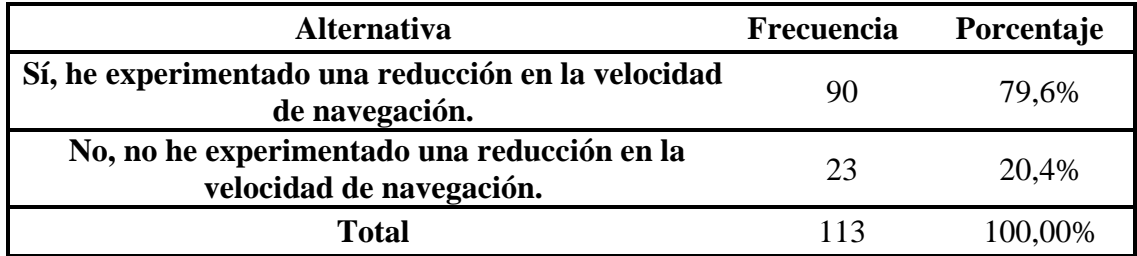

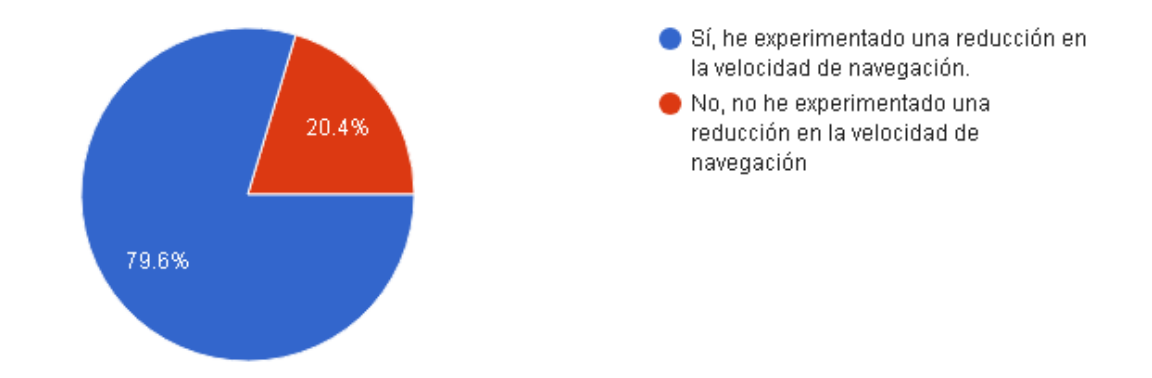

Figura 8. Reducción en la velocidad de navegación al momento de utilizar el servicio de internet

Según la **Figura 8**, en base a la frecuencia obtenida con relación al número de usuarios que registraron una respuesta afirmativa, se calculó la frecuencia y porcentaje correspondiente a cada uno de los tipos de actividad en la red donde se presentan los fallos en el servicio de internet.

Tabla 34 Tipo de actividad en la red donde se presentan los fallos en el servicio de internet

| <b>Alternativa</b>                                                                   |    | Frecuencia Porcentaje |
|--------------------------------------------------------------------------------------|----|-----------------------|
| Navegación web estándar (búsqueda de información en<br>navegadores)                  | 43 | 42,2%                 |
| Transmisión de video en tiempo real (YouTube, Netflix,<br>Prime video, etc)          | 56 | 54.9%                 |
| Videoconferencia o llamadas en línea (Zoom, Skype,<br><b>Microsoft Teams</b> )       | 35 | 34,3%                 |
| Juegos en línea                                                                      | 23 | 22.5%                 |
| Descarga de archivos de gran tamaño (actualizaciones de<br>software, películas, etc) | 29 | 28,4%                 |
| Total                                                                                | 90 | 100%                  |

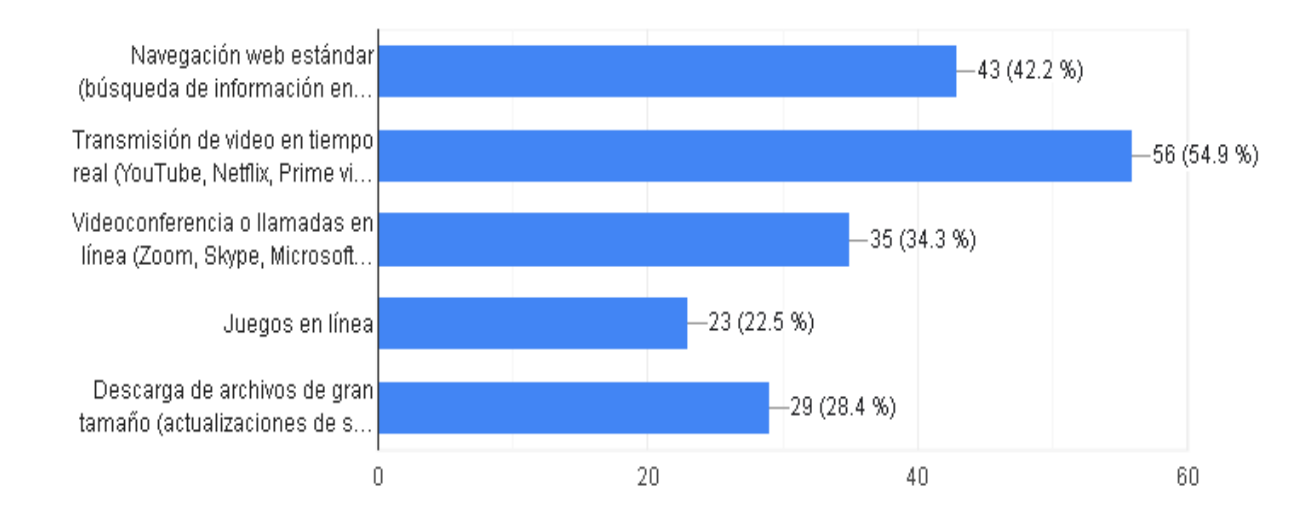

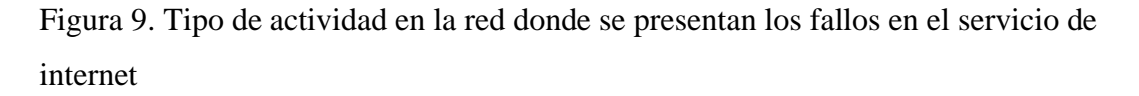

Tomando como referencia la **Figura 8,** se puede apreciar que el 79.6% de los usuarios ha experimentado una notable reducción en la velocidad de navegación al momento de usar su servicio de internet. En base al análisis realizado a la **Figura 9**, la actividad con el mayor índice en la reducción de la velocidad de navegación es: transmisión de video en tiempo real con el 54.9%, seguida de la navegación web con el 42.2%. En contraste con los resultados obtenidos el porcentaje de encuestados que no ha experimentado una reducción en la velocidad de navegación corresponde al 20.4%.

## **Pregunta 9. En una escala del 1 al 5, ¿cómo calificaría la rapidez y eficacia con la que Fiber Store ha corregido los fallos experimentados en su servicio de internet doméstico?**

Tabla 35 Valoración de la rapidez y eficacia con la que Fiber Store ha corregido los fallos experimentados en el servicio de internet brindado a los usuarios

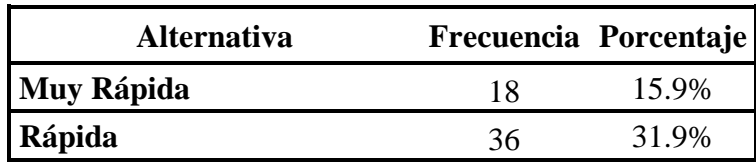

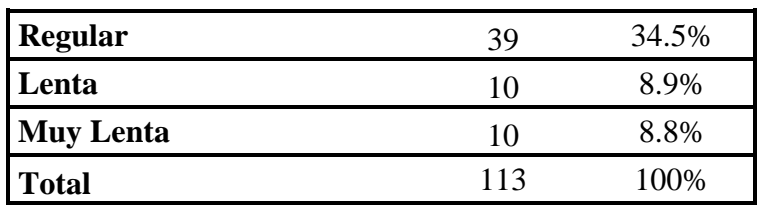

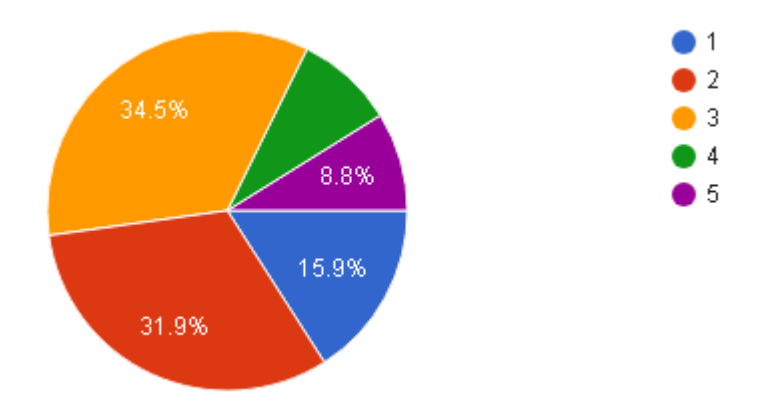

Figura 10. Valoración de la rapidez y eficacia con la que Fiber Store ha corregido los fallos experimentados en el servicio de internet brindado a los usuarios

Según la **Figura 10,** se puede apreciar que el 34.5% de los usuarios califican como Regular la gestión que realiza el departamento de soporte técnico de Fiber Store en búsqueda de la solución de los inconvenientes que experimentan los clientes producto de los fallos presentes en el servicio de internet , el 31.9% de los encuestados le otorga una calificación de Rápida ,finalmente un 15.9% de los propietarios del servicio lo cataloga como Muy Rápida, existe un grupo reducido de personas propietarias del servicio con el 8.9% de los usuarios valoran como lenta a la eficacia presente en el personal de soporte técnico del proveedor en conjunto con el 8.8% de arrendatarios catalogan al servicio como Muy lento.

## **Pregunta 10. ¿Está satisfecho/a con las soluciones proporcionadas por Fiber Store para corregir los fallos en su servicio de internet doméstico?**

Tabla 36 Nivel de satisfacción del usuario relacionado a las soluciones proporcionadas por Fiber Store para corregir los fallos en el servicio de internet

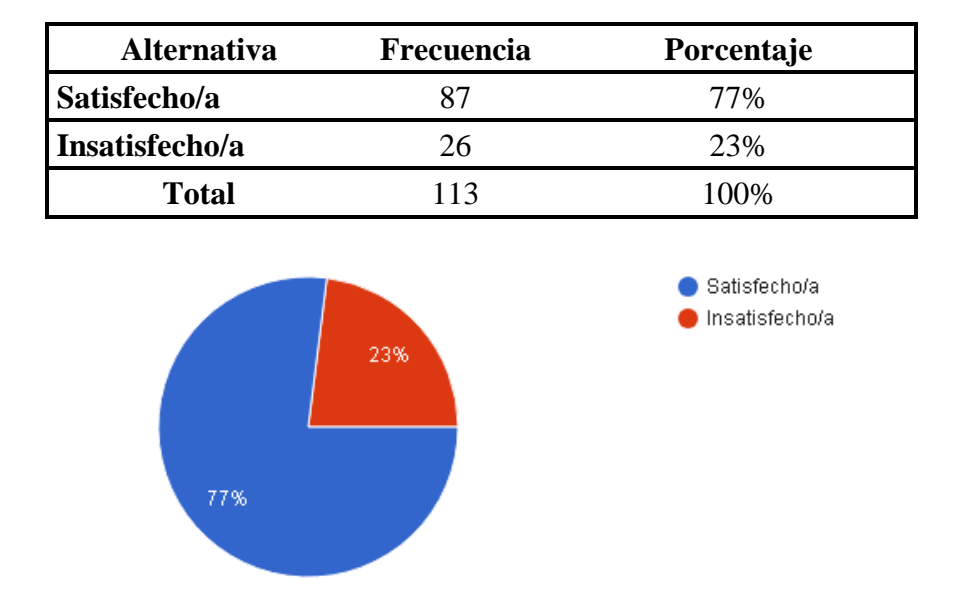

proporcionado

Figura 11. Nivel de satisfacción del usuario relacionado a las soluciones proporcionadas por Fiber Store para corregir los fallos en el servicio de internet proporcionado

#### **Analisis e interpretación de resultados**

En base al análisis realizado a la Figura **11,**se puede apreciar que el 77% de los clientes propietarios del servicio se encuentran satisfechos con las soluciones implementadas para corregir los fallos presentes en las redes de internet de los usuarios por parte del departamento de Fiber Store, se presenta un segundo grupo de encuestados correspondiente al 23% los cuales han expresado que se encuentran insatisfechos frente a las medidas que la empresa toma para corregir los fallos que se generan en su servicio de internet.

**Pregunta 11. ¿Según su criterio, cómo calificaría usted la utilización de la inteligencia artificial por parte de Fiber Store como herramienta que permita agilitar y mejorar el servicio de soporte técnico brindado a los usuarios en la corrección de fallos presentes en el servicio de internet prestado?**

Tabla 37 Opinión del usuario con relación a la utilización de la inteligencia artificial como herramienta correctiva

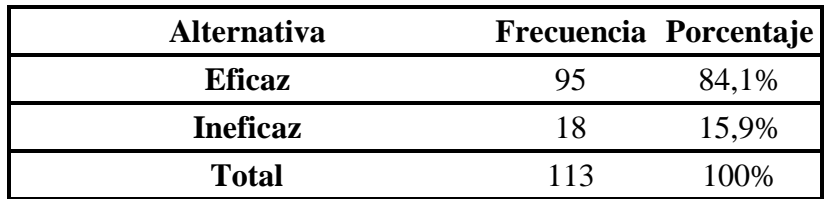

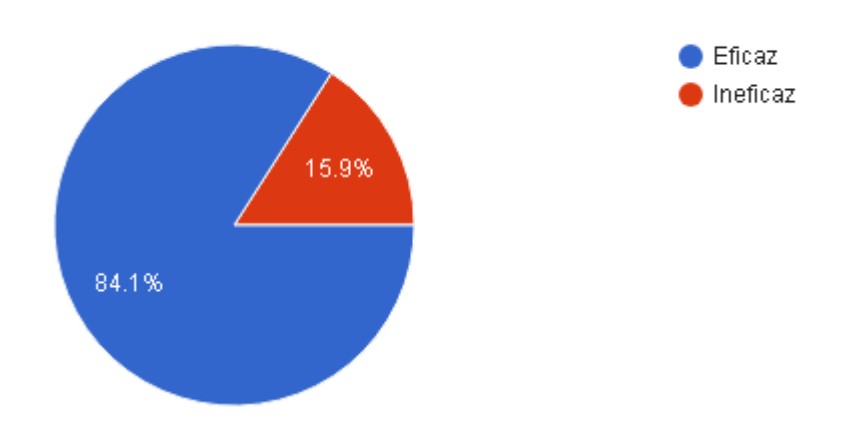

Figura 12. Opinión del usuario con relación a la utilización de la inteligencia artificial como herramienta correctiva

#### **Analisis e interpretación de resultados**

Tomando como referencia la **Figura 12,** se puede apreciar que el 84.15% de los usuarios consideran que la inteligencia artificial aplicada a la corrección de los fallos presentes en el servicio de internet brindado por la empresa Fiber Store puede ser una herramienta eficaz frente al 15.9% de los encuestados los cuales consideran que no

puede ser eficaz en la solución de los problemas presentes en la red adquirida, este porcentaje puede presentarse debido a la falta de conocimiento que tiene el usuario en relación con el uso de la inteligencia artificial en el área de las telecomunicaciones.

#### **Coeficiente de confiabilidad**

En el proceso de evaluación de la confiabilidad de la encuesta llevada a cabo, se empleó el coeficiente Alfa de Cronbach, el cual se utilizó para medir la consistencia y correlación existente en la estructura del instrumento utilizado para la recolección de la información. Alfa de Cronbach se aplicó solamente a los ítems que se generaron en base a la escala de Likert.

| <b>Usuario</b>          | ítem           | ítem                    | ítem                    | ítem           | ítem           | ítem           | ítem           | <b>Total</b> |
|-------------------------|----------------|-------------------------|-------------------------|----------------|----------------|----------------|----------------|--------------|
| encuestado              | $\mathbf{1}$   | $\overline{\mathbf{3}}$ | $\overline{\mathbf{4}}$ | 5              | 6              | 7              | 8              |              |
| $\mathbf{1}$            | $\mathbf{1}$   | $\overline{2}$          | $\overline{3}$          | $\mathbf{1}$   | $\overline{2}$ | $\overline{2}$ | $\overline{3}$ | 14           |
| $\overline{2}$          | $\mathbf{1}$   | $\mathbf{1}$            | $\overline{2}$          | $\mathbf{1}$   | $\overline{2}$ | $\overline{2}$ | 3              | 12           |
| $\overline{\mathbf{3}}$ | $\mathbf{1}$   | $\overline{2}$          | $\mathbf{1}$            | $\mathbf{1}$   | $\overline{2}$ | $\overline{2}$ | $\overline{3}$ | 12           |
| $\overline{\mathbf{4}}$ | $\mathbf{1}$   | $\overline{2}$          | $\overline{2}$          | $\mathbf{1}$   | $\overline{2}$ | $\overline{2}$ | 3              | 13           |
| $\overline{\mathbf{5}}$ | $\overline{1}$ | $\overline{2}$          | $\overline{2}$          | $\mathbf{1}$   | $\overline{2}$ | $\overline{2}$ | $\overline{3}$ | 13           |
| $\overline{6}$          | $\mathbf{1}$   | $\overline{2}$          | $\overline{3}$          | $\overline{1}$ | $\overline{2}$ | $\overline{2}$ | $\overline{3}$ | 14           |
| $\overline{7}$          | $\mathbf{1}$   | $\overline{2}$          | $\mathbf{1}$            | $\overline{3}$ | $\overline{2}$ | $\overline{2}$ | $\overline{3}$ | 14           |
| 8                       | $\overline{1}$ | $\overline{2}$          | $\overline{3}$          | $\overline{3}$ | $\overline{2}$ | $\overline{2}$ | $\overline{3}$ | 16           |
| $\overline{9}$          | $\overline{1}$ | $\overline{2}$          | $\mathbf{1}$            | $\overline{3}$ | $\overline{2}$ | $\overline{2}$ | $\overline{3}$ | 14           |
| 10                      | $\overline{1}$ | $\overline{2}$          | 3                       | $\overline{3}$ | $\overline{2}$ | $\overline{2}$ | 3              | 16           |
| 11                      | $\mathbf{1}$   | $\overline{2}$          | 3                       | 3              | $\overline{2}$ | $\overline{2}$ | 3              | 16           |
| 12                      | $\mathbf{1}$   | $\overline{2}$          | $\mathbf{1}$            | $\overline{3}$ | $\overline{2}$ | $\overline{3}$ | $\overline{3}$ | 15           |
| 13                      | $\mathbf{1}$   | $\overline{2}$          | $\mathbf{1}$            | $\overline{2}$ | $\overline{1}$ | $\overline{3}$ | 3              | 13           |
| 14                      | $\mathbf{1}$   | $\overline{2}$          | $\mathbf{1}$            | $\overline{2}$ | $\mathbf{1}$   | 3              | $\overline{3}$ | 13           |
| 15                      | $\mathbf{1}$   | $\mathbf{1}$            | 3                       | $\overline{2}$ | $\mathbf{1}$   | 3              | $\overline{3}$ | 14           |
| 16                      | $\mathbf{1}$   | $\overline{2}$          | $\mathbf{1}$            | $\overline{2}$ | $\mathbf{1}$   | 3              | 3              | 13           |
| 17                      | $\overline{1}$ | $\mathbf{1}$            | $\overline{2}$          | $\overline{2}$ | $\mathbf{1}$   | 3              | $\overline{3}$ | 13           |
| 18                      | $\overline{1}$ | $\overline{2}$          | $\mathbf{1}$            | $\overline{2}$ | $\mathbf{1}$   | 3              | $\overline{3}$ | 13           |
| 19                      | $\overline{1}$ | $\overline{2}$          | $\overline{2}$          | $\overline{2}$ | $\mathbf{1}$   | 3              | $\overline{3}$ | 14           |
| 20                      | $\mathbf{1}$   | $\overline{2}$          | $\mathbf{1}$            | $\overline{2}$ | $\mathbf 1$    | $\overline{2}$ | 3              | 12           |
| 21                      | $\mathbf{1}$   | $\overline{3}$          | $\overline{3}$          | $\overline{2}$ | $\mathbf{1}$   | $\overline{2}$ | $\overline{3}$ | 15           |

Tabla 38 Cálculo de la varianza

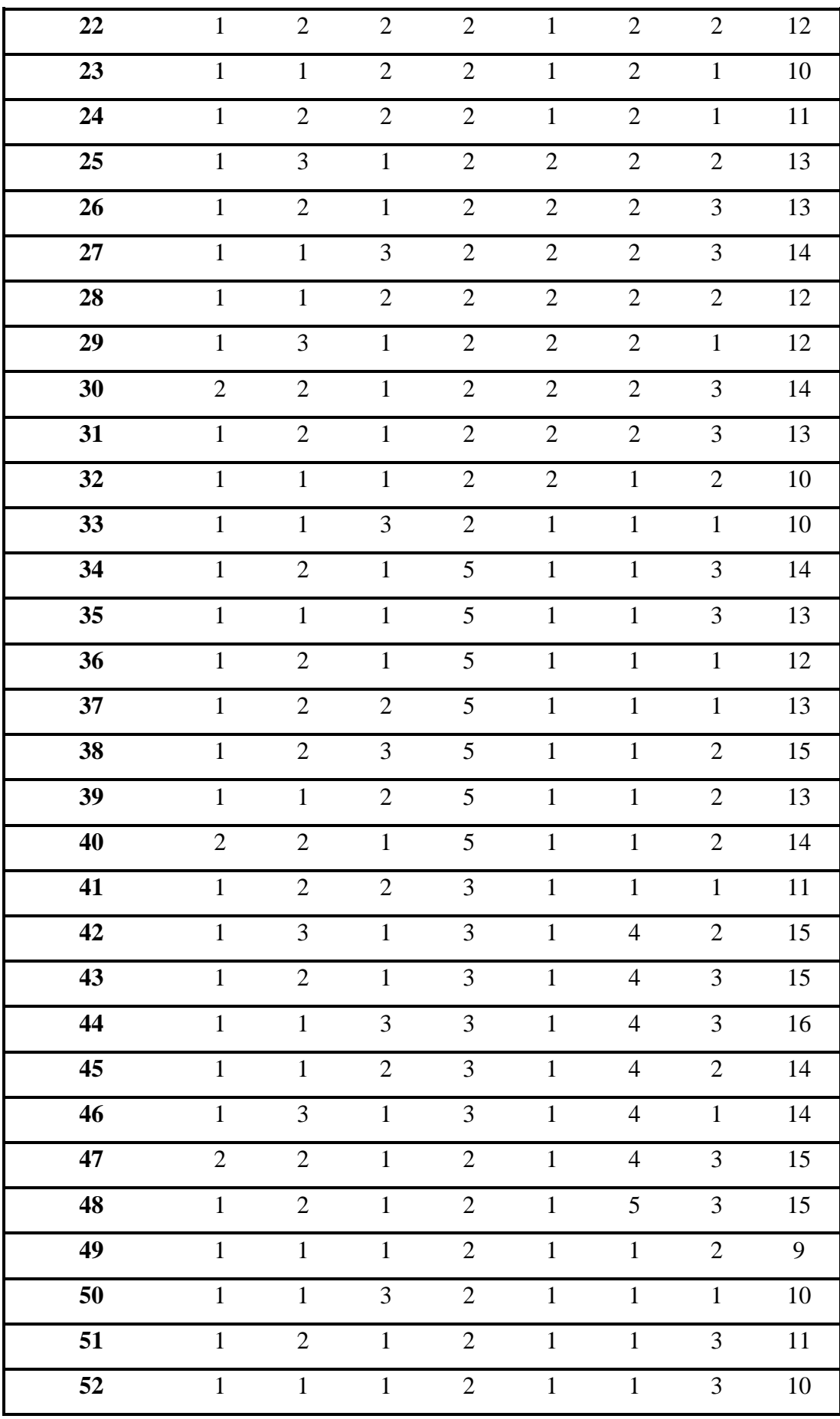

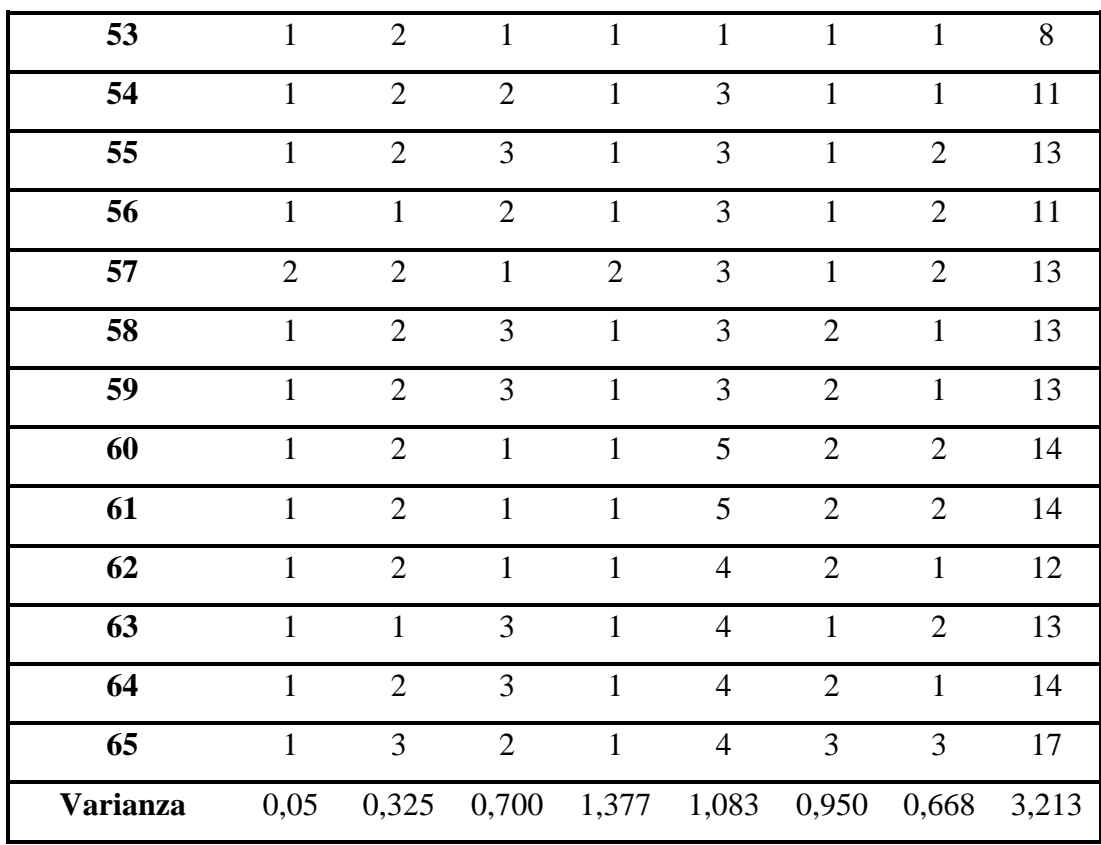

Tabla 39 Presentación de coeficiente Alfa de Cronbach

| $\mathbf{K}$ | Número de ítems del instrumento                     |      |  |
|--------------|-----------------------------------------------------|------|--|
| $\Sigma$ Vi  | Sumatoria de las varianzas de los ítems             | 5.15 |  |
| Vt           | Varianza total del instrumento<br>3.213             |      |  |
|              | Coeficiente de confiabilidad<br>del<br>cuestionario | 0.76 |  |

## **CAPÍTULO III. RESULTADOS Y DISCUSIÓN**

## **3.1 Análisis y discusión de los resultados**

## **3.1.1 Parámetros utilizados para el escaneo de las redes Wi-Fi**

Los parámetros presentes en la **Tabla 40** se seleccionaron para su análisis ya que se encuentran directamente relacionados con los fallos ocasionados en las redes Wi-Fi de los usuarios.

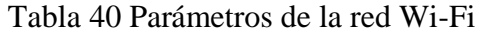

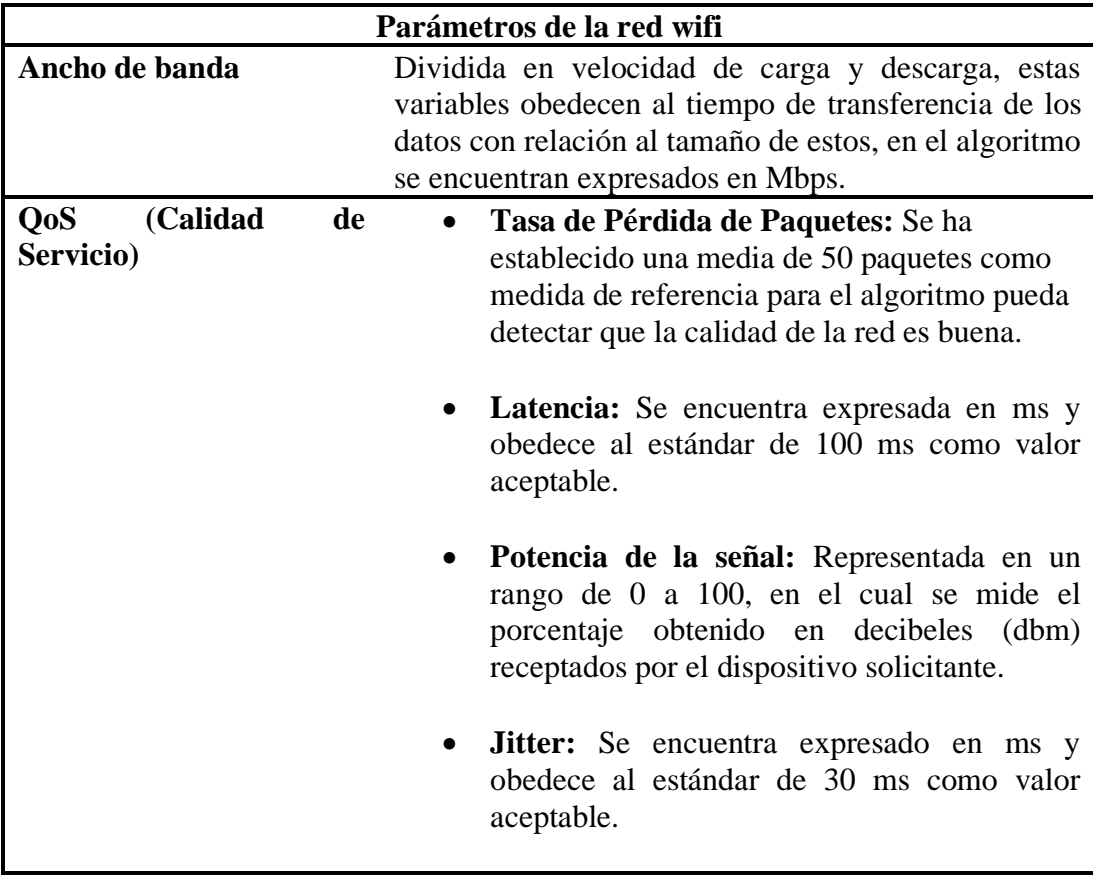

#### **3.1.2 Análisis de las redes wifi de los usuarios**

Los datos la **Tabla 41** corresponden al primer proceso generado previo al análisis de los fallos en la red "Escaneo de la red wifi de 5 clientes", tomados para la recolección de datos detallados en la **Matriz de Observación: Tabla 20, Tabla 21, Tabla 22, Tabla 23 y Tabla 24**, correspondientes al Capítulo **II**. En la tabla se presentan los valores escaneados de la red wifi en función de las interfaces de red, datos de la red (protocolo wifi usado por el equipo router), tipo de paquetes escaneados y pérdida de paquetes.

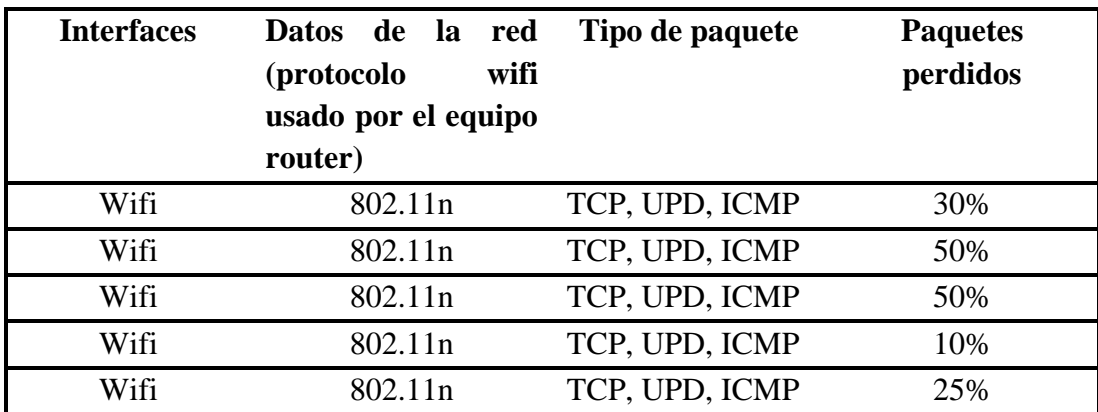

Tabla 41 Escaneo de la red para Detección de paquetes.

Los datos de la **Tabla 42,** corresponden al escaneo de las redes wifi de los clientes tomados para la recolección de datos detallados en la **Matriz de Observación: Tabla 20, Tabla 21, Tabla 22, Tabla 23 y Tabla 24**, correspondiente al **Capitulo II** en función de los parámetros: señal Wi-Fi, ancho de banda saturado, latencia y Jitter.

Tabla 42 Escaneo de la red para la medición de: señal Wi-Fi, ancho de banda saturado, latencia y Jitter

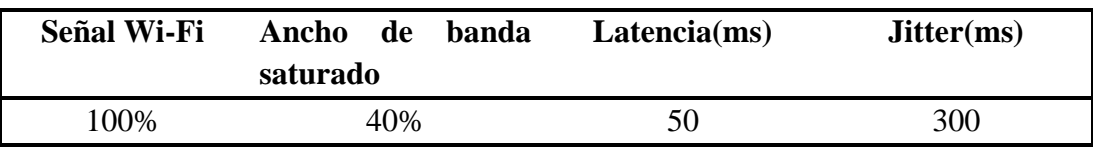

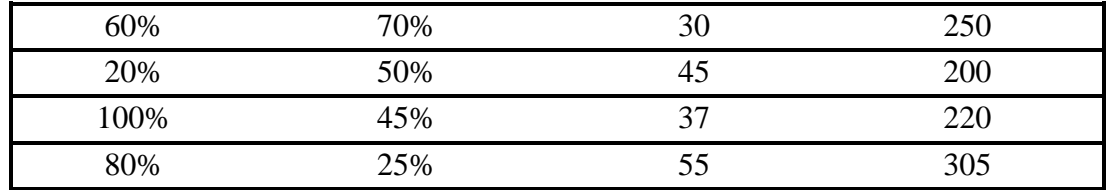

#### **3.1.3. Lenguajes de programación orientados a la inteligencia artificial.**

En la **Tabla 43** se presentan los diferentes lenguajes de programación orientados al desarrollo con inteligencia artificial, los cuales se analizaron de acuerdo con las aplicaciones en las cuales pueden implementarse con la finalidad de seleccionar el lenguaje que brinde las herramientas requeridas para el desarrollo de la solución.

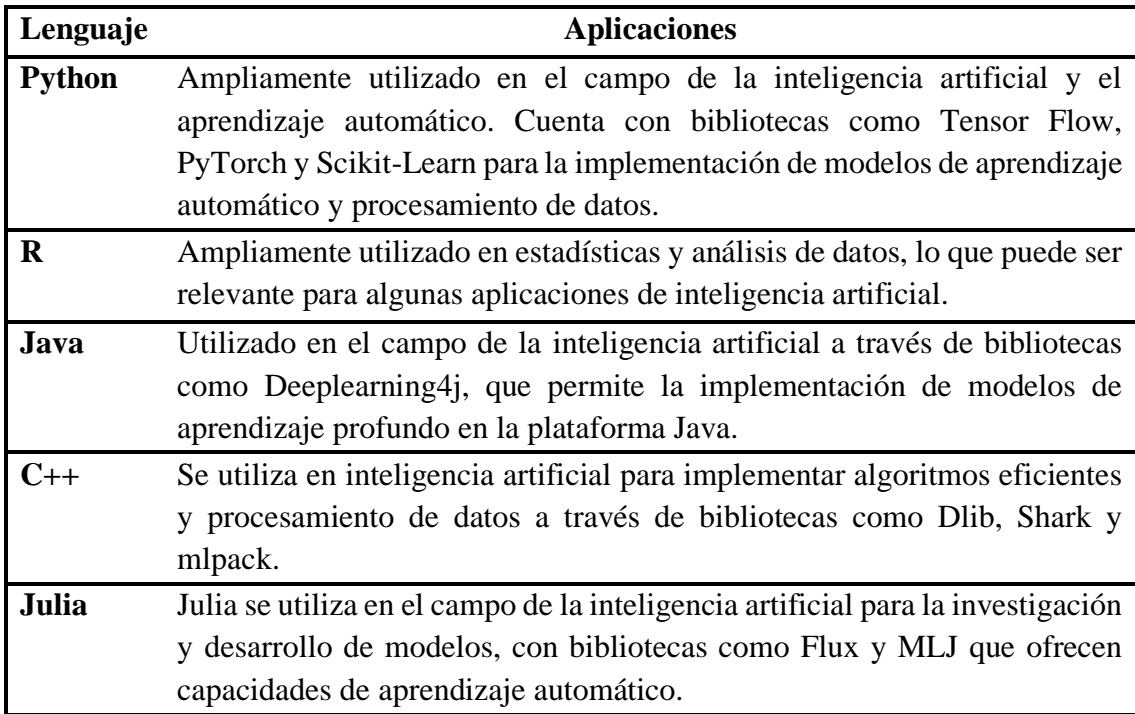

#### Tabla 43 Lenguajes de programación

Para el desarrollo de la herramienta de escaneo de red Wi-Fi y predicción de valores óptimos que debe presentar cada uno de los parámetros seleccionados mediante un análisis previo, se seleccionó al lenguaje de programación Python.

## **3.1.4. IDEs orientados al desarrollo con Python**

La **Tabla 44** contiene los 5 IDEs comúnmente utilizados para el desarrollo de programas generados con Python, los mismos se tomaron en base a las plataformas soportadas y utilidades brindadas de acuerdo con los diferentes requerimientos presentes en la ejecución de la solución presente.

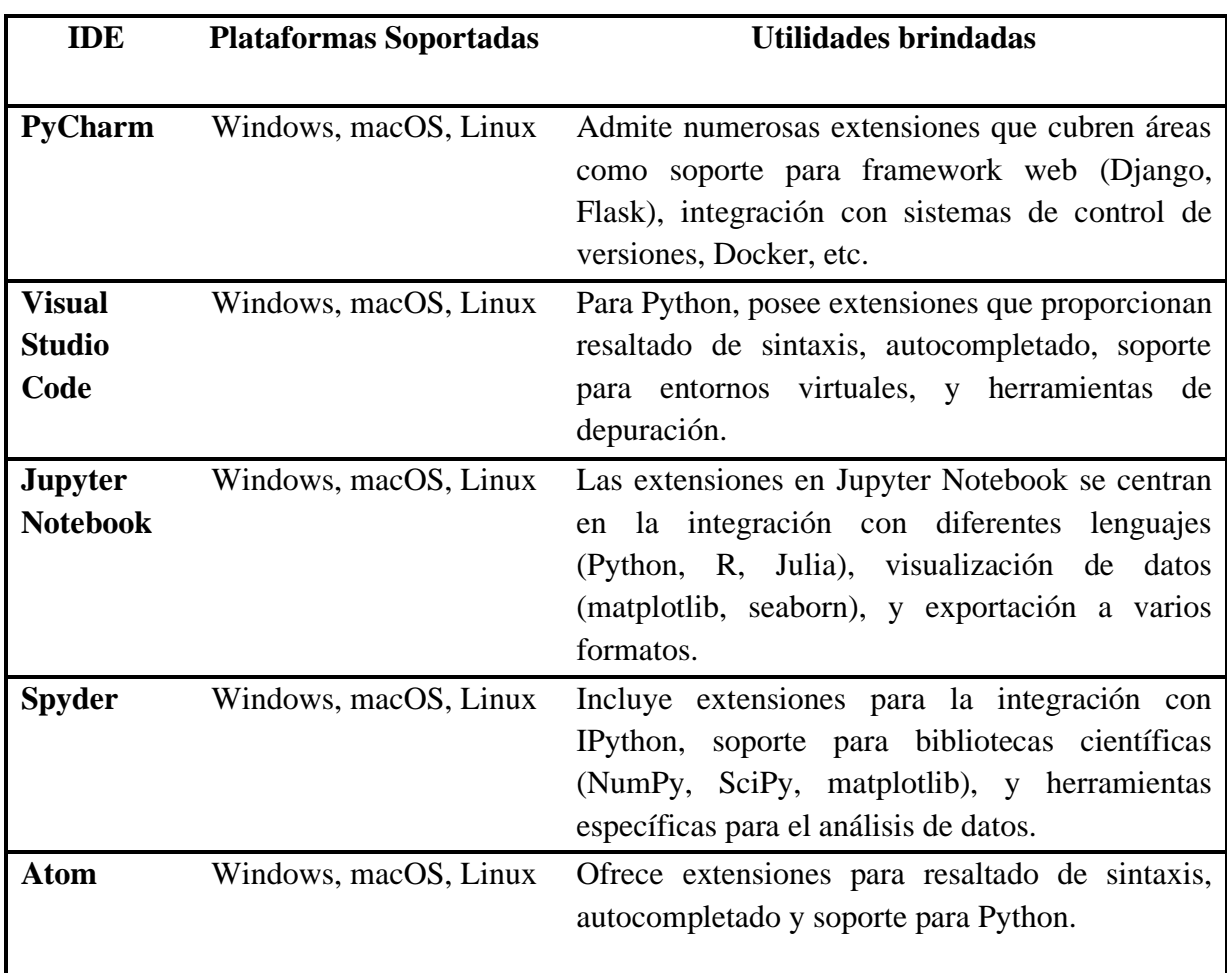

Tabla 44 IDEs orientados al desarrollo con Python

El IDE de programación seleccionado para el desarrollo de la herramienta de escaneo de redes Wi-Fi es Jupiter Notebook gracias a los requerimientos de hardware preestablecidos por el entorno de programación descritos**,** la selección se realizó una vez realizado un análisis con relación al hardware computacional con el que cuenta la empresa Fiber Store sobre el cual se implementara la herramienta de red.

## **3.1.5. Tipos de algoritmos IA usados para la predicción y corrección de fallos en la red Wi-Fi.**

Para el análisis relacionado con el tipo de algoritmo IA que se implementó en la herramienta de escaneo de redes wifi se realizó la comparación de la funcionalidad presente en cada algoritmo IA presente en la **Tabla 45.**

Tabla 45 Tipo de algoritmos IA usados para la predicción y corrección de fallos en la

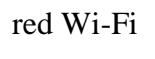

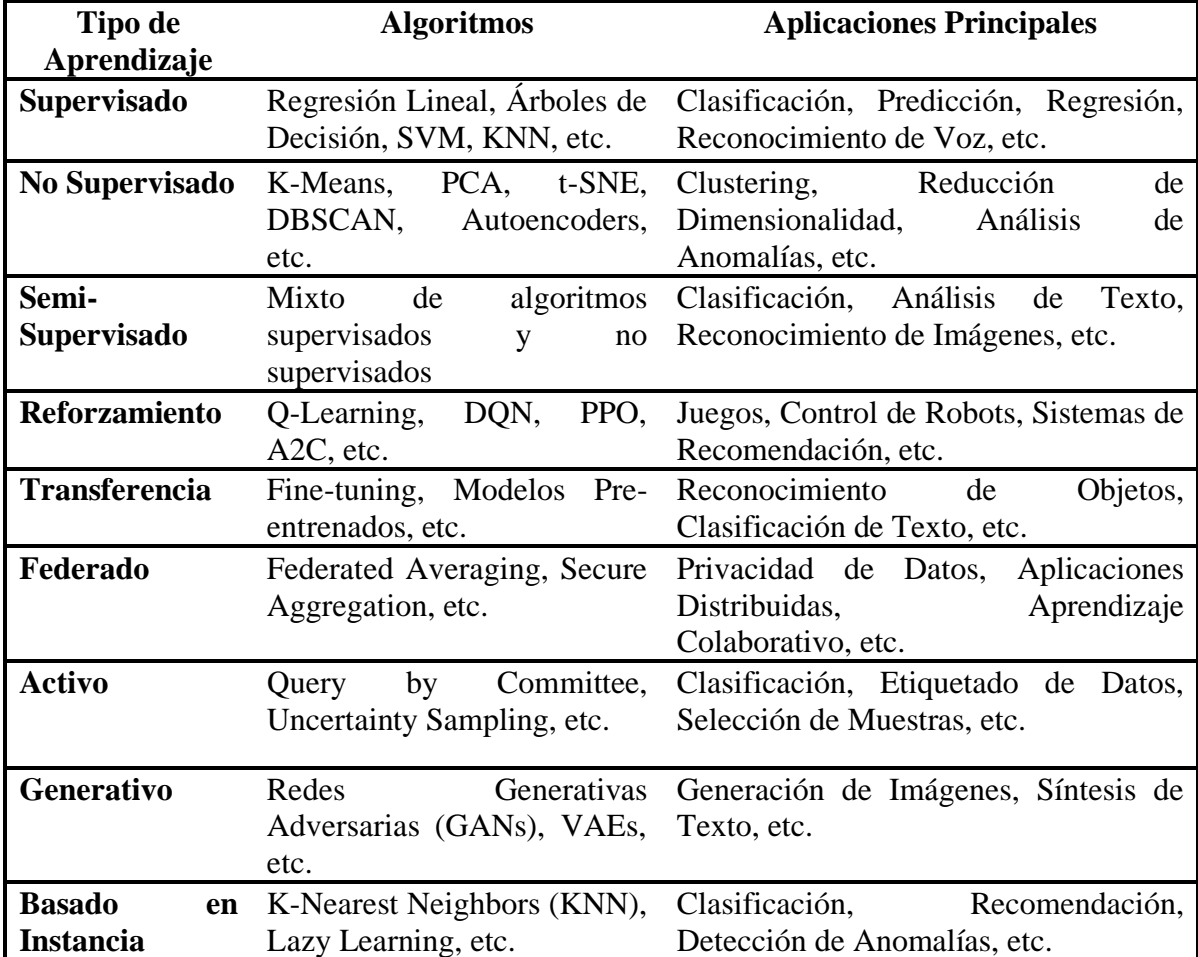

El análisis del tipo de algoritmos de machine learning detallados en la presente tabla permitió establecer al algoritmo Arboles de Decisión aplicado para Regresión y Clasificación como el modelo IA utilizado en la herramienta de escaneo de red y predicción de valores óptimos, gracias a las características presentes en el modelo IA

### **3.1.6. Metodología de desarrollo**

La solución se pensó para desarrollarse mediante una metodología que permita crear y evaluar el aplicativo de forma paralela y en corto tiempo, con la finalidad de incrementar la complejidad del progreso obtenido y evaluar los resultados de los entregables parciales, para lo cual se tomó en consideración las siguientes metodologías: Scrum, Waterfall y V-Model.

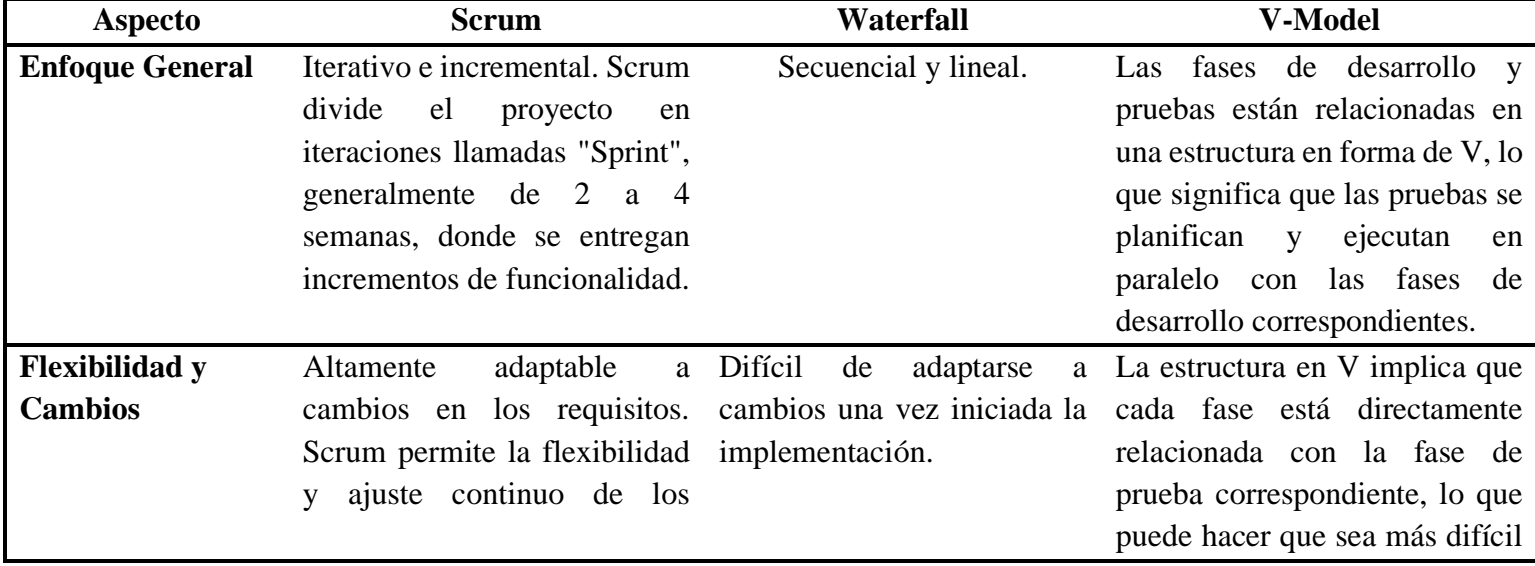

## Tabla 46 Metodología de desarrollo

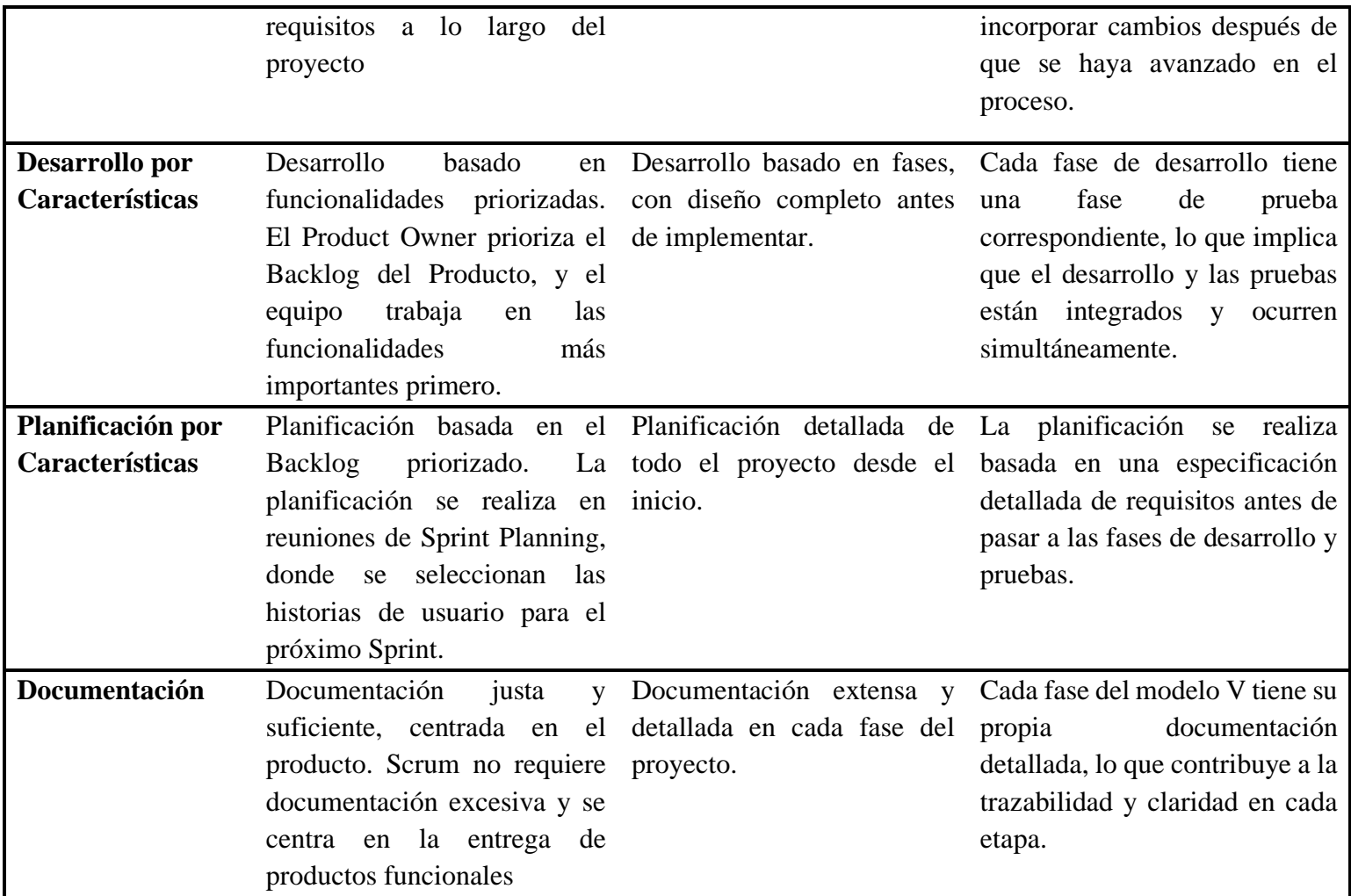

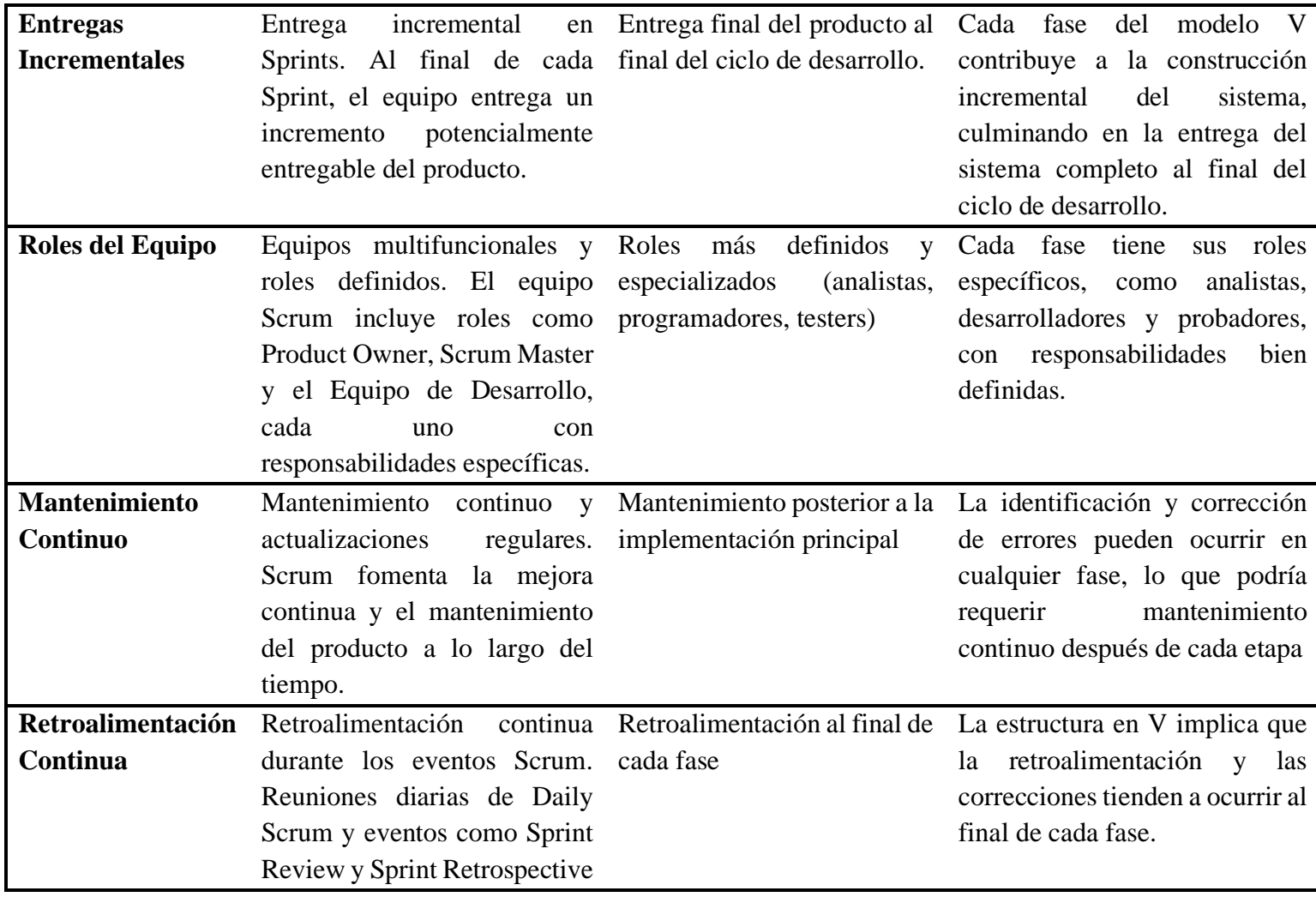

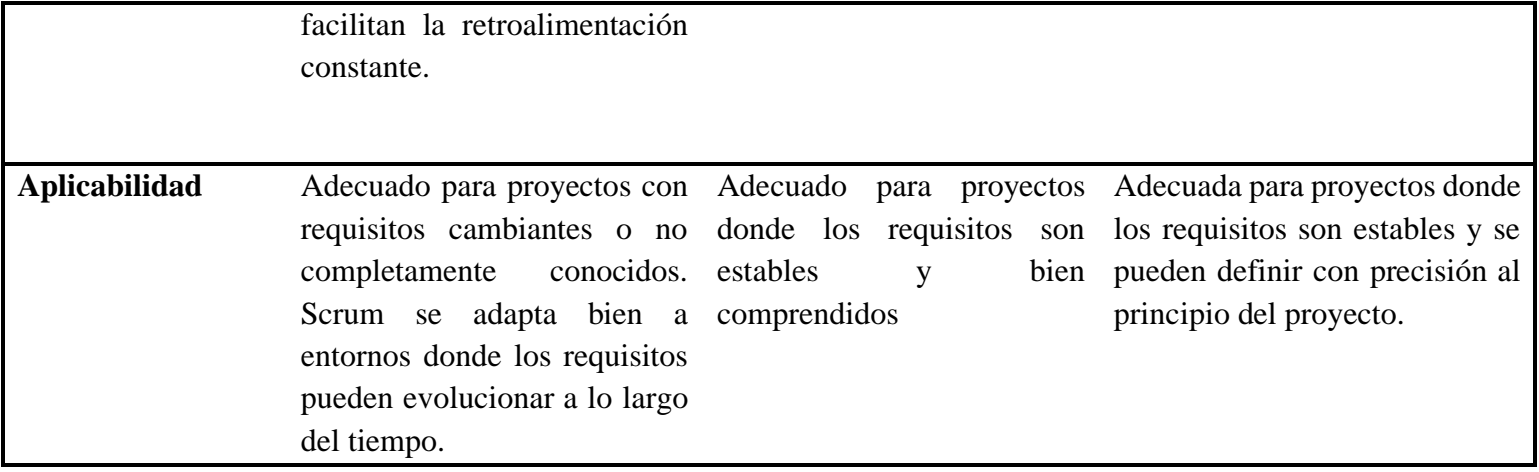

Luego de realizar el análisis de las metodologías establecidas en la **Tabla 46** se seleccionó la metodología V-Model ya que permite el desarrollo de la solución en corto tiempo y la evaluación paralela del progreso presente en el software desarrollado, las principales fases que se tomaron en cuenta para la elección de la metodología descrita son: diseño, implementación y prueba.

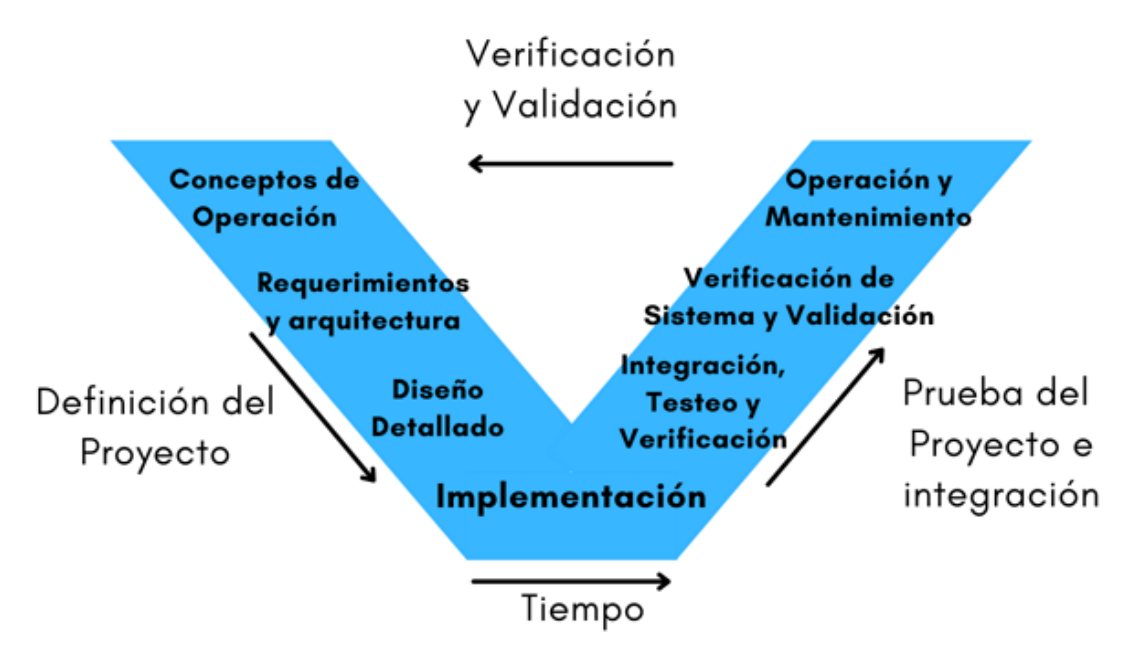

Figura 13. Metodología V-Model

## **3.2 Desarrollo de la propuesta**

#### **3.2.1 Fase 1: Requerimientos**

#### *a. Requerimientos de aceptación del usuario*

Para el desarrollo del software de análisis de redes Wi-Fi se estableció como punto de partida en base a la metodología seleccionada, la identificación de requerimientos de aceptación que debe cumplir la herramienta de escaneo, en la **Tabla 47** se presentan cada uno de los requerimientos solicitados por el usuario de acuerdo con las necesidades presentes en la empresa Fiber Store.

| <b>Requerimientos</b>                                                              | <b>Análisis</b>                                                                                                    |
|------------------------------------------------------------------------------------|----------------------------------------------------------------------------------------------------|
| 1. Presentación de datos de la red Wi-<br>Fi                                       | Previo al análisis de la red Wi-Fi se debe<br>identificar<br>datos<br>informativos<br>los<br>correspondientes al servicio que se analizará,<br>así también se deberá presentar todas las<br>interfaces de red disponibles en el dispositivo<br>hospedador del software.                                                                                                    |
| 2. Identificar el tipo de paquetes<br>presentes en el tráfico de red.              | Se debe obtener los diferentes paquetes de red:<br>TCP, UDP, ICMP, mediante el uso de la<br>herramienta sniffer para capturar los paquetes<br>generados en el momento del escaneo de la red<br>Wi-Fi.                                                                                                    |
| 3- Generar un análisis completo de la<br>red Wi-Fi                                 | Para cumplir este requerimiento se debe<br>realizar mediciones en la red Wi-Fi que estén<br>orientadas a la obtención de los valores<br>generados en la red correspondientes a cada<br>uno de los parámetros que intervienen en la<br>conexión existente entre el usuario y el<br>servidor.                                                                                                    |
| 4.Establecer<br>valores<br>óptimos<br>necesarios para mantener un QoS<br>aceptable | Se debe utilizar los valores obtenidos en las<br>mediciones realizadas para<br>generar<br>una<br>$\log$<br>comparación<br>valores<br>ideales<br>con<br>previamente investigados para predecir cuales<br>son los valores que debe presentar los<br>parámetros de la red Wi-Fi analizada.                                                                                                    |
| 5.Detección<br>fallos<br>de<br>las<br>en<br>frecuencias 2.4GHz y 5Ghz              | En base a datos investigados relacionados con<br>los valores aceptables que debe presentar cada<br>uno de los parámetros presentes en el servicio<br>de internet del usuario, se debe establecer<br>rangos de aceptación para las mediciones<br>obtenidas en el monitoreo de la red Wi-Fi,<br>tomando en consideración las capacidades de<br>transmisión establecidas para cada una de las<br>frecuencias de red Wi-Fi. |

Tabla 47 Requerimientos del usuario

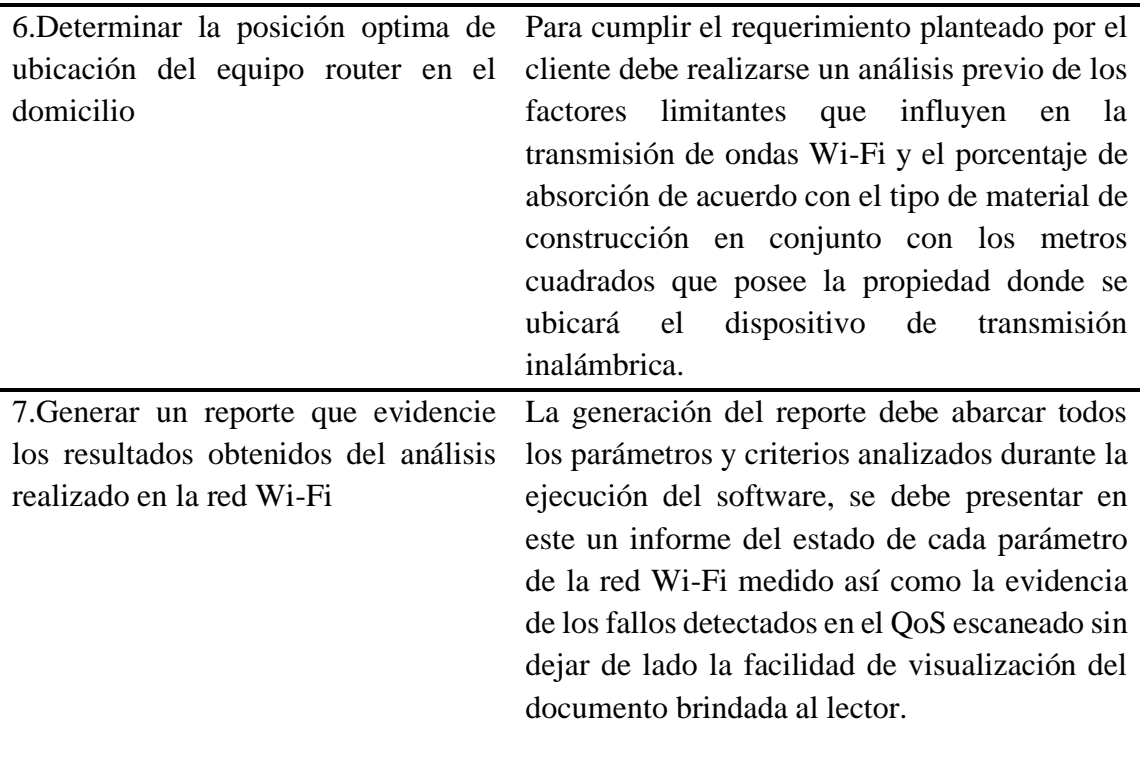

### *b. Requerimientos del sistema*

Para el desarrollo e implantación de la aplicación se realizó un análisis preliminar que permita establecer las necesidades computacionales que requiere el software las cuales se presentan en la **Tabla 48**, el cumplimiento de los requerimientos computacionales establecidos es fundamentales para el correcto funcionamiento del software.

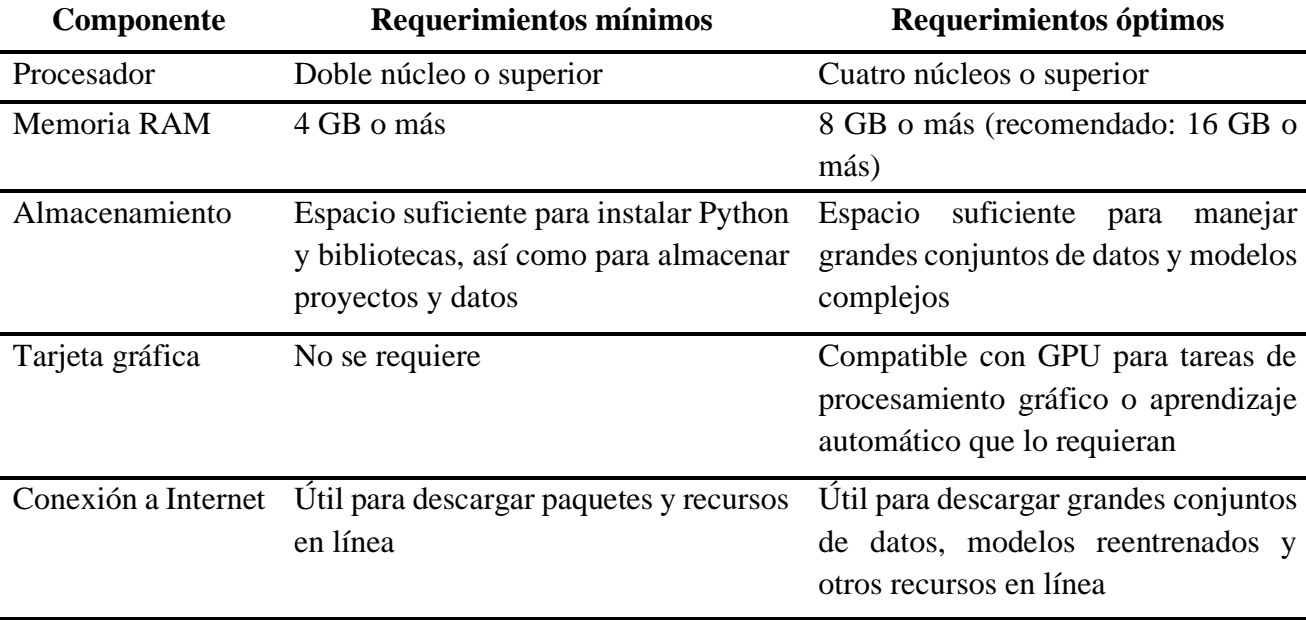

## Tabla 48 Requerimientos del sistema

**3.2.2. Fase 2: Diseño**

#### *a. Diseño arquitectónico y de alto nivel*

A continuación se presenta en la **Figura 14** el diagrama de flujo relacionado al diseño arquitectónico y de alto nivel del software, se estableció un flujo descendente en la ejecución de las acciones de la aplicación debido a que se requiere que seguir un orden de ejecución en el análisis de la red el cual no puede interrumpirse.

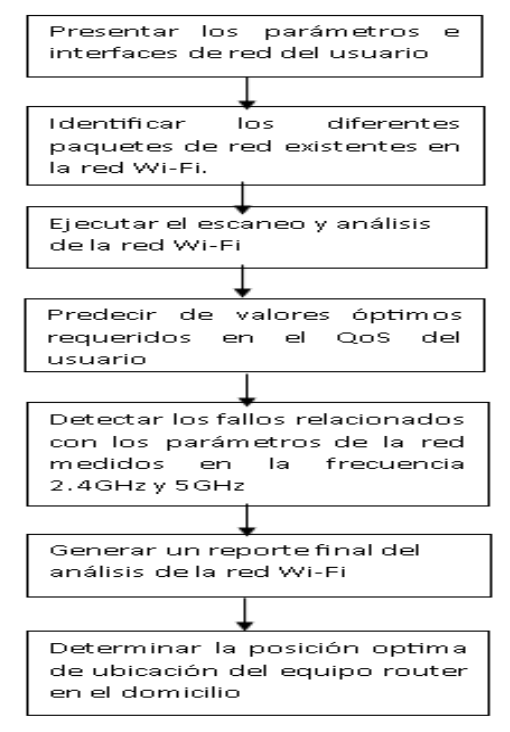

Figura 14. Diagrama de flujo correspondiente al diseño del software

#### *b. Diseño detallado de componentes y módulos*

Dentro del proceso de diseño detallado de componentes y módulos se describe cada una de las interfaces y componentes utilizados en el desarrollo de la presente herramienta de escaneo de red Wi-Fi así como la relación existente entre cada uno de los módulos creados.

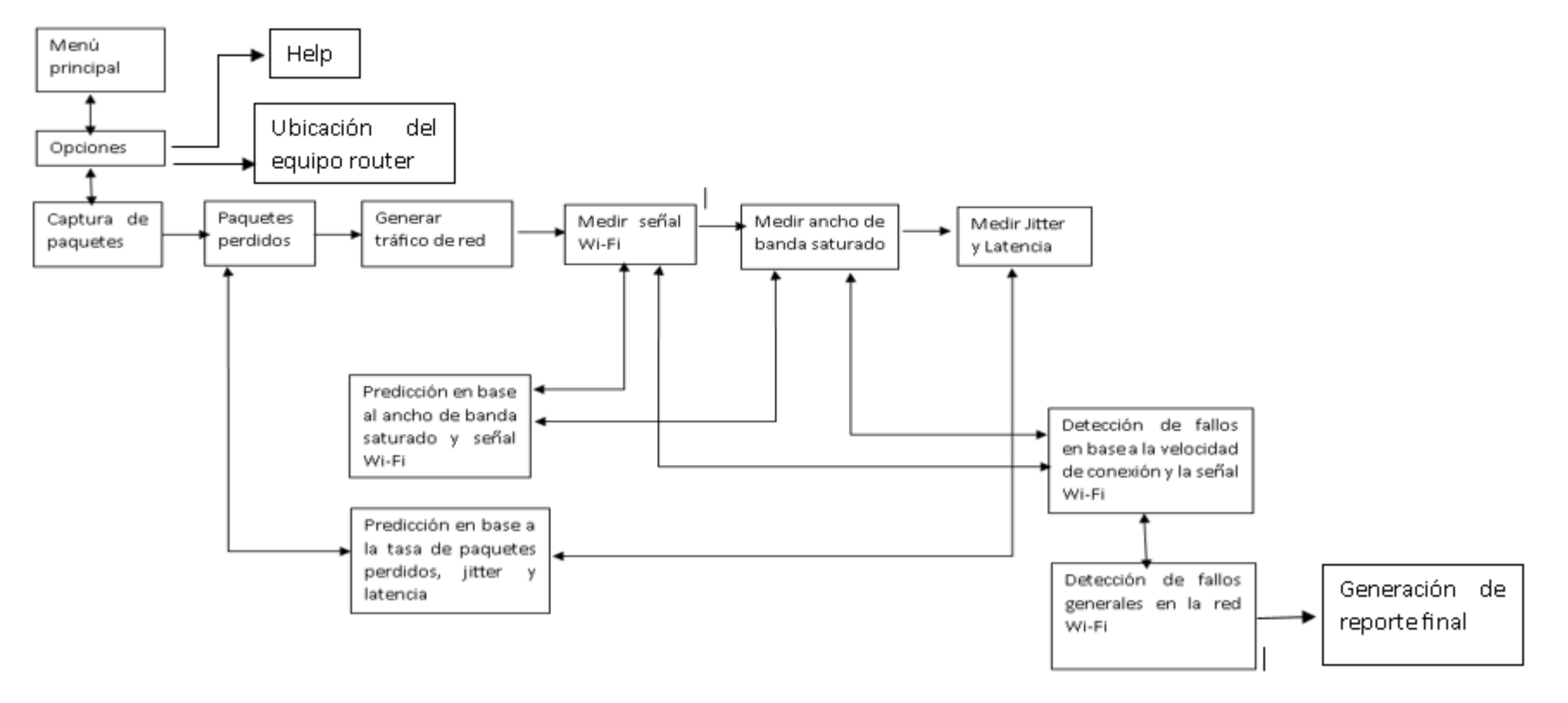

Figura 15. Relación entre módulos.

# **Menú Principal**

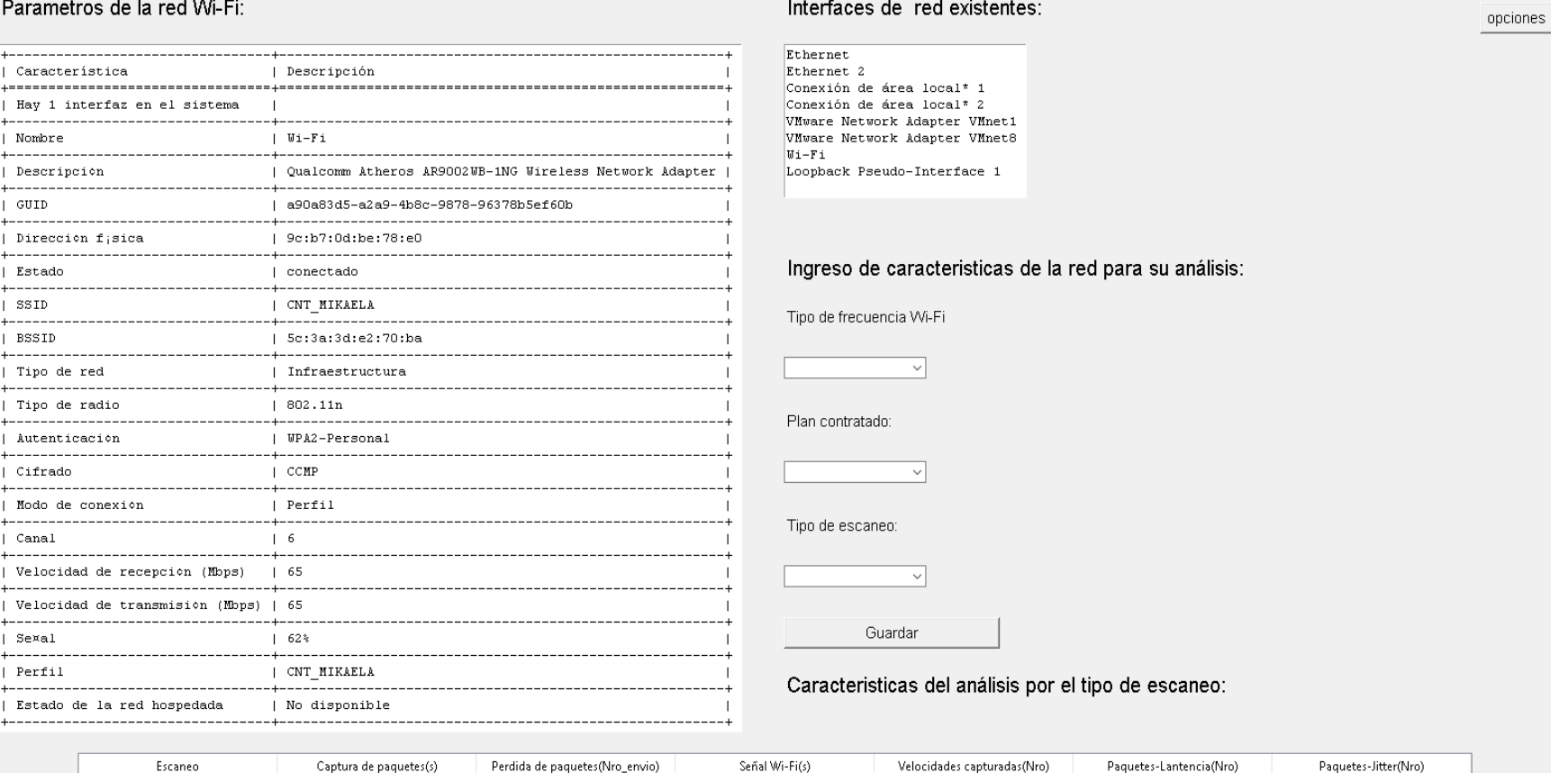

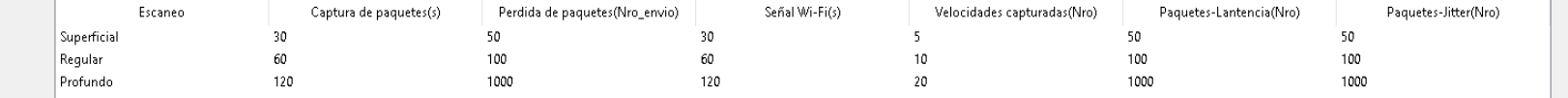

Figura 16. Menú principal

En el módulo **"Menú principal"** se presenta los datos informativos de la red Wi-Fi e interfaces de red disponibles en el dispositivo , el módulo está diseñado para el ingreso de características relevantes de la red como : tipo de frecuencia analizada , plan contratado por el cliente y el tipo de escaneo seleccionado por el usuario , el escaneo se clasifica en tres tipos : superficial, regular y profundo , esta clasificación se basa en el nivel de datos obtenidos en cada una de las mediciones correspondientes a los parámetros involucrados en la conexión de red y en base al tiempo tomado en realizar el análisis completo de la red ,en la parte inferior de la interfaz se presenta la tabla informativa de las características tomadas según el tipo de escaneo seleccionado. Finalmente se muestra en la parte superior derecha de la ventana el botón de Menú de opciones el cual se habilita una vez que se hayan guardado los datos en el Menú principal.

#### **Menú de opciones**

El **"Menú de opciones"** presenta las opciones correspondientes a cada medición y análisis que debe realizarse en la red Wi-Fi para establecer valores óptimos y detectar fallos existentes en el servicio de internet, al momento de desplegar el menú únicamente se podrán utilizar sin seguir la secuencia de escaneo las opciones : Captura de paquetes , Ubicación del equipo y Help, las opciones se encuentran bloqueadas para controlar y garantizar que se realice un escaeno y análisis completo de la red del usuario.

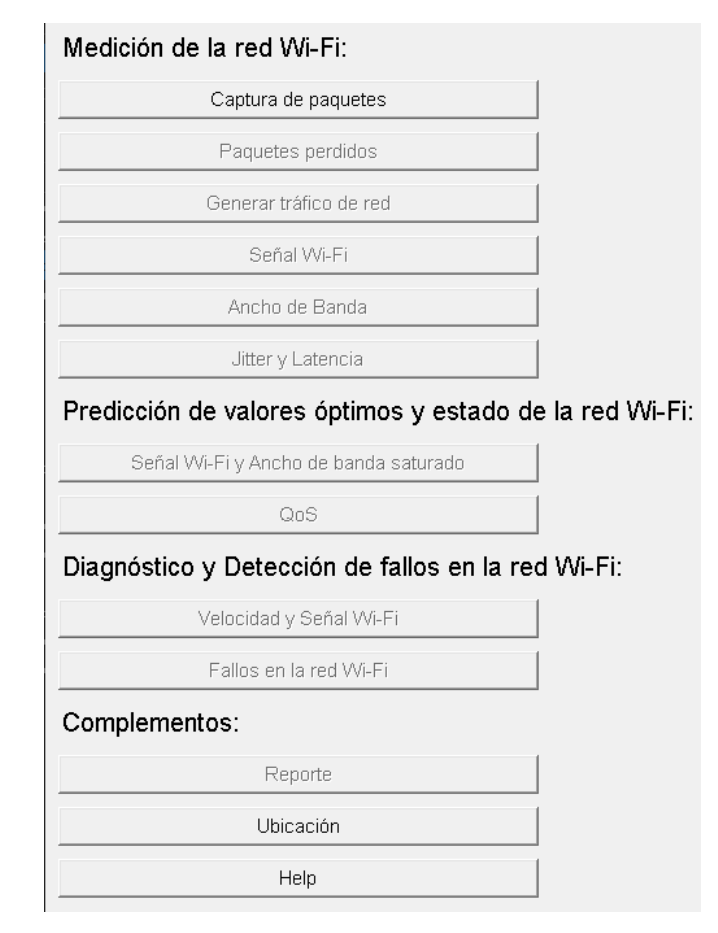

Figura 17. Menú de opciones
### **Captura de paquetes de red**

La herramienta **"Captura de paquetes"** permite capturar los paquetes circulantes de la red Wi-Fi de tipo: ICMP, TCP, UDP entre otros, para la captura de paquetes se utilizó el método sniffer, una vez finalizado el escaneo se muestra el resumen de paquetes obtenidos de acuerdo con el tipo de paquete capturado, para la presentación de los paquetes capturados se implementó un widget de texto en el cual se muestran los resultados obtenidos conforme avanza el escaneo.

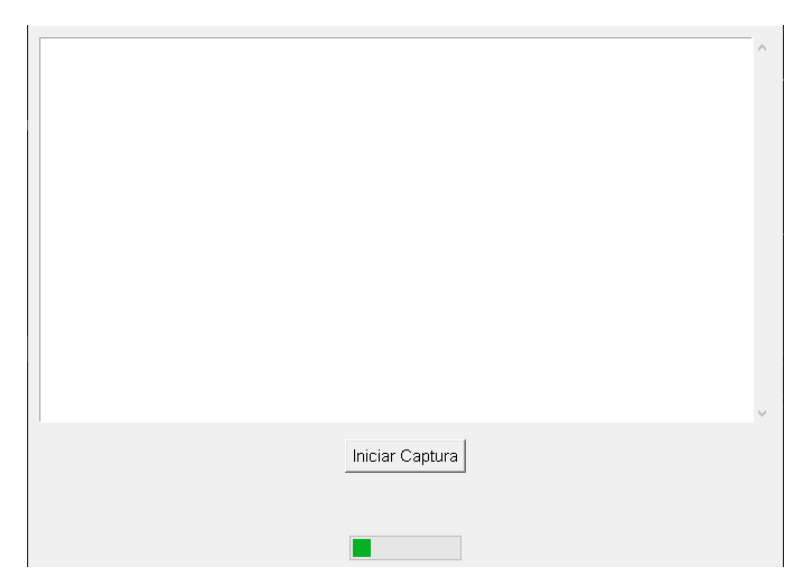

Figura 18. Módulo para la captura de paquetes de red

Durante la medición el boton "Iniciar Captura" se inhabilita hasta la finalización del proceso, como herramienta de visualización del progreso del módulo se incorporó una barra de carga.

> Resumen de paquetes obtenidos <Sniffed: TCP:0 UDP:39 ICMP:0 Otros:0>

Figura 19. Resumen de paquetes capturados

### **Paquetes perdidos**

El módulo "**Perdida de paquetes"** permite al usuario generar una captura de paquetes de tipo ICMP (ping) a la dirección IP ingresada.

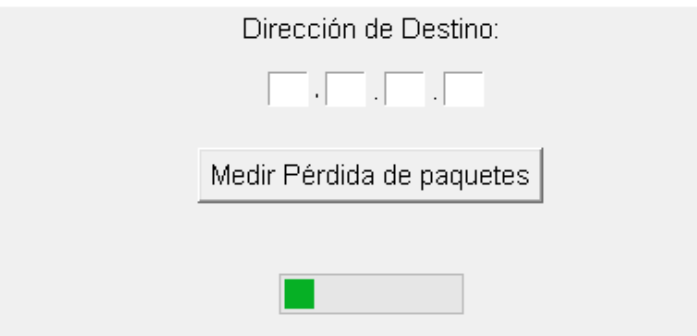

Figura 20. Módulo para la identificación de paquetes perdidos

Una vez finalizada la captura, permite visualizar el número de paquetes recibidos y perdidos representados en %, al momento de iniciar el cálculo de paquetes perdidos se bloquea el boton **"Medir perdida de paquetes"**.

> Paquetes recibidos: 100 Paquetes perdidos: 0 Pérdida de paquetes: 0.00%

Figura 21. Resultados correspondientes a la perdida de paquetes

### **Generar tráfico de red**

La interfaz **"Trafico de red"** permite visualizar al usuario la velocidad de envio y recepción de los datos en la red Wi-Fi, para la visualización de los resultados se implementó un widget de texto el cual contiene una tabla en donde se divide los resultados obtenidos en atributo y valor.

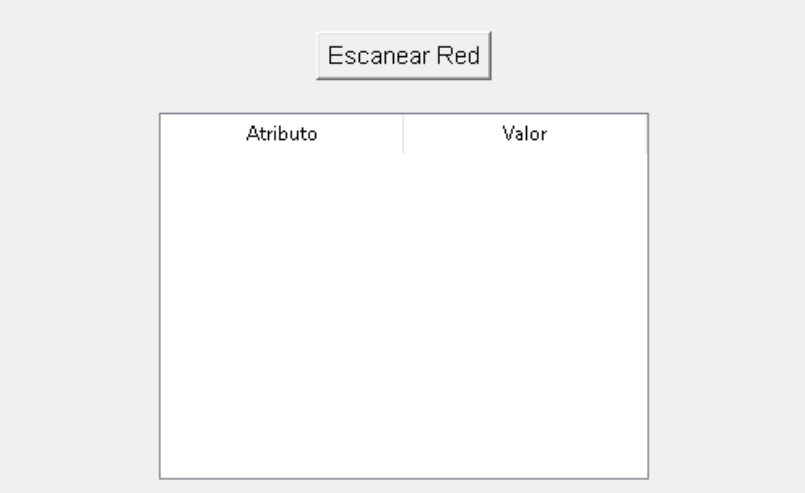

Figura 22. Módulo para generar el tráfico de red

# **Señal Wi-Fi**

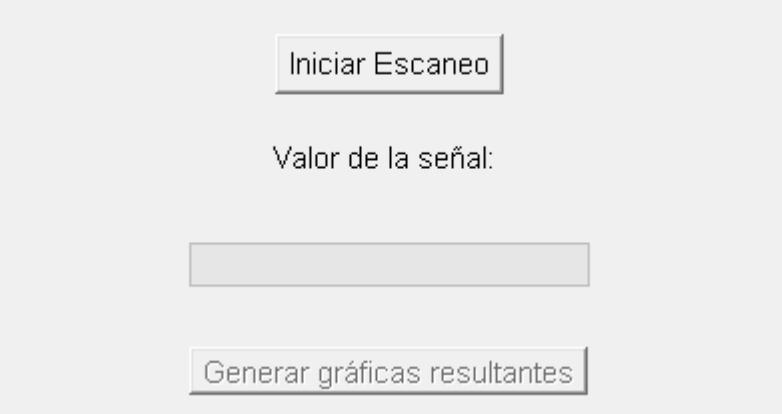

Figura 23. Módulo para la medición de señal Wi-Fi

La herramienta **"Medir señal Wi-Fi"** permite al usuario capturar la señal Wi-Fi recibida por el dispositivo en tiempo real permitiendo al técnico encargado de brindar el soporte técnico desplazarse alrededor del domicilio identificando los puntos carentes de recepción, cuando se inicia el módulo para la captura de la señal Wi-Fi se inhabilita el boton que permite la muestra de graficas resultantes, este se desbloquea cuando el proceso se ha finalizado.

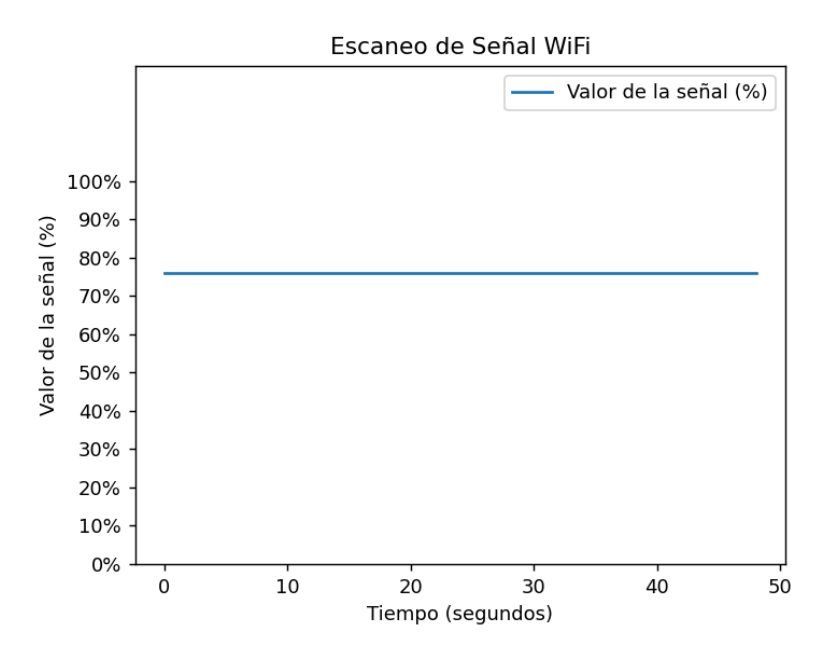

Figura 24. Ventana correspondiente a la gráfica de señal Wi-Fi medida

### **Ancho de banda saturado**

La interfaz **"Medir ancho de banda"** permite al usuario capturar la velocidad de conexión de la red Wi-Fi la cual se conforma de: velocidad de descarga y velocidad de carga, adicionalmente se puede visualizar el ancho de banda saturado, para la muestra de los resultados.

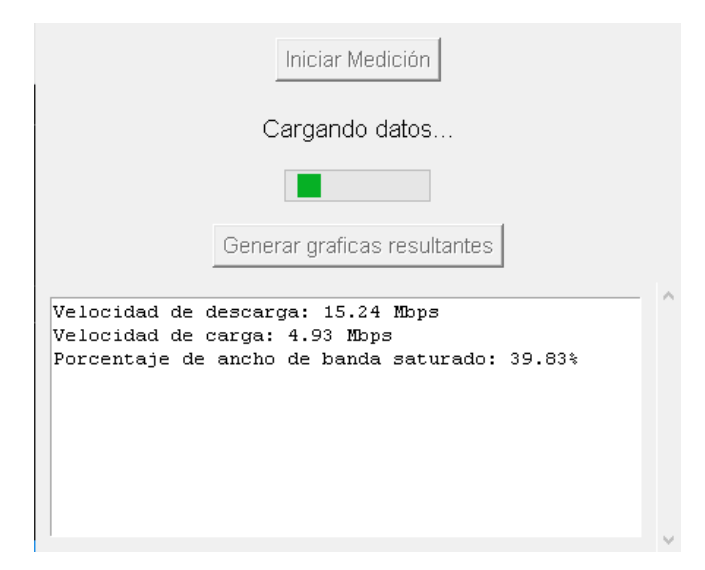

Figura 25. Módulo para la medición del ancho de banda saturado

Finalizado el escaneo el usuario puede visualizar las gráficas estadísticas de la medición realizada.

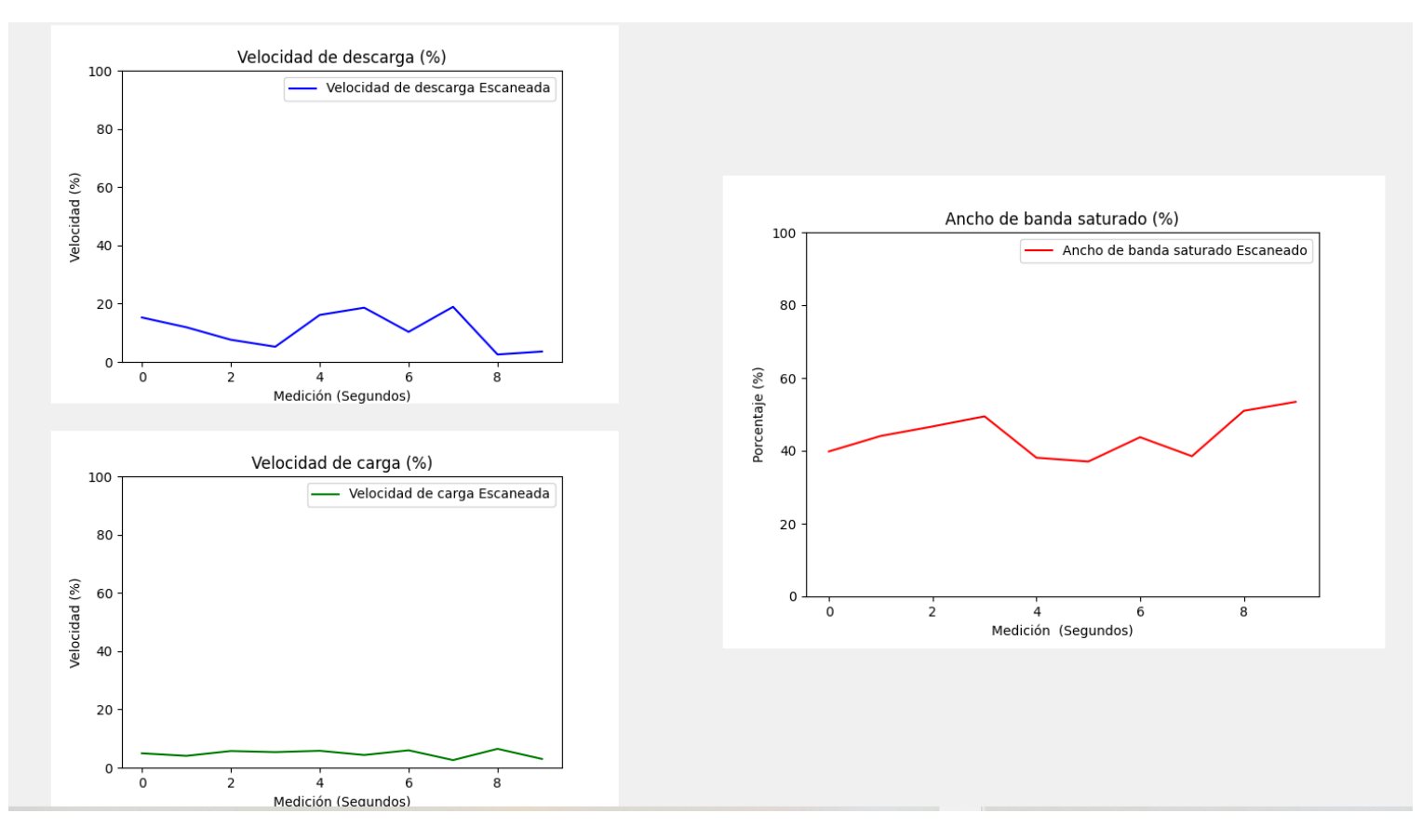

Figura 26. Ventana de gráficas resultantes correspondientes al ancho de banda saturado

### **Jitter y latencia**

El módulo "jitter y latencia" calcula el valor de la latencia de la red de internet en paralelo con el cálculo del jitter obtenido, ambos valores tienen una relación directa puesto que el jitter es la fluctuación de la latencia medida, estos procesos se realizan mediante hilos de ejecución.

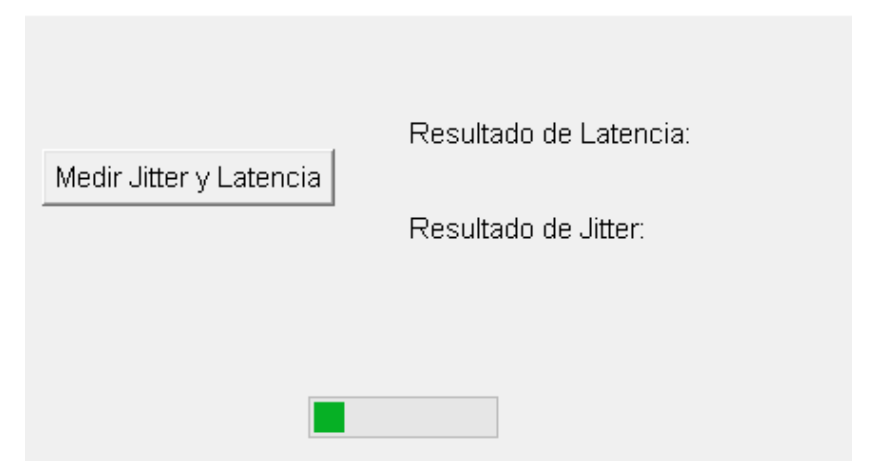

Figura 27. Módulo para la medición del jitter y latencia de la red

Finalizado el escaneo se muestra junto al resultado obtenido un " $\mathcal{P}$ " o " $\mathcal{X}$ " si los valores son aceptables o no, para la comprobación de los resultados se utilizó la siguiente condición:

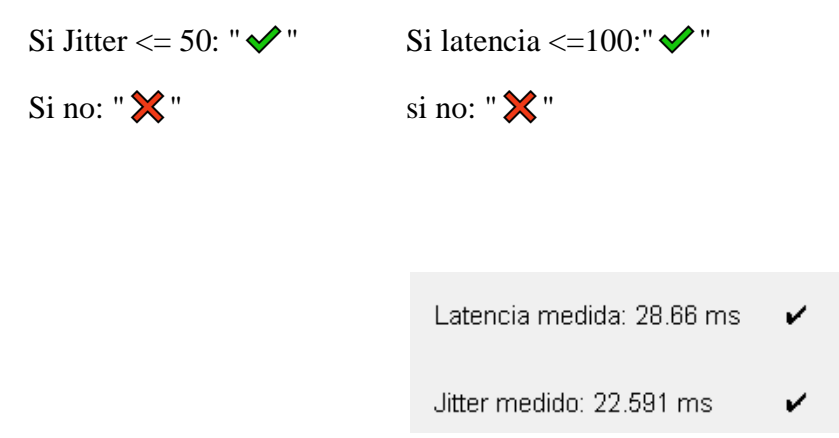

Figura 28. Visualización de resultados de: jitter y latencia

# **Módulo de predicción de la velocidad de conexión**

La herramienta **"Velocidad de conexión en base a la señal wifi y el ancho de banda saturado"** permite al técnico visualizar cuales son los valores óptimos en cuanto a velocidad de conexión de la red Wi-Fi en base a la señal Wi-Fi y ancho de banda saturado medidos con anterioridad.

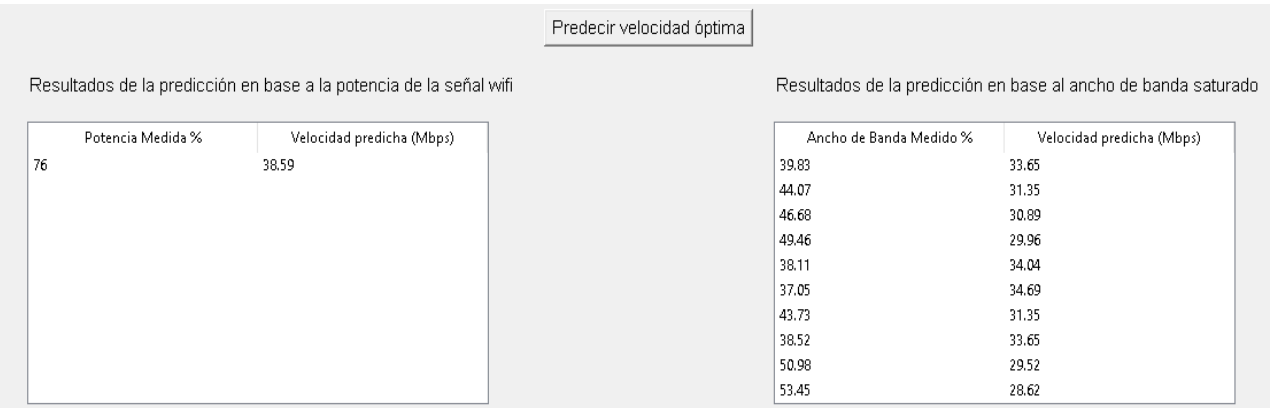

Figura 29. Módulo para predecir la velocidad de conexión en base al ancho de banda saturado y señal Wi-Fi medida

los resultados se presentan en dos widgets de textos que contienen una tabla cada elemento, las tablas contenidas en los contenedores se utilizan para presentar los resultados obtenidos de las mediciones y datos predichos en base a los mismos.

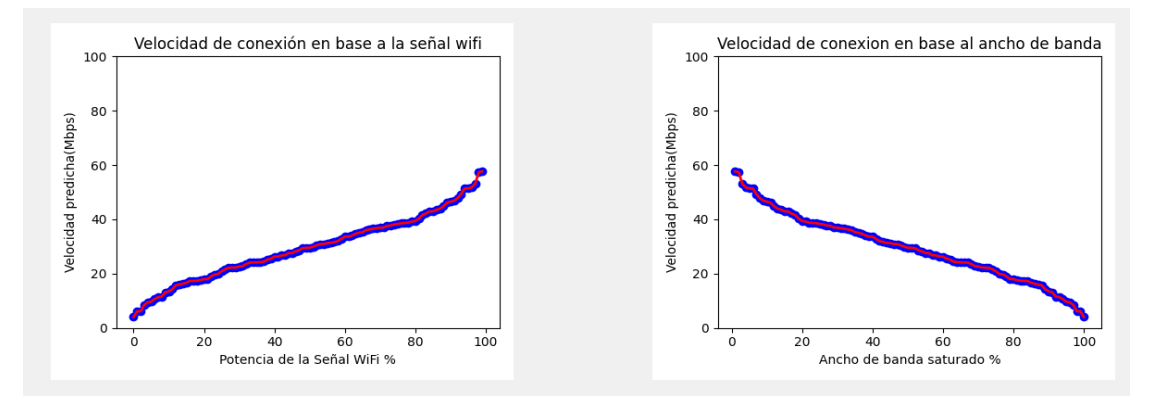

Figura 30. Gráficas resultantes de la predicción en base a la señal Wi-Fi y ancho de banda saturado

# **Predicción del QoS**

La interfaz **"Predicción del QoS"** permite al usuario identificar si el QoS de la red Wi-Fi se encuentra dentro de las predicciones correspondientes a los valores óptimos de jitter, latencia y paquetes perdidos, las consideraciones que toma el algoritmo para realizar las predicciones se basan en los siguientes valores:

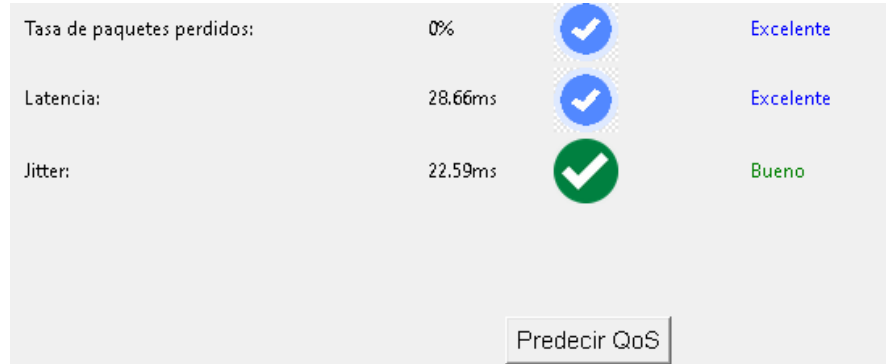

Figura 31. Módulo de predicción del QoS en base al jitter, latencia y tasa de paquetes perdidos

**Jitter:** 0 a 90ms **Latencia:** 0 a 100 ms **Tasa de paquetes perdidos:** 0 a 100 %

Estas consideraciones engloban los valores bajos y altos que se pueden obtener en el escaneo de una red Wi-Fi en la cual: Bueno y Excelente son los valores óptimos del QoS, Regular es el valor en el cual el servicio puede funcionar con un corto retardo y Malo es el valor que indica que es necesario la revisión de la red Wi-Fi, cada predicción se establece según un código de colores establecido en base a la escala de Likert. Finalmente junto a cada predicción tiene su simbología.

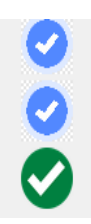

Figura 32. Simbología para la predicción de la interfaz

#### **Detección de fallos en la velocidad de conexión y señal Wi-Fi**

El módulo **"Diagnosticar fallos de velocidad de descarga y señal Wi-Fi"** permite al usuario identificar si los valores medidos en los procesos anteriores correspondientes a la Señal Wi-Fi y Velocidad de conexión son aceptables o No, en cuanto a la velocidad de conexión se realiza el análisis para cada una de las velocidades medidas.

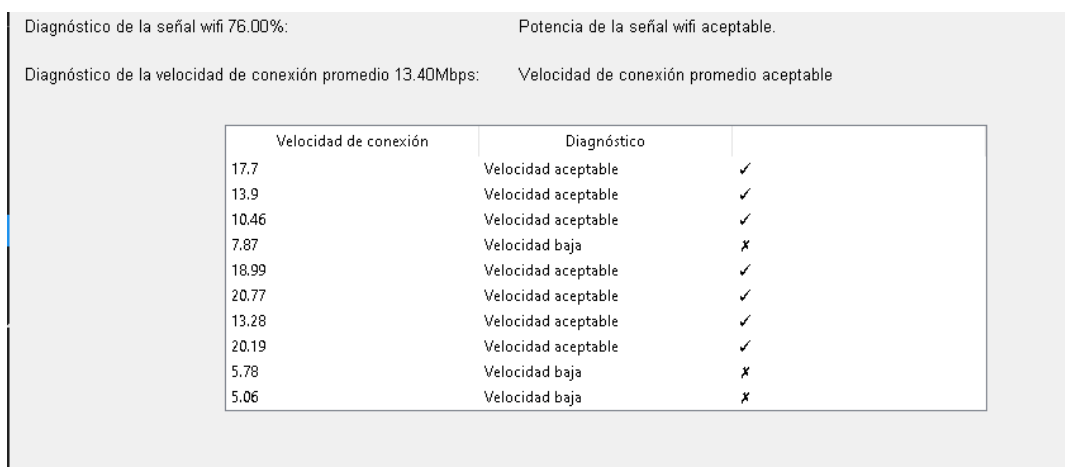

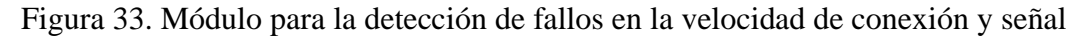

Wi-Fi

En la tabla de velocidades se muestra junto a cada resultado un " $\mathcal{P}$ " o " $\mathcal{X}$ " según cumpla o no las condiciones establecidas para el límite de velocidad de conexión en base al plan contratado por el usuario.

| Diagnóstico         |   |
|---------------------|---|
| Velocidad aceptable | ✔ |
| Velocidad aceptable | ✔ |
| Velocidad aceptable | ✓ |
| Velocidad baja      | × |
| Velocidad aceptable | ✔ |
| Velocidad aceptable | ✔ |
| Velocidad aceptable | ✔ |
| Velocidad aceptable | ✔ |
| Velocidad baja      | х |
| Velocidad baja      | x |
|                     |   |

Figura 34. Tabla de velocidades de conexión analizadas

Los valores tomados para establecer los límites de velocidad fueron previamente analizados mediante escaneos y pruebas de conexión.

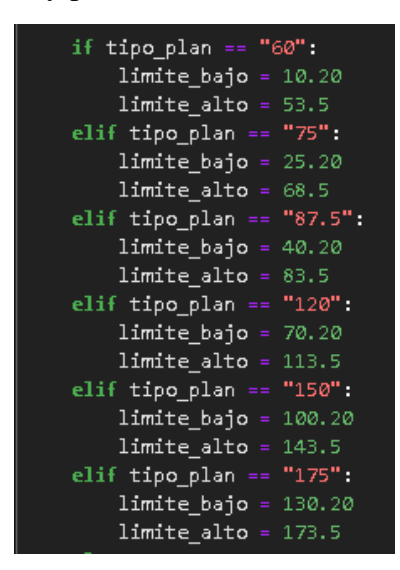

Figura 35. Límites de velocidad de conexión establecidos en base al plan contratado

por el usuario

En cuanto a la señal Wi-Fi se presenta el valor escaneado y el diagnostico correspondiente, para el diagnóstico se realizó el siguiente análisis: "Señal Wi-Fi inexistente", "Señal Wi-Fi baja" o "Señal Wi-Fi aceptable", el diagnóstico de la señal Wi-Fi cumple los siguientes valores, los mismo se establecieron en base a pruebas de conexión realizadas:

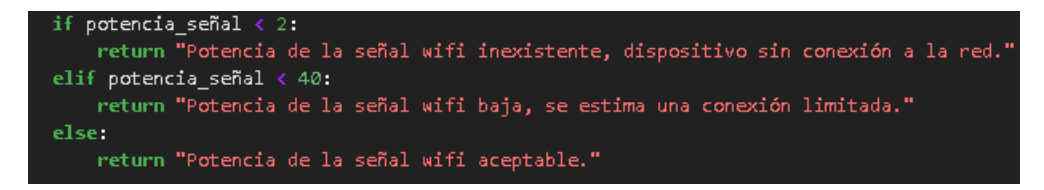

Figura 36. Condiciones establecidas para el análisis de la señal Wi-Fi

Diagnóstico de la señal wifi 76.00%:

Potencia de la señal wifi aceptable.

Figura 37. Presentación del análisis realizado a la señal Wi-Fi

Finalmente sobre la tabla de valores de conexión se presenta el diagnóstico de la velocidad de conexión promedio en base al plan contratado por el usuario.

Diagnóstico de la velocidad de conexión promedio 13.40Mbps: Velocidad de conexión promedio aceptable

Figura 38. Presentación del análisis realizado a la velocidad de conexión promedio

#### **Detección de fallos generales en la red Wi-Fi**

La herramienta "**Detección de fallos generales en la red Wi-Fi**" muestra al usuario todos los parámetros medidos durante la ejecución del software, frente a cada parámetro se muestra un " $\mathcal{V}$ " o " $\mathcal{X}$ ", en la parte inferior de la interfaz se muestra el diagnóstico de la red Wi-Fi en base a condiciones establecidas para cada uno de los parámetros medidos presentados en secciones anteriores.

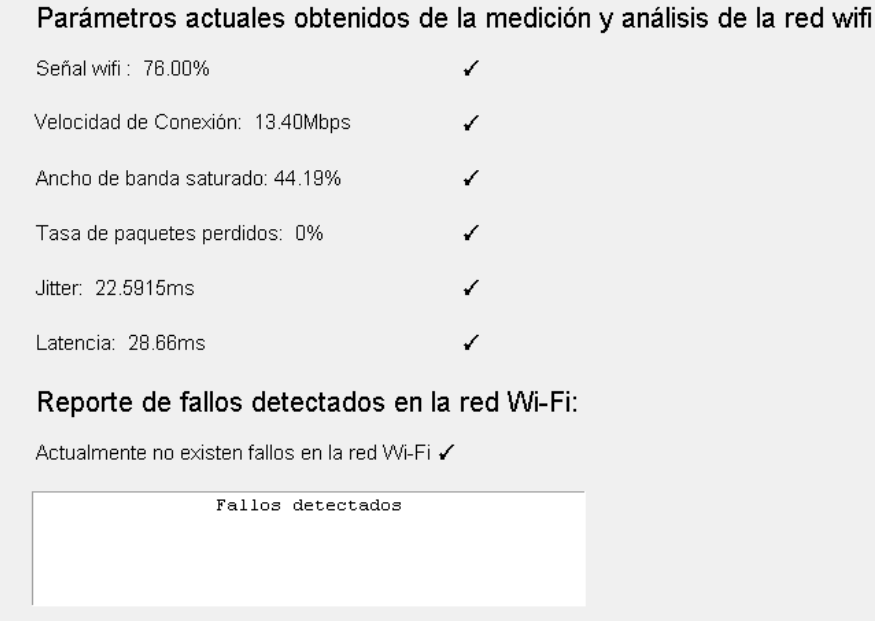

Figura 39. Módulo para la detección de fallos generales en la red

Los parámetros presentes en la detección de fallos de la red Wi-Fi se mostrará en un widget de texto bajo la descripción del estado de la red.

#### Reporte de fallos detectados en la red Wi-Fi:

Actualmente no existen fallos en la red Wi-Fi ✔

Fallos detectados

Figura 40. Presentación de fallos detectados

#### **Reporte del análisis finalizado**

En el módulo **"Reporte"** brinda al usuario la posibilidad de manipular el documento generado al cerrar el módulo **"Detección de fallos generales"** mediante un scrolledzoom el cual permite acercar o alejar la vista del documento en la interfaz gráfica, para desplazarse entre las páginas del documento se puede especificar el número de página o desplazarse mediante los botones.

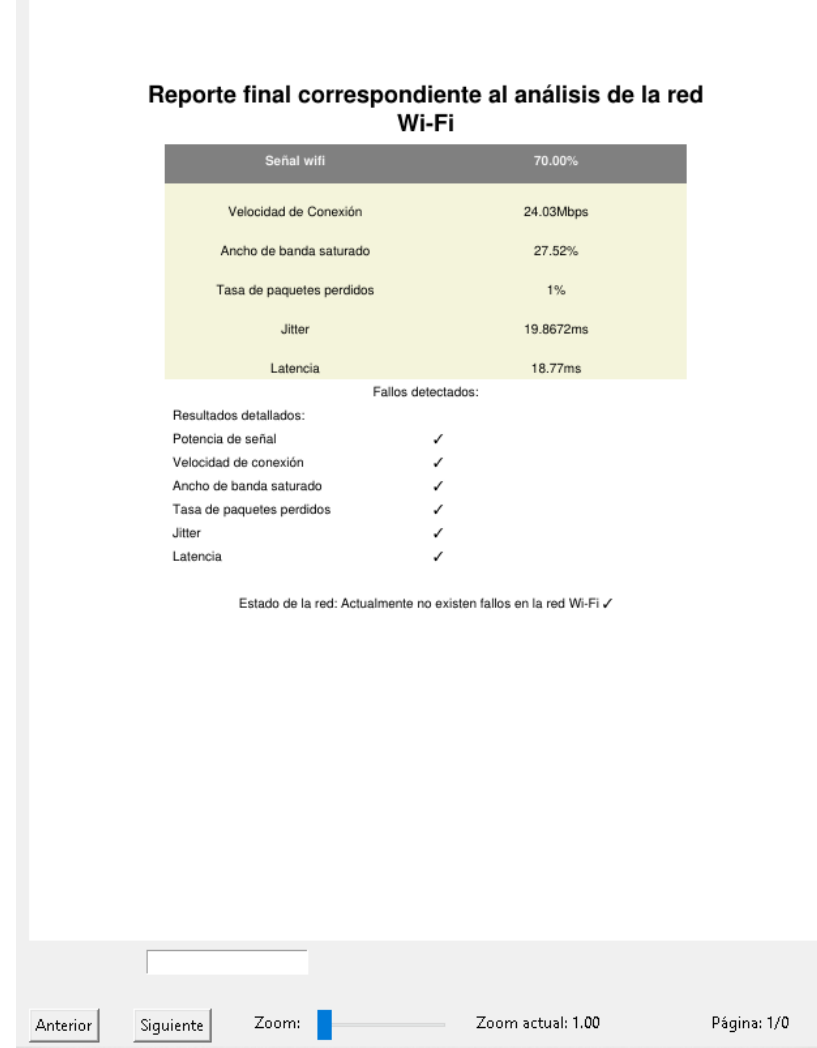

Figura 41. Módulo para generar el reporte del análisis de la red Wi-Fi

# **Ubicación del equipo router**

La herramienta **"Ubicación del equipo router**" permite al usuario predecir cual es la mejor ubicación del equipo router en el domicilio tomando en cuenta los siguientes valores: metros cuadrados del domicilio, tipo de construcción, materiales de construcción y número de pisos, luego de ingresar los valores relacionado con las características del domicilio y los elementos limitantes se muestran los valores ingresados.

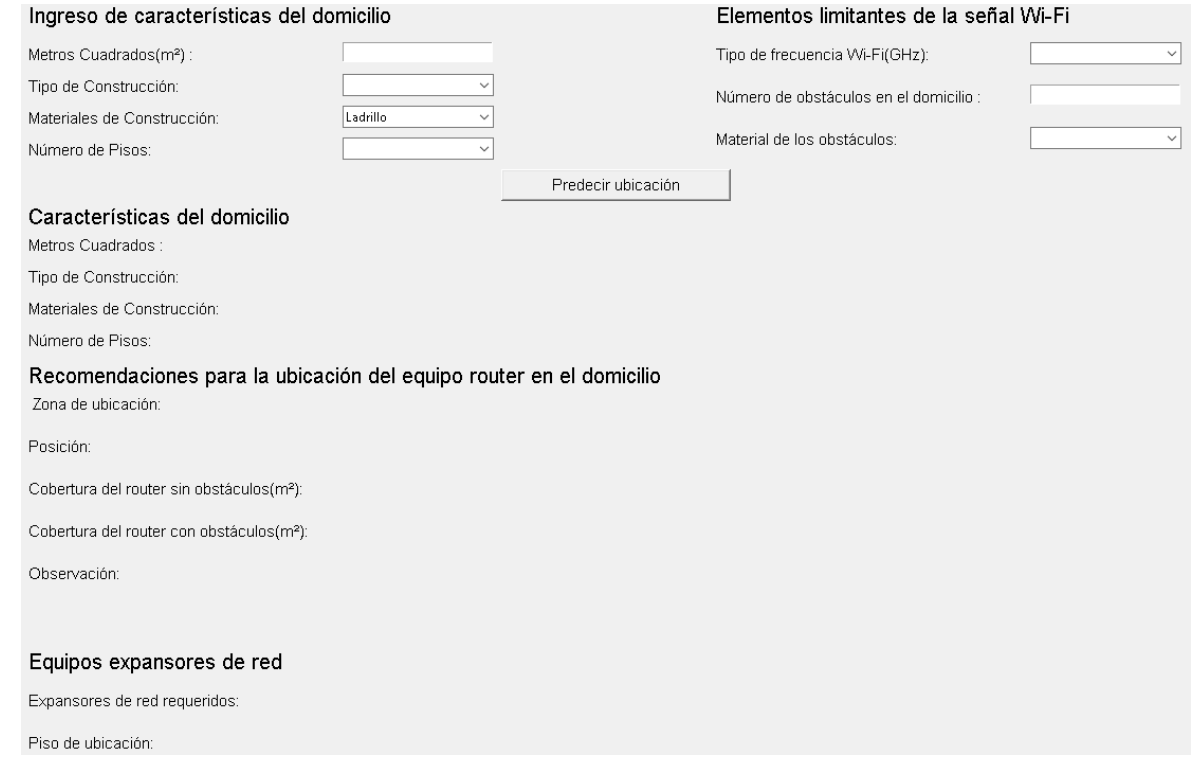

Figura 42. Módulo para predecir la ubicación del router en el domicilio

Adicionalmente se muestra al usuario cual es la distancia optima que abarca el equipo router sin obstáculos y la distancia real del dispositivo dentro del recinto en base al tipo de frecuencia de transmisión, numero de obstáculos y material del obstáculo.

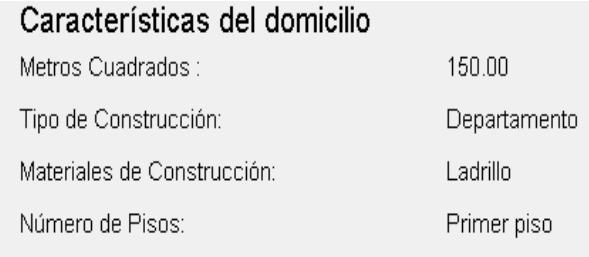

Figura 43. Presentación de características ingresadas

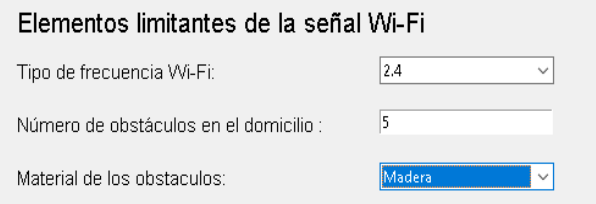

Figura 44. Ingreso de elementos limitantes en la señal Wi-Fi

La predicción también proporciona observaciones en caso de requerir o no expansores de red, en la parte inferior se presenta el número de equipos expansores de red requeridos y la posición de ubicación según el número de pisos del domicilio.

| Equipos expansores de red     |             |
|-------------------------------|-------------|
| Expansores de red requeridos: |             |
| Piso de ubicación:            | Primer piso |

Figura 45. Indicación del número de expansores requeridos y el piso de ubicación

### **Introducción al software**

El módulo **"Help"** permite al cliente informarse acerca del funcionamiento del software así como la finalidad y utilidad de cada una de las fases de escaneo, análisis y detección de fallos en la red Wi-Fi, dentro de la interfaz gráfica se ha implementado controles para el desplazamiento entre páginas, ingreso de página requerida y scrolledzoom para una mejor visualización del documento.

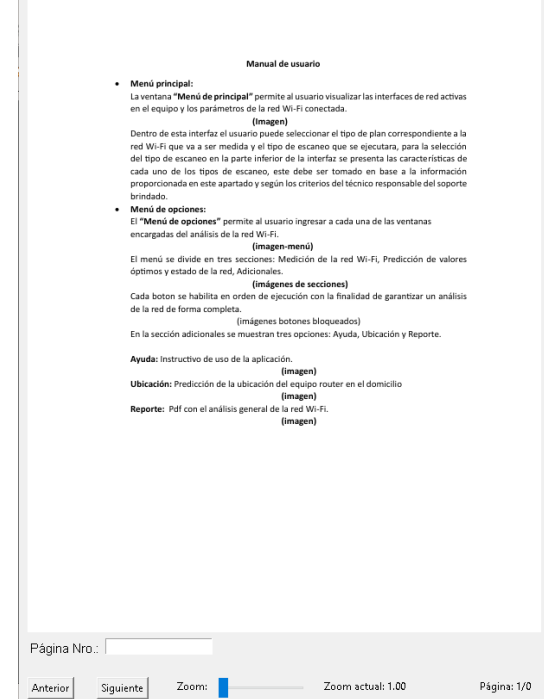

Figura 46. Módulo para la visualización del instructivo al software

#### **3.2.3 Fase 3: Implementación y pruebas unitarias**

En esta fase se presentan fragmentos relevantes del código generado para cumplir con los requerimientos establecidos por el cliente en la fase de diseño de módulos del software, los mismos fueron creados con la finalidad de optimizar el tiempo empleado por los técnicos encargados de analizar las redes Wi-Fi que brinda el proveedor de internet Fiber Store a sus usuarios desde un enfoque con criterio fundamentado en principios relacionados al área de redes de internet.

#### **Librerías utilizadas**

En la **Figura 47** se visualiza todas las librerías y sus utilidades requeridas para el desarrollo del software propuesto, es necesario mencionar que se evidencia la toma de varias bibliotecas orientadas a la creación de funcionalidades que pueden estar presentes en aplicativos orientados a Python ya que la herramienta creada se ha dotado con varias funcionalidades tanto gráficas, estéticas y lógicas que funcionan con las librerías mostradas previamente.

| import scapy                                                                   |
|--------------------------------------------------------------------------------|
| import psutil                                                                  |
| import subprocess                                                              |
| import re                                                                      |
| import time                                                                    |
| import warnings                                                                |
| import speedtest                                                               |
| import os                                                                      |
| import numpy as np                                                             |
| import matplotlib pyplot as plt                                                |
| import random                                                                  |
| import math                                                                    |
|                                                                                |
| import tkinter as tk                                                           |
| from tkinter import filedialog                                                 |
| import fitz                                                                    |
| from tabulate import tabulate                                                  |
| from threading import Thread                                                   |
| from PIL import Image, ImageTk                                                 |
| from tigdm import tigdm                                                        |
| from dock import Document                                                      |
| from reportlab pdfgen import canvas                                            |
| from reportlab.lib.pagesizes import letter                                     |
| from reportlab platypus import SimpleDocTemplate, Table, TableStyle, Paragraph |
| from reportlab lib import colors                                               |
| from reportlab.lib.styles import get samplestylesheet, Paragraphstyle          |
| from reportlab.lib.styles import getSampleStyleSheet                           |
| from datetime import datetime                                                  |
| $from$ scapy all import $\bullet$                                              |
| from scapy all import sniff, Ether                                             |
| from ping3 import ping, verbose_ping                                           |
| from pythonping import ping                                                    |
| from collections import Counter                                                |
| from tkinter.scrolledted: import ScrolledTed:                                  |
| from tkinter import messagebox, stringVar                                      |
| from tkinter import Toplevel                                                   |
| from tkinter import ttk                                                        |
| from sklearn tree import DecisionTreeRegressor                                 |
| from sklearn.tree import DecisionTreeClassifier                                |
| from sklearn metrics import mean squared error, r2 score                       |
| from sklearn metrics import accuracy score                                     |
| from sklearn preprocessing import LabelEncoder                                 |
| from sklearn compose import ColumnTransformer                                  |
| from matplotlib.animation import FuncAnimation                                 |
| from math import sqrt                                                          |
| from matplotlib figure import Figure                                           |
| from matplotlib.backends.backend tkagg import FigureCanvasTkAgg                |

Figura 47. Librerías requeridas

### **Menú principal**

El fragmento de código presente en la **Figura 48** muestra la creación de cada uno de los elementos visuales utilizados para el ingreso de datos necesarios para iniciar los procesos de escaneo y análisis en la red Wi-Fi del usuario, se utilizó labels para mostrar los títulos indicativos del tipo de información va a ingresarse en cada campo y para la selección de los datos que se guardaran para el proceso de análisis se utilizó combo box ya que se solicitan la selección de datos exactos por parte del usuario.

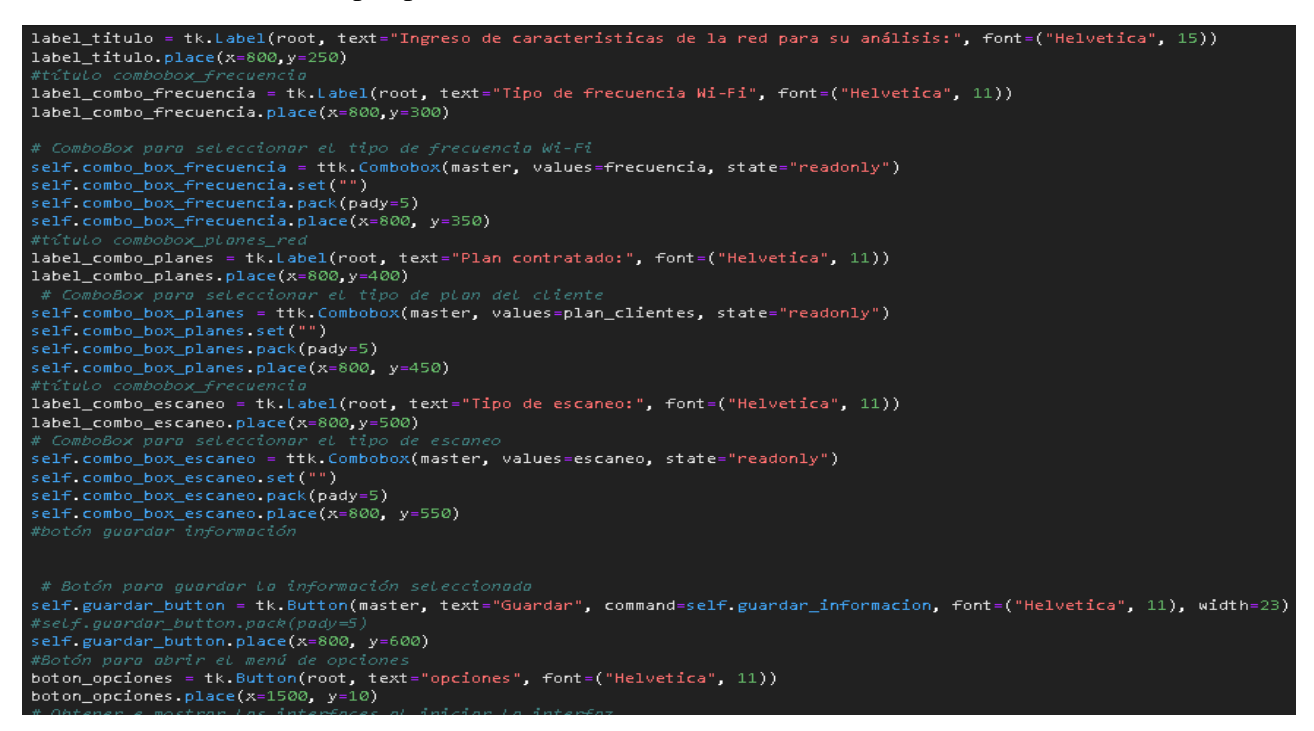

Figura 48. Elementos para el ingreso de datos en el menú principal.

La selección del tipo de frecuencia seleccionado y el tipo de plan elegido tiene una relación directa puesto que existe una diferencia considerable en la velocidad de navegación entregada por el proveedor para cada frecuencia, esto se debe a las capacidades de transmisión propias de cada frecuencia de red, por tal motivo se generó controles para el tipo de plan tomado, estos se muestran en la **Figura 49**.

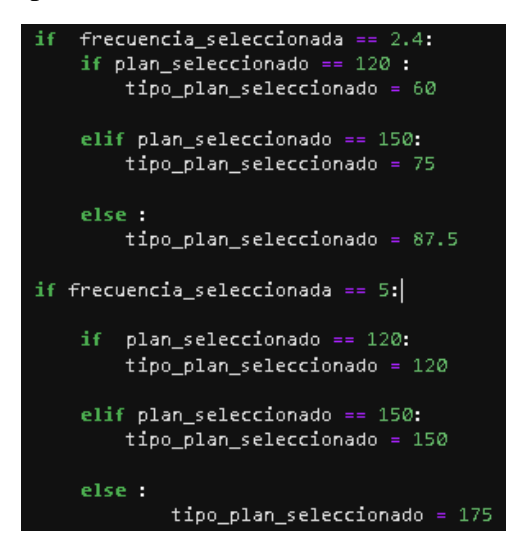

Figura 49. Controles para la toma de valores del plan de internet del usuario

Dentro de la presente interfaz también se debe seleccionar el tipo de escaneo que se ejecutará en la red de internet, esta acción se implementó con la finalidad de optimizar el tiempo requerido para realizar un monitoreo completo al servicio de internet brindado al cliente por los proveedores de redes de internet ,para la selección se ha establecido tres niveles los cuales tienen su tiempo de duración de acuerdo a la necesidades de escaneo del usuario, los criterios de escaneo tomados así como los tipos de niveles generados se presentan en la **Figura 50.**

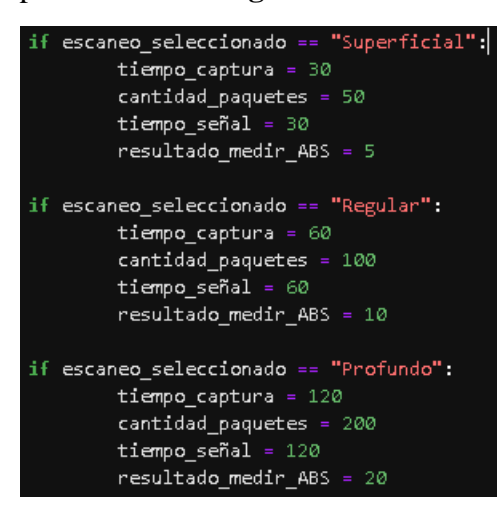

Figura 50. Niveles y criterios tomados para el escaneo de la red Wi-Fi

# **Prueba unitaria: Menú principal**

La prueba unitaria permite verificar la correcta visualización de los parámetros de la red Wi-Fi e interfaces de red existentes y la funcionalidad permita la selección y guardado de datos.

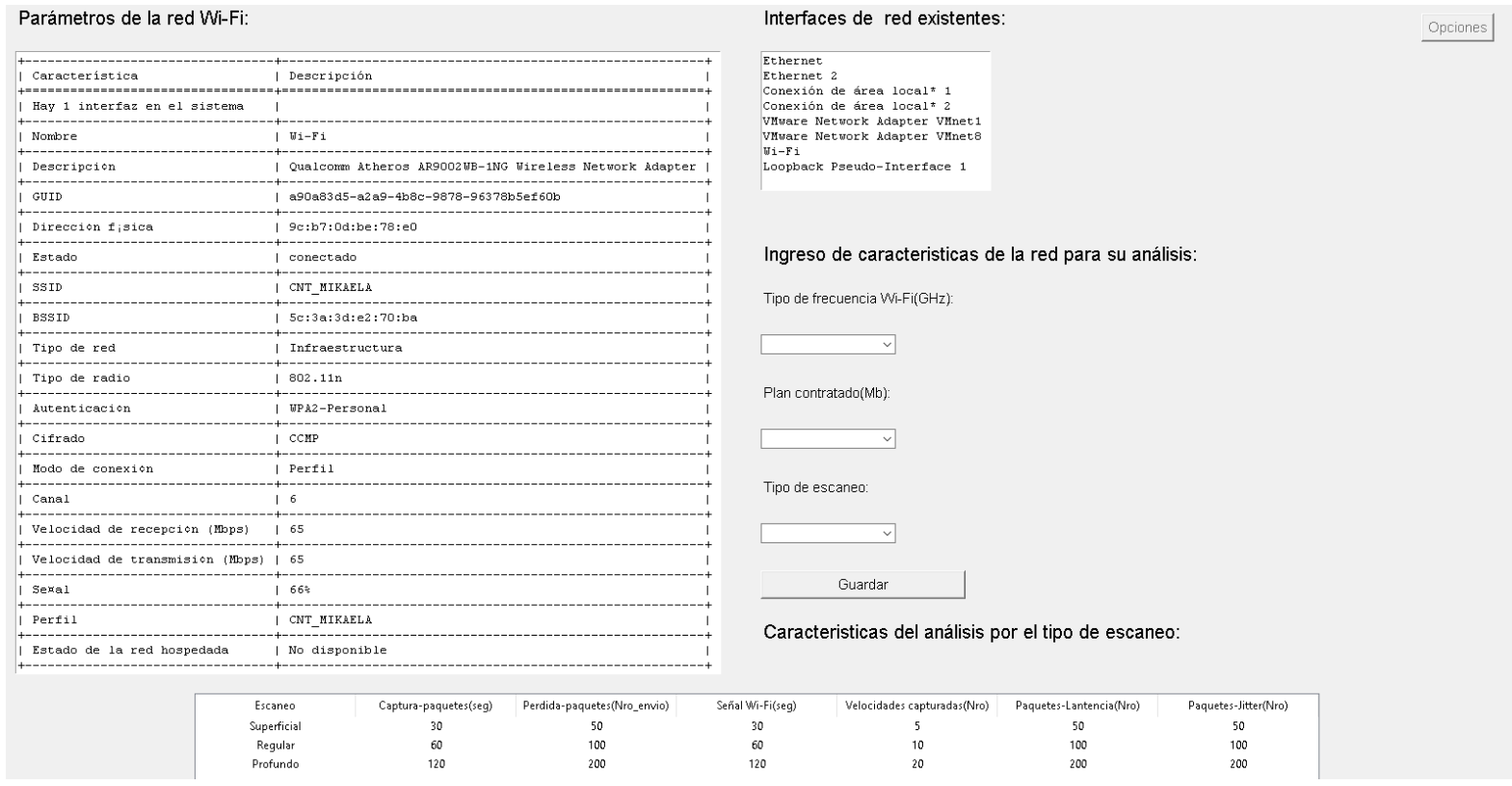

Figura 51. Prueba de funcionamiento del módulo: Menú principal

#### **Menú de opciones**

El código visualizado en la **Figura 52** muestra la creación de los botones encargados de ejecutar cada uno de los métodos creados durante el proceso de desarrollo de la aplicación, estos se encuentran ordenados de acuerdo con el tipo de medición que se generará en la red en orden secuencial de tal forma que se profundice el análisis de la red Wi-Fi, para garantizar que se cumpla con el procedimiento establecido al momento de ejecutar la interfaz los botones del panel permanecen bloqueados hasta que se inicie con el escaneo a excepción de los botones: Captura de paquetes, Ubicación del equipo router y Help en el caso del primer boton es el que inicia la tarea de revisión de la red de internet y las dos opciones restantes ante mencionadas forman parte de los complementos implementados en la herramienta de medición y análisis de redes inalámbricas.

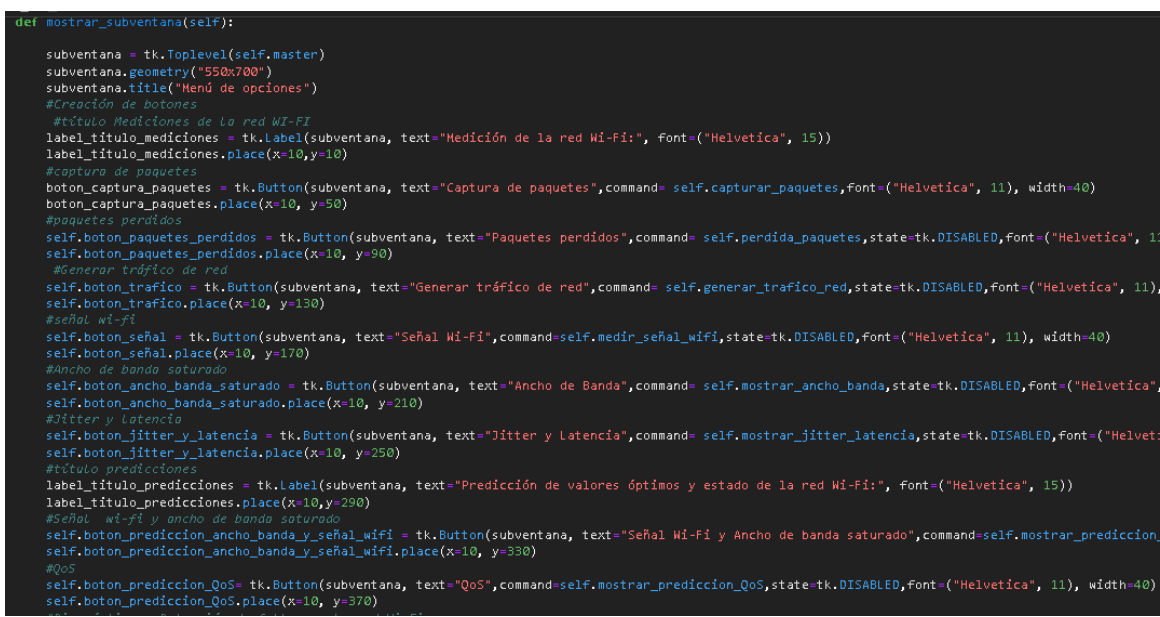

Figura 52. Creación de botones para cada opción del menú de opciones

# **Prueba unitaria: Menú de opciones**

×.

Se puede observar en la **Figura 53** el estado inicial de los botones del panel de opciones sin realizar los procesos de escaneo en la red de internet.

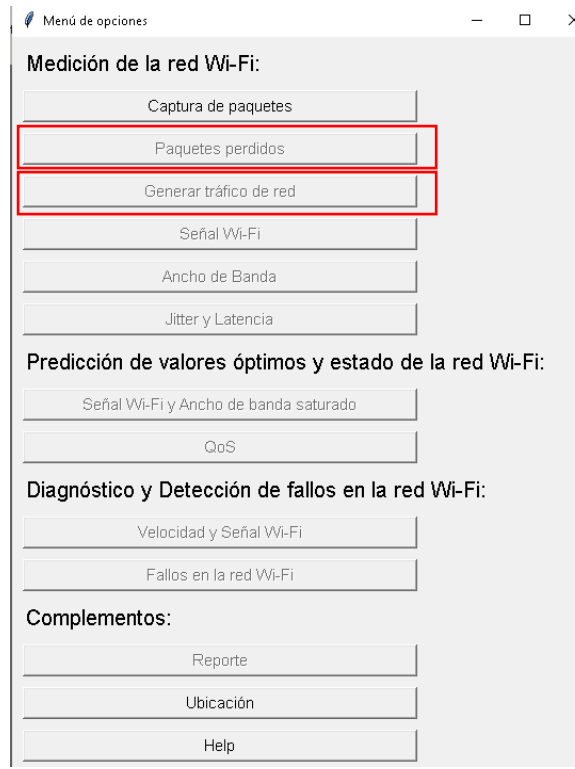

Figura 53. Opciones antes del escaneo

Una vez iniciado el proceso de análisis en la red del cliente se puede apreciar en la **Figura 54** la habilitación secuencial de los botones de las funcionalidades de la herramienta de red.

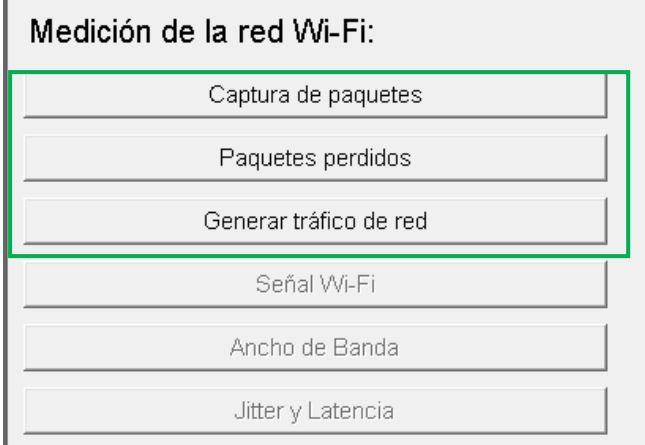

Figura 54. Opciones después iniciar el escaneo

### **Captura de paquetes**

El código presente en la **Figura 55** mediante la librería scapy genera un análisis de la red en tiempo real y captura los paquetes detectados en el tráfico de red, una vez capturados los paquetes son clasificados según su tipo, estos pueden ser: TCP, UDP, ICMP y otros el escaneo está determinado por el tiempo establecido según el tipo de escaneo escogido en el menú principal.

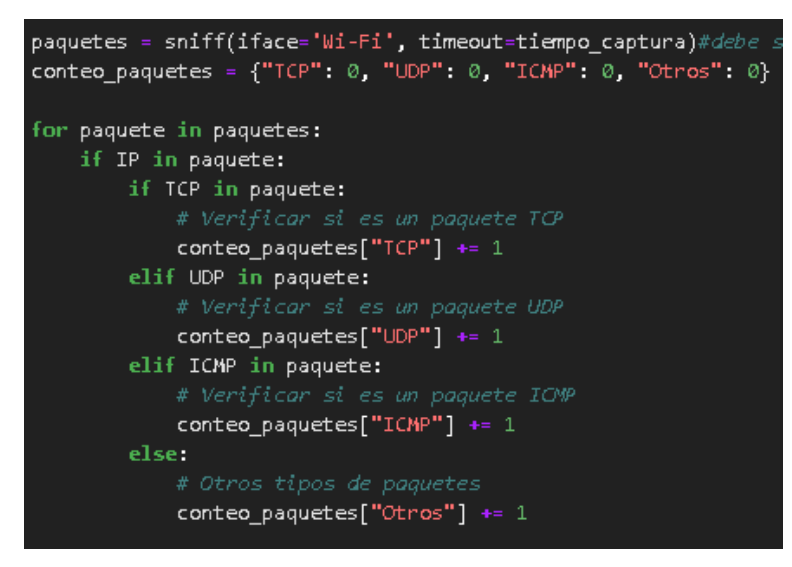

Figura 55. Proceso para capturar los paquetes de red

# **Prueba unitaria: Captura de paquetes**

La ejecución visualizada en la **Figura 56** evidencia la captura de los diferentes paquetes de red circulantes en el momento de la medición.

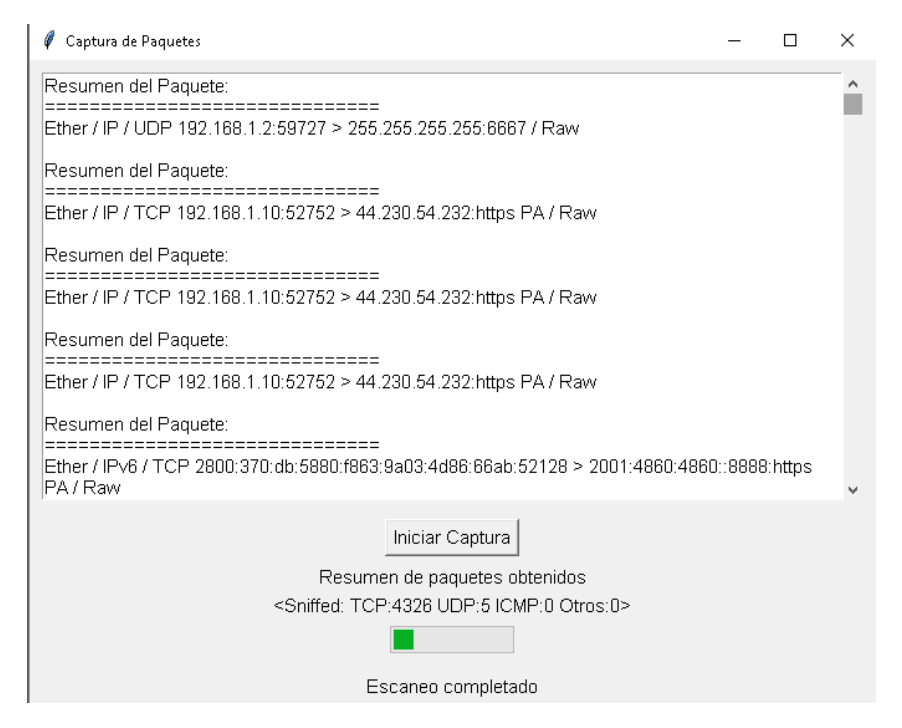

Figura 56. Prueba correspondiente a la captura de paquetes de red

### **Paquetes perdidos**

El cálculo de paquetes de la **Figura 57** se ejecuta mediante el análisis de la red captura paquetes ICMP los cuales son almacenados en variables para luego ser contados, la toma de paquetes está dirigida hacia la dirección ip ingresada en la interfaz y el número de paquetes preestablecidos en el tipo de escaneo escogido por el usuario.

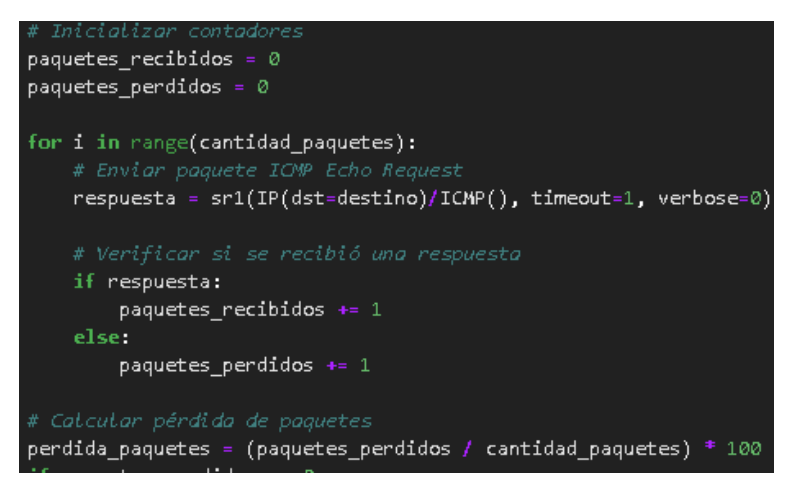

Figura 57. Cálculo de paquetes perdidos

### **Prueba unitaria:**

A continuación en la **Figura 58** se realiza la correcta captura y cálculo de los paquetes perdidos un ves realizado un ping a la dirección ingresada en la interfaz gráfica.

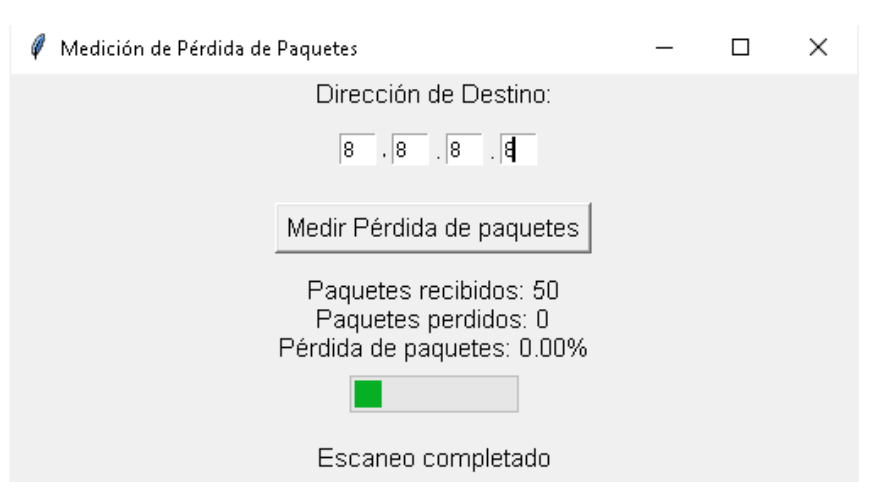

Figura 58. Comprobación del cálculo de perdida de paquetes

#### **Generar tráfico**

La **Figura 59** muestra el fragmento de código encargado de realizar un sondeo de la red para obtener estadísticas actuales, calcular el tiempo que tarda el tráfico en enviarse desde el router al dispositivo final, finalmente imprime estas estadísticas en la tabla designada para la muestra de resultados en la interfaz gráfica.

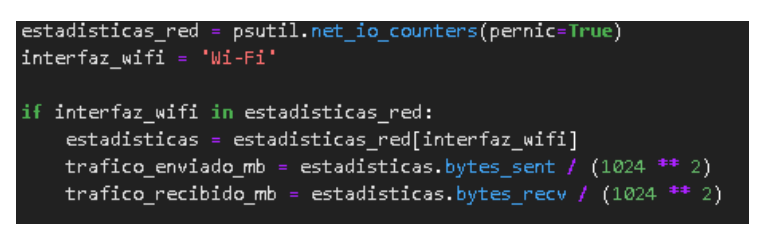

Figura 59. Obtención de tráfico de red

### **Prueba unitaria: Generar tráfico**

En la prueba realizada al módulo presente en la **Figura 60** se verifica la correcta generación de trafico de red y la visualización de los datos obtenidos.

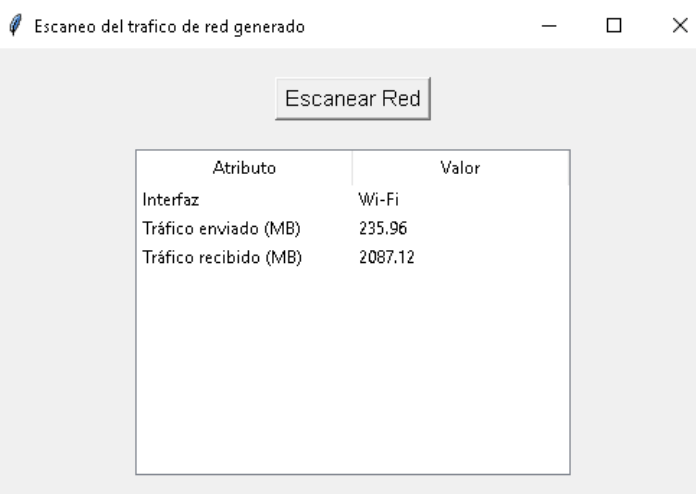

Figura 60. Comprobación del tráfico generado

### **Señal Wi-Fi**

El código presentado en la **Figura 61** analiza el valor de potencia recibido por el equipo, este parámetro es escaneado por un tiempo establecido por el usuario, cada valor es almacenado en un vector el cual se utilizará para el entrenamiento de modelos de predicción.

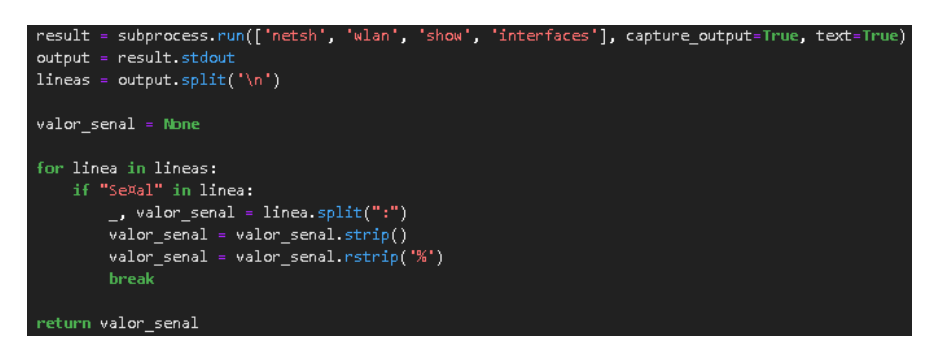

Figura 61. Código relacionado a la obtención de señal Wi-Fi

Adicional a la medición realizada el usuario puede visualizar la gráfica resultante de la medición el código relacionado a esta acción se puede visualizar en la **Figura 62.**

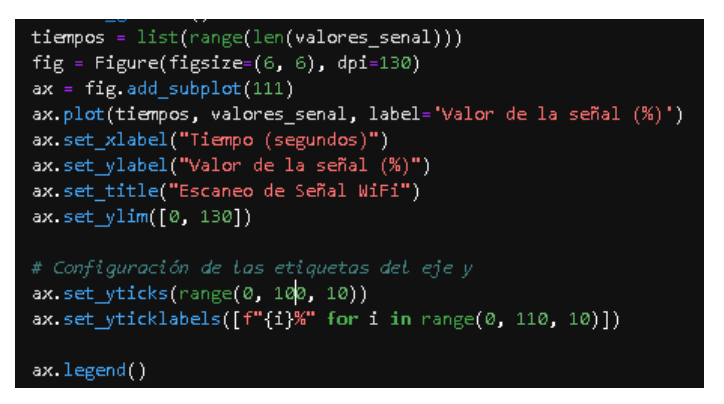

Figura 62. Creación de la gráfica resultante de la medición

# **Prueba unitaria: Señal Wi-Fi**

La interfaz gráfica presente en la **Figura 63** muestra el correcto funcionamiento del módulo diseñado.

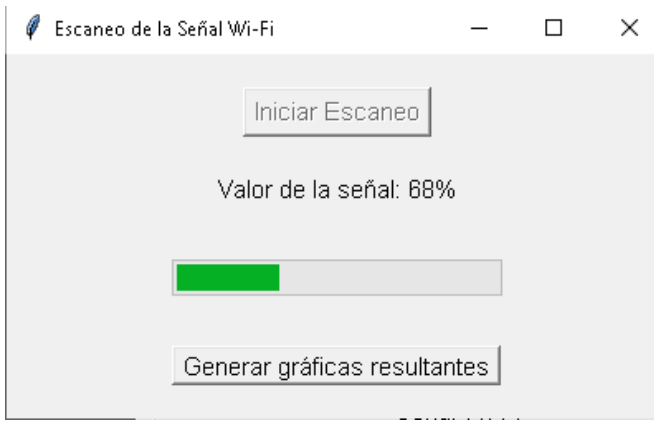

Figura 63. Comprobación de obtención de la señal Wi-Fi

La **Figura 64** muestra la gráfica resultante generada una vez finalizado el escaneo de la señal Wi-Fi

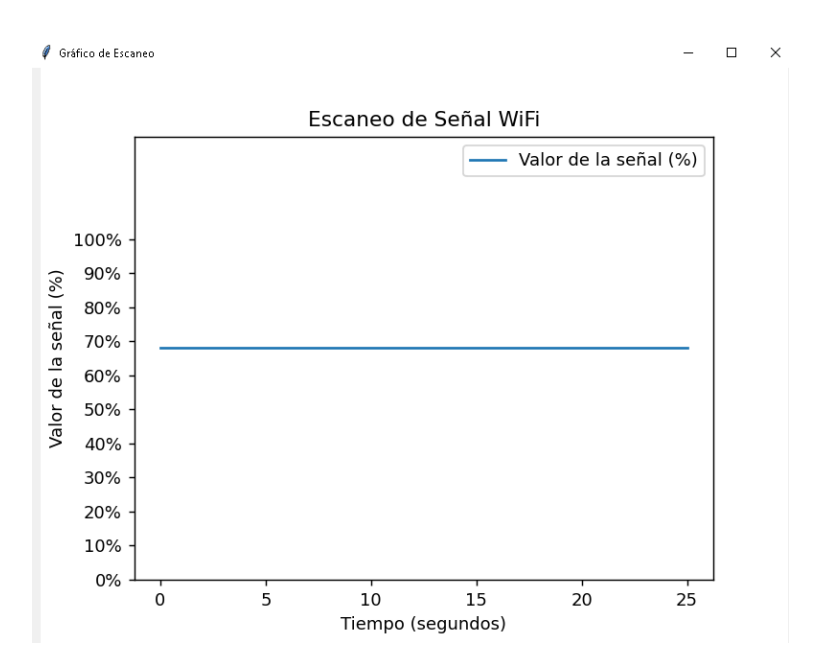

Figura 64. Gráfica resultante correspondiente a la señal Wi-Fi

#### **Ancho de banda saturado**

En la **Figura 65** se obtienen los valores de la velocidad de carga y descarga durante un ciclo establecido de acuerdo al tipo de escaneo seleccionado , los valores obtenidos por el método se almacenan en dos vectores durante el transcurso del ciclo establecido también se realiza el cálculo correspondiente al ancho de banda saturado, para realizar este cálculo se tomó en cuenta: la velocidad de carga ,velocidad de descarga y la velocidad de conexión de red establecida por el proveedor de internet. Adicional al proceso anterior se realiza el cálculo de la velocidad de conexión la cual se encuentra determinada por la división de la suma de su velocidad de carga más la velocidad de descarga sobre 2, este valor también se almacena en un vector el cual nos servirá para la predicción del modelo, ya que esta es una variable objetivo del modelo IA.

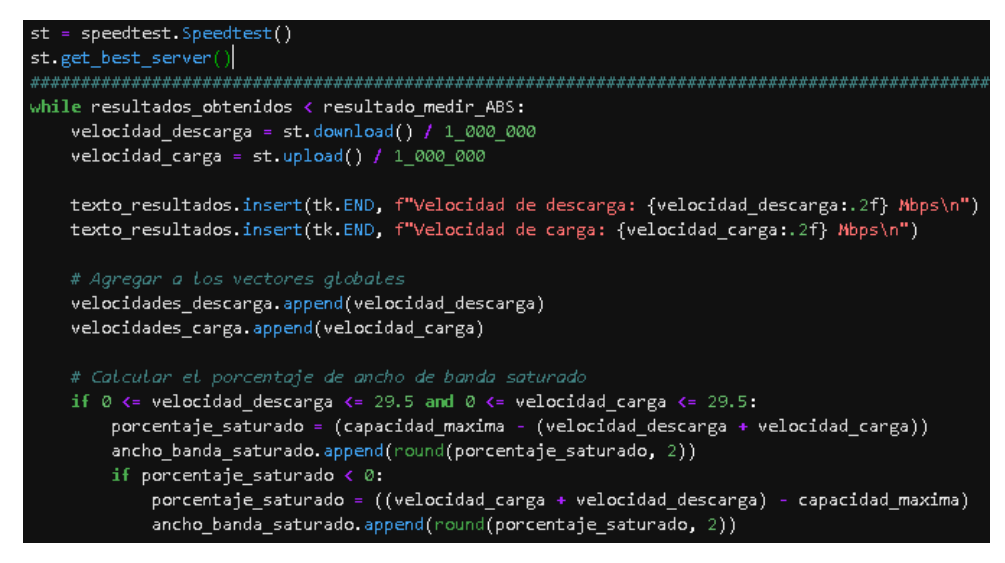

Figura 65. Obtención de velocidades de conexión y cálculo del porcentaje de ancho

de banda saturado

Una vez finalizado el escaneo se presenta las gráficas correspondientes a cada valor medido, el código relacionado a la creación de las gráficas se muestra en la **Figura 66**.

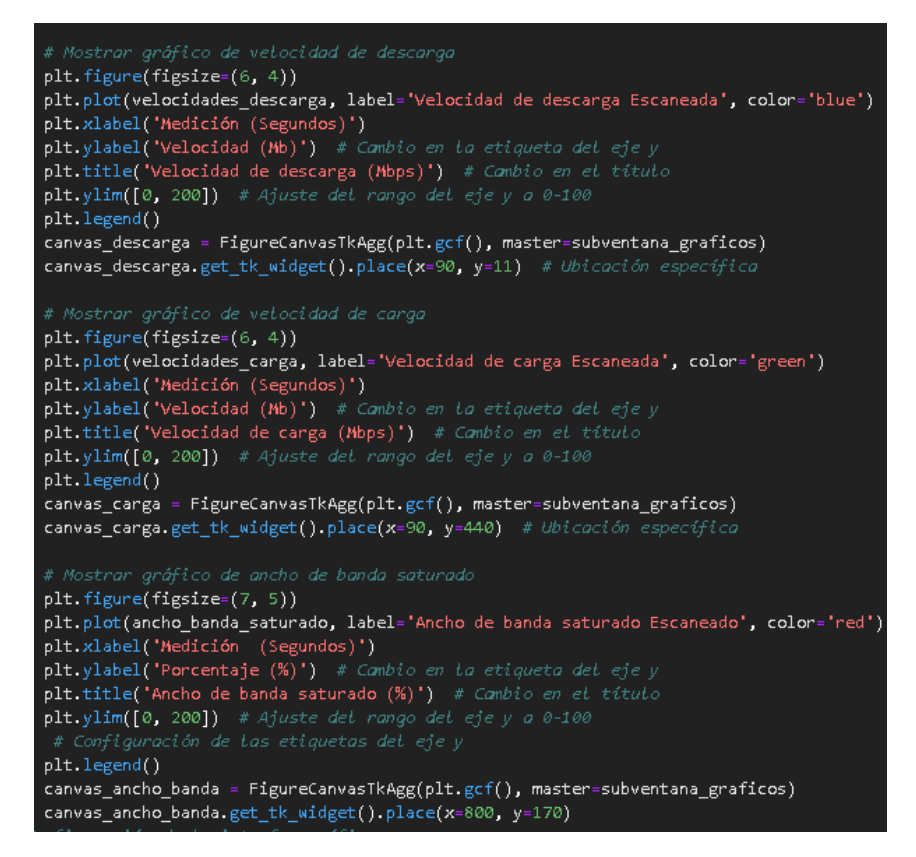

Figura 66. Creación de gráficas resultantes

### **Prueba unitaria: Ancho de banda saturado**

Se puede observar en la **Figura 67** la obtención y presentación de los datos medidos correspondientes a las velocidades de conexión y ancho de banda saturado.

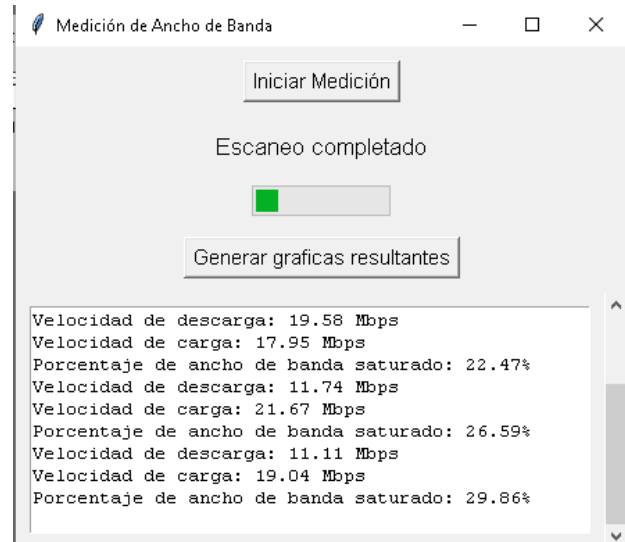

Figura 67. Ejecución del cálculo correspondiente al ancho de banda saturado

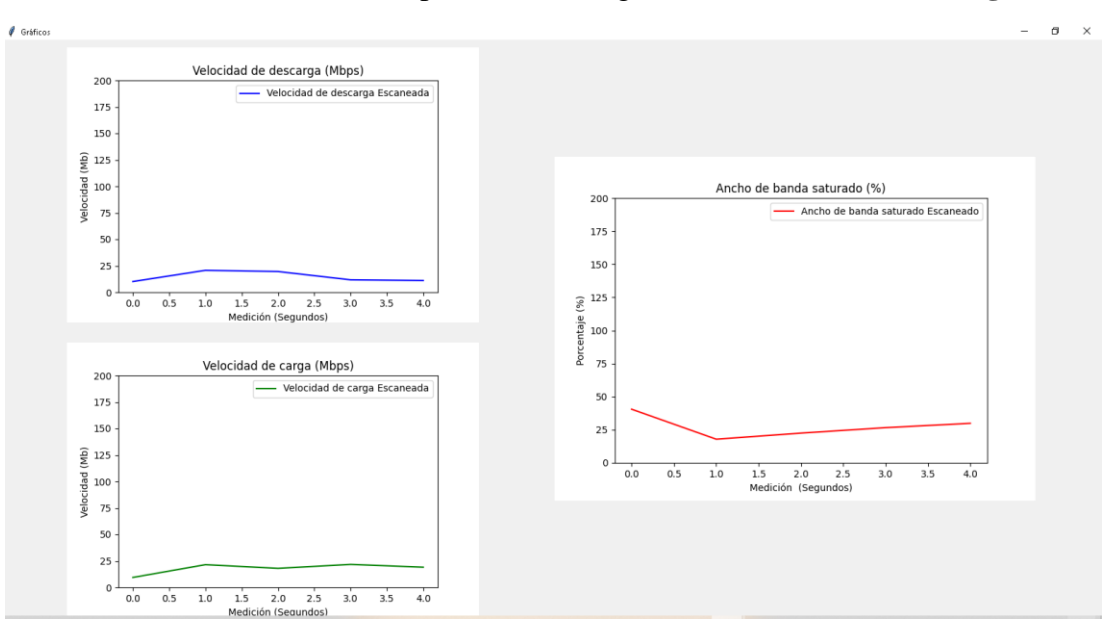

Los resultados de la medición representados en gráficas se muestran en la **Figura 68.**

Figura 68. Gráficas resultantes de la saturación del ancho de banda

#### **Jitter y latencia**

El fragmento de código descrito en la **Figura 69** corresponde a la obtención de la latencia de la red de internet establecida en base a la dirección ip a la que se desea generar las solicitudes de ping y el número de intentos se establece a partir del tipo de escaneo seleccionado en el menú principal, la latencia de la red se expresa en milisegundos(ms) y corresponde a la velocidad de respuesta que se presenta entre un servidor seleccionado y el dispositivo.

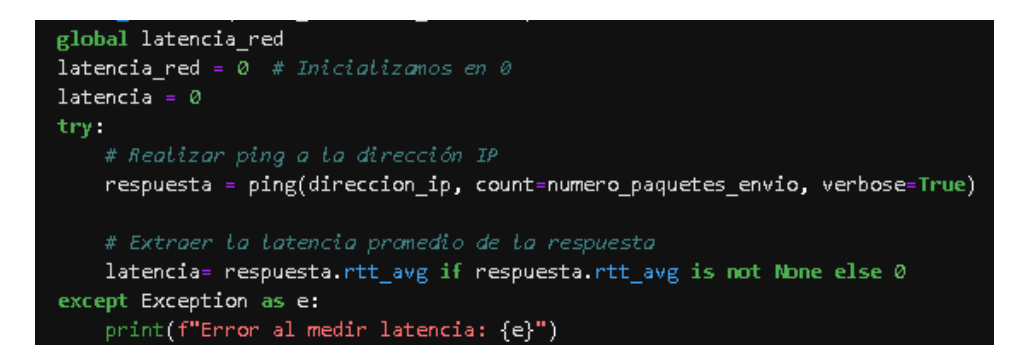

Figura 69. Obtención de la latencia de la red Wi-Fi

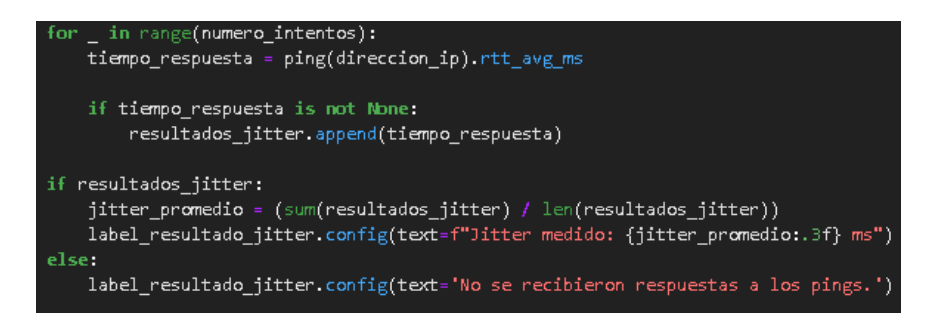

Figura 70. Cálculo del jitter

En la **Figura 70** se realiza el cálculo del jitter de la red Wi-Fi, para generar el cálculo de este parámetro se obtiene el tiempo de respuesta de cada paquete enviado en la solicitud de ping a una dirección IP especifica, los valores son almacenados en un arreglo de datos el cual se utiliza para obtener el jitter promedio de la medición ejecutada, finalmente se incorporó un control para los valores obtenidos el cual cuenta con una ayuda visual la cual indica si los valores obtenidos son aceptables o no , el fragmento de código relacionado al control mencionado se presenta en la **Figura 71**  cabe mencionar que los valores impuestos en la condición para la determinación de resultados se fundamenta en valores óptimos correspondientes al jitter y latencia para el correcto funcionamiento de :telefonía ip , televisión en vivo , mensajería y juegos en línea planteados por diferentes fuentes investigadas con anterioridad: [21], [22]

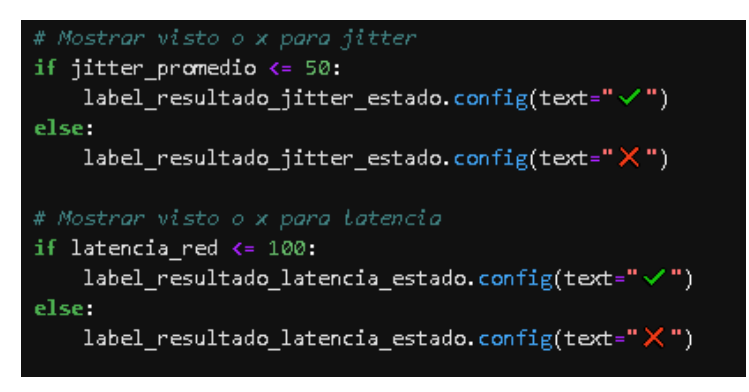

Figura 71. Condición para la etiqueta de resultados

# **Prueba unitaria: Jitter y latencia**

La prueba de funcionalidad realizada al módulo jitter y latencia permitió comprobar el correcto funcionamiento y presentación de resultados en la interfaz gráfica presente en la **Figura 72.**

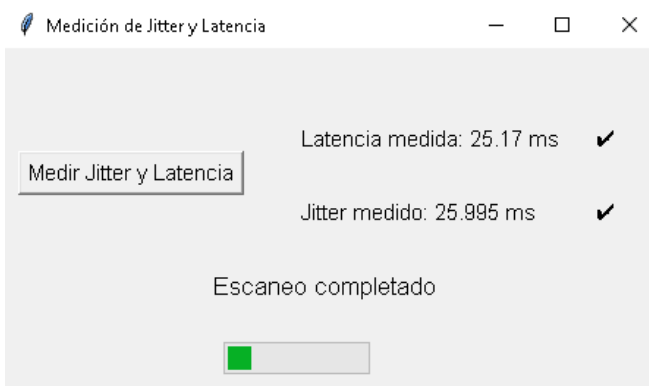

Figura 72. Prueba comprobatoria del módulo jitter y latencia

# **Predicción de la velocidad de conexión**

Para la predicción de la velocidad de conexión optima que se muestra en la **Figura 73** de acuerdo a los valores de ancho de banda saturado y señal Wi-Fi escaneados se utilizó el modelo de Arboles de decisión para regresión debido a la naturaleza de los datos de entrenamiento y testeo utilizados para cargar el modelo de aprendizaje , para el entrenamiento del modelo tanto para la señal Wi-Fi y Ancho de banda saturado se toman valores precargados de forma aleatoria los cuales obedecen un rango establecido para cada caso ,en cuanto al testeo y obtención de valores predichos se trabaja con los valores obtenidos de las mediciones de ambos parámetros.

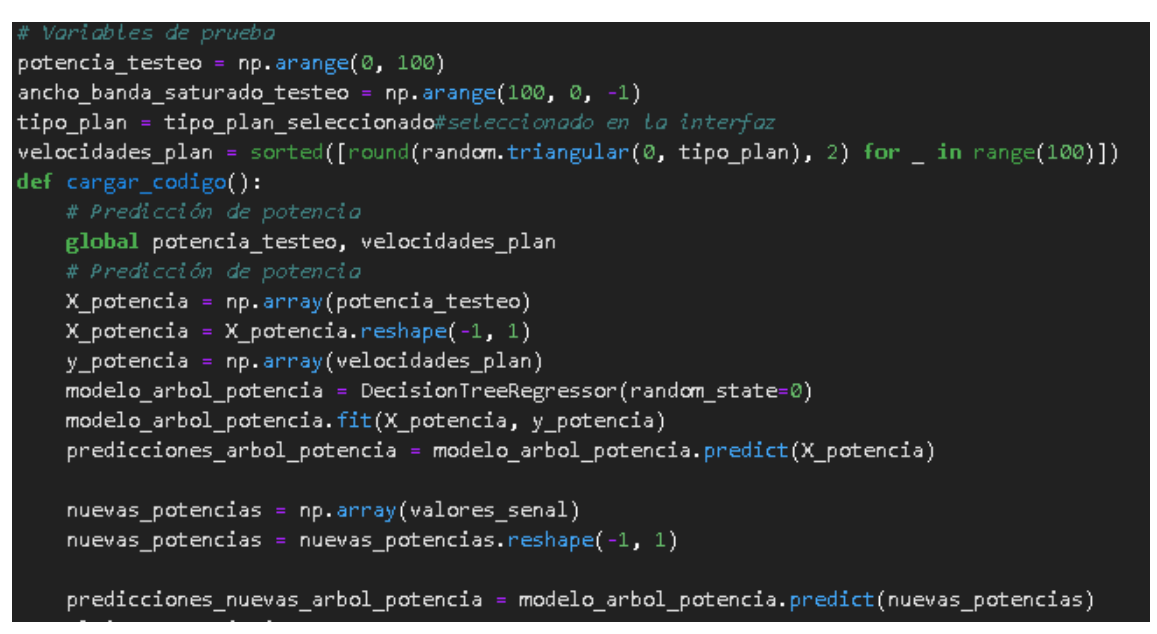

Figura 73. Modelo de predicción para la velocidad de conexión óptima

# **Prueba unitaria: Predicción de la velocidad de conexión**

La **Figura 74** muestra el correcto funcionamiento de la interfaz designada para la presentación de los valores obtenidos de la predicción de las velocidades de conexión en base a la señal Wi-Fi y ancho de banda saturado.

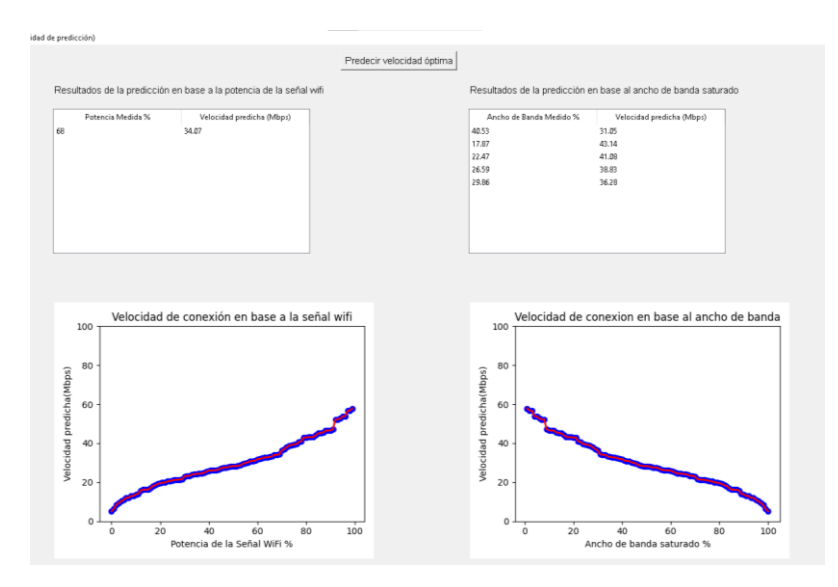

Figura 74. Ejecución de la predicción de velocidades de conexión optimas

# **Predicción del QoS**

Previo a la creación del modelo de aprendizaje utilizado para la predicción del estado del QoS de la red del usuario fue necesario la creación de arreglos de datos descritos en la **Figura 75** para cada uno de los parámetros que intervienen en la predicción: tasa de paquetes perdidos, jitter y latencia, los datos contenidos en cada arreglo obedecen a las condiciones descritas en la implementación del módulo jitter y latencia.

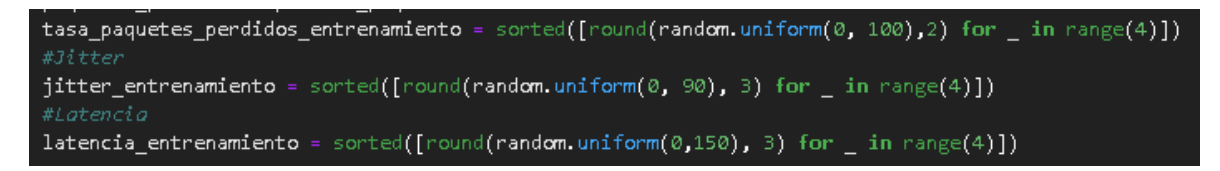

Figura 75. Arreglo de datos generados para la predicción del QoS

En la **Figura 76** se presenta el modelo de aprendizaje creado para la predicción del QoS en base a la tasa de paquetes perdidos , jitter y latencia ,se utilizó el modelo de aprendizaje :árbol de decisión para clasificación debido a la naturaleza de los datos que se generan para el entrenamiento y testeo del algoritmo ,el modelo de predicción para obtener los datos resultantes se basa en las siguientes etiquetas: excelente ,bueno, regular y malo las cuales se encuentran relacionadas a los valores obtenidos del análisis previo de cada uno de los parámetros descritos.

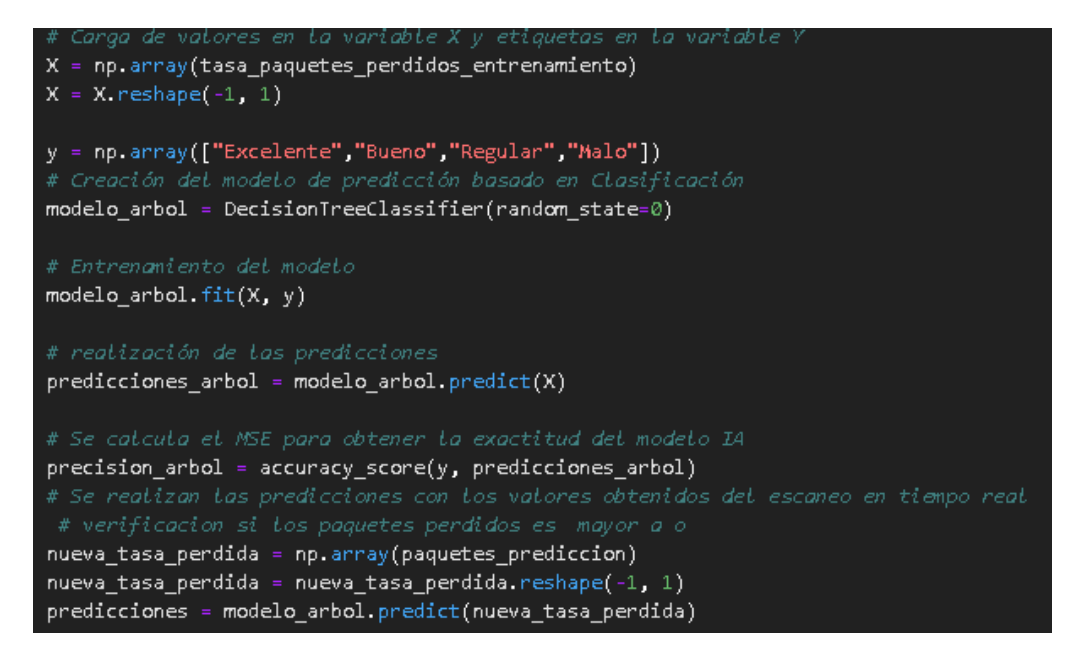

Figura 76. Creación del modelo de predicción para la tasa de paquetes perdidos, jitter

y latencia

# **Prueba unitaria: Predecir QoS**

En la **Figura 77** se evidencia el correcto funcionamiento de la interfaz gráfica la cual muestra los valores de la predicción, las etiquetas obtenidas y su simbología

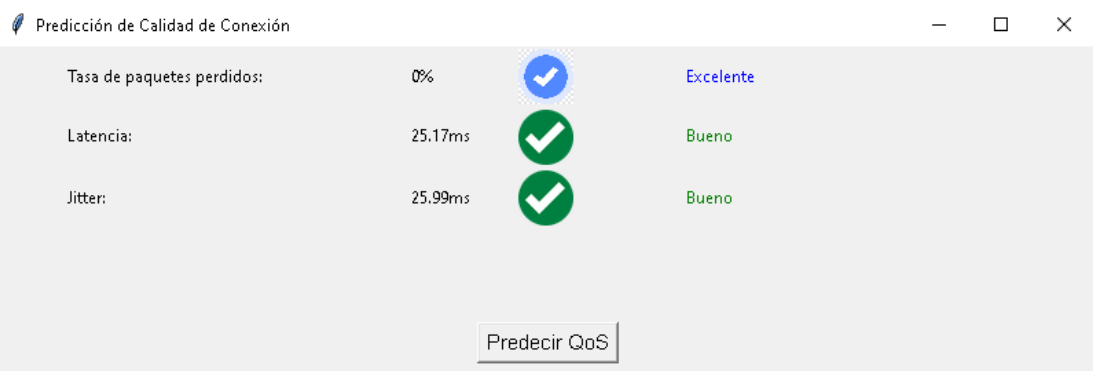

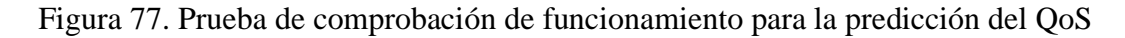

### **Detección de fallos en la velocidad de conexión y señal Wi-Fi**

El fragmento de código presente en la **Figura 78** corresponde al análisis realizado tanto en los valores de la señal Wi-Fi como para las velocidades de conexión tomadas y velocidad de conexión promedio determina si existe valores inusuales en el conjunto de valores tomados del escaneo de la red de internet , para el análisis de las velocidades de conexión obtenidas y velocidad de conexión promedio calculada se detectan los valores que no se encuentren entre los límites de la condición generada en el código antes mencionado tomando en cuenta el plan de internet contratado por el usuario y la frecuencia Wi-Fi en la que se ha realizado la medición y la señal Wi-Fi se determina si el valor obtenido coincide con uno de los casos establecidos en el control generado cada caso posee su respectivo diagnóstico.

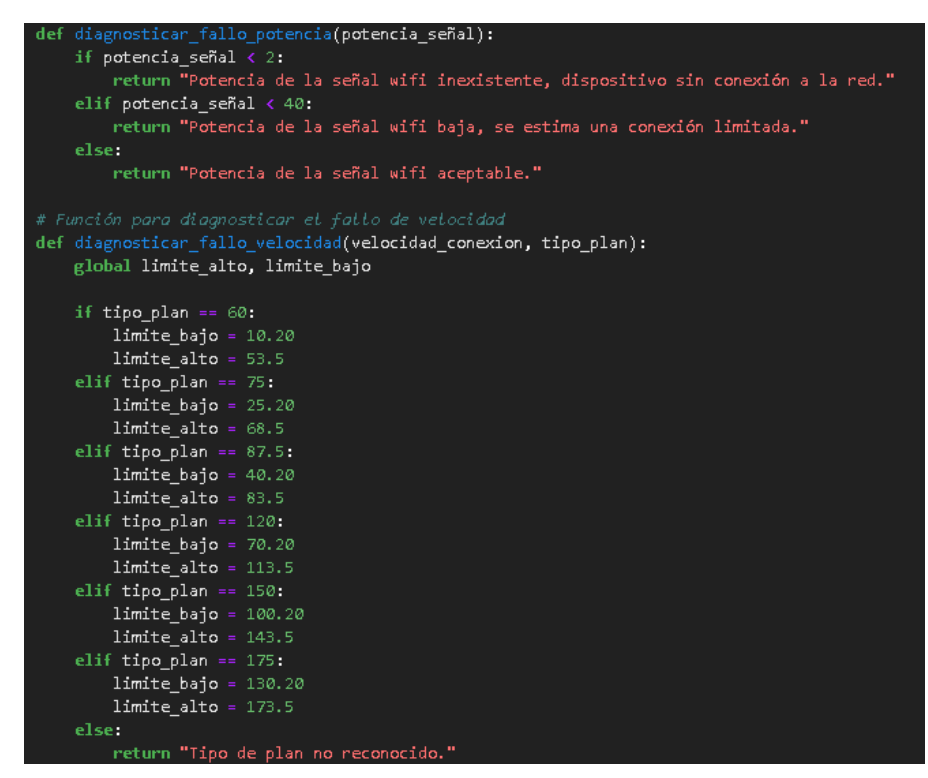

Figura 78. Análisis de la señal Wi-Fi y velocidad de conexión escaneadas

# **Prueba unitaria: Detección de fallos en la velocidad de conexión y señal Wi-Fi**

La **Figura 79** muestra la correcta funcionalidad del módulo creado para la detección de fallos en base a la velocidad de conexión y la señal Wi-Fi obtenida.

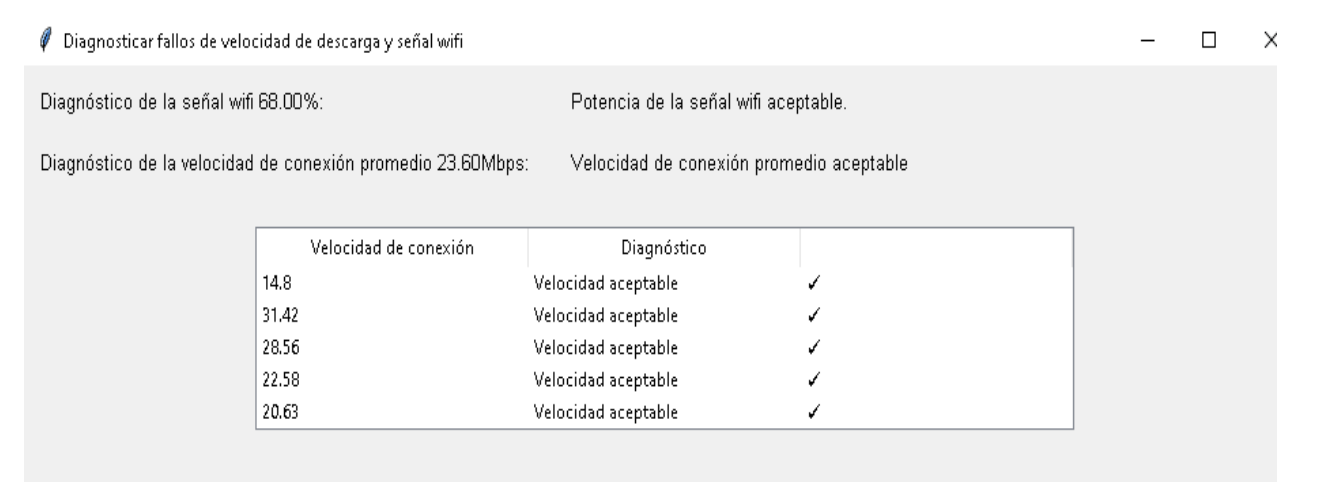

Figura 79. Prueba de ejecución correspondiente a la detección de fallos de velocidad de conexión y señal Wi-Fi

#### **Detección general de fallos en la red**

Para la detección general de fallos en la red de internet se creó una condición que permite identificar si un parámetro es detectado se indica que este es un fallo en la red Wi-Fi del cliente, todas las condiciones generadas en el fragmento de código descrito en la **Figura 80** obedecen a criterios de análisis establecidos para las mediciones previas.

| if perdida paquetes fallos == "Malo":                                                            |
|--------------------------------------------------------------------------------------------------|
| influencia.append("Perdida de paquetes")                                                         |
| if velocidad deteccion == "Velocidad de conexión promedio baja":                                 |
| influencia.append("Velocidad de conexión")                                                       |
| $if$ $\overline{i}$ tter == "Malo":                                                              |
| influencia.append("Jitter")                                                                      |
| $if$ latencia == "Malo":                                                                         |
| influencia.append("Latencia")                                                                    |
| ".if potencia senal == "Potencia de la señal wifi inexistente, dispositivo sin conexión a la red |
| influencia.append("Potencia de señal")                                                           |
| if ancho banda saturado > 50:                                                                    |
| influencia.append("Ancho de banda saturado")                                                     |
|                                                                                                  |

Figura 80. Análisis general de fallos en la red Wi-Fi

### **Prueba unitaria: Detección general de fallos en la red**

En la **Figura 81** se muestra la comprobación de la funcionalidad de la interfaz gráfica creada para la detección general de error en la red del usuario.

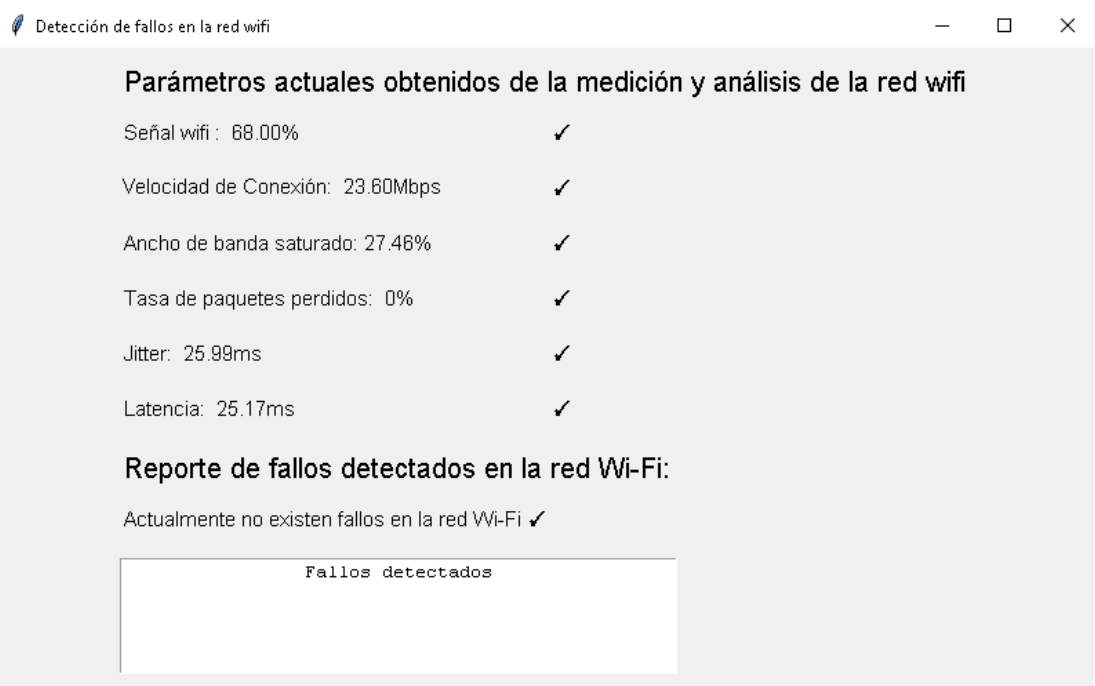

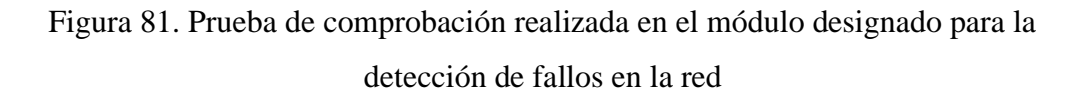

### **Ubicación del equipo router**

Para la predicción de la ubicación del router en el domicilio se utilizó el modelo de aprendizaje árboles de decisión para clasificación presente en la **Figura 82**, este modelo es entrenado con las características del domicilio: metros cuadrados, número de pisos, tipo de vivienda, materiales de construcción y se generaron las etiquetas de predicción: planta alta, planta baja y zona central.

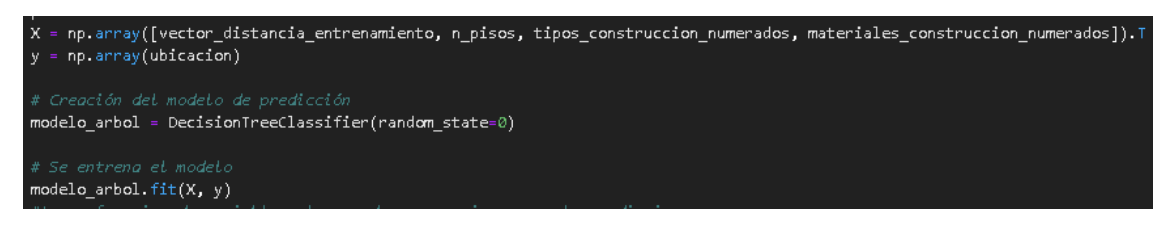

Figura 82. Modelo de predicción para la ubicación del router en el domicilio

En la **Figura 83** se presenta el cálculo realizado para estimar la cobertura brindada por el router de acuerdo a las condiciones de funcionamiento en el domicilio , para la obtención de este valor se aplicó la fórmula de perdida de trayectoria de la señal Wi-Fi incluyendo el porcentaje correspondiente a los obstáculos limitantes , el resultado obtenido varía de acuerdo al tipo de frecuencia Wi-Fi que se desea obtener la cobertura y al tipo de construcción como número de pisos que posee el domicilio y su material de construcción.

Adicionalmente se indica si el domicilio requiere de expansores de red junto con el número de dispositivos necesarios y la ubicación de estos.

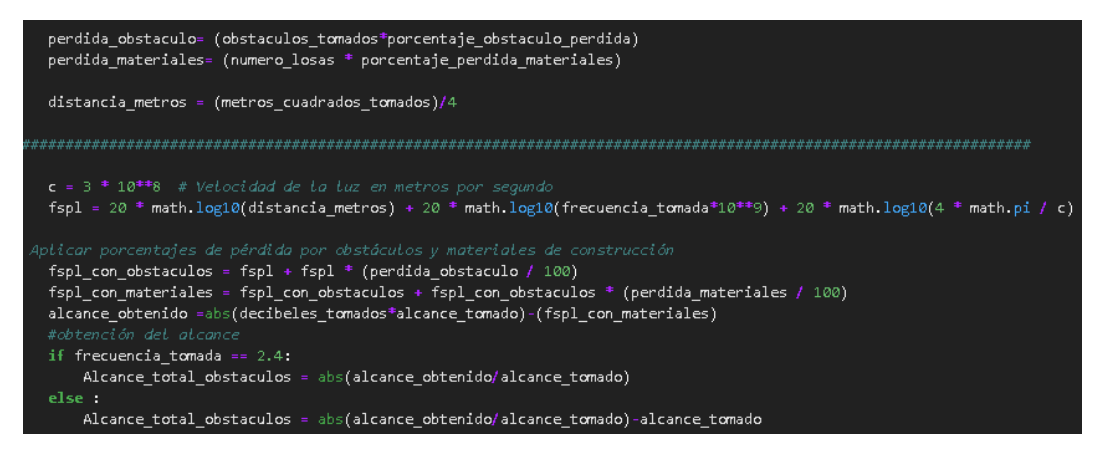

Figura 83. Cálculo de la cobertura del equipo en base al número de obstáculos y su material

# **Prueba unitaria: Ubicación del equipo router**

Se puede evidenciar en la **Figura 84** que el módulo entrega todos los criterios necesarios para la ubicación del router en base a las condiciones existentes en el domicilio.

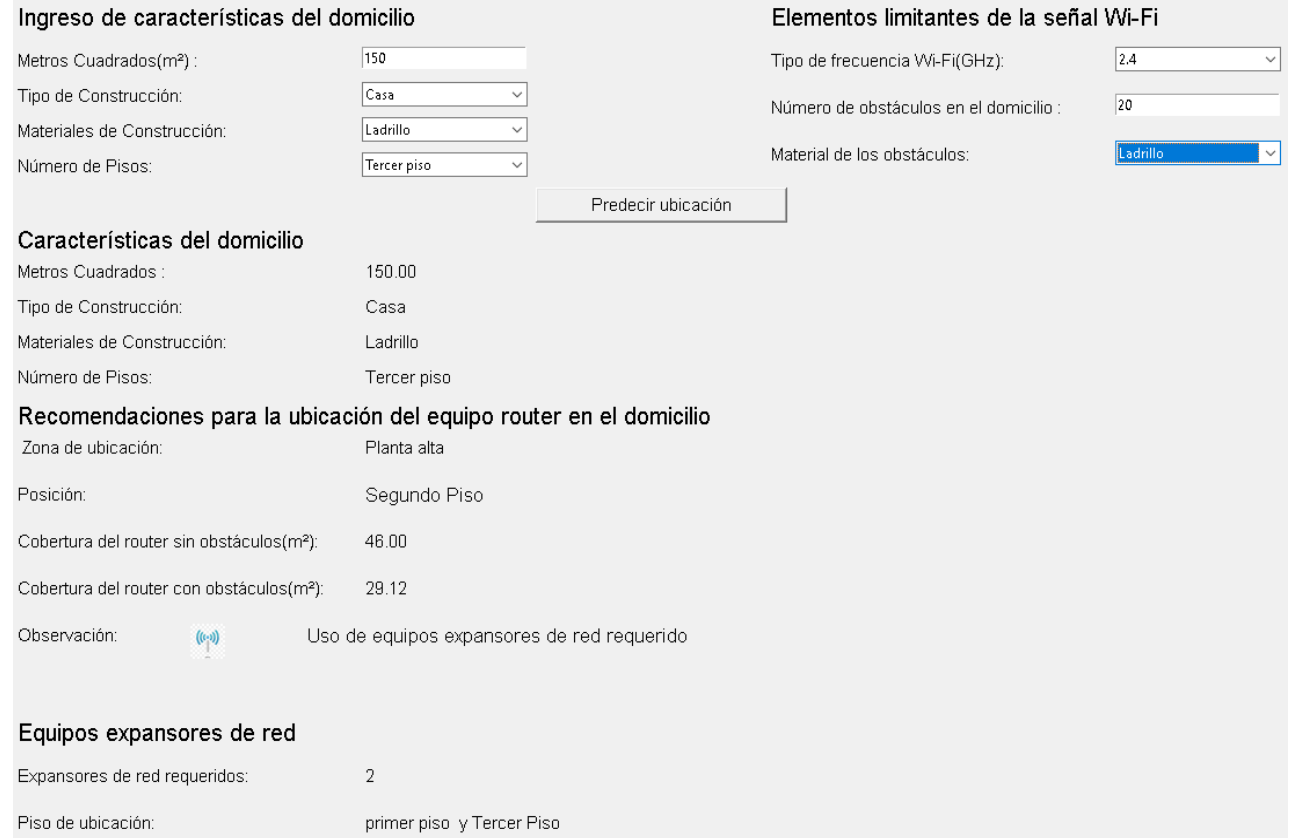

Figura 84. Verificación de funcionalidad de modulo: ubicación del equipo router
#### **Visores de documentos (reporte del análisis realizado e instructivo)**

El fragmento de código presente en la **Figura 85** corresponde a la creación del visor para los documentos pdf correspondientes al reporte del análisis generado por el software una vez se haya cerrado el módulo de detección general de fallos en la red Wi-Fi y el instructivo de uso creado para que el usuario entienda el funcionamiento de la herramienta de escaneo y detección desarrollada.

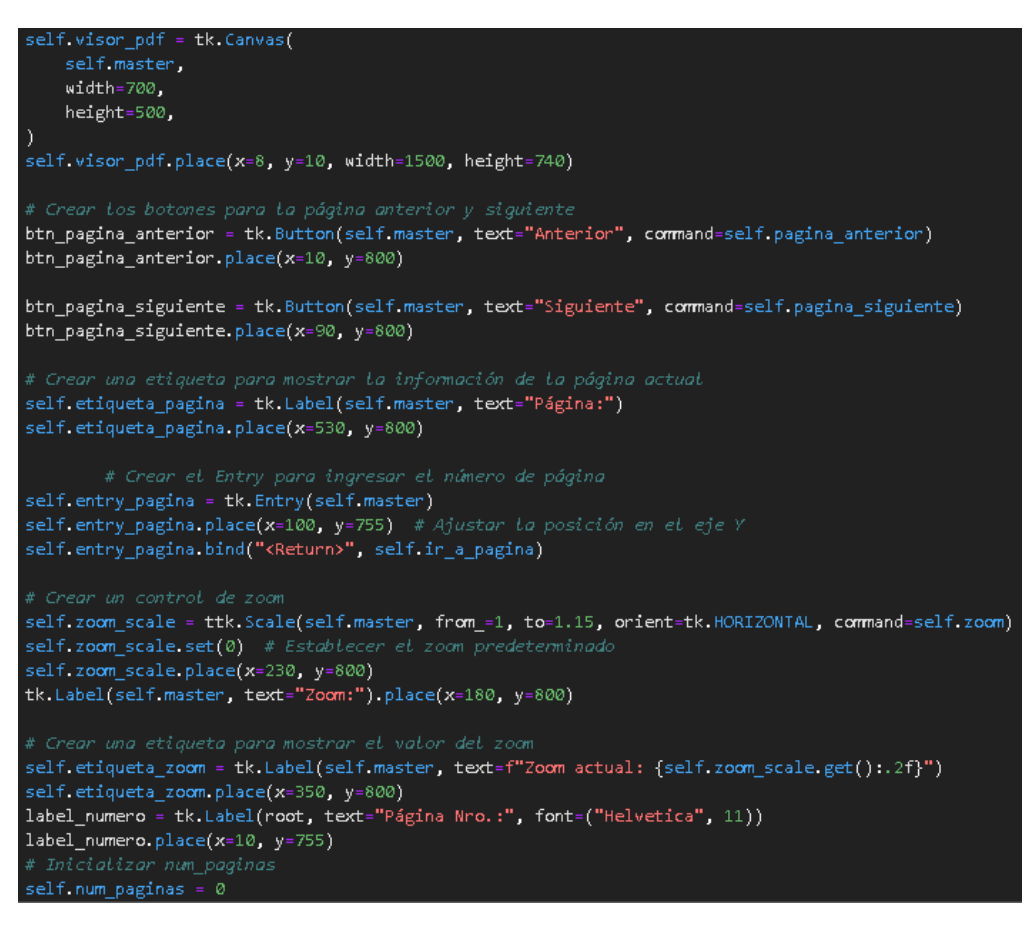

Figura 85. Creación del visor para documentos pdf

# **Prueba unitaria: Visores de documentos (reporte del análisis realizado e instructivo)**

La disposición de las herramientas visuales así como la correcta disposición en la interfaz gráfica del documento pdf se puede visualizar en la **Figura 86.**

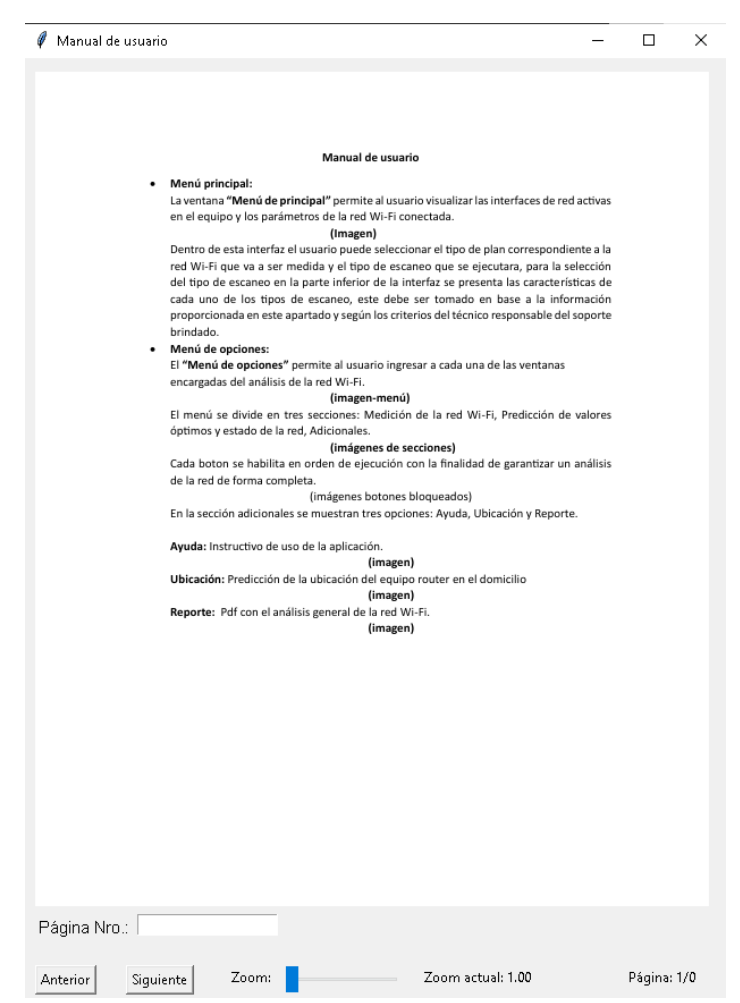

Figura 86. Presentación del visor para los documentos pdf: reporte del análisis de la red e instructivo del software

# **CAPÍTULO IV. CONCLUSIONES Y RECOMENDACIONES**

## **4.1 Conclusiones**

- La información obtenida permitió identificar los problemas presentes en las redes Wi-Fi de los usuarios así como cuál es el modelo IA que puede ser utilizado en el desarrollo del proyecto en base a los tipos de algoritmos de inteligencia artificial utilizados en los trabajos de investigación analizados.
- El algoritmo de aprendizaje supervisado "Árboles de decisión" para regresión y clasificación, es el modelo machine learning que mejor se adapta al estudio, al calcular su MSE con un valor de  $0.00$  y su  $\mathbb{R}^2$  igual a 1, además permite el análisis de los parámetros de una red, la gestión de la calidad de servicio, análisis del tráfico y detección de anomalías, mediante el uso de datos históricos utilizados en las predicciones del modelo IA, calculados a partir de los valores actuales de cada parámetro del servicio de internet.
- Los principales problemas existentes tienen relación con la velocidad de conexión la cual tiene una reducción del 45.95%, señal Wi-Fi recibida 52%, el ancho de banda saturado 46%, pérdida de paquetes 33% y un jitter de 225 ms, lo que perjudica la credibilidad de la empresa y el bienestar de los clientes. Las anomalías identificadas permitieron orientar el desarrollo de la aplicación en tres fases de ejecución: medición de valores actuales, predicción de valores óptimos y la detección de fallos en la red Wi-Fi.
- Finalmente, se generó una guía técnica que será usada por el personal de soporte técnico de la empresa proveedora de internet para reducir los fallos de la red, en la cual se plantean correcciones como el cambio de canal de transmisión, la modificación de la posición de las antenas del equipo, ajuste del balanceo de carga, ubicación del equipo, entre otras. Esta herramienta permitirá analizar la red de manera técnica reduciendo el tiempo requerido para revisar la red Wi-Fi.
- La aplicación tiene tres niveles de análisis (superficial, regular y profundo), que tardan 3.56, 6.53 y 13.51 minutos respectivamente, en concluir las tareas ejecutadas, ese análisis captura entre 50 y 100 paquetes, envía de 50 a 100 solicitudes de ping y mide de 5 a 20 velocidades de carga y descarga, dependiendo el tipo de nivel establecido, y considerando que el modelo de predicción se entrenó usando arreglos con 100 valores generados aleatoriamente.
- La herramienta creada predice los valores óptimos para el correcto funcionamiento de la red doméstica, en base a la señal Wi-Fi recibida, ancho de banda calculado, tasa de paquetes perdidos, jitter y latencia escaneados, establece una predicción del QoS actual, detecta los fallos existentes en la red considerando los datos capturados y las predicciones realizadas, como

complemento, el software genera un reporte del estado de la red Wi-Fi cuando haya finalizado el análisis e incluye la ubicación ideal en la cual se debe instalar el router en el domicilio del cliente.

# **4.2 Recomendaciones**

- Para que un modelo sea considerado idóneo para el desarrollo de un software, se debe considerar que su valor MSE sea 0 o aproximadamente 0, y su  $\mathbb{R}^2$  debe ser 1 o aproximadamente 1, ya que esto indica la exactitud y pureza del algoritmo, al determinar que tiene la capacidad de predecir las etiquetas requeridas y evitar que memorice los datos de entrenamiento brindados lo que significaría que el algoritmo no está prediciendo de forma correcta.
- Se recomienda usar la frecuencia 2.4GHz para áreas de cobertura extensas y lejanas al router para mantener la conectividad, y usar la frecuencia 5 GHz cuando se desea una mayor velocidad de navegación pero para distancias cercana al equipo, además, se sugiere que el técnico encargado de brindar el soporte en cada domicilio utilice la herramienta desarrollada por el investigador con la finalidad de reducir tiempos de solución y mejorar el servicio entregado por la empresa Fiber Store.
- Para mejorar el análisis de la red con la herramienta creada, se recomienda remplazar la tarjeta de red Wi-Fi del computador en dónde está instalada la aplicación, a la última versión del estándar 802.11, esto permitirá obtener los valores de los parámetros con mayor exactitud, precisión y en menor tiempo.
- Para optimizar el desempeño del producto final, se recomienda aplicar metodologías de desarrollo de aplicaciones como V-Model, XP, Scrum, etc., debido a que estas metodologías permiten optimizar el tiempo de desarrollo del software, y sugieren la utilización de hilos de ejecución para procesos que requieran un alto consumo computacional.
- Se recomienda la actualización periódica de la guía técnica, en función a las necesidades empresariales, así como a sus políticas de funcionamiento. Adicionalmente, se requiere la capacitación continua del personal encargado del soporte técnico para el adecuado uso de la aplicación que permita mejorar el servicio proporcionado y la imagen institucional, lo que se traduciría en el incremento de ingresos económicos.

# **REFERENCIAS BIBLIOGRÁFICAS**

[1] Dr. Víctor Manuel Ramos Ramos, "INTERNET Y LAS COMUNICACIONES: LINEAS DE INVESTIGACIÓN DE VANGUARDIA EN LA UAM-I".

[2] Agencia de regulación y control de Telecomunicaciones, "BOLETÍN ESTADÍSTICO DEL SECTOR DE TELECOMUNICACIONES".

[3] Chrisstopher Harold Palacios Cusiyunca, "DISEÑO DE UNA RED DE BANDA ANCHA CON ALTA DISPONIBILIDAD PARA MEJORAR LA CONFIABILIDAD DEL SERVICIO DE INTERNET DE LA EMPRESA ECONOCABLE EN LA ZONA DE LIMA SUR".

[4] Cristian Jiménez, "INCREMENTO DE LA CAPACIDAD ENTREGADA POR REDES INALÁMBRICAS EN ESPACIOS INTERIORES A TRAVÉS DE ALGORITMOS DE AGRUPAMIENTO".

[5] Christiaan Zayed Apaza Panca, Silverio Apaza Apaza, Cynthia Milagros Apaza Panca. Christiaan Apaza Panca, "SATURAMIENTO DEL ESPECTRO ELECTROMAGNÉTICO DE LA RED INALÁMBRICA WI-FI IEEE 802.11 B/G EN LA BANDA 2.4 GHZ, PUNO, PERÚ".

[6] Dr. Fernando Cevallos Troya Tutor, P. D. Fidel David Parra Balza, Mg. Wilmer Fabian Albarracín Guarochico, "EVALUACIÓN DE QOS , RENDIMIENTO, CAPACIDAD Y SEGURIDAD DE UNA RED INALÁMBRICA CON ESTÁNDAR IEEE 802.11AX".

[7] E. Manrique, "MACHINE LEARNING: ANÁLISIS DE LENGUAJES DE PROGRAMACIÓN Y HERRAMIENTAS PARA DESARROLLO".

[8] Patricio Mora Olivero, Alejandro Macías Lara, Darío Rodríguez Vizuete, Andrés Sacón Klinger, "ESTUDIO DE LA TECNOLOGÍA DE COMUNICACIÓN INALÁMBRICA EN EL ESTÁNDAR IEEE 802.11AX ORIENTADA AL DESPLIEGUE EN ECUADOR PARA EL DESARROLLO DEL INTERNET DE LAS COSAS".

[9] Ravneet Kaur, Akshita Gupta, Anand Srivastava, Bijoy Chatterjee, "RESOURCE ALLOCATION AND QOS GUARANTEES FOR REAL WORLD IP TRAFFIC IN INTEGRATED XG-PON AND IEEE802.11E EDCA NETWORKS".

[10] Oscar Stalin Baque Pinargote, José Efraín Álava Cruzatty, María Magdalena Tóala Zambrano, Kirenia Maldonado Zúñiga, "REVISIÓN SISTEMÁTICA DE LA LITERATURA SOBRE ESPECTRO RADIOELÉCTRICO EN LA COBERTURA DE RED 5G Y SU APORTE EN EL DESARROLLO DE LAS CIUDADES INTELIGENTES".

[11] Agustin Gerez, Oscar Enrique Goñi, Lucas Leiva, "AUMENTO DE PRECISIÓN EN LOCALIZACIÓN INDOOR BASADO EN REDES NEURONALES".

[12] Sergio Ricardo Correa Ruiz, P.D. Diego Fernando Rueda Pepinosa "IMPLEMENTACIÓN DE UN SISTEMA DE MONITOREO REMOTO DE INDICADORES DE DESEMPEÑO DE CONEXIONES DE DATOS EN REDES WLAN MEDIANTE UNA SONDA IMPLEMENTADA CON TE".

[13] Carlos Andrés Orozco Lara, "MEDICIÓN DE LA EFICIENCIA DE LA RED WIRELESS DE LA PUCE QUITO".

[14] José Castro Tramontina, Santiago Pérez, Higinio Facchini, "ANÁLISIS DE TIEMPO REAL DE TRÁFICO DE REDES DE DATOS MEDIANTE TÉCNICAS DE INTELIGENCIA ARTIFICIAL".

[15] Javier Cruz del Valle, Antonio Berlanga de Jesús, Miguel Ángel Patricio Guisado, "DETECCIÓN Y CLASIFICACIÓN DE ANOMALÍAS EN DISPOSITIVOS DE INTERCONEXIÓN DE REDES MEDIANTE EL USO DE TÉCNICAS AVANZADAS DE INTELIGENCIA ARTIFICIAL".

[16] Josué Vicente Cervantes Bazán, Dra. Alma Delia Cuevas Rasgado, Dr. Farid García Lamont, Dr. Adrián Trueba Espinosa, "PROTOCOLO CROSS-LAYER PROACTIVO BASADO EN TÉCNICAS DE INTELIGENCIA ARTIFICIAL PARA HANDOVER SIN FISURAS EN AMBIENTES MÓVILES WLAN".

[17] Yamil Rosario Martinez, Dr. Nelliud D. Torres, "LA IMPORTANCIA DE LA INTELIGENCIA ARTIFICIAL EN LA SEGURIDAD CIBERNÉTICA".

[18] William Ruiz Martínez, "ANÁLISIS DE TÉCNICAS DE MACHINE LEARNING APLICADAS A LA CIBERSEGURIDAD INFORMÁTICA PARA MEJORAR LA DETECCIÓN DE INTRUSIONES Y COMPORTAMIENTOS ANÓMALOS EN LA WEB".

[19] Brandon Alfredo Perez Lara, Wilson Moscote Casseres, Eugenia Arrieta Rodriguez, "MODELO DE DETECCIÓN DE ATAQUES DE DENEGACIÓN DE SERVICIO AL PROTOCOLO DHCP USANDO TÉCNICAS DE MACHINE LEARNING".

[20] Jorge Santiago Vizcaino Taipe, Diego Fernando Vallejo Huanga, "OPTIMIZACIÓN DE UNA RED LAN DESPU ´ES DE UN ATAQUE DDOS DETECTADO CON T ´ECNICAS DE INTELIGENCIA ARTIFICIAL".

[21] "¿Cómo medir la latencia?" KIO - Servicios de Data Centers y IT Services. Accedido el 6 de diciembre de 2023. [En línea]. Disponible: https://www.kio.tech/blog/datacenter/cómo-medir-la-latencia.

[22] "¿Cuál es una buena velocidad de jitter? Todo sobre el jitter y sus causas". Game Booster, Fast Reroute for Lagged Games - gearupbooster.com. Accedido el 6 de diciembre de 2023. [En línea]. Disponible: https://www.gearupbooster.com/es-eu/blog/what-is-a-goodjitter-speed.html

# **ANEXOS**

Anexo A. Manual de usuario

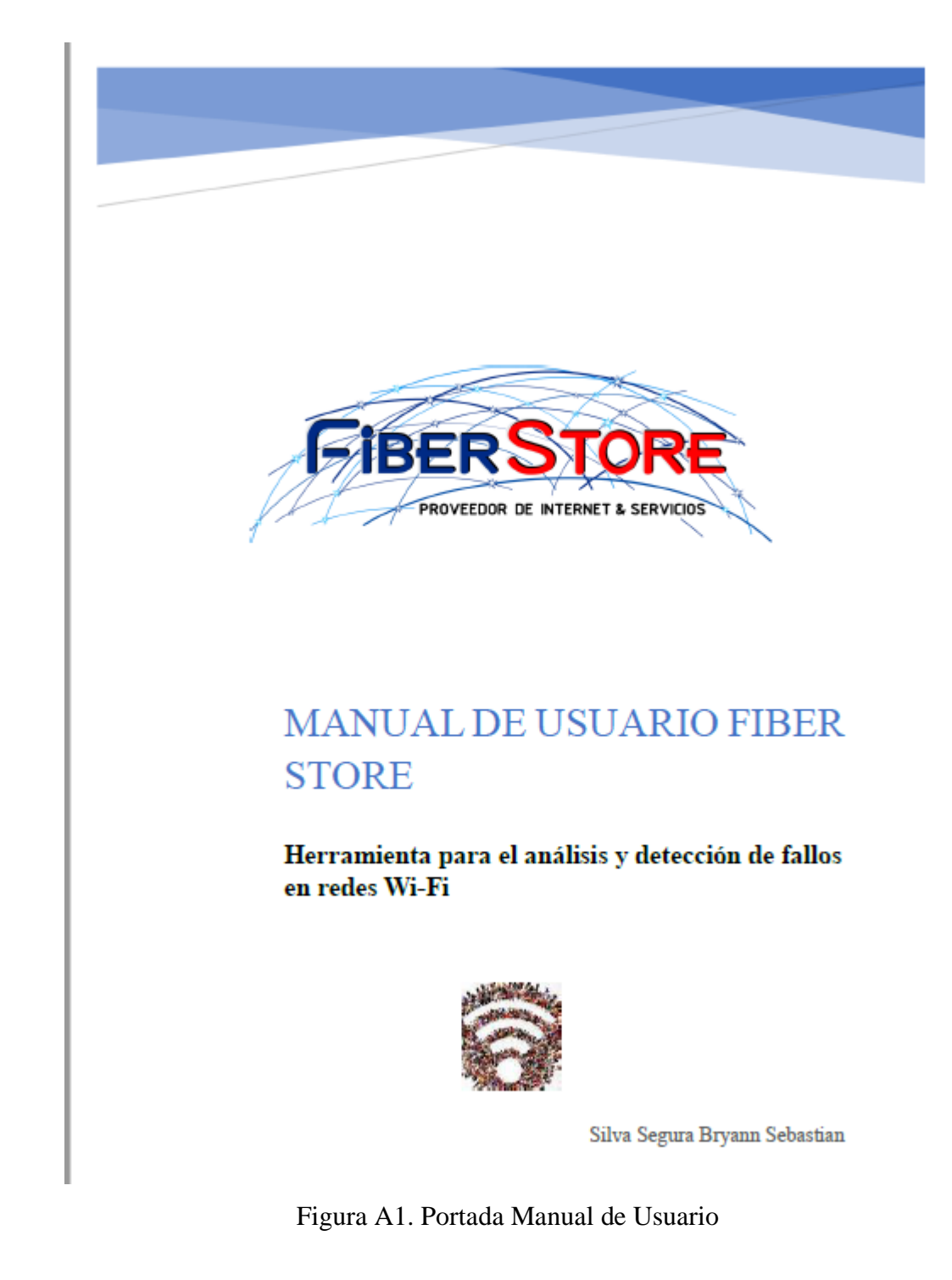

El manual de usuario es presentado desde la Figura A1 a la A 45.

# ÍNDICE

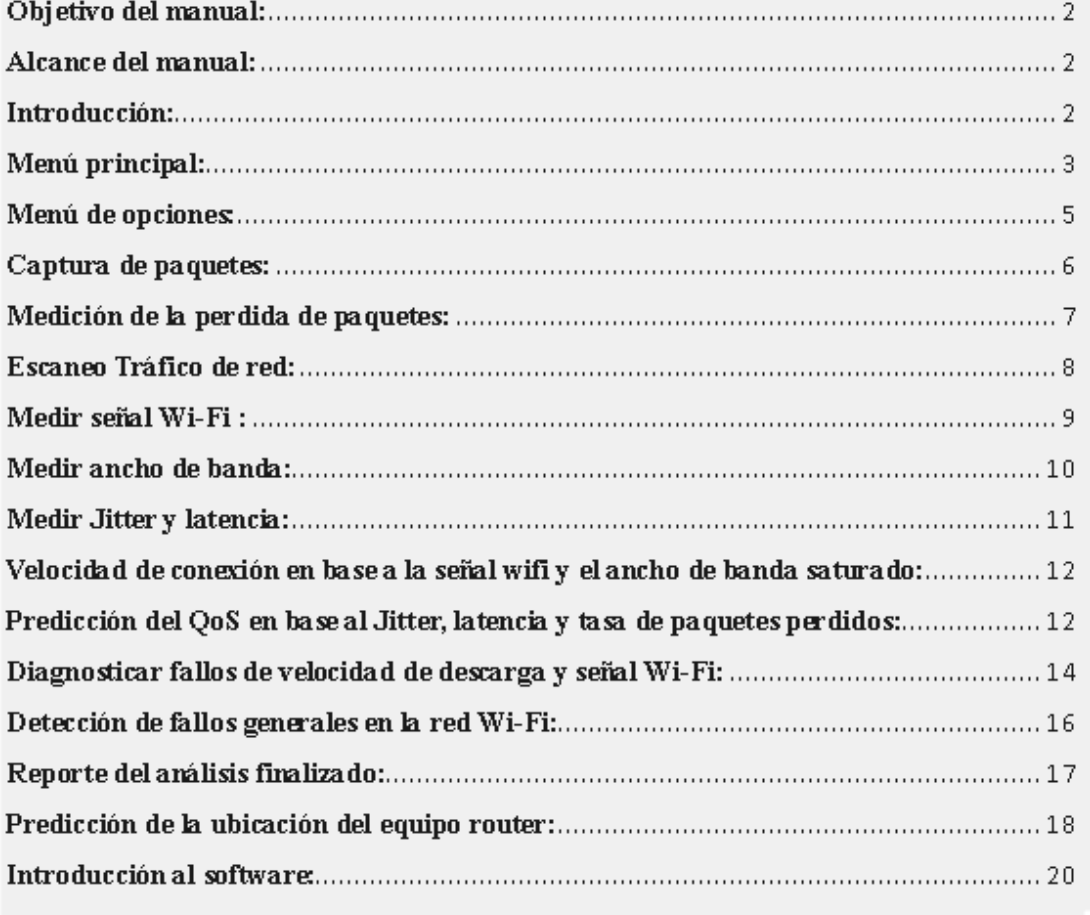

Figura A2. Índice genera

#### **Objetivo del manual:**

El manual tiene como objetivo principal proporcionar a los técnicos de soporte de la empresa Fiber Store una guía detallada sobre la utilización efectiva de la herramienta para análisis y detección de fallos en redes Wi-Fi

#### **Alcance del manual:**

La presente aplicación se desarrolló con la finalidad de aportar a la eficacia y eficiencia intrínseca en el proceso de revisión técnica generado en las redes Wi-Fi manipuladas por el personal de Soporte técnico de la empresa Fiber Store reduciendo el tiempo de solución requerido.

## **Introducción:**

La herramienta para el análisis y detección de fallos en redes Wi-Fi brinda al técnico la facilidad de poder realizar el: escaneo, análisis del estado actual del servicio, obtener predicciones de valores óptimos que deberían reflejarse en la red Wi-Fi, detección de fallos en los parámetros relacionados con las frecuencias 2.4 GHz y 5GHz y predicción de la ubicación ideal del equipo router en el domicilio, en un mismo software.

## **Menú principal:**

Dentro de esta interfaz el usuario puede seleccionar el tipo de plan correspondiente a la red Wi-Fi que va a ser medida y el tipo de escaneo que se ejecutara, para la selección del tipo de escaneo en la parte inferior de la interfaz se presenta las características de cada uno de los tipos de escaneo, este debe ser tomado en base a la información proporcionada en este apartado y según los criterios del técnico responsable del soporte brindado.

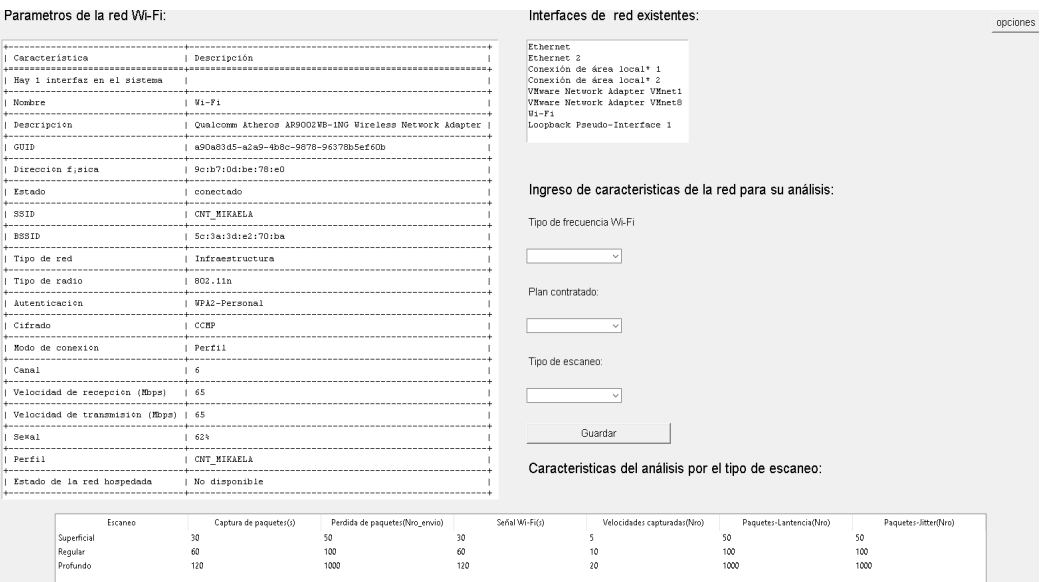

Figura A3. Menú principal

En la sección "**Ingreso de características**" el técnico encargado del escaño debe ingresar los datos de la red del usuario: Tipo de frecuencia de red, plan de navegación contratado y el tipo de escaneo que realizara la aplicación.

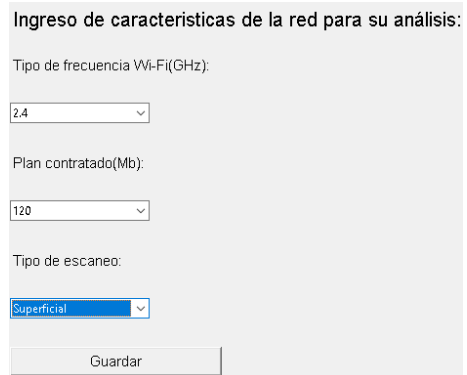

Figura A4. Ingreso de características

**Tipo de frecuencia Wi-Fi:** En este campo se debe seleccionar en que frecuencia de red se va a realizar el escaneo, puesto que dependiendo del tipo de frecuencia seleccionado existirá una diferencia en la obtención de los resultados del análisis generado, el técnico encargado puede seleccionar la frecuencia 2.4 GHz o 5 GHz.

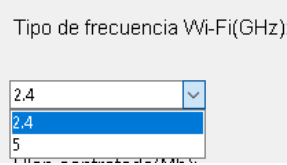

Figura A5. Frecuencias de red disponibles

**Plan seleccionado:** El técnico deberá establecer el tipo de plan de navegación contratado por el propietario del servicio, entre los planes disponibles se encuentran :120Mb,150Mb y 175Mb.

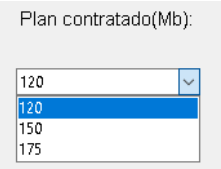

Figura A6. Planes disponibles

**Tipo de escaneo:** Para este apartado se debe seleccionar el tipo de escaneo que se desea ejecutar en la red de internet ,los tipos de escaneos son :superficial, regular y profundo , se recomienda realizar un escaneo superficial si el técnico encargado cuenta con varios clientes agendados y los mismos presentan fallos del servicio debido a la antigüedad del equipo router y el escaneo : regular y profundo se debe ejecutar cuando el usuario posee un equipo de última generación y los fallos en el servicio se presente de forma regular.

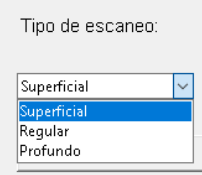

Figura A7. Tipos de escaneos disponibles en la aplicación

En la **Figura 8** se presenta la tabla correspondiente a los valores de las mediciones realizadas según el tipo de escaneo seleccionado.

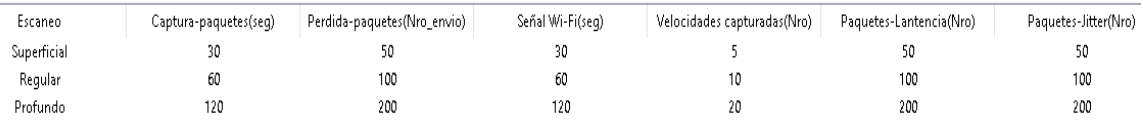

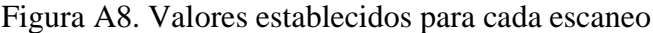

Una vez finalizada la selección de valores se debe dar clic en guardar para activar el panel de opciones.

#### **Menú de opciones:**

El **"Menú de opciones"** presenta las opciones correspondientes a cada medición y análisis que debe realizarse en la red Wi-Fi para establecer valores óptimos y detectar fallos existentes en el servicio de internet, al momento de desplegar el menú únicamente se podrán utilizar sin seguir la secuencia de escaneo las opciones : Captura de paquetes , Ubicación del equipo y Help, las opciones se encuentran bloqueadas para controlar y garantizar que se realice un escaeno y análisis completo de la red del usuario, para iniciar el proceso de análisis de la red de internet se debe seleccionar la opción **"Captura de paquetes",** de esta forma se habilitaran e forma secuencial cada una de las opciones inhabilitadas antes de realizar el primer escaneo.

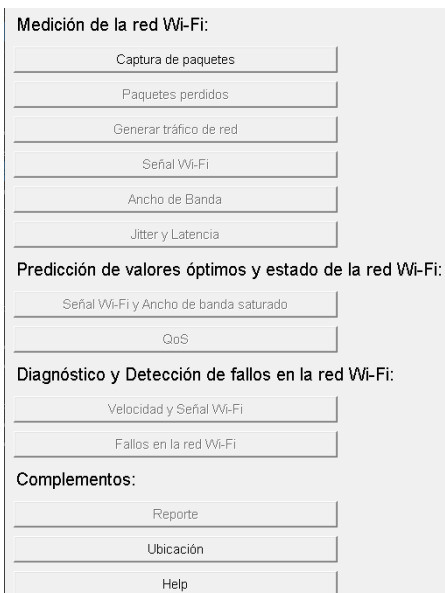

Figura A9. Menú de opciones

# **Captura de paquetes:**

La herramienta **"Captura de paquetes"** permite capturar los paquetes circulantes de la red Wi-Fi de tipo: ICMP, TCP, UDP entre otros, para la captura de paquetes se utilizó el método sniffer.

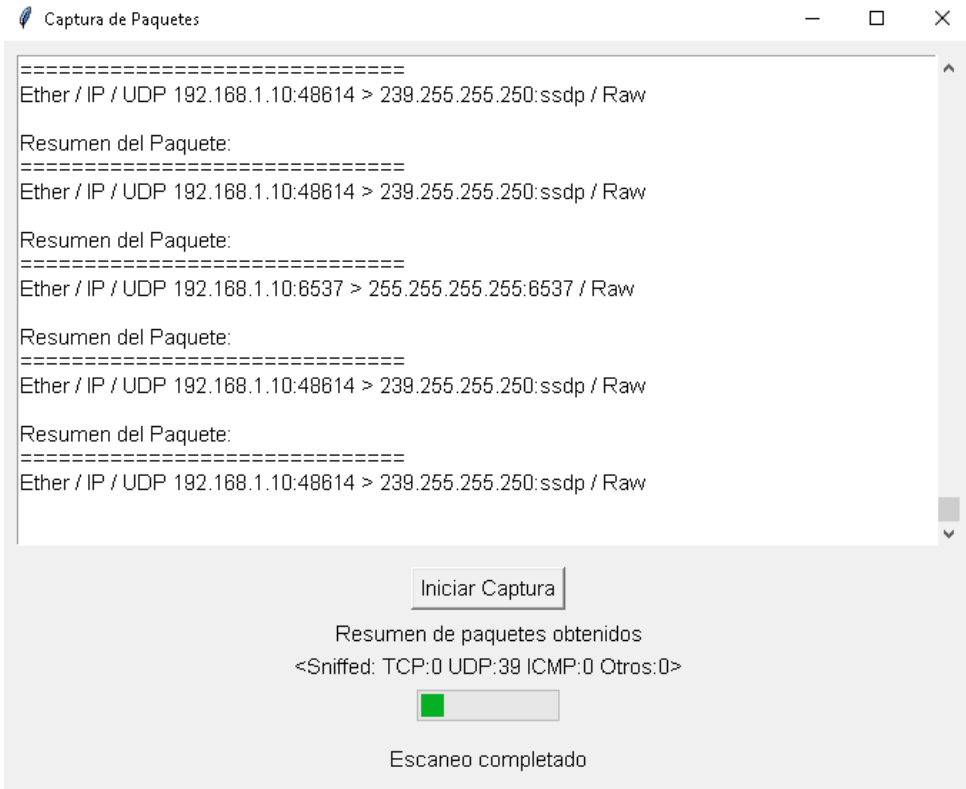

Figura A10. Captura de paquetes

Una vez finalizada la captura de paquetes en la parte inferior de la interfaz se muestra un resumen de paquetes obtenidos y el número de capturas por tipo de paquetes.

> Resumen de paquetes obtenidos <Sniffed: TCP:0 UDP:39 ICMP:0 Otros:0>

Figura A11. Resumen de paquetes capturados

#### **Medición de la perdida de paquetes:**

La herramienta **"Medición pérdida de paquetes"** permite al técnico generar una captura de paquetes de tipo ICMP (ping) a la dirección IP ingresada.

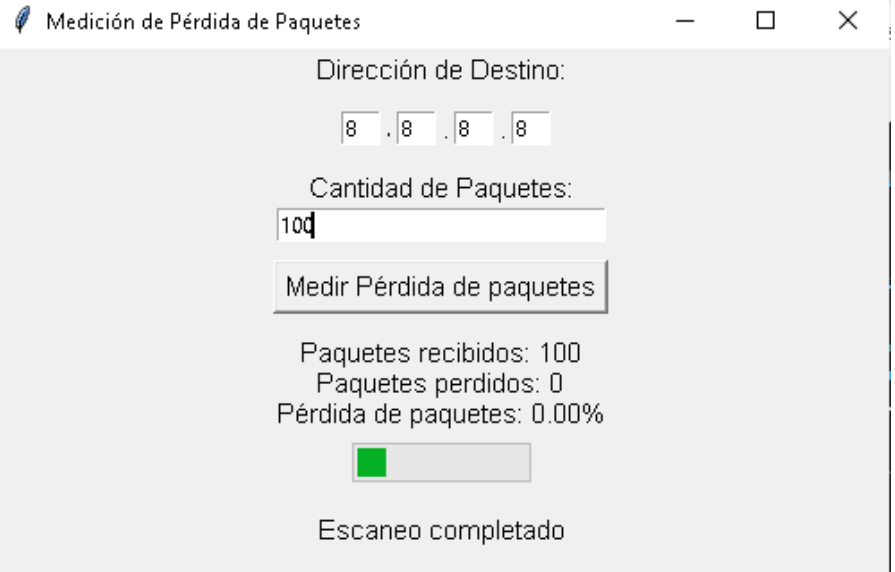

Figura A12. Demostración de uso para el módulo paquetes perdidos

Una vez finalizada la captura, permite visualizar el número de paquetes recibidos y perdidos representados en porcentaje (%)

> Paquetes recibidos: 100 Paquetes perdidos: 0 Pérdida de paquetes: 0.00%

Figura A13. Resumen de paquetes perdidos

Para realizar el cálculo de la perdida de paquetes perdidos y recibidos se utilizó las siguientes formulas:

# **Captura:**

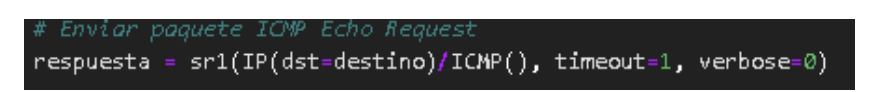

Figura A14. Código relacionado a la captura de paquetes perdidos

**%Perdida:** (paquetes perdidos/ paquetes enviados) \*100%

### **Escaneo Tráfico de red:**

La herramienta **"Tráfico de red"** permite visualizar al técnico la velocidad de envío y recepción de los datos en la red Wi-Fi.

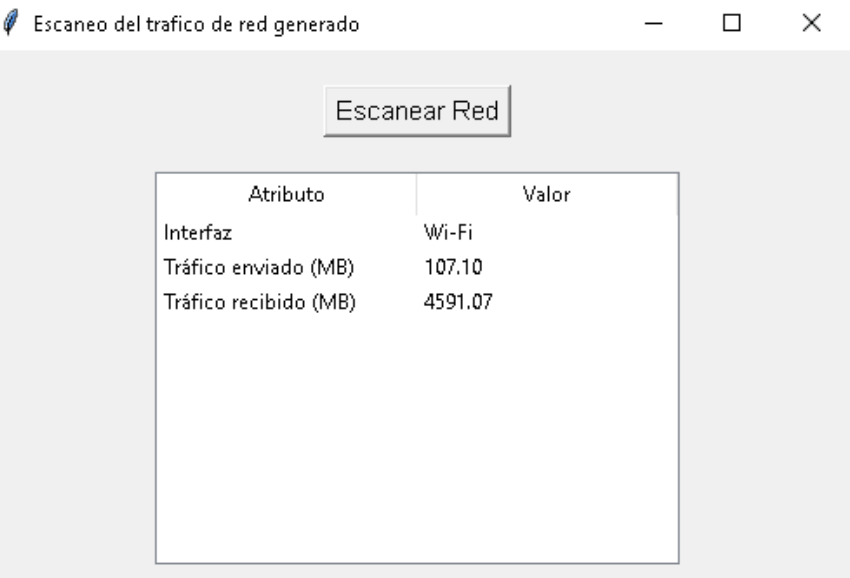

Figura A15. Captura del tráfico de red

Para la transmisión del tráfico enviado y recibido se utiliza la siguiente fórmula:

### **Tráfico enviado:**

En la **Figura 14** se realiza la conversión de bytes a Megabytes de la unidad del tráfico enviado.

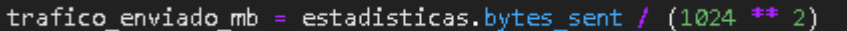

Figura A16. Conversión de bytes a Megabytes

## **Tráfico recibido:**

En la **Figura 15** se realiza la conversión de bytes a Megabytes de la unidad del tráfico recibido.

Figura A17. Conversión de bytes a Megabytes

### **Medir señal Wi-Fi:**

La herramienta **"Medir señal Wi-Fi"** permite al técnico capturar la señal Wi-Fi recibida por el dispositivo en tiempo real permitiendo al técnico encargado de brindar el soporte técnico desplazarse alrededor del domicilio identificando los puntos carentes de recepción.

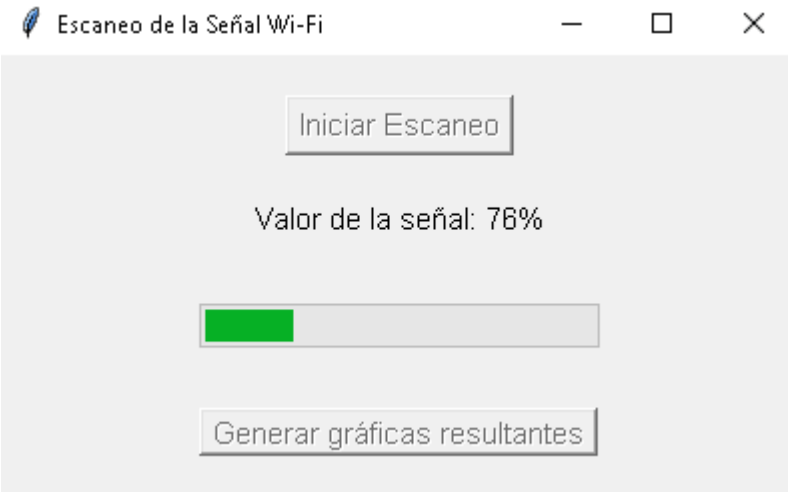

Figura A18. Medición de señal Wi-Fi

Finalizado el escaneo el usuario puede visualizar las gráficas resultantes de la medición.

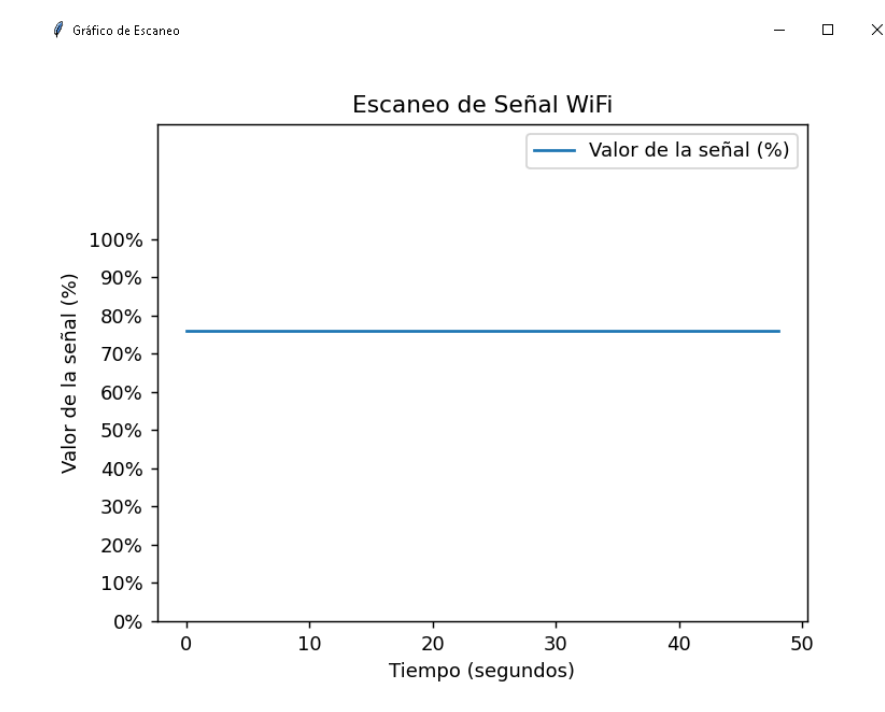

Figura A19. Gráfica resultante de la medición señal Wi-Fi

### **Medir ancho de banda:**

La herramienta **"Medir ancho de banda"** permite al técnico capturar la velocidad de conexión de la red Wi-Fi la cual se conforma de: velocidad de descarga y velocidad de carga, adicionalmente se puede visualizar el ancho de banda saturado.

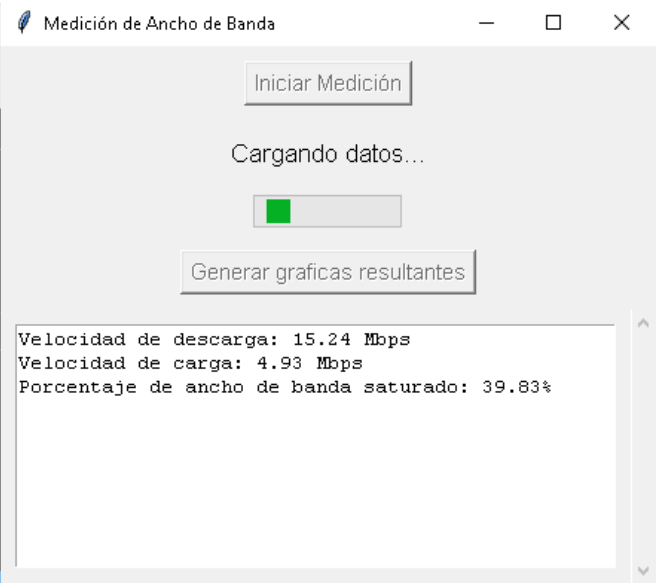

Figura A20. Medición ancho de banda

Finalizado el escaneo el usuario puede visualizar las gráficas estadísticas de la medición realizada.

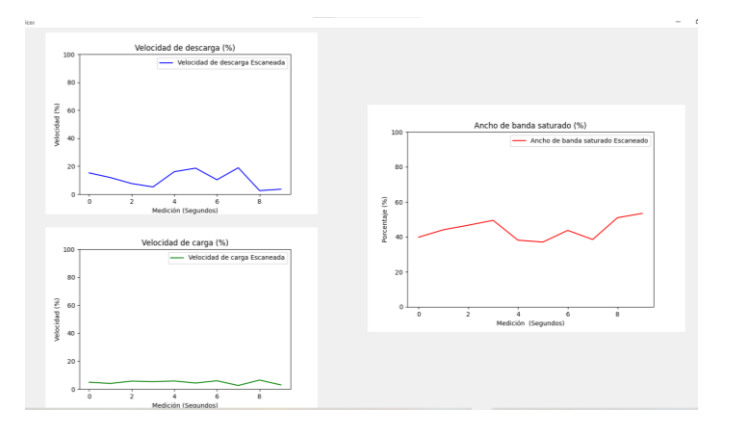

Figura A21. Gráfica resultante ancho de banda saturado

Para el cálculo del ancho de banda saturado se utiliza la siguiente fórmula:

#### porcentaje\_saturado = ((velocidad\_carga + velocidad\_descarga) - capacidad\_maxima)

Figura A22. Cálculo correspondiente al ancho de banda saturado

## **Medir Jitter y latencia:**

La herramienta **"Medir Jitter y latencia"** permite al técnico visualizar los valores actuales correspondientes al Jitter y latencia medidos en la red Wi-Fi.

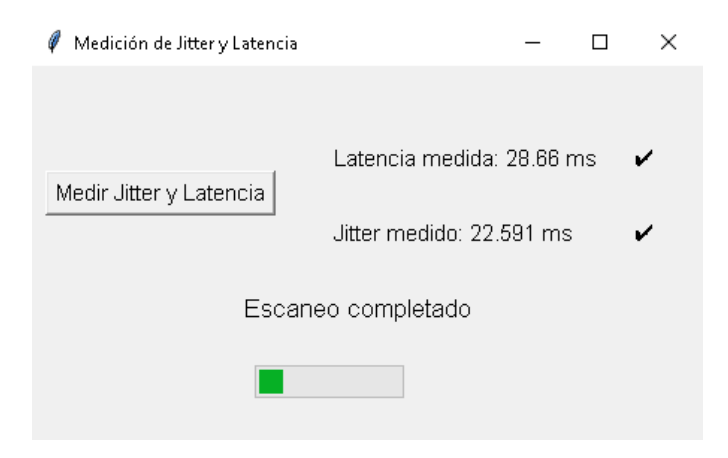

Figura A23. Captura del jitter y latencia

Finalizado el escaneo se muestra junto al resultado obtenido un " $\mathcal{P}$ " o " $\mathcal{X}$ " si los valores son aceptables o no.

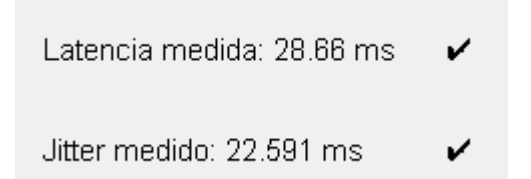

Figura A24. Análisis y presentación del jitter y latencia medidos

Para la comprobación de los resultados se utilizó las siguiente formula:

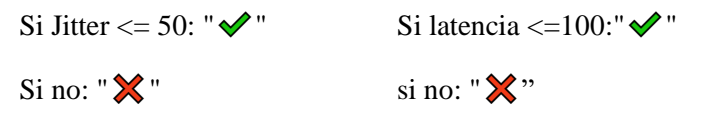

## **Velocidad de conexión en base a la señal wifi y el ancho de banda saturado:**

La herramienta **"Velocidad de conexión en base a la señal wifi y el ancho de banda saturado"** permite al técnico visualizar cuales son los valores óptimos en cuanto a velocidad de conexión de la red Wi-Fi en base a la señal Wi-Fi y ancho de banda saturado medidos con anterioridad.

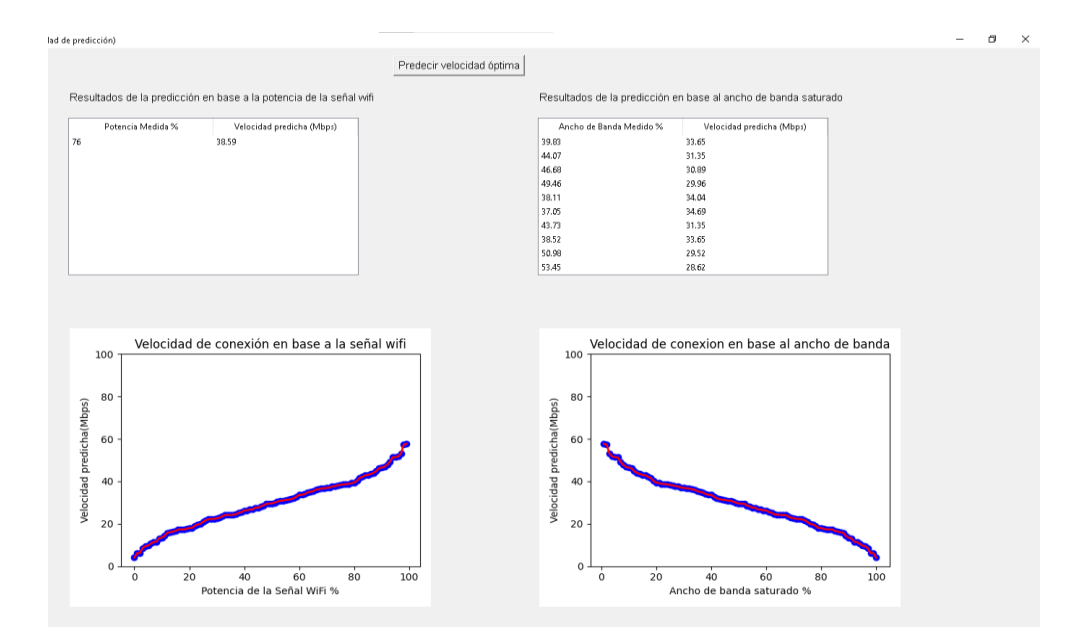

Figura A25. Presentación de la predicción correspondiente a la velocidad de conexión

## **Predicción del QoS en base al Jitter, latencia y tasa de paquetes perdidos:**

La herramienta **"Predicción del QoS en base al Jitter, latencia y tasa de paquetes perdidos"** permite al técnico identificar si el QoS de la red Wi-Fi se encuentra dentro de las predicciones correspondientes a los valores óptimos de jitter, latencia y paquetes perdidos.

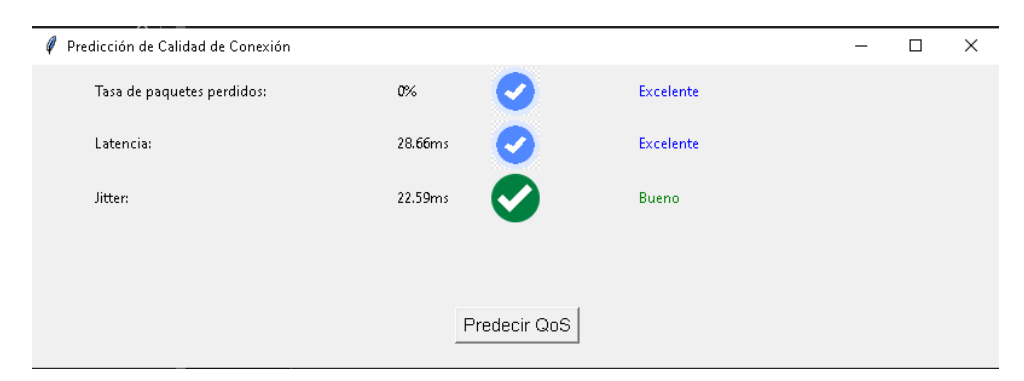

Figura A26. Predicción de jitter y latencia

Las consideraciones que toma el algoritmo para realizar las predicciones se basan en los siguientes valores:

**Jitter:** 0 a 90ms **Latencia:** 0 a 100 ms **Tasa de paquetes perdidos:** 0 a 100 %

Estas consideraciones engloban los valores bajos y altos que se pueden obtener en el escaneo de una red Wi-Fi en la cual: Bueno y Excelente son los valores óptimos del QoS, Regular es el valor en el cual el servicio puede funcionar con un corto retardo y Malo es el valor que indica que es necesario la revisión de la red Wi-Fi, cada predicción se establece según un código de colores establecido en base a la escala de Likert.

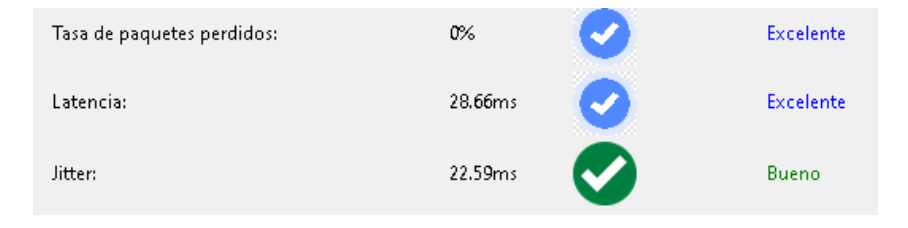

Figura A27. Uso de escala de Likert para la presentación de resultados

Finalmente junto a cada predicción tiene su simbología.

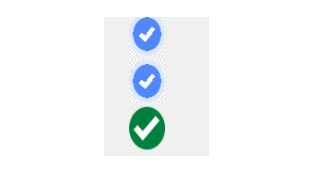

Figura A28. Simbología complementaria

#### **Diagnosticar fallos de velocidad de descarga y señal Wi-Fi:**

La herramienta **"Diagnosticar fallos de velocidad de descarga y señal Wi-Fi"** permite al técnico identificar si los valores medidos en los procesos anteriores correspondientes a la Señal Wi-Fi y Velocidad de conexión son aceptables o No, en cuanto a la velocidad de conexión se realiza el análisis para cada una de las velocidades medidas.

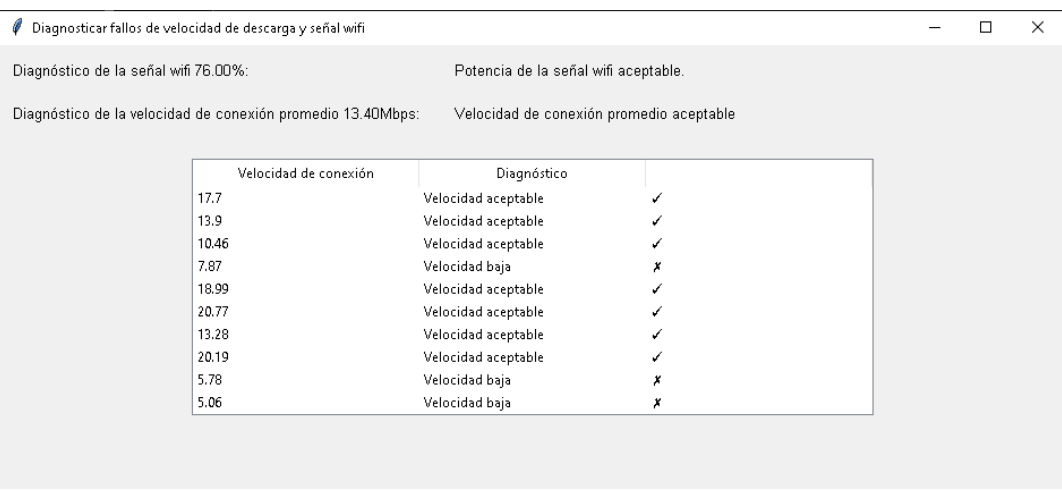

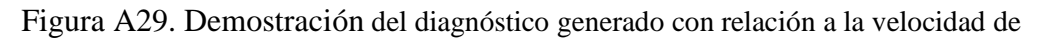

#### conexión y señal Wi-Fi

En la tabla de velocidades se muestra junto a cada resultado un " $\mathcal{C}$ " o " $\mathcal{K}$ " según cumpla o no las condiciones establecidas para el límite de velocidad de conexión en base al plan contratado por el usuario.

| Velocidad de conexión | Diagnóstico         |   |
|-----------------------|---------------------|---|
| 17.7                  | Velocidad aceptable | ✓ |
| 13.9                  | Velocidad aceptable | ✓ |
| 10.46                 | Velocidad aceptable | ✔ |
| 7.87                  | Velocidad baja      | Х |
| 18.99                 | Velocidad aceptable | ✔ |
| 20.77                 | Velocidad aceptable | ✓ |
| 13.28                 | Velocidad aceptable | ✓ |
| 20.19                 | Velocidad aceptable | ✔ |
| 5.78                  | Velocidad baja      | Х |
| 5.06                  | Velocidad baja      | Х |

Figura A30. Tabla indicativa correspondiente al análisis de velocidades de conexión

medidas

Los valores tomados para establecer los límites de velocidad fueron previamente analizados mediante escaneos y pruebas de conexión.

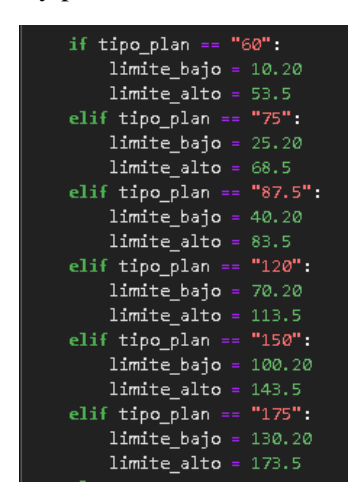

Figura A31. Límites establecidos para el análisis de la velocidad de conexión

En cuanto a la señal Wi-Fi se presenta el valor escaneado y el diagnostico correspondiente, para el diagnóstico se realizó el siguiente análisis: "Señal Wi-Fi inexistente", "Señal Wi-Fi baja" o "Señal Wi-Fi aceptable", el diagnóstico de la señal Wi-Fi cumple los siguientes valores, los mismo se establecieron en base a pruebas de conexión realizadas:

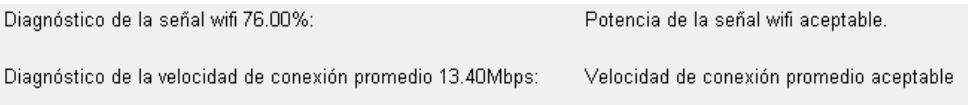

Figura A32. Presentación de la detección correspondiente a valores medidos

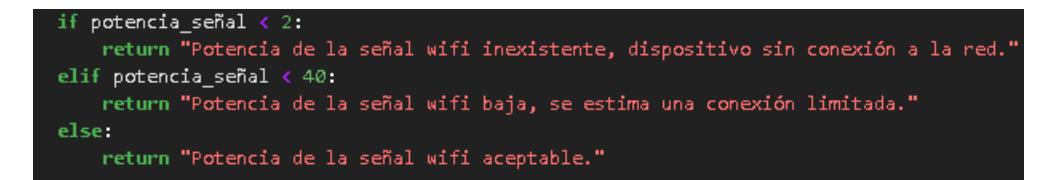

Figura A33. Límites establecidos para el análisis de la señal Wi-Fi

Finalmente sobre la tabla de valores de conexión se presenta el diagnóstico de la velocidad de conexión promedio en base al plan contratado por el usuario.

Diagnóstico de la velocidad de conexión promedio 13.40Mbps: Velocidad de conexión promedio aceptable

Figura A34. Presentación del análisis de la velocidad de conexión promedio.

#### **Detección de fallos generales en la red Wi-Fi:**

La herramienta "**Detección de fallos generales en la red Wi-Fi**" muestra al técnico todos los parámetros medidos durante la ejecución del software, frente a cada parámetro se muestra un " $\blacktriangledown$ " o " $\blacktriangledown$ ".

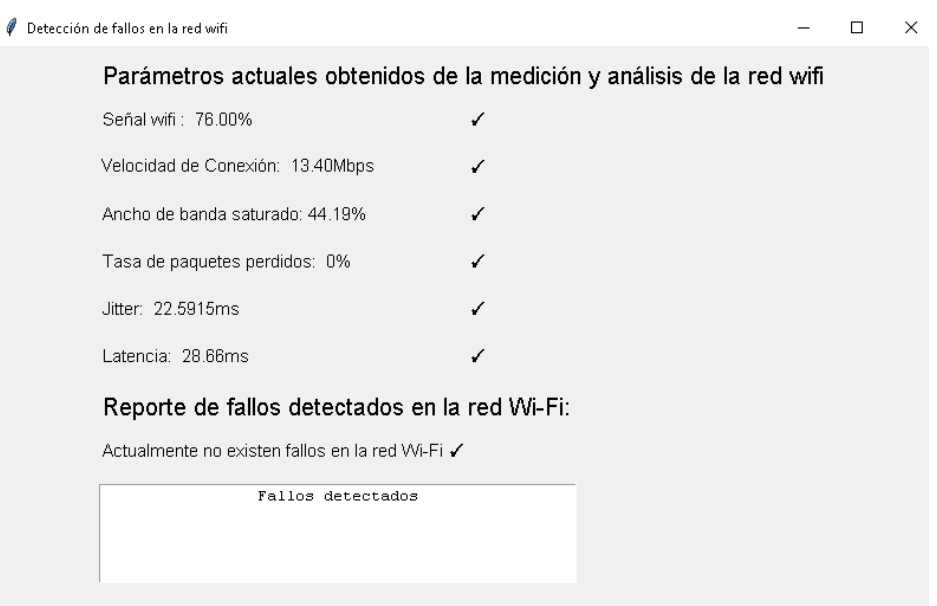

Figura A35. Demostración de la detección general de fallos en la red Wi-Fi

En la parte inferior se muestra el diagnóstico de la red Wi-Fi en base a condiciones establecidas para cada uno de los parámetros medidos presentados en secciones anteriores.

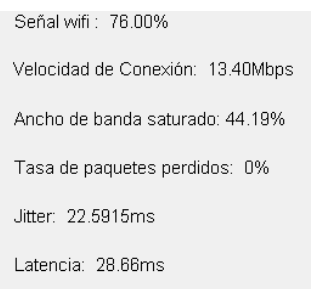

Figura A36. Presentación de parámetros medidos

Los parámetros presentes en la detección de fallos de la red Wi-Fi se mostrará en un widget (cuadro de texto) bajo la descripción del estado de la red.

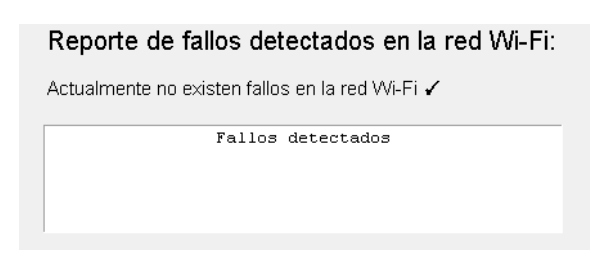

Figura A37. Reporte de fallos detectados en la red de internet

# **Reporte del análisis finalizado:**

En el módulo **"Reporte"** brinda al técnico la posibilidad de manipular el documento generado al cerrar el módulo **"Detección de fallos generales"** mediante un scrolledzoom el cual permite acercar o alejar la vista del documento en la interfaz gráfica, para desplazarse entre las páginas del documento se puede especificar el número de página o desplazarse mediante los botones.

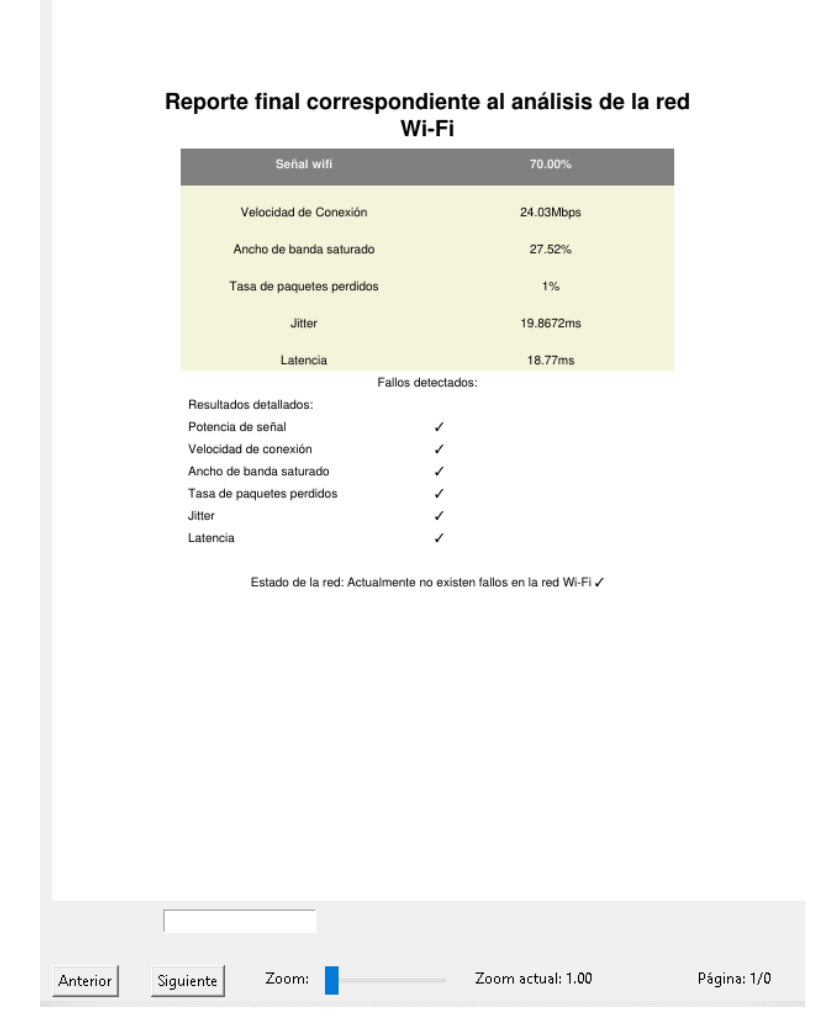

Figura A38. Módulo para generar el reporte del análisis de la red Wi-Fi

#### **Predicción de la ubicación del equipo router:**

La herramienta **"Predicción de la ubicación del equipo router**" permite al técnico predecir cual es la mejor ubicación del equipo router en el domicilio tomando en cuenta los siguientes valores: metros cuadrados del domicilio, tipo de construcción, materiales de construcción y número de pisos.

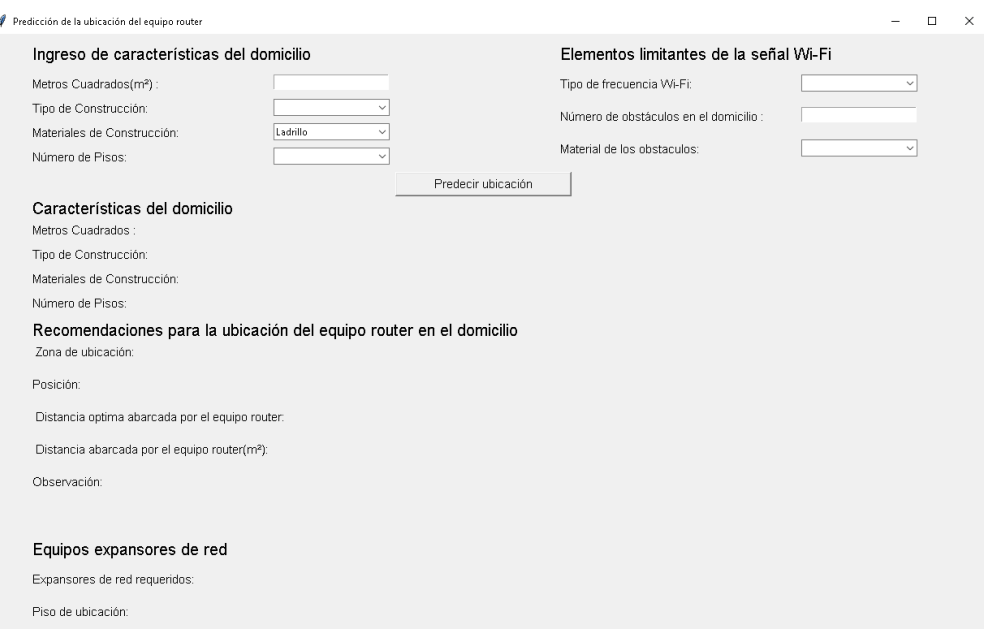

Figura A39. Menú para el ingreso de características

Para el ingreso de datos se ha creado Combo box con los datos requeridos precargados:

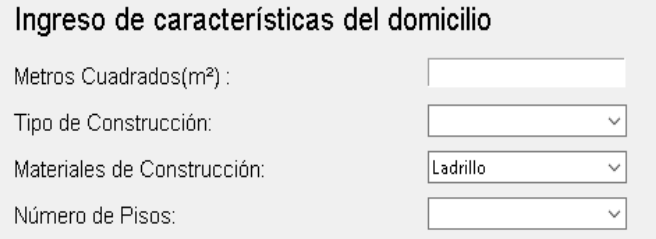

Figura A40. Cajas de texto para el ingreso de datos

Luego de ingresar los valores relacionado con las características del domicilio y los elementos limitantes se muestran los valores ingresados.

| Características del domicilio |              |
|-------------------------------|--------------|
| Metros Cuadrados :            | 150.00       |
| Tipo de Construcción:         | Departamento |
| Materiales de Construcción:   | Ladrillo     |
| Número de Pisos: l            | Primer piso  |

Figura A41. Presentación de características al usuario

Adicionalmente se muestra al usuario cual es la distancia optima que abarca el equipo router sin obstáculos y la distancia real del dispositivo dentro del recinto en base al tipo de frecuencia de transmisión, numero de obstáculos y material del obstáculo, para el cálculo del número de obstáculos se debe tener en cuenta todos los objetos de mediano o gran volumen que puedan interponerse en la transmisión de la señal Wi-Fi ,entre los objetos limitantes de la señal se deben considerar : ventanas, puertas intermedias ,paredes ,equipos eléctricos como microondas u otros equipos emisores de señales inalámbricas ,etc .

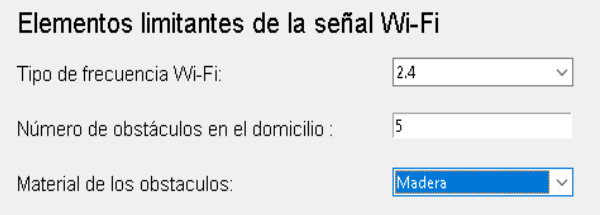

Figura A42. Demostración de la selección de datos

La predicción también proporciona observaciones en caso de requerir o no expansores de red.

| Recomendaciones para la ubicación del equipo router en el domicilio<br>Zona de ubicación:<br>Planta baja |                          |  |
|----------------------------------------------------------------------------------------------------|--------------------------|--|
| Posición:                                                                                                | Zona libre de obstaculos |  |
| Distancia optima abarcada por el equipo router: 46.00                                                    |                          |  |
| Distancia abarcada por el equipo router(m <sup>2</sup> ): 21.46                                          |                          |  |
| Observación:<br>$((\cdot, \cdot))$                                                                       |                          |  |
| Uso de equipos expansores de red requerido                                                               |                          |  |

Figura A43. Muestra de resultados

En la parte inferior se presenta la cantidad de equipos expansores de red requeridos y la posición de ubicación según el número de pisos del domicilio.

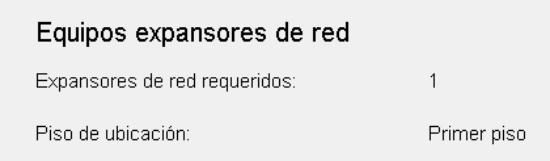

Figura A44. Generación de recomendaciones

## **Introducción al software:**

D

El módulo **"Help"** permite al técnico informarse acerca del funcionamiento del software así como la finalidad y utilidad de cada una de las fases de escaneo, análisis y detección de fallos en la red Wi-Fi, dentro de la interfaz gráfica se ha implementado controles para el desplazamiento entre páginas, ingreso de página requerida y scrolledzoom para una mejor visualización del documento.

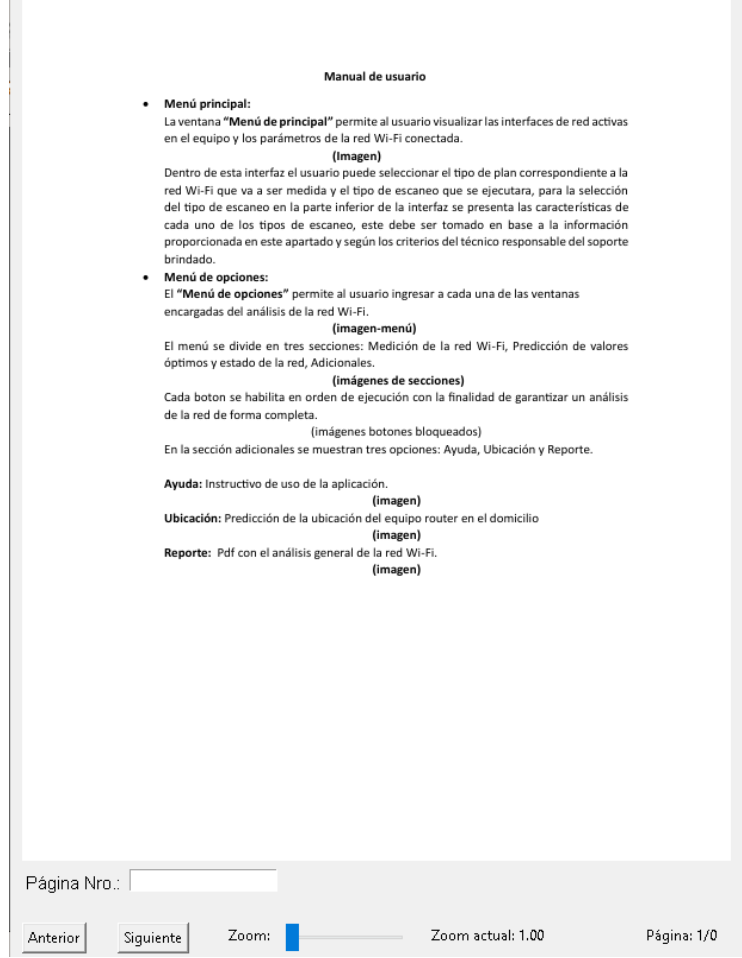

Figura A45. Módulo para la visualización del instructivo al software

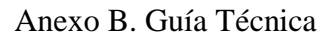

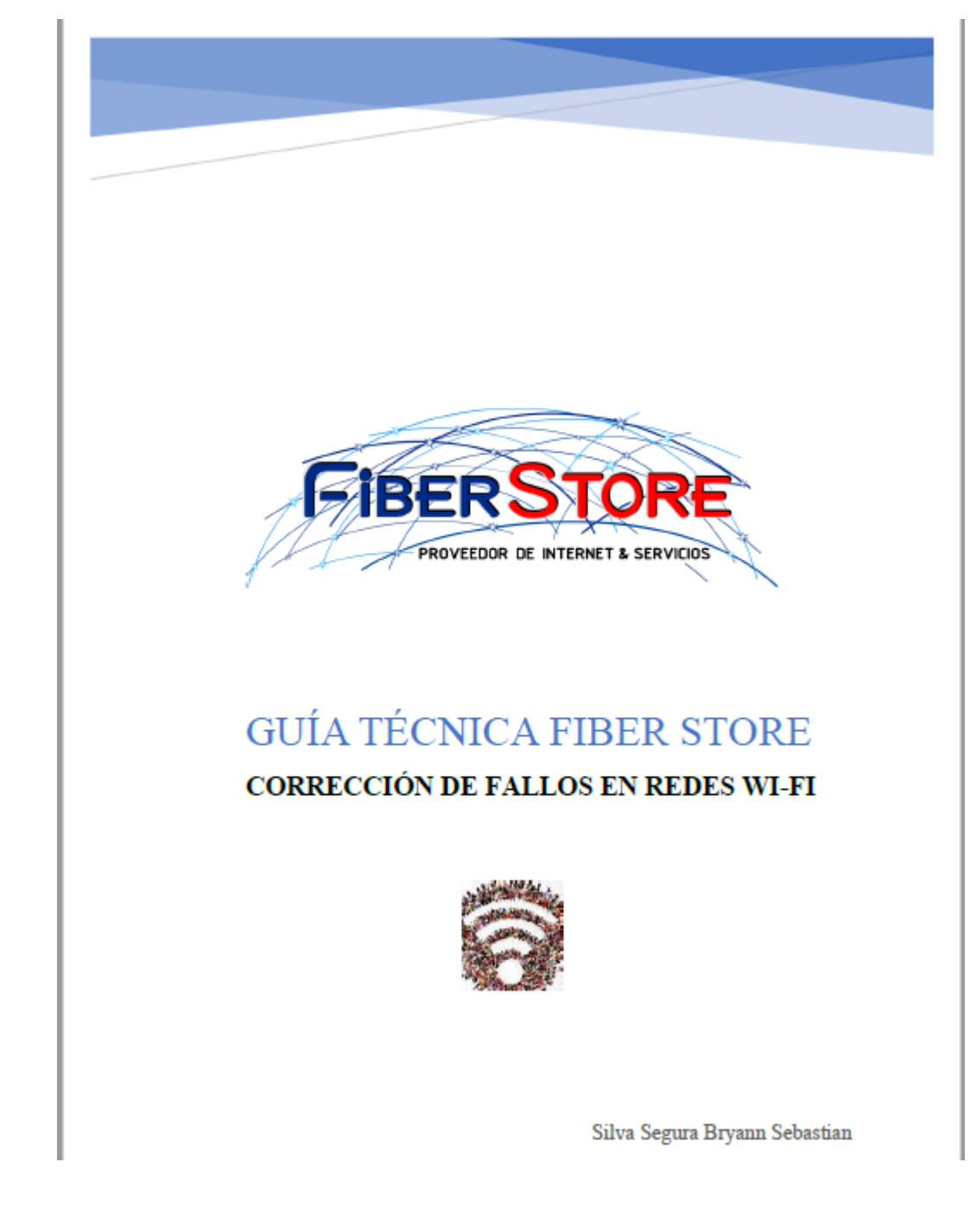

La Guía Técnica es presentada desde la Figura B1 a la B 15.

Figura B1. Portada Guía Técnica

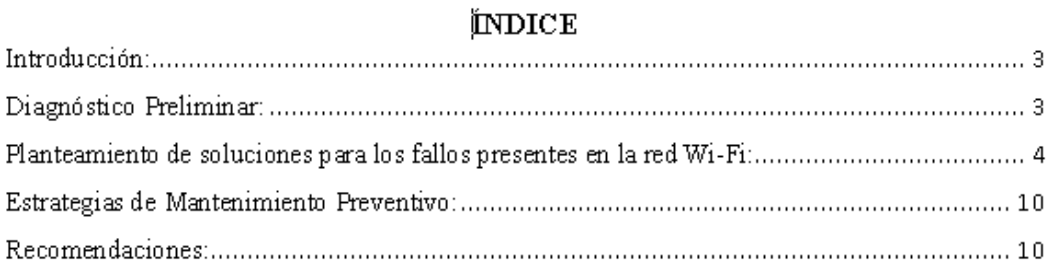

# Figura B2. Índice general

# FIGURAS

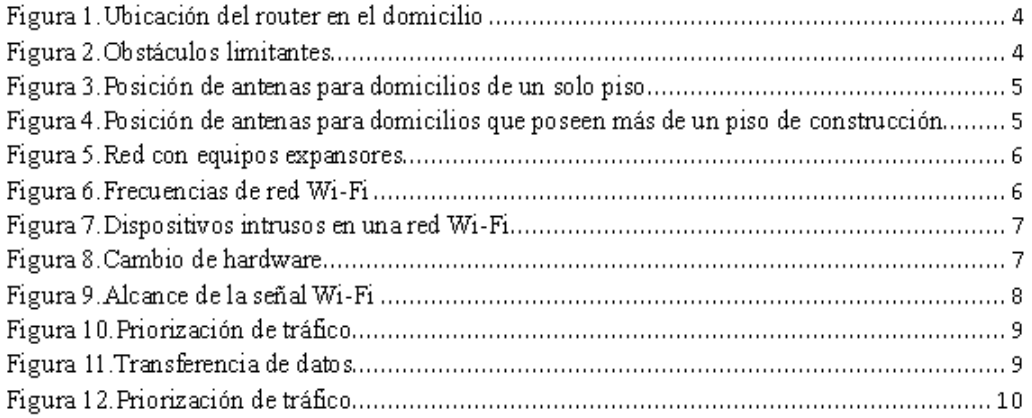

Figura B3. Índice de Figuras

#### **Introducción:**

A. Objetivo de la guía:

Corregir los problemas identificados en las redes de internet domesticas mediante el uso de la guía técnica entregada al personal de soporte técnico con la finalidad de garantizar la prestación de un servicio de calidad al usuario final de la empresa Fiber Store.

B. Audiencia Objetivo:

Este documento ha sido desarrollado para el personal que integra el departamento de soporte técnico.

C. Alcance:

La guía técnica ha sido elaborada con el propósito de ofrecer soluciones prácticas para atenuar o corregir los inconvenientes relacionados con los parámetros de las frecuencias de 2.4 GHz y 5 GHz, asociadas a las redes Wi-Fi proporcionadas por la empresa Fiber Store. Se abordarán temas como señal débil, velocidad de conexión reducida, ancho de banda saturado, tasa de pérdida de paquetes, jitter y latencia. No se incluyen en este documento problemas específicos relacionados con configuraciones avanzadas que requieran asistencia especializada.

#### **Diagnóstico Preliminar:**

- A. Herramientas de diagnóstico:
	- 1. Software necesario:

Para obtener un análisis completo del estado de la red de internet intervenida se recomienda usar las siguientes aplicaciones:

- Herramienta para el análisis y detección de fallos en redes Wi-Fi: Software desarrollado por el investigador para el escaneo y análisis del estado del QoS del servicio brindado al usuario propietario del servicio de internet.
- Wi-Fi Data: Herramienta que permite al técnico encargado visualizar las condiciones de funcionamiento en el que se encuentra operando la red Wi-Fi analizada.
- 2. Dispositivos de monitoreo de red:
	- Computador portátil: En este dispositivo se ejecutará la herramienta para el análisis y detección de fallos en redes Wi-Fi, la misma es dedicada para entornos Windows.
- Smart Phone: En el dispositivo se correrá la herramienta Wi-Fi Data.
- B. Identificación de fallos comunes presentes en la red Wi-Fi:
	- 1. Señal WiFi débil
	- 2. Velocidad de conexión reducida
	- 3. Ancho de banda saturado
	- 4. Paquetes perdidos
	- 5. Jitter
	- 6. Latencia

#### **Planteamiento de soluciones para los fallos presentes en la red Wi-Fi:**

• Señal Wi-Fi débil:

Para comprobar este fallo es requerido el uso de la opción Señal Wi-Fi y de la opción Detectar fallos de velocidad de conexión y señal Wi-Fi presente en el software antes mencionado.

• Ubicación del router: Se debe colocar el equipo en una zona central del domicilio para optimizar la cobertura del dispositivo, tener en cuenta el sitio de ubicación recomendado por la aplicación.

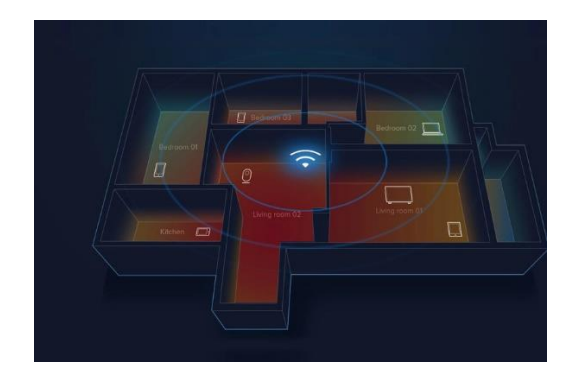

Figura B4. Ubicación del router en el domicilio

• Evitar obstáculos intermedios de gran volumen: Columnas, paredes o dispositivos generadores de ondas electromagnéticas como: microondas u otros routers.

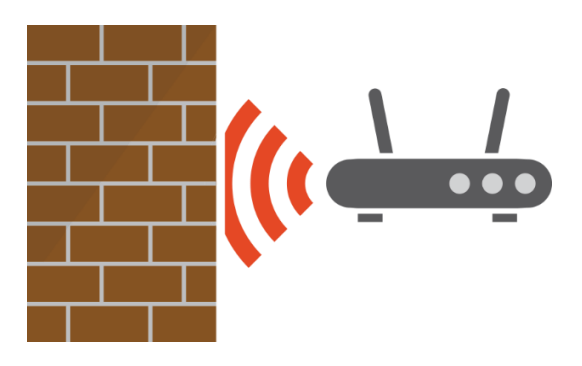

Figura B5. Obstáculos limitantes

• Posición de las antenas del equipo: si el domicilio presenta un solo piso se recomienda posicionar las antenas de forma vertical, debe formar un ángulo de 180 grados si el router se encuentra empotrado en una pared y 90 grados en el caso que el equipo se encuentre recostado sobre una superficie.

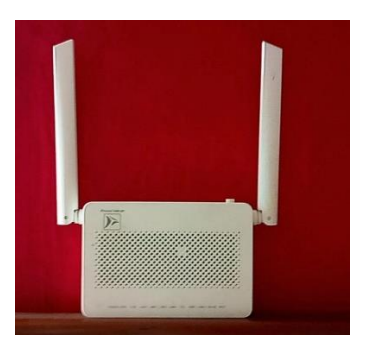

Figura B6. Posición de antenas para domicilios de un solo piso

Si el domicilio presenta más de un piso se deberá empotrar el equipo y colocar una de las antenas verticalmente formando un ángulo de 180 grados y otra de forma horizontal formando un ángulo de 90 grados para cubrir la altura y profundidad del domicilio.

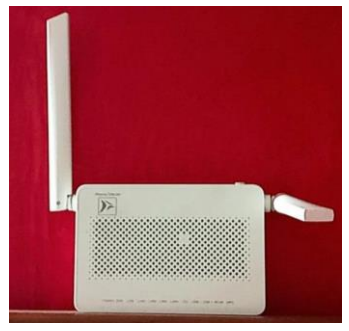

Figura B7. Posición de antenas para domicilios que poseen más de un piso de construcción

• Uso de expansores de red: Se recomienda la instalación de expansores de red si el domicilio presenta una superficie mayor al alcance establecido por el fabricante del equipo o si la infraestructura posee más de un piso de construcción que incluya gran cantidad de obstáculos. El técnico deberá considerar el número de expansores sugeridos en la aplicación entregada.

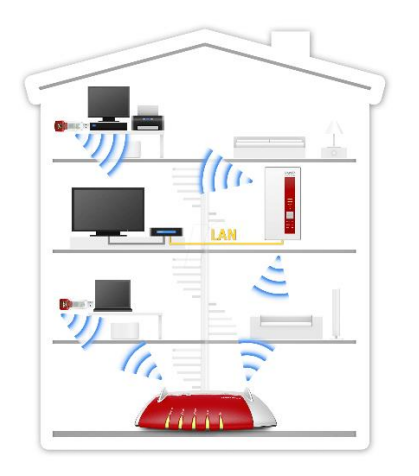

Figura B8. Red con equipos expansores

A. Velocidad de conexión reducida:

El fallo de este parámetro debe ser comprobado a través de la opción Detectar fallos de velocidad de conexión y señal Wi-Fi

• Cambio de frecuencia de red Wi-Fi según el requerimiento: Se debe tener en cuenta cuales son los requerimientos de navegación del usuario en relación con las capacidades de conexión que brindan las frecuencias: 2.4GHz proporciona un rango de 46 metros de cobertura y 5GHz tiene un alcance de 36 metros de cobertura.

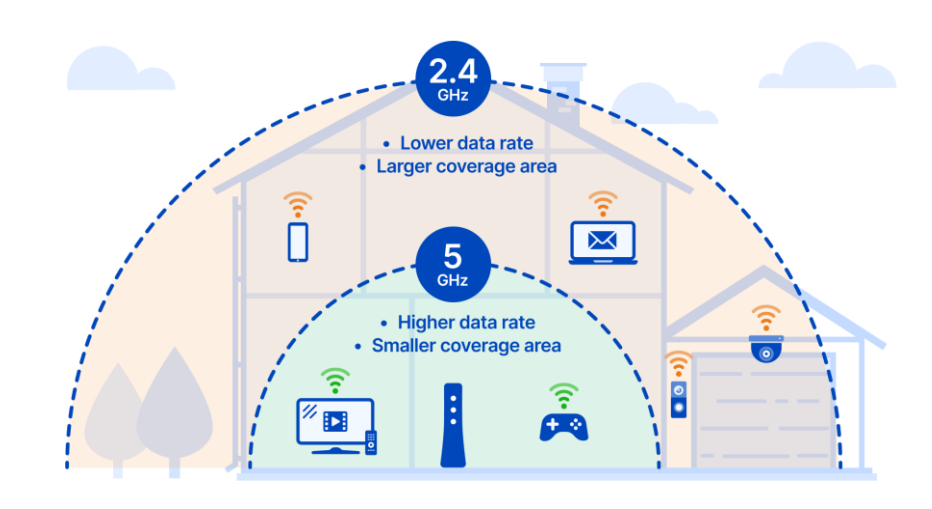

Figura B9. Frecuencias de red Wi-Fi

• Gestión de dispositivos conectados: Para obtener valores óptimos en cuanto a la velocidad de conexión es necesario tener un control de dispositivos conectados, para evitar la conexión de intrusos que reduzcan el ancho de banda de la red, cambiar la contraseña de la red inalámbrica de forma periódica. Adicionalmente se debe tener en cuenta el plan contratado por el cliente ya que se recomienda la conexión máxima de 6 dispositivos en el plan básico ofertado por la empresa proveedora de internet y el plan especial abarca hasta 12 dispositivos para mantener una conexión estable de la red Wi-Fi, estos valores se tomaron en base a pruebas realizadas y la experiencia mencionada por el técnico encargado del soporte.

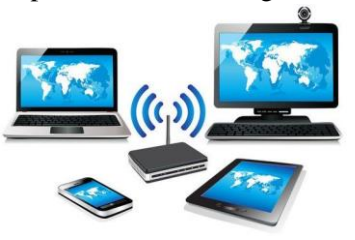

Figura B10. Dispositivos intrusos en una red Wi-Fi

• Actualización de hardware: En el caso de computadores de escritorio o computadoras portátiles de hace más de 5 años, recomendar al usuario la actualización de la tarjeta de red si se desea aprovechar el plan de navegación contratado al proveedor de internet.

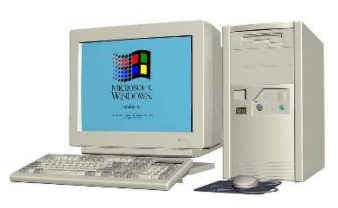

Figura B11. Cambio de hardware

Uso de equipos expansores de red:

A pesar de que el router garantice una cobertura de toda el área del domicilio del usuario, recomendar el uso de expansores si se desea obtener valores de velocidad de conexión muy cercanos a los ofrecidos por el proveedor del servicio de internet puesto que la velocidad de conexión se encuentra relacionada con la potencia de recepción de la señal entregada por el equipo emisor, tener en consideración el número de expansores recomendados por la aplicación desarrollada.

B. Ancho de banda saturado:

Este parámetro puede ser calculado mediante la opción Ancho de banda saturado y Detectar fallos generales de la red Wi-Fi de la aplicación desarrollada.

- Cambio de canales: Para mantener un ancho de banda óptimo es necesario determinar el canal o los canales disponibles mediante la aplicación **WiFi**  Data en los cuales las ondas emitidas por el equipo router puedan desplazarse desde el origen hacia el destino sin ser interrumpidas por otras ondas inalámbricas. Esta configuración se encuentra fuera del alcance de la guía técnica y se debe configurar mediante la aplicación del equipo router.
- Balanceo de carga: Se recomienda aplicar el balanceo de carga en el router del cliente en caso de existir la generación del tráfico de red considerable en la red doméstica, dentro de los principales beneficios que brinda esta medida se encuentran la priorización de tráfico y adaptabilidad dinámica. Esta configuración se encuentra fuera del alcance de la guía técnica y se debe configurar mediante la aplicación del equipo router.
- C. Paquetes perdidos:
	- Señal Wi-Fi: Los Dispositivos conectados deben permanecer dentro del rango de alcance establecido por el fabricante del router para recibir el porcentaje óptimo (100%) de paquetes que permita la navegación en la red adecuada. Este valor deberá obtenerse mediante la opción Paquetes perdidos implementada en la aplicación generada.

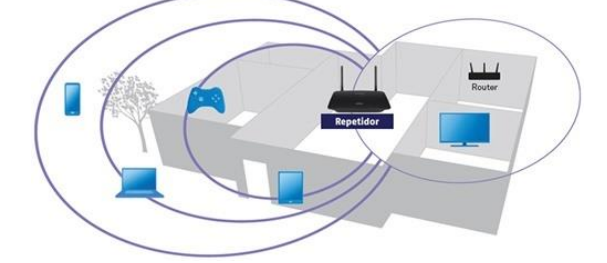

Figura B12. Alcance de la señal Wi-Fi

• Canal de transmisión: Se debe evitar la interferencia en edificios y conjuntos habitacionales por la presencia de frecuencias cercanas de otros equipos router y dentro de cada domicilio evitar: microondas, televisores, computadoras, equipos de sonido, refrigeradores y aspiradoras, lo cual puede ocasionar el desvió de los paquetes que viajan a través de las ondas de señal Wi-Fi. Esta configuración se encuentra fuera del alcance de la guía técnica y se debe configurar mediante la aplicación del equipo router.

D. Jitter:

Este parámetro debe ser comprobado mediante la opción Medir jitter y latencia presente en la aplicación desarrollada.

• Priorización de tráfico: Es recomendable establecer la priorización de tráfico que requiera un estado óptimo de los parámetros de la red como: tráfico en tiempo real, tráfico de voz y video. Esta configuración se encuentra fuera del alcance de la guía técnica y se debe configurar mediante la aplicación del equipo router.

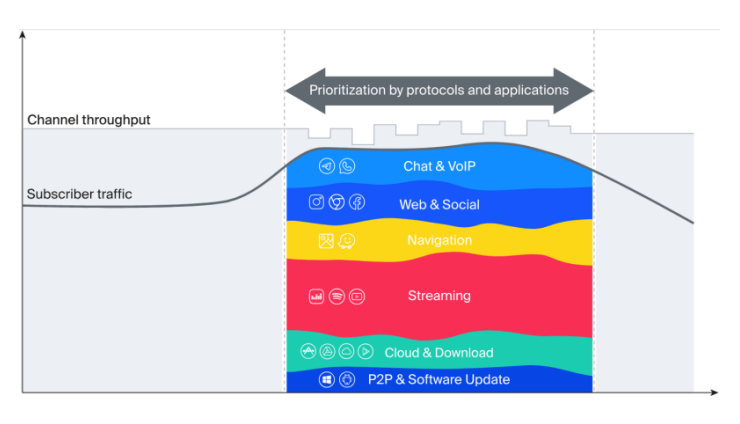

Figura B13. Priorización de tráfico

• Ancho de banda: Para mantener una velocidad de jitter aceptable en cuanto aplicaciones con una alta demanda de este parámetro se requiere tener suficiente ancho de banda para manejar las demandas de las aplicaciones mencionadas, se debe tener en cuenta el número de dispositivos soportados por los equipos router ya que equipos antiguos lanzados antes del 2022 tiene una capacidad de 32 usuarios mientras que los routers modernos abastecen hasta 64 dispositivos.

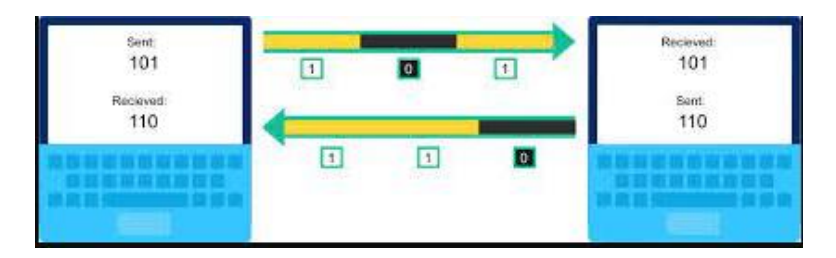

Figura B14. Transferencia de datos
E. Latencia:

Este parámetro debe ser comprobado mediante la opción Medir jitter y latencia presente en la aplicación desarrollada.

• Priorización de tráfico: Es recomendable establecer la priorización de tráfico que requiera un estado óptimo de los parámetros de la red como: tráfico en tiempo real, tráfico de voz y video. Esta configuración se encuentra fuera del alcance de la guía técnica y se debe configurar mediante la aplicación del equipo router.

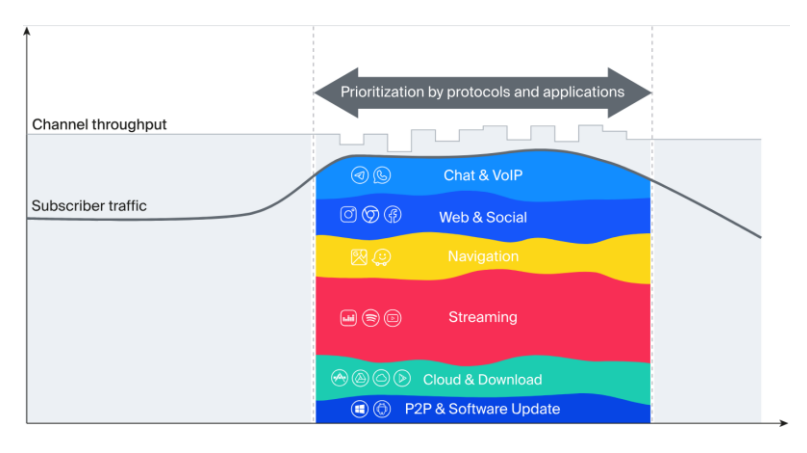

Figura B15. Priorización de tráfico

## **Estrategias de Mantenimiento Preventivo:**

- A. Actualizaciones periódicas cada 3 meses del firmware de los equipos router, el personal de soporte técnico debe verificar la existencia de estas.
- B. Monitoreo regular de la red generado con el software **"SMART OLT"** en busca de valores anormales en el QoS entregado.
- C. Capacitación del personal con la finalidad de mantener actualizado los conocimientos relacionados a la evolución en las redes de internet y sus conflictos.

## **Recomendaciones:**

- A. Verificar que el router del cliente arrendatario del servicio de internet se encuentre en óptimas condiciones: libre de polvo o humedad, no debe presentar señales de deterioro o daño físico, no tener marcas producidas por sobrecargas eléctricas.
- B. El ambiente de ubicación del dispositivo debe permanecer libre de: humedad, descargas eléctricas o en contacto con dispositivos emisores de ondas inalámbricas que puedan afectar el funcionamiento del objeto.
- C. La fuente de alimentación se debe encontrar en óptimas condiciones: no presentar cortes en el cable conductor, huellas de polvo o humedad para su funcionamiento y conectado a un regulador de voltaje para evitar sobrecargas y daños irreversibles en el router alimentado.
- D. Los equipos router entregados a los usuarios deben tener las últimas actualizaciones de firmware dotadas por el fabricante.